# **Panasonic**

### **Instrucciones de funcionamiento Gebruiksaanwijzing**

**Blu-ray Disc Sistema de sonido "Home Theater" (Teatro en casa) Blu-ray Disc Home Theater Geluidssysteem**

Model No. **SC-BT100**

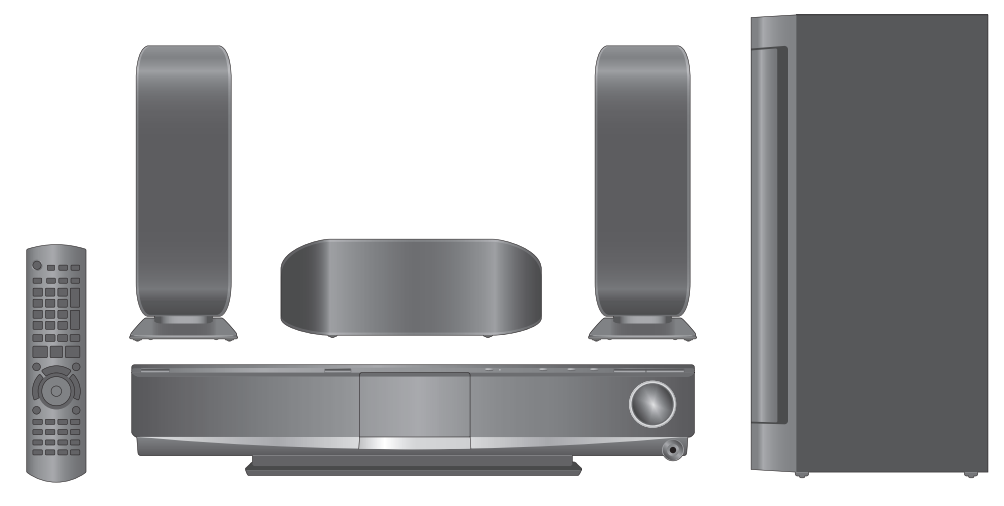

### **Guía de inicio rápido** inicio rápid **s gid start** i ep e **Snel 4**

### *Estimado cliente:*

Gracias por haber adquirido este producto. Lea con atención estas instrucciones para obtener las máximas prestaciones con la mayor seguridad.

Antes de conectar, operar o ajustar este producto, sírvase leer estas instrucciones completamente. Guarde este manual para consultarlo en el futuro en caso de ser necesario.

### *Geachte klant:*

Hartelijk dank voor de aanschaf van dit product. Lees voor optimale prestaties en veiligheid deze gebruiksaanwijzing zorgvuldig door.

Lees de instructies eerst volledig door voordat u dit product gaat aansluiten, bedienen of afstellen.

Bewaar deze handleiding zodat u deze in de toekomst opnieuw kunt raadplegen.

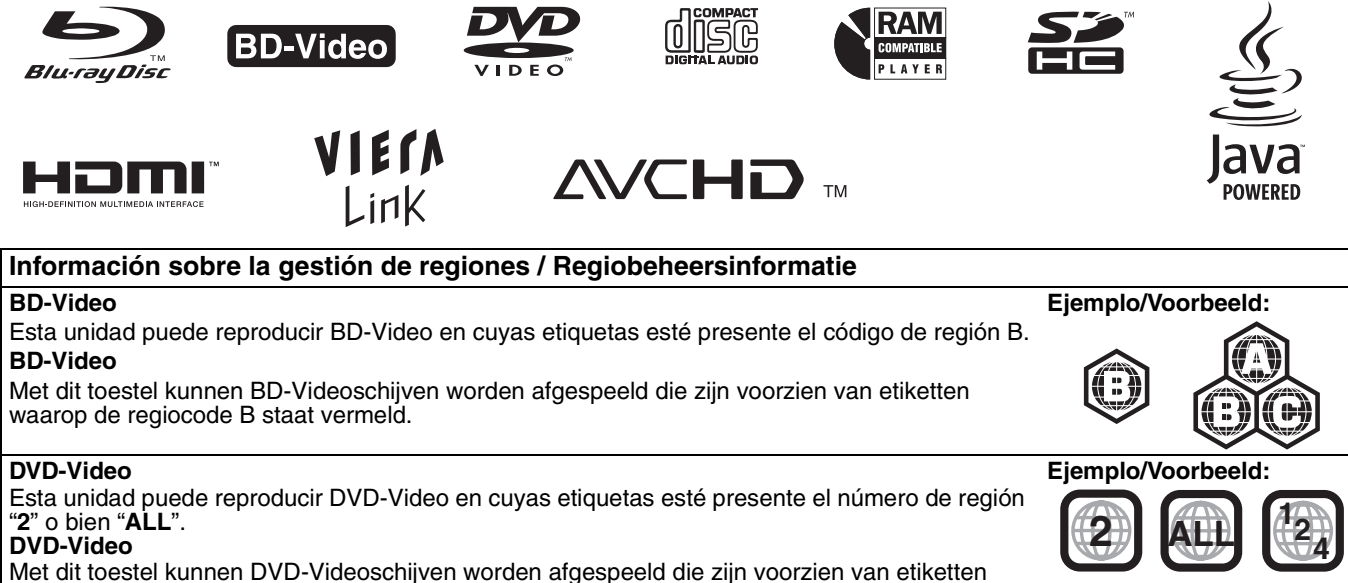

waarop het regionummer "**2**" of "**ALL**" staat vermeld.

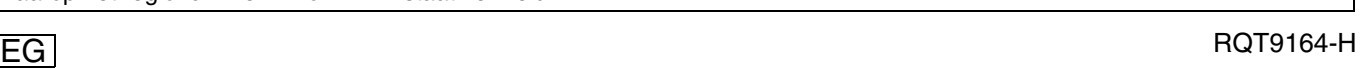

**Para disfrutar de sonido envolvente**

disfrutar de sonido envol

**29 Van** 

**surround** 

**sound** 

**geniete** 

**Las operaciones en estas instrucciones se describen sobretodo para el mando a distancia, pero puede llevar a cabo estas operaciones en la unidad principal si los mandos son los mismos.**

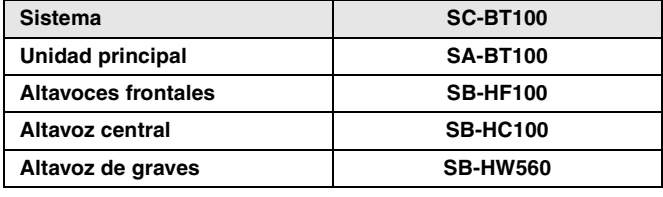

#### **¡ADVERTENCIA!**

**ESTE PRODUCTO UTILIZA UN LÁSER. EL USAR LOS CONTROLES, HACER LOS REGLAJES O LOS PASOS REQUERIDOS EN FORMA DIVERSA DE LA AQUÍ EXPUESTA PUEDE REDUNDAR EN EXPOSICIÓN PELIGROSA A LA RADIACIÓN.**

**NO ABRA LAS TAPAS NI HAGA REPARACIONES USTED MISMO. EN CASO DE PRODUCIRSE ANOMALÍAS SOLICITE AYUDA DE PERSONAL CUALIFICADO.**

#### **¡ADVERTENCIA!**

- ≥**PARA MANTENER BIEN VENTILADA ESTA UNIDAD, NO LA INSTALE NI PONGA EN UN ESTANTE DE LIBROS, MUEBLE EMPOTRADO U OTRO ESPACIO DE DIMENSIONES REDUCIDAS. ASEGÚRESE QUE CORTINAS Y OTROS MATERIALES NO OBSTRUYAN LAS REJILLAS DE VENTILACIÓN PARA PREVENIR EL RIESGO DE SACUDIDAS ELÉCTRICAS O INCENDIOS DEBIDOS AL RECALENTAMIENTO.**
- ≥**NO OBSTRUYA LAS ABERTURAS DE VENTILACIÓN DE LA UNIDAD CON PERIÓDICOS, MANTELES, CORTINAS U OBJETOS SIMILARES.**
- ≥**NO COLOQUE OBJETOS CON LLAMA DESCUBIERTA, UNA VELA POR EJEMPLO, ENCIMA DE LA UNIDAD.**
- ≥**TIRE LAS PILAS DE FORMA QUE NO CONTAMINEN EL MEDIO AMBIENTE.**

#### **CUIDADO**

Hay peligro de explosión por si se sustituye incorrectamente la batería. Sólo sustituya con el mismo tipo recomendado por el fabricante o que sea equivalente. Deseche las baterías usadas según instruye el fabricante.

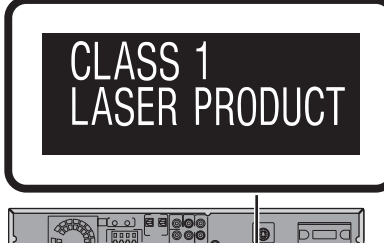

(Parte trasera del producto)

### **Medidas de seguridad**

#### **Colocación**

Coloque el aparato en una superficie plana lejos de la luz directa del sol, temperatura y humedad altas, y vibración excesiva. Estas condiciones pueden dañar la caja y otros componentes, y por lo tanto acortar la duración del aparato. No ponga objetos pesados encima del aparato.

#### **Tensión**

No utilice fuentes de alimentación de alta tensión. Esto puede sobrecargar el aparato y causar un incendio. No utilice fuentes de alimentación de CC. Compruebe cuidadosamente la fuente de alimentación cuando instale el aparato en una embarcación o en otro lugar donde se utilice CC.

#### **Protección del cable de alimentación de CA**

Asegúrese de que el cable de alimentación de CA esté conectado correctamente y no dañado. Una mala conexión y daños en el cable pueden causar un incendio o una descarga eléctrica. No tire del cable ni lo doble, y no ponga objetos pesados encima de él.

Sujete firmemente el enchufe cuando desconecte el cable. Tirar del cable de alimentación de CA puede causar una descarga eléctrica. No maneje el enchufe con las manos mojadas. Esto puede causar una descarga eléctrica.

#### **ADVERTENCIA:**

**PARA REDUCIR EL RIESGO DE INCENDIOS, DESCARGAS ELÉCTRICAS O DAÑOS EN EL PRODUCTO,**

- ≥**NO EXPONGA ESTE APARATO A LA LLUVIA, HUMEDAD, GOTEO O SALPICADURAS, Y NO COLOQUE ENCIMA DEL MISMO OBJETOS CON LÍQUIDOS COMO, POR EJEMPLO, FLOREROS.**
- ≥**UTILICE SOLAMENTE LOS ACCESORIOS RECOMENDADOS.**
- ≥**NO QUITE LA CUBIERTA (O EL PANEL TRASERO); EN EL INTERIOR NO HAY PIEZAS QUE PUEDA REPARAR EL USUARIO. SOLICITE LAS REPARACIONES AL PERSONAL DE SERVICIO CUALIFICADO.**

Este producto puede tener interferencias causadas por teléfonos móviles durante su utilización. Si tales interferencias resultan evidentes, aumente la separación entre el producto y el teléfono móvil.

La toma de corriente deberá estar instalada cerca del equipo y donde se pueda acceder a ella fácilmente. El enchufe del cable de la alimentación deberá estar siempre listo

para ser utilizado. Para desconectar completamente este aparato de la red de CA, desconecte el enchufe del cable de alimentación del receptáculo de CA.

ESTA UNIDAD HA SIDO DISEÑADA PARA SER UTILIZADA EN CLIMAS MODERADOS.

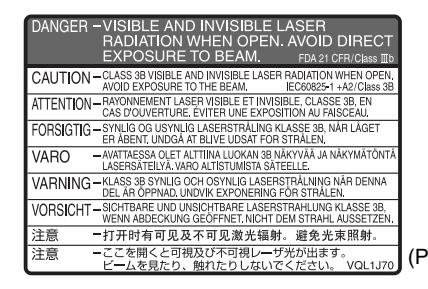

(Parte interior del aparato)

#### **Materias extrañas**

No permita que caigan objetos de metal dentro del aparato. Esto puede causar una descarga eléctrica o un fallo en el funcionamiento. No permita que entren líquidos en el aparato. Esto puede causar una descarga eléctrica o un fallo en el funcionamiento. Si ocurre esto, desconecte inmediatamente el aparato de la fuente de alimentación y póngase en contacto con su concesionario.

No rocíe insecticidas sobre o dentro del aparato. Éstos contienen gases inflamables que pueden encenderse si son rociados dentro del aparato.

#### **Servicio**

No intente reparar este aparato usted mismo. Si el sonido se interrumpe, los indicadores no se iluminan, aparece humo o se produce cualquier otro problema que no está tratado en estas instrucciones, desconecte el cable de alimentación de CA y póngase en contacto con su concesionario o centro de servicio autorizado. Si el aparato es reparado, desarmado o reconstruido por personas que no están cualificadas para ello pueden producirse descargas eléctricas o daños en el mismo.

Extienda la vida del aparato desconectándolo de la fuente de alimentación si no lo va a utilizar durante mucho tiempo.

## **Contenidos**

#### **Preparativos**

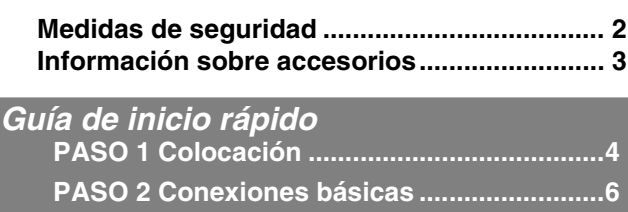

**Guía de referencia de control ........................ 12 Información del disco y tarjeta ...................... 14**

**PASO 3 Instalación.......................................10**

#### **Operaciones básicas**

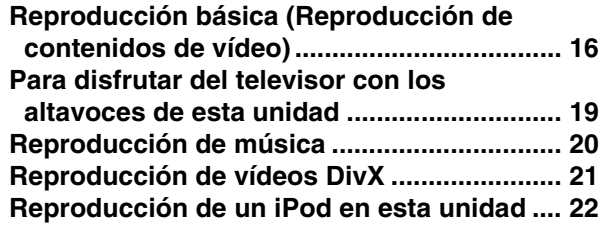

#### **Operaciones avanzadas**

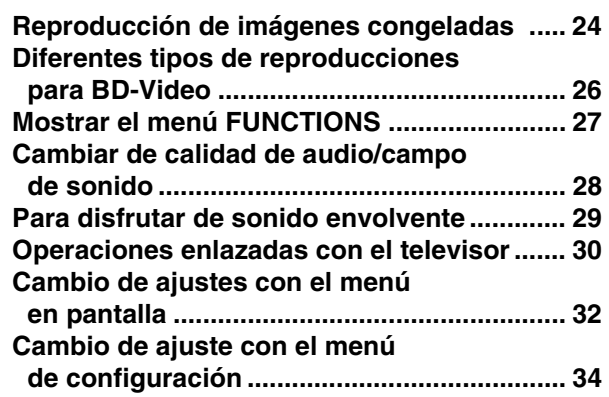

#### **Referencia**

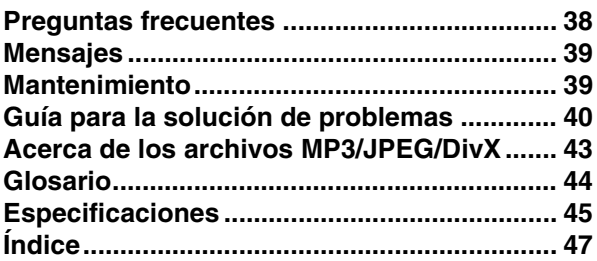

# **Operaciones básicas**

### **Información sobre accesorios**

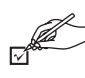

Rogamos compruebe e identifique los accesorios que se adjuntan. Utilice los números que se muestran entre paréntesis cuando solicite piezas de recambio.

(Los números de productos son los correctos a abril de 2008. Sin embargo, pueden variar sin previo aviso.)

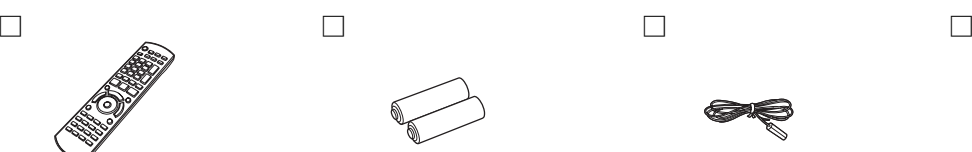

**1 Mando a distancia** (N2QAKB000062)

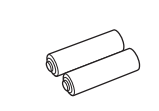

**2 Pilas para el mando a distancia**

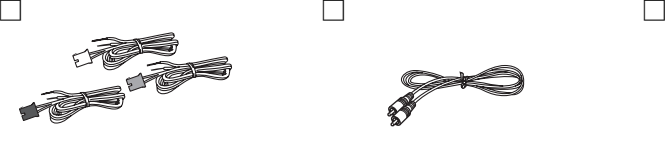

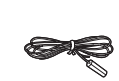

- 
- **1 Antena interior de FM 1 Hoja de los adhesivos para el cable del altavoz**

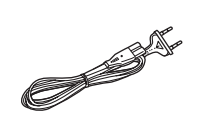

**3 Cables del altavoz 1 Cable de vídeo 1 Cable de alimentación de CA**

≥Sólo se debe utilizar con esta unidad. No lo utilice con ningún otro equipo.

Igualmente, no utilice con esta unidad los cables de ningún otro equipo.

**Preparativos**

Preparativos

**ESPAÑOL**

# *PASO 1* **Colocación**

#### **Advertencia**

- ≥**La unidad principal y los altavoces suministrados tienen que utilizarse solo como indicado en esta instalación. De lo contrario, podrían producirse daños en el amplificador y/o en los altavoces, y podrían producirse incendios. Consulte a personal cualificado si se han producido daños o si nota un cambio repentino de rendimiento.**
- ≥**No intente fijar estos altavoces en las paredes utilizando métodos distintos de los descritos en este manual.**

La manera en que coloca sus altavoces puede afectar el campo de los bajos y del sonido. Note los puntos siguientes:

- ≥Coloque los altavoces en una base segura y plana.
- ≥Si coloca los altavoces demasiado cerca del suelo, de la pared y de esquinas se podrían conseguir unos bajos excesivos. Cubra las paredes y las ventanas con una cortina gruesa.

#### **Ejemplo de configuración**

Esta unidad está equipada con la instalación de un circuito de altavoz virtual Dolby. Si utiliza los altavoces y los altavoces de graves suministrados, y reproduce efectos acústicos muy parecidos al envolvente de 5.1ch, podrá disfrutar de un sonido "home theater" incluso en un espacio muy limitado.

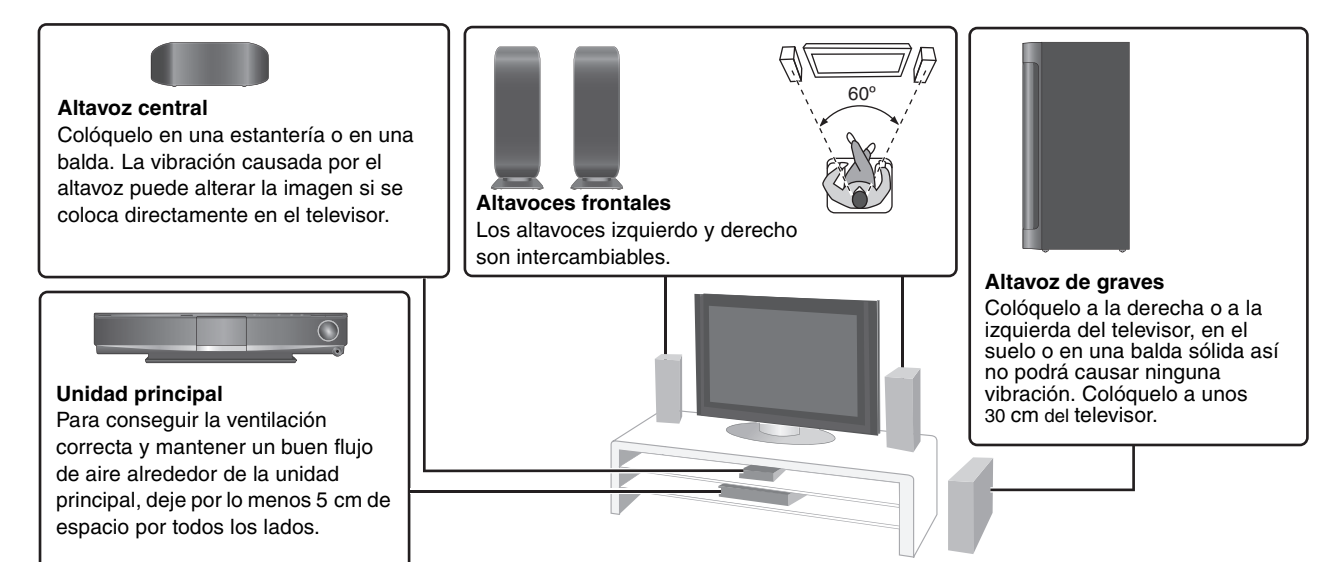

#### **Disfrute del sonido envolvente de 5.1ch/7.1ch Accesorio opcional sin hilos de Panasonic SH-FX67/Sistema de altavoz opcional de Panasonic SB-HS100A**

Puede disfrutar del sonido envolvente del canal 5.1 o 7.1 cuando utiliza el sistema sin hilos SH-FX67 y el sistema de altavoz SB-HS100A opcionales de Panasonic.

Consulte la instrucciones de funcionamiento correspondientes para más detalles.

- ≥También puede disfrutar del sonido envolvente del canal 5.1 o 7.1 conectando un amplificador utilizando un cable de audio a través de los terminales SURROUND y SURROUND BACK situados en la parte trasera de la unidad principal  $(\Rightarrow 8)$ .
- ≥Habrá que cambiar el ajuste del altavoz de sistema para disfrutar de sonido envolvente del canal 5.1 o 7.1 ( $\Rightarrow$  37).

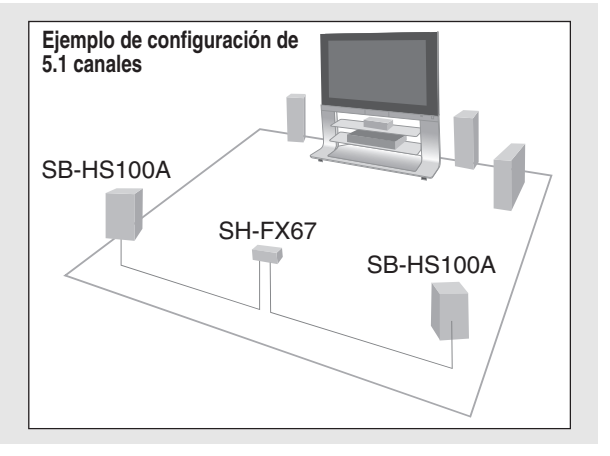

4

#### Nota

Para una ventilación correcta, mantenga sus altavoces por lo menos a 10 mm desde el sistema.

#### ∫ **Notas acerca del uso del altavoz**

- ≥**Utilice solo los altavoces suministrados** Si utiliza otros altavoces, puede dañar la unidad y la calidad del sonido se verá afectada negativamente.
- ≥Puede dañar sus altavoces y acortar su vida útil si reproduce el sonido a niveles altos durante mucho tiempo.
- ≥Reduzca el volumen en los siguientes casos para evitar daños:
- Cuando reproduce sonido distorsionado. – Cuando los altavoces retumban debido a un tocadiscos, al ruido de emisiones FM, o a señales continuas desde un oscilador, una placa de ensayo, o un equipo electrónico.
- Cuando ajusta la calidad del sonido.
- Cuando enciende o apaga la unidad.

#### ∫ **Si el televisor muestra colores irregulares**

Los altavoces frontales y centrales se pueden poner cerca del televisor, pero la imagen podría verse afectada con algunas combinaciones de televisores e instalaciones.

#### **Si esto ocurriera, apague el televisor durante unos 30 minutos.** La función de desimantación del televisor debería corregir el

problema. Si el problema persiste, aleje un poco más los altavoces del televisor.

#### ∫ **Advertencia**

No toque el área frontal de red de los altavoces. Agárrelos desde los laterales.

**por ejemplo, altavoz central**

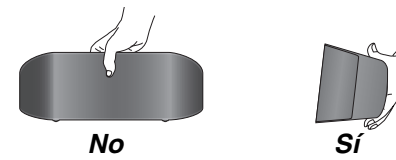

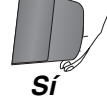

# Guía de inicio rápido **Guía de inicio rápido**

**Preparativos**

Preparativos

#### **Opciones de instalación del altavoz**

#### **Fijación en la pared**

Puede fijar todos los altavoces (excepto el de graves) a la pared.

≥La pared o la columna en la que va a fijar los altavoces tiene que ser capaz de soportar 10 kg por tornillo. Consulte a personal cualificado cuando vaya a fijar los altavoces en la pared. Si se fijan de manera no correcta, podría causar daños en la pared y en los altavoces.

#### 1 **Estante separado (Altavoces frontales).**

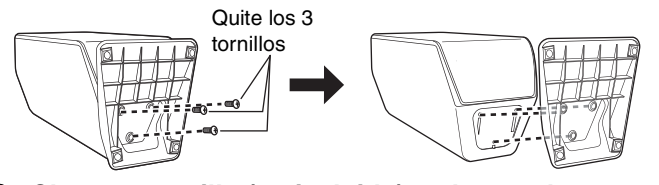

#### 2 **Clave un tornillo (no incluido) en la pared.**

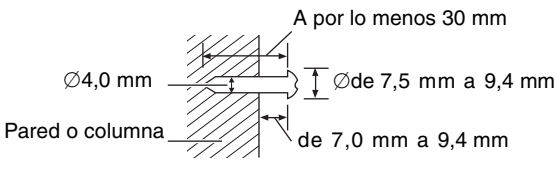

#### ≥**Altavoz central/frontal**

Asegúrese de que el tornillo esté colocado a por lo menos 70 mm del techo.

≥**Altavoz central**

Asegúrese de que el tornillo esté colocado a por lo menos 100 mm de la pared.

#### **Fijación de la posición de los tornillos del altavoz central.**

- $(1)$  Clave un tornillo 50,5 mm a la izquierda del lateral derecho delaltavoz central visto directamente de frente.
- 2 Clave otro tornillo 160 mm a laizquierda del primer tornillo.

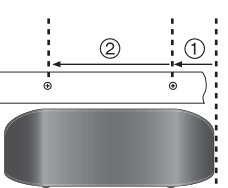

#### 3 **Encaje bien el altavoz en el/los tornillo(s) con el/ los orificio(s).**

**Altavoz frontal Altavoz central**

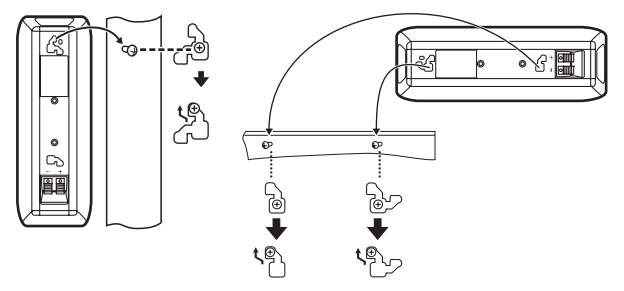

#### Por ejemplo.

En esta posición, el altavoz probablemente se caerá si se mueve **No** *hacia la izquierda o* **Sí** posición. hacia la derecha.

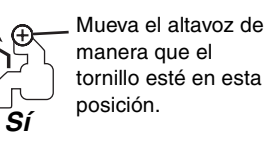

#### **Colocación del altavoz en un estante** (no incluido)

#### **(Excepto el altavoz de graves)**

Asegúrese de que el estante cumpla estas condiciones antes de comprarlo.

El diámetro y la longitud de los tornillos y la distancia entre los tornillos tienen que ser como los mostrados en el diagrama.

- ≥El estante tiene que ser capaz de soportar más de 10 kg. ≥El estante tiene que ser estable aunque los altavoces estén colocados en alto.
- **por ejemplo, altavoz central**

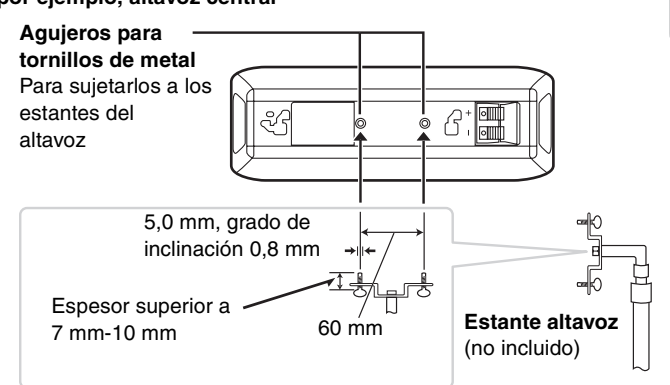

#### **Para evitar que los altavoces se caigan**

#### **por ejemplo, altavoz frontal**

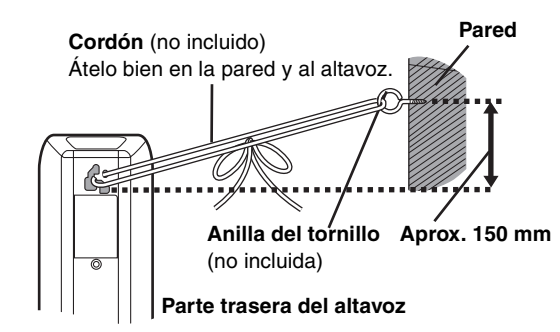

- ≥Tendrá que conseguir las anillas para tornillos adecuadas para la pared y la columna en que vaya a utilizarlas.
- ≥Consulte a personal cualificado acerca del procedimiento adecuado para utilizarlas en una pared de hormigón o en una superficie que no soporta mucho peso. Si se fijan de manera no correcta, podría causar daños en la pared y en los altavoces.

# *PASO 2* **Conexiones básicas**

≥No coloque la unidad sobre amplificadores o equipo que se pueda calentar. El calor puede provocar daños en la unidad. ≥Apague todos los equipos antes de la conexión y lea las instrucciones de funcionamiento pertinentes.

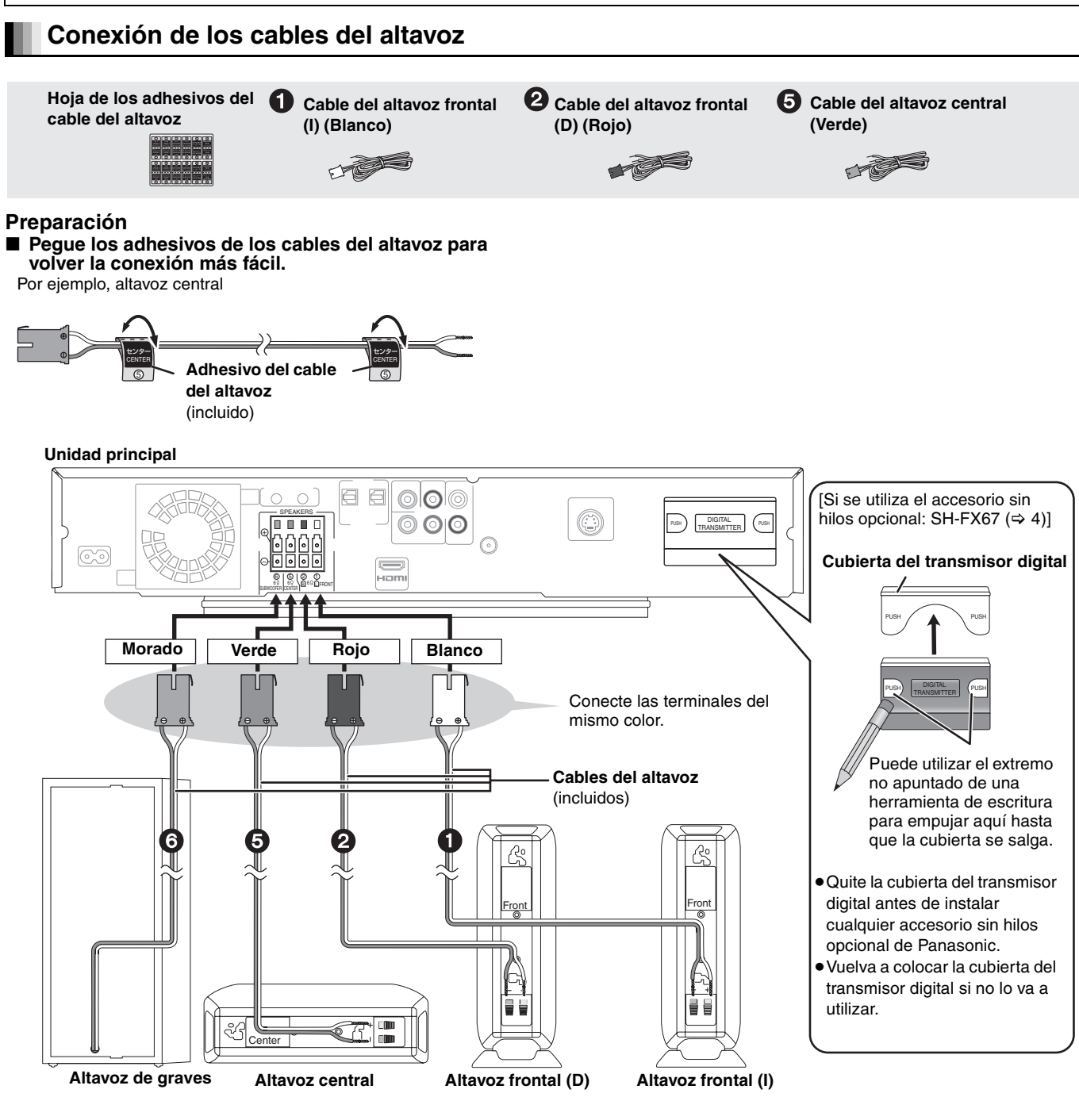

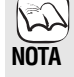

j: Azul

**¡Empuje!**

- i: Blanco
- 
- ≥**Inserte loc cables completamente.** ≥**Tenga cuidado en no cruzar (provocar un cortocircuito) o invertir la polaridad de los cables del altavoz, de lo contrario podría dañar los altavoces.**

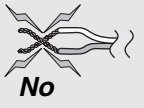

**Preparativos**

Preparativos

#### **Conexión a un televisor**

**No la conecte a través del vídeo. Debido al sistema de protección frente a copias, puede que la imagen no se muestre de forma adecuada.**

#### **Con un cable HDMI**

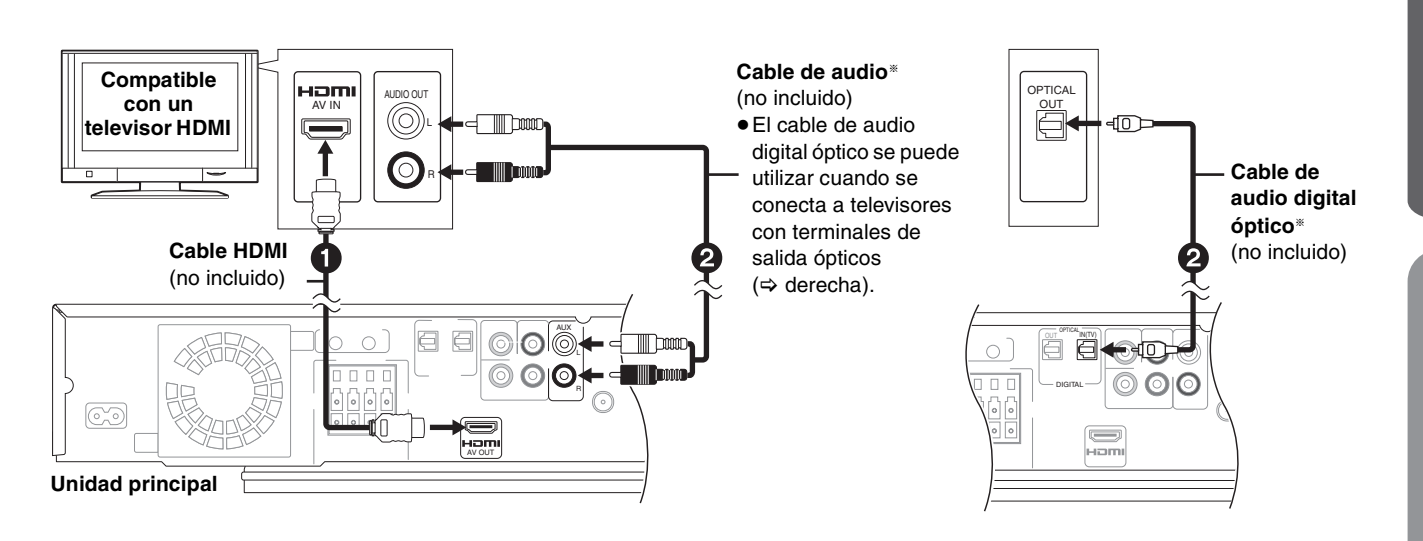

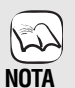

**CONSEJOS**

**Utilice cables High Speed HDMI con el logotipo HDMI (como el mostrado en la tapa). Se recomienda utilizar un cable HDMI de Panasonic.**

Número de pieza recomendado:

RP-CDHG10 (1,0 m), RP-CDHG15 (1,5 m), RP-CDHG20 (2,0 m), RP-CDHG30 (3,0 m), RP-CDHG50 (5,0 m), etc. ≥Cuando se ajusta la reproducción de vídeo a "1080p" (> 36, "Formato de vídeo HDMI"), utilice cables HDMI de 5,0 metros o menos.

**AJUSTES NECESARIOS**

"Modo vídeo HDMI" : "On"/"Salida audio HDMI" : "Off" (> 36)

Con esta conexión, puede emplear VIERA Link "HDAVI Control" (→ 30).

§Estas conexiones de audio le permitirán reproducir audio desde su televisor a través de su sistema de "home theater" (> 19).

#### **Conexión a un módulo de conexión (Receptor vía satélite, caja de conexiones, etc.) o el videocasete**

Utilice las siguientes conexiones cuando quiere dar salida a audio de su televisión por cable o de su videocasete a través de los altavoces de esta unidad.

≥Apague todos los equipos antes de la conexión y lea las instrucciones de funcionamiento pertinentes.

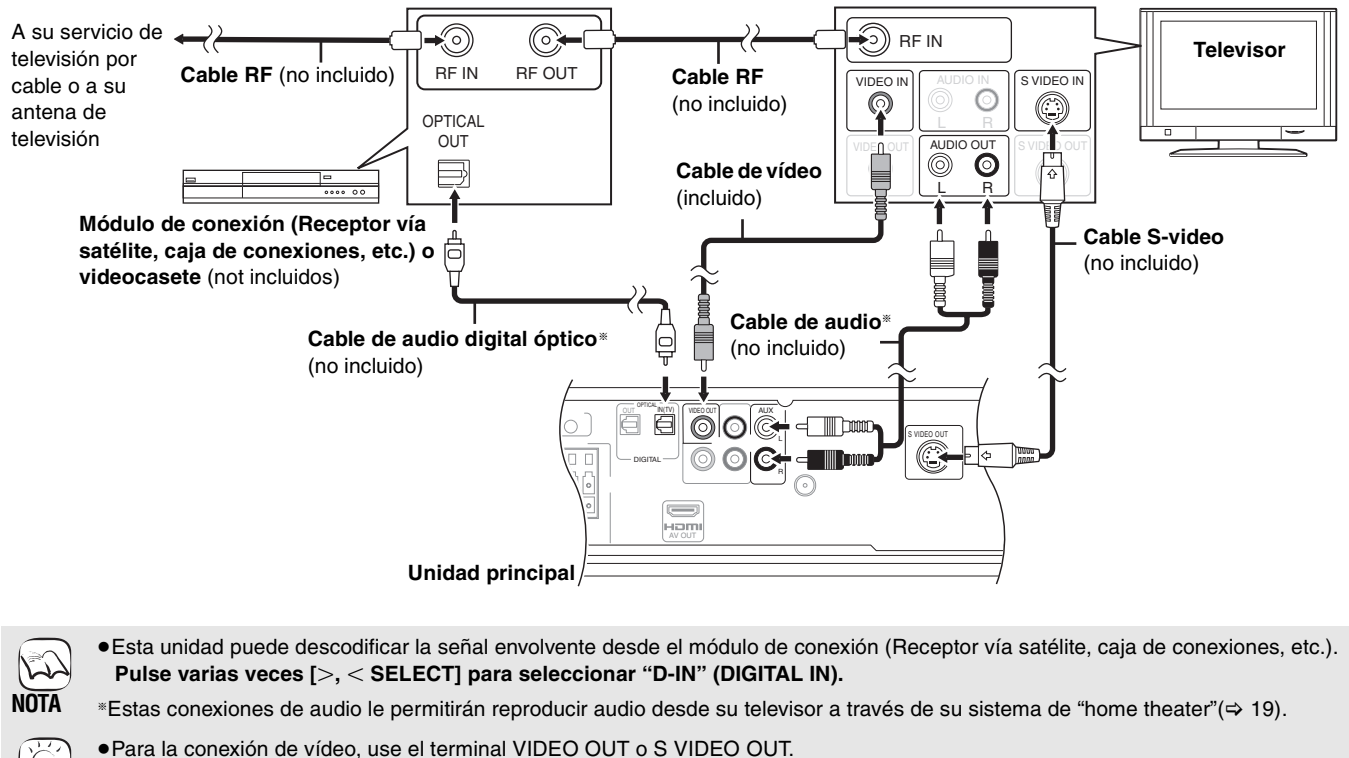

≥El terminal de S VIDEO OUT ofrece una imagen más vívida que el terminal de VIDEO OUT.

(Los resultados reales dependen del televisor.)

### *Paso 2* **Conexiones básicas**

#### **Conexión a un televisor con un cable de vídeo componente**

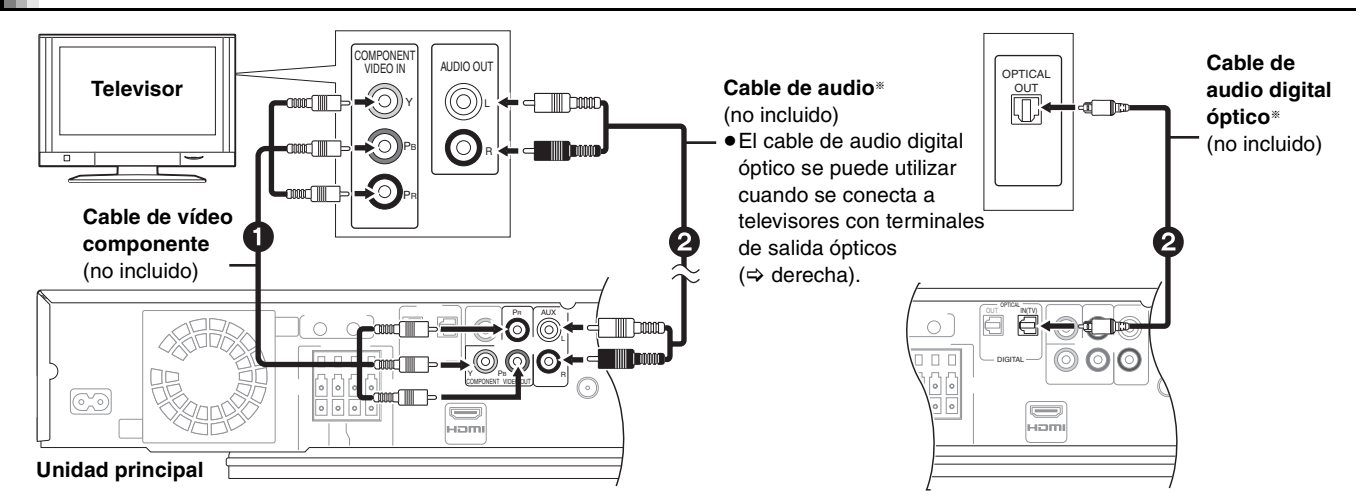

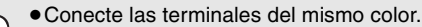

- ≥La resolución de salida de vídeo está restringida a "576p/480p" cuando se reproducen discos DVD-Video, DivX y BD-Video grabados a una velocidad de 50 fotogramas por segundo desde los terminales COMPONENT VIDEO OUT.
- §Estas conexiones de audio le permitirán reproducir audio desde su televisor a través de su sistema de "home theater" (> 19).

#### **Si dispone de un televisor normal (CRT: tubo de rayos catódicos)**

- ≥La reproducción progresiva podría causar parpadeos, aunque sea compatible con la reproducción progresiva. Desactive "Progresivo"
- si está preocupado de que esto pueda ocurrir. Es lo mismo para televisores de sistema múltiple que utilizan el modo PAL (= 33, "Progresivo"). **CONSEJOS**

#### **Para disfrutar de vídeo de alta definición/progresivo**

- ≥Conéctelo a un televisor que sea compatible con576p/480p o superior.
- ≥Ajuste "Resolución componente" a "576p/480p", "720p" o "1080i". (> 36)
- ≥Sitúe "Modo vídeo HDMI" en "Off". (> 36) En caso contrario, el vídeo se reproduce como 576i/480i.

#### **Conexión a DIGITAL OUT**

La señal PCM (2ch) se reproduce desde el terminal OPTICAL OUT.

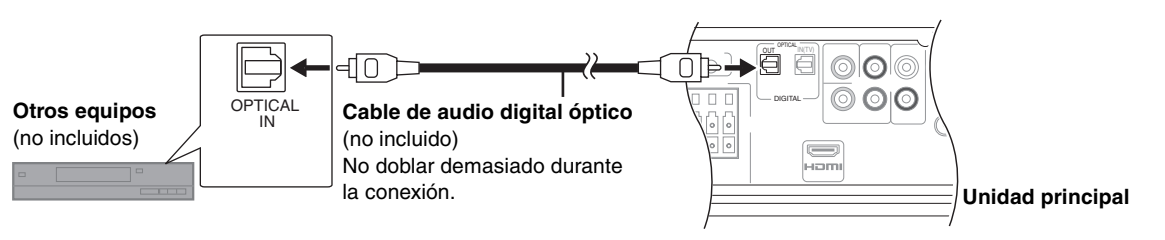

Antes de comprar un cable de audio digital óptico, controle la forma del terminal del equipo por conectar.

#### **NOTA**

**NOTA** 

#### **Conexión a un amplificador por medio de los terminales SURROUND y SURROUND BACK**

Puede disfrutar de sonido envolvente de canal 5.1 o 7.1 conectando un amplificador usando el cable de audio por medio de los terminales SURROUND y SURROUND BACK.

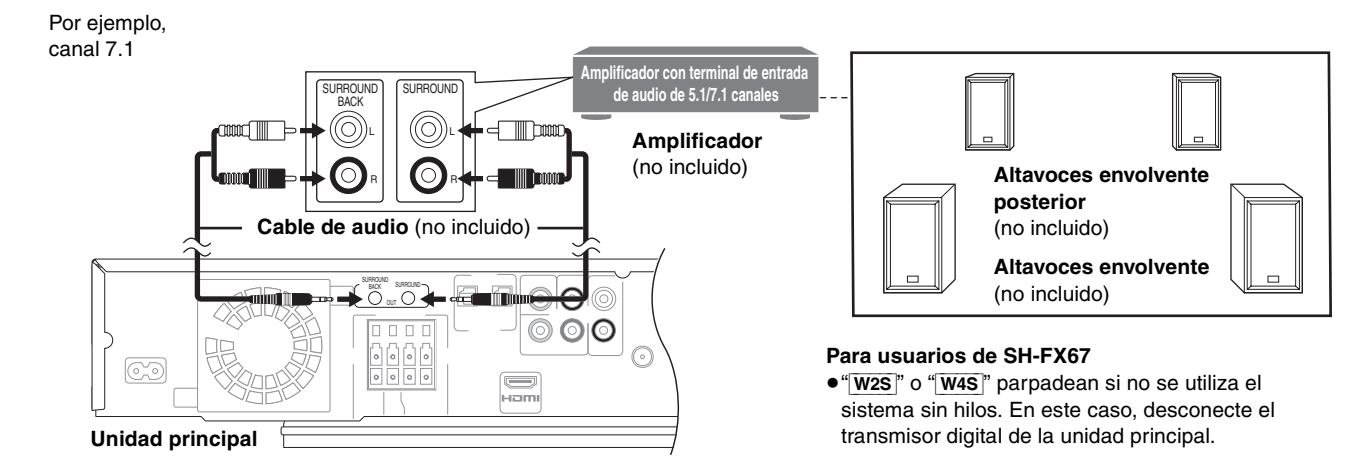

**Antena interior de FM** 

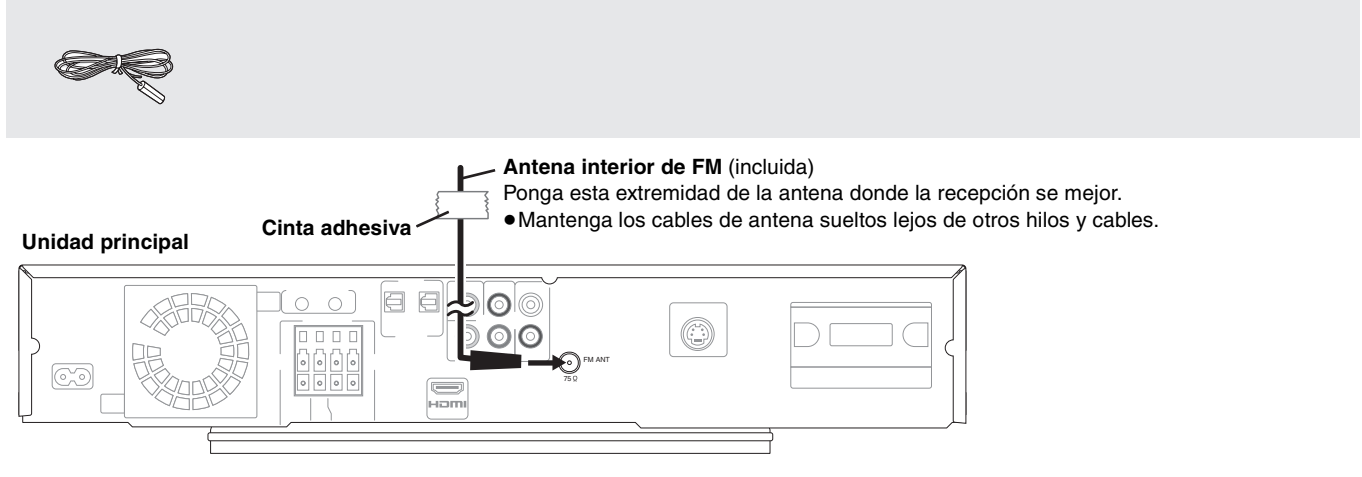

#### **Utilización de una antena exterior FM (accesorio opcional)**

Utilice una antena exterior si la recepción de radio es débil.

≥Desconecte la antena si no va a utilizar la unidad.

**NOTA**

 $\mathbb{K}\lambda$ 

≥No utilice la antena exterior durante una tormenta eléctrica.

#### **Antena exterior de FM**

**[Utilización de una antena de televisión** (no incluida)**]**

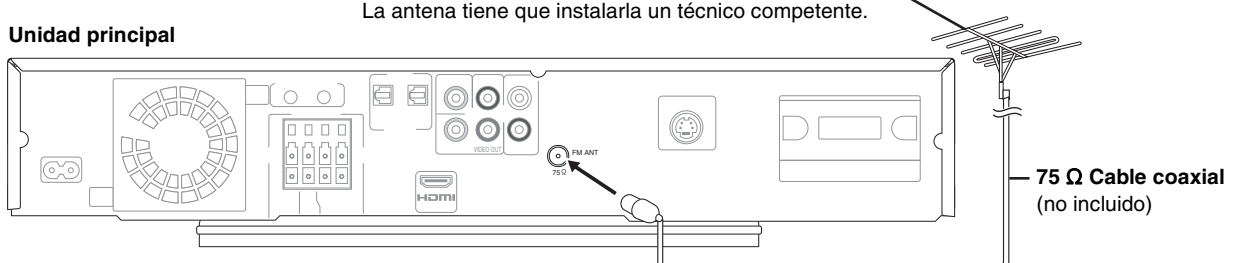

#### **Conexión del cable de alimentación de CA**

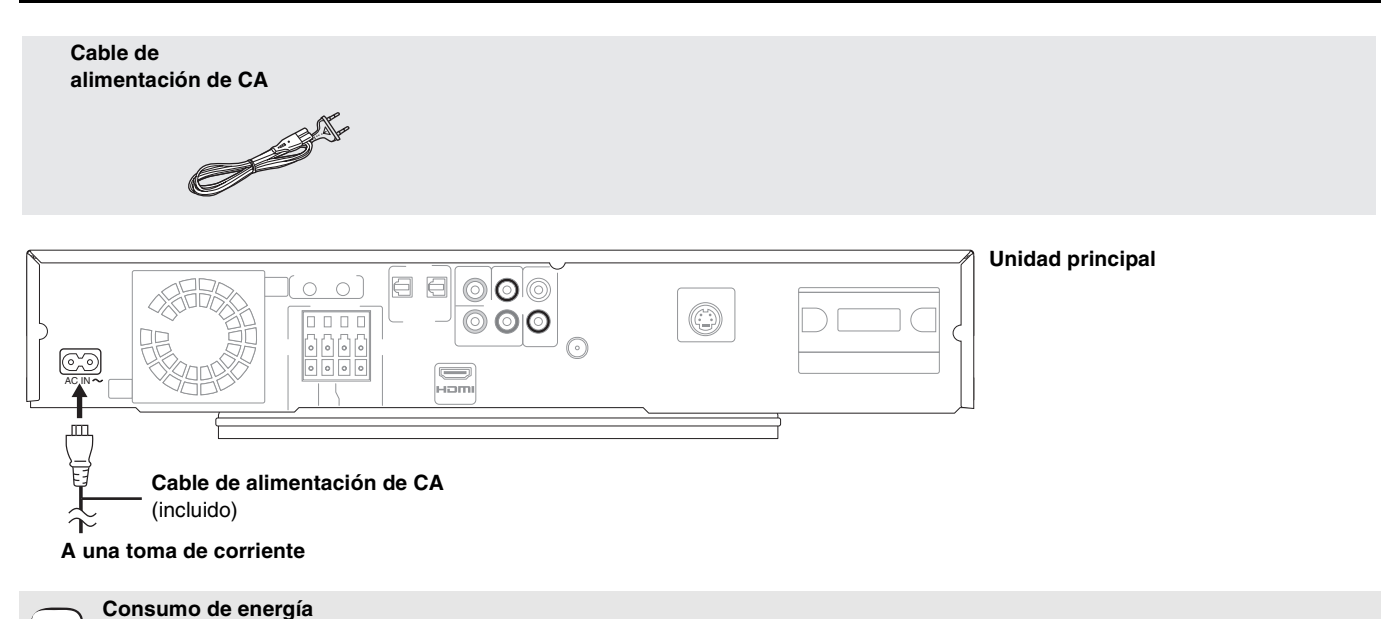

Esta unidad gasta una pequeña cantidad de energía incluso cuando está apagada (aprox. 0,4 W). Para ahorrar energía cuando la unidad no va a ser utilizada durante mucho tiempo, desconéctela de la toma de corriente. Necesitará resetear algunos elementos de la memoria después de conectar la unidad principal

El cable de alimentación de CA suministrado se puede usar solo con la unidad principal. No lo utilice con otro equipo. Además, no utilice cables de otro equipo con la unidad principal.

≥Cuando conecta por primera vez el cable de alimentación de CA, e la pantalla de la unidad principal se visualiza "PLEASE WAIT" durante unos 30 segundos y la unidad se apaga automáticamente.

# *PASO 3* **Instalación**

#### **Mando a distancia**

#### **Baterías**

Inserte de manera que los polos  $(+ y -)$  coincidan con los del mando a distancia.

Cuando vaya a cerrar la tapa, insértela desde el lado  $-$  (menos).

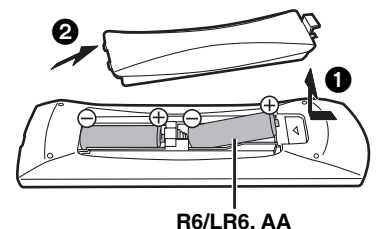

- ≥No utilice baterías de tipo recargable.
- ≥No mezcle baterías viejas y nuevas.
- ≥No utilice distintos tipos al mismo tiempo.
- ≥No queme ni exponga a llamas.
- ≥No deje las baterías en un coche expuesto a la luz directa del sol durante mucho tiempo con las puertas y las ventanillas cerradas.
- ≥No las desmonte ni provoque un cortocircuito.
- ≥No intente recargar las baterías alcalinas o al manganeso. ≥No utilice baterías cuya envoltura ha sido quitada.

#### **Ajuste fácil**

El mal manejo de las baterías puede causar un escape de electrolitos que puede dañar los elementos a causa del contacto con los fluidos pudiendo provocar un incendio.

Extraiga las baterías si no va a utilizar el mando a distancia durante mucho tiempo. Guárdelas en un lugar frío y oscuro.

#### **Utilización**

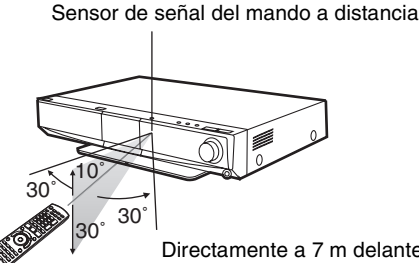

Directamente a 7 m delante de la unidad

Si no consigue utilizar la unidad u otro equipo utilizando el mando a distancia después de cargar las baterías, vuelva a insertar los  $c$ ódigos ( $\Rightarrow$  42).

Cuando enciende el sistema por primera vez, se visualiza automáticamente la pantalla de los ajustes básicos. Siga las instrucciones en pantalla para llevar a cabo los ajustes básicos del sistema.

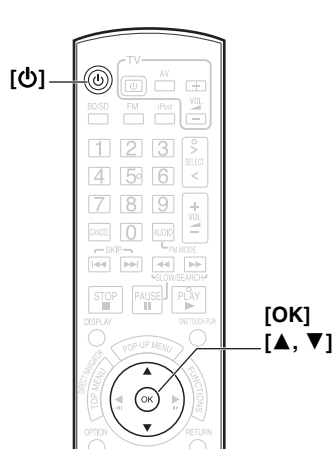

#### **1** Pulse [ $\bigcup$ ].

Aparece la pantalla de instalación.

≥Si esta unidad está conectada a un televisor de Panasonic (VIERA) compatible con HDAVI Control 2 o HDAVI Control 3 a través de un cable HDMI, la información de ajuste "Idioma en pantalla" y "Relación de aspecto TV" del televisor se refleja en el televisor.

2 **Siga las instrucciones que aparecen en pantalla y realice los ajustes con [▲, ▼] y [OK].** 

Se ajustan "Idioma en pantalla" (→ 35) y "Relación de aspecto TV" (→ 36).

- ≥Puede realizar esta instalación en cualquier momento seleccionando "Ajuste rápido" en el menú de Instalación. ( $\Rightarrow$  34)
- También puede cambiar estos ajustes por separado. ( $\Rightarrow$  35, 36)

#### **Ajuste de la radio**

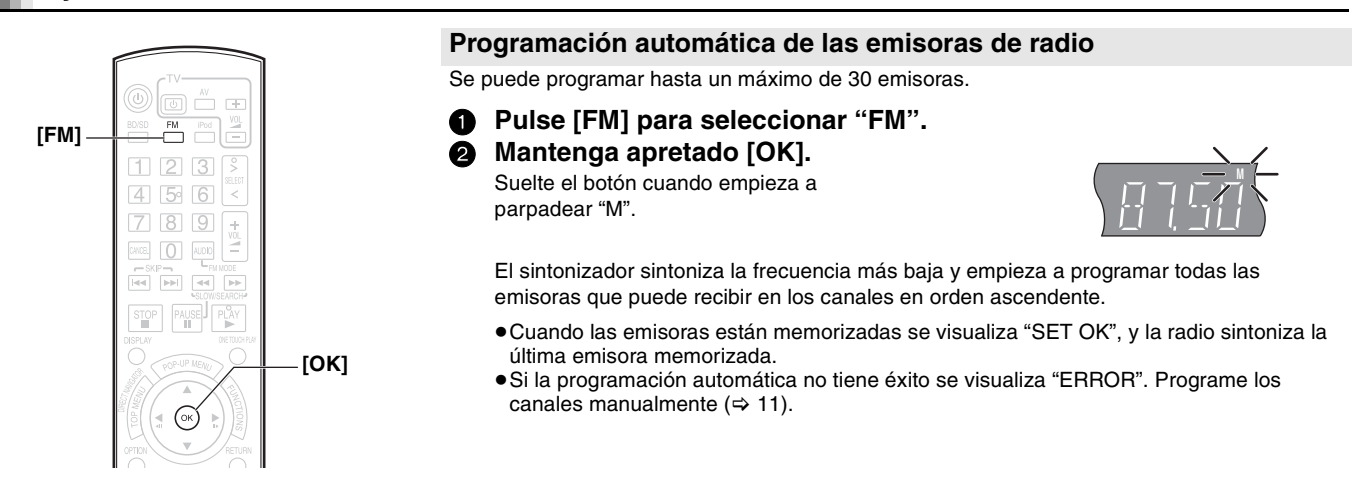

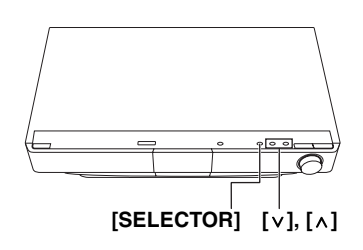

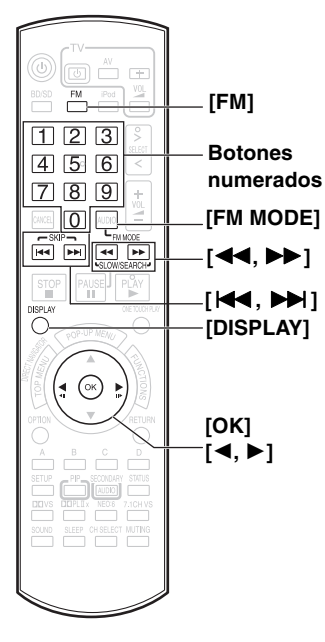

**NEWS** COUNTRY CHILDREN ROCK M SPORT FOLK M PHONE IN CLASSICS CULTURE ALARM

JAZZ

VARIED AFFAIRS

**Pantallas PTY** 

#### **Sintonización manual**

1 **Pulse [FM] para seleccionar "FM".** Unidad principal: Pulse [SELECTOR].

2 **Pulse [**6**,** 5**] para seleccionar la frecuencia.**

- Unidad principal: Pulse  $[\vee]$  o  $[\wedge]$ . ≥Cuando se está recibiendo una emisión de radio, en la pantalla se enciende "TUNED".
- ≥Cuando se está recibiendo una emisión estéreo, en la pantalla se enciende "ST".

Para empezar la sintonización automática, mantenga apretado [44,  $\blacktriangleright$ ] hasta ver aparecer las frecuencias. La sintonización se detiene cuando se encuentra una emisora.

#### **Programación manual de las emisoras**

Se puede programar hasta un máximo de 30 emisoras.

- 1 **Pulse [FM] para seleccionar "FM".**
- 2 **Pulse [**6**,** 5**] para seleccionar la frecuencia.**

3 **Pulse [OK].**

"P" y "M" empieza a parpadear.

#### 4 **Pulse los botones numerados para escribir el número de canal programado.**

- ≥Para seleccionar un número de 1 dígito Por ejemplo, "1":  $[1] \Rightarrow [OK]$ .
- ≥Para seleccionar un número de 2 dígitos Por ejemplo, "12":  $[1] \Rightarrow [2]$ .
- ≥Una emisora memorizada previamente se sobrescribe cuando otra emisora se memoriza en el mismo canal.

Repita los pasos de @ a @ para memorizar más emisoras.

#### **Selección de los canales programados**

- 1 **Pulse [FM] para seleccionar "FM".**
- 2 **Pulse los botones numerados para seleccionar el canal.**
	- ≥Para seleccionar un número de 1 dígito
	- Por ejemplo, "1":  $[1] \Rightarrow [OK]$ . ≥Para seleccionar un número de 2 dígitos
	- Por ejemplo, "12": [1]  $\Rightarrow$  [2].
- O bien, pulse [ $\blacktriangleleft$ ,  $\blacktriangleright$ ] o  $\blacktriangleleft$ ,  $\blacktriangleright$ ] para seleccionar el canal.

#### **Radiodifusión RDS**

La unidad puede visualizar los datos de texto transmitidos por el sistema de datos por radio (RDS) disponible en algunas zonas. Si la emisora que está escuchando está transmitiendo señales RDS, en la pantalla se encenderá la palabra "RDS".

≥La visualización de RDS podría no estar disponible si la recepción es débil.

Cuando se selecciona "FM" **Pulse [DISPLAY] para visualizar los datos de texto.**

Cada vez que pulsa el botón:

- **PS:** Servicio programa
- **PTY:** Tipo programa (⇔ izquierda) **OFF:** Visualización de la frecuencia

§ "M-O-R- M"=Música "Middle of the road"

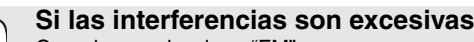

Cuando se selecciona "FM" **Pulse [FM MODE] para visualizar "MONO".**

≥Pulse de nuevo el botón para cancelar el modo.

- ≥Este modo se puede cancelar también cuando cambia de frecuencia.
- ≥Se puede programar el ajuste para cada emisora de transmisión. Cuando aparece "MONO" siga los procedimientos  $\bigcirc$  y  $\bigcirc$  en Programación manual de las emisoras  $\Leftrightarrow$  apartado anterior).

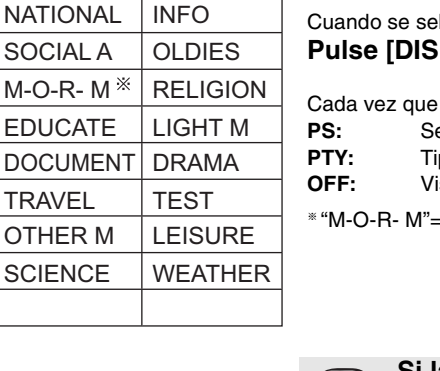

**NOTA** 

FINANCE POP M

**Guía de inicio rápido**

Guía de inicio rápido

**M**

Por ejemplo, "12"

**TUNED**

**TUNED ST**

**11** RQT9164

## **Guía de referencia de control**

**Mando a distancia**

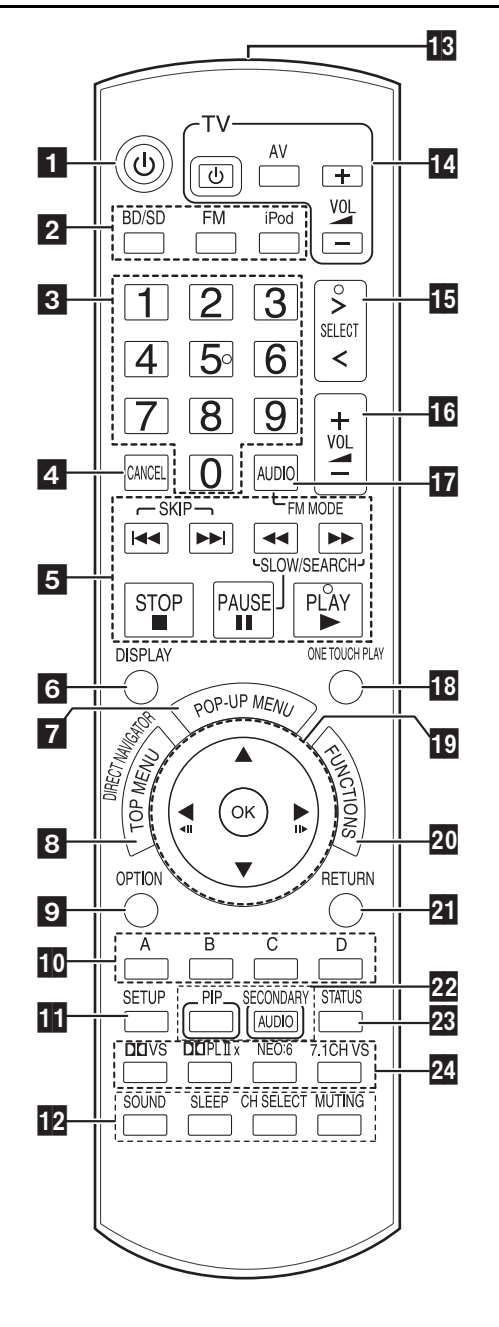

- Apague y vuelva a encender la unidad  $(\Rightarrow 16)$ **2 Seleccionar la fuente**<br> **BD/SDI:** Seleccionar la Seleccionar la unidad de disco o SD la unidad de tarieta  $(\Rightarrow 16)$ [FM]: Seleccionar el FM sintonizador (⇔ 10)<br>[iPod]: Seleccione iPod como fuente (⇔ 23) Seleccione iPod como fuente ( $\Rightarrow$  23)  $\blacksquare$  Botones numerados Seleccionar las emisoras de radio programadas y los números de título, etc./Introducir números ( $\Rightarrow$  11, 17) **4** Cancelar **B** Botones de control de reproducción básicos ( $\Rightarrow$  17)<br>[ $|\blacktriangleleft$ ,  $\blacktriangleright$  I]: Seleccionar las emisoras de radio pro [i<(</a>, D→[i; Seleccionar las emisoras de radio programadas ( $\Rightarrow$  11)<br>[<(</a>, D→[; Seleccionar las emisoras de radio manualmente Seleccionar las emisoras de radio manualmente  $(\Rightarrow 11)$  $\bullet$  Mostrar menú en pantalla( $\Rightarrow$  32) / Visualización de los datos de texto RDS  $(\Rightarrow$  11) Mostrar menú emergente ( $\Leftrightarrow$  26) Mostrar Top Menu/Direct Navigator ( $\Rightarrow$  16)  $\overline{9}$  Mostrar menú opciones ( $\Rightarrow$  18, 25) AJ Estos botones se emplean cuando se maneja un disco BD-Video que incluye aplicaciones de JavaTM (BD-J). Para más información acerca de cómo manejar este tipo de discos, rogamos lea las instrucciones que se adjuntan con el disco. Los botones [A] y [B] se utilizan también con las pantallas "Vista título",<br>"Vista imagen" y "Vista álbum" (➾ 24). **A** Mostrar menú Configuración ( $\Rightarrow$  34)<br>**A** [SOUND]: Ajustar el e [SOUND]: Ajustar el efecto de sonido (⇒ 28)<br>[SLEEP]: Ajustar el apagado temporizado (=  $[SELECT]:$  Ajustar el apagado temporizado (⇒ 18)<br>|CH SELECTI: Seleccionar el canal del altavoz (⇒ 28) [CH SELECT]: Seleccionar el canal del altavoz (⇒ 28)<br>[MUTING]: Desactiva el sonido (⇒ 18) Desactiva el sonido ( $\Rightarrow$  18) **18** Transmitir la señal del mando a distancia<br>14 **Botones de funcionamiento del televi** AD **Botones de funcionamiento del televisor** Dirija el mando a distancia hacia el televisor de Panasonic y pulse el botón.<br>[O TV]: Apagar y volver a encender el televisor Apagar y volver a encender el televisor [AV]: Cambiar el canal de entrada [+ – VOL]: Ajustare el volumen del televisor ≥Podría no funcionar correctamente con algunos modelos. **B** Seleccionar la fuente BD/DVD/CD←→ SD←→ FM←→IPOD←→D-IN(TV)<sup>‰</sup>←→AUX(TV)<sup>‰</sup> ^----------------------------------------------------------------------------------------------J § "(TV)" se visualiza al lado de los elementos ajustados para la entrada TV SOUND. (→ 30, Ajuste del audio del televisor para VIERA Link "HDAVI Control") En el visor de la unidad no se visualiza "SD" cuando la tarjeta SD no se encuentra en la ranura para tarjetas SD. **16** Ajustar el volumen de la unidad principal ( $\Rightarrow$  17)  $\overline{17}$  Seleccionar el audio ( $\Rightarrow$  18)/Eliminar las interferencias durante la recepción de radio( $\Rightarrow$  11) **AH Poner y reproducir un disco automáticamente (** $\Rightarrow$  **30)**<br>**AH**  $\blacktriangledown$ , **A**,  $\blacktriangledown$ , **Selección del menú TO**  $[A, \nabla, \nabla, \nabla]$ :<br>Selección del menús de la menús del menús del menús del menús del menús del menús del menús del menús del menús del menús del menús del menús del menús del menús del menús del menús del menús del .<br>[OK]: Selección<br>[◀,▶]: Seleccion Seleccionar la emisora de radio programada ( $\Rightarrow$  11)  $\left[\begin{array}{c} \left(\begin{array}{c} \mathbf{1} \\ \mathbf{2} \end{array}\right), \left[\begin{array}{c} \mathbf{1} \\ \mathbf{2} \end{array}\right], \left[\begin{array}{c} \mathbf{2} \\ \mathbf{2} \end{array}\right], \left[\begin{array}{c} \mathbf{2} \\ \mathbf{2} \end{array}\right], \left[\begin{array}{c} \mathbf{2} \\ \mathbf{2} \end{array}\right], \left[\begin{array}{c} \mathbf{2} \\ \mathbf{2} \end{array}\right], \left[\begin{array}{c} \mathbf{2} \\ \mathbf{2} \end{array}\right], \left[\begin{array}{c$  $\overline{20}$  Mostrar menú FUNCTIONS ( $\Rightarrow$  27) **BA** Volver a pantalla anterior<br>**BA** [PIP]: Conectar/desconecta [PIP]: Conectar/desconectar vídeo secundario (imagen en imagen) (→ 26)  $[SECTIONDARY \, AUDIO]$ : Conectar/desconectar audio secundario( $\Rightarrow$  26) **BC** Mostar mensajes de estado( $\Rightarrow$  18)<br>**20** Disfrutar de sonido envolvente( $\Rightarrow$  2 Disfrutar de sonido envolvente $( \Rightarrow 29)$ [7.1CH VS]: Disponible cuando se utiliza un sistema de altavoces de
- 5.1 canales

#### **Unidad principal**

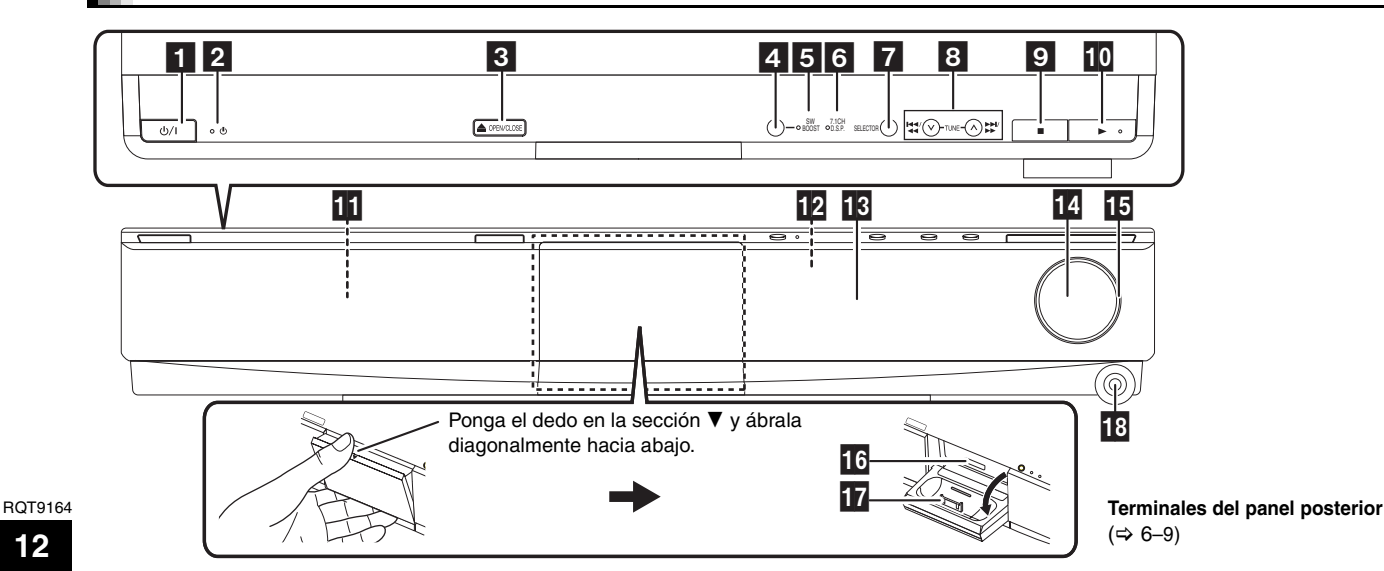

- ! **Interruptor de alimentación en espera/conectada (**Í**/I) (**> **16)** Púlselo para cambiar la unidad de modo conectado a modo en espera o viceversa. En modo en espera, la unidad sigue consumiendo una pequeña cantidad de energía.
- **2** Indicador de espera/encendido  $(\bigcup)$ Cuando la unidad está conectada a la alimentación de CA, este indicador se enciende en el modo de espera y se apaga cuando se enciende la unidad.
- **B** Abrir o cerrar la bandeja portadiscos ( $\Rightarrow$  16)
- <sup>2</sup> SW BOOST Botón (Elevador altavoz se graves)
- Activar/desactivar elevador altavoz de graves  $(\Rightarrow 28)$ **B** SW BOOST Indicador (Elevador altavoz se graves)
- Se ilumina cuando está activado el elevador de altavoz de graves (> 28)
- **6** 7.1CH D.S.P. indicador
- Iluminado durante la reproducción de fuente de canal 7.1. **Z** Seleccionar la fuente

 $\underbrace{\text{BD/DVD/CD}\longrightarrow \text{SD}\longrightarrow \text{FM}\longrightarrow \text{IPOD}\longrightarrow \text{D-IN}(\text{TV})^\text{*}}_{\text{max}}\longrightarrow \text{ADX}(\text{TV})^\text{*}$ ^""""""""""""""""""""""""""""""b

§"(TV)" se visualiza al lado de los elementos ajustados para la entrada TV SOUND. (→ 30, Ajuste del audio del televisor para VIERA Link "HDAVI Control")

En el visor de la unidad no se visualiza "SD" cuando la tarjeta SD no se encuentra en la ranura para tarjetas SD.

 $\bullet$  Seleccionar manualmente la emisora de radio ( $\Rightarrow$  11) Búsqueda/Cámara lenta/Saltar(→ 17) Búsqueda: Púlselo y manténgalo pulsado (Durante la

reproducción)

Cámara lenta: Púlselo y manténgalo pulsado (Durante la pausa) Saltar: Pulse

- $\blacksquare$  Detención ( $\Leftrightarrow$  17)
- Inicio reproducción ( $\Rightarrow$  16)
- **Bandeja portadiscos (** $\Rightarrow$  **16)**

#### **PRECAUCIÓN**

No coloque objetos delante de la unidad. La bandeja portadiscos puede colisionar con dichos objetos al abrirse, y puede provocar daños.

- B Sensor de señal del mando a distancia
- **R** Pantalla
- $\blacksquare$  Ajuste del volumen de la unidad principal ( $\Rightarrow$  17)
- AE Indicador de volumen
- ≥Es posible hacer que el indicador se encienda/se apague.  $(\Rightarrow 35$ , Luminosidad del display)
- **B** Ranura de tarjeta SD  $(\Rightarrow 16)$
- Conectar iPod  $(\Rightarrow 22)$
- **B** Terminal auriculares ( $\Rightarrow$  16)

#### **Pantalla de la unidad**

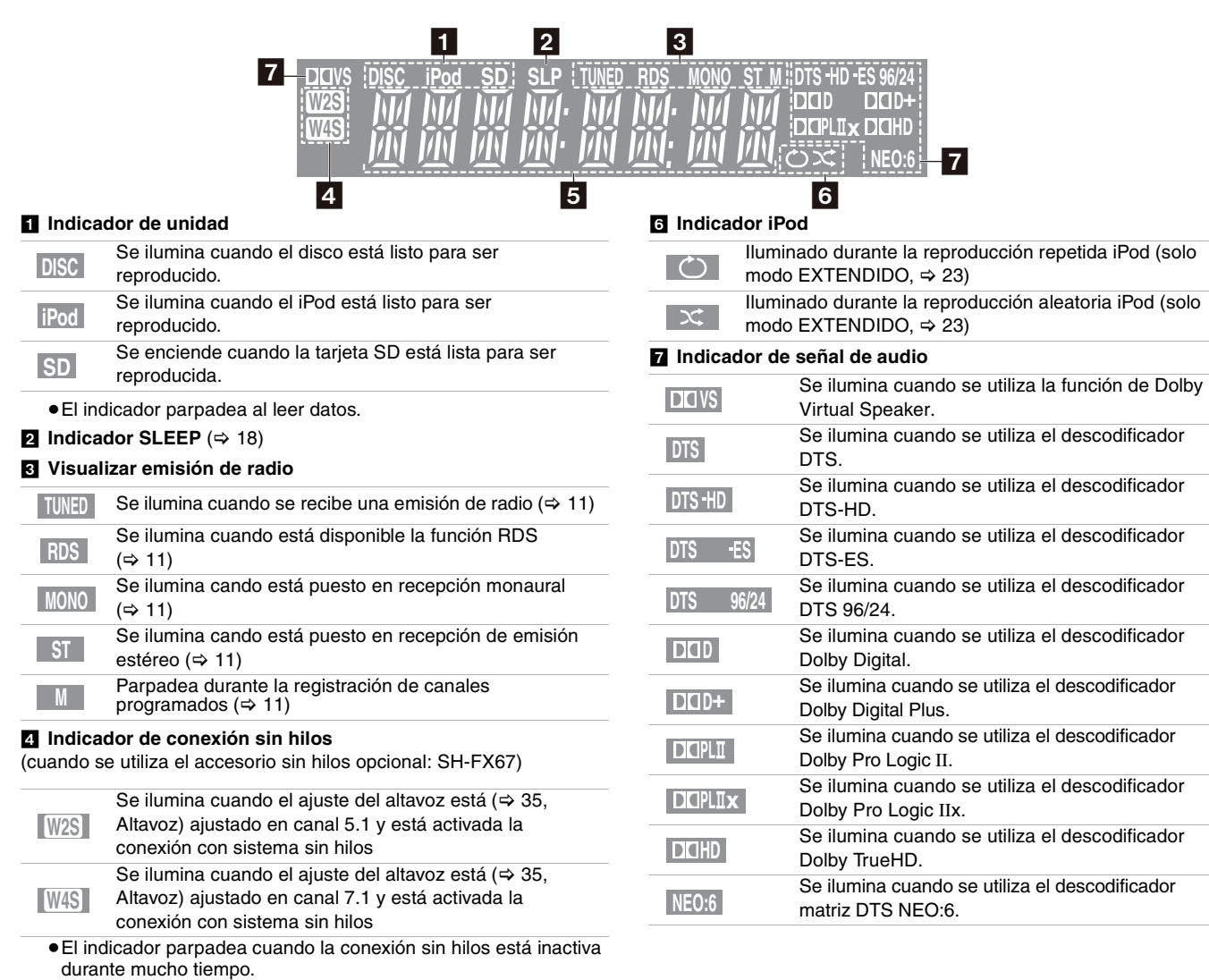

**B** Sección de la pantalla principal

# **Información del disco y tarjeta**

#### **Disco empaquetados**

Este recuadro muestra el tipo diferente de discos comerciales/de venta que puede emplear, e incluye asimismo los logotipos estándares de la industria que deben aparecer en los discos y/o envoltorios.

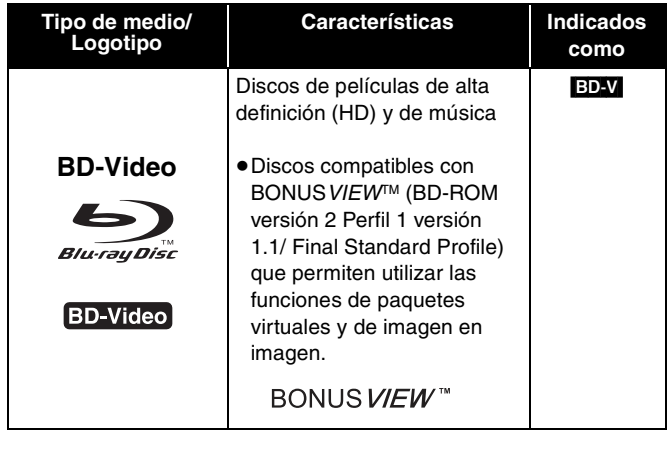

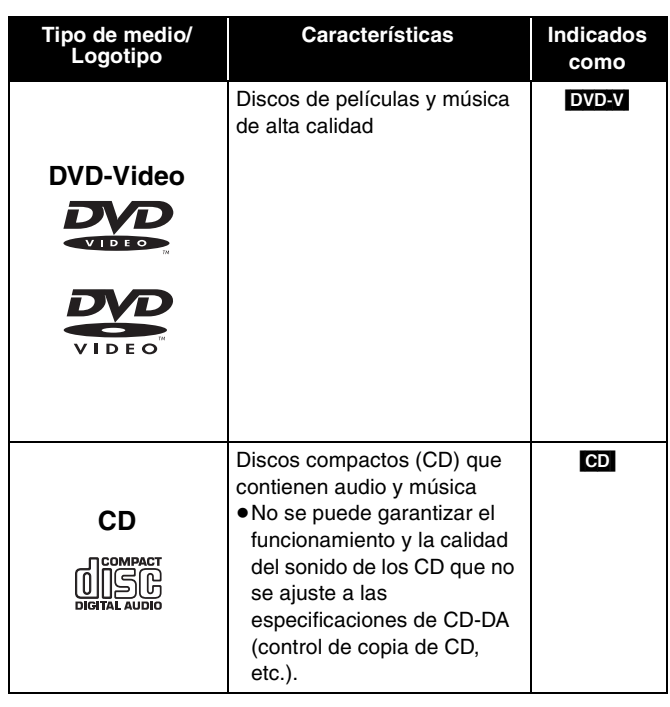

#### **Discos grabados**

Este recuadro muestra los diferentes tipos de discos grabados con grabadoras de DVD, videocámaras de DVD, ordenadores personales, etc. que puede emplear.

Esta marca significa que tiene que finalizar el disco con la grabadora de DVD, etc., antes de la reproducción. Para más detalles acerca de la finalización, consulte las instrucciones de funcionamiento de su equipo. *Finalizado*

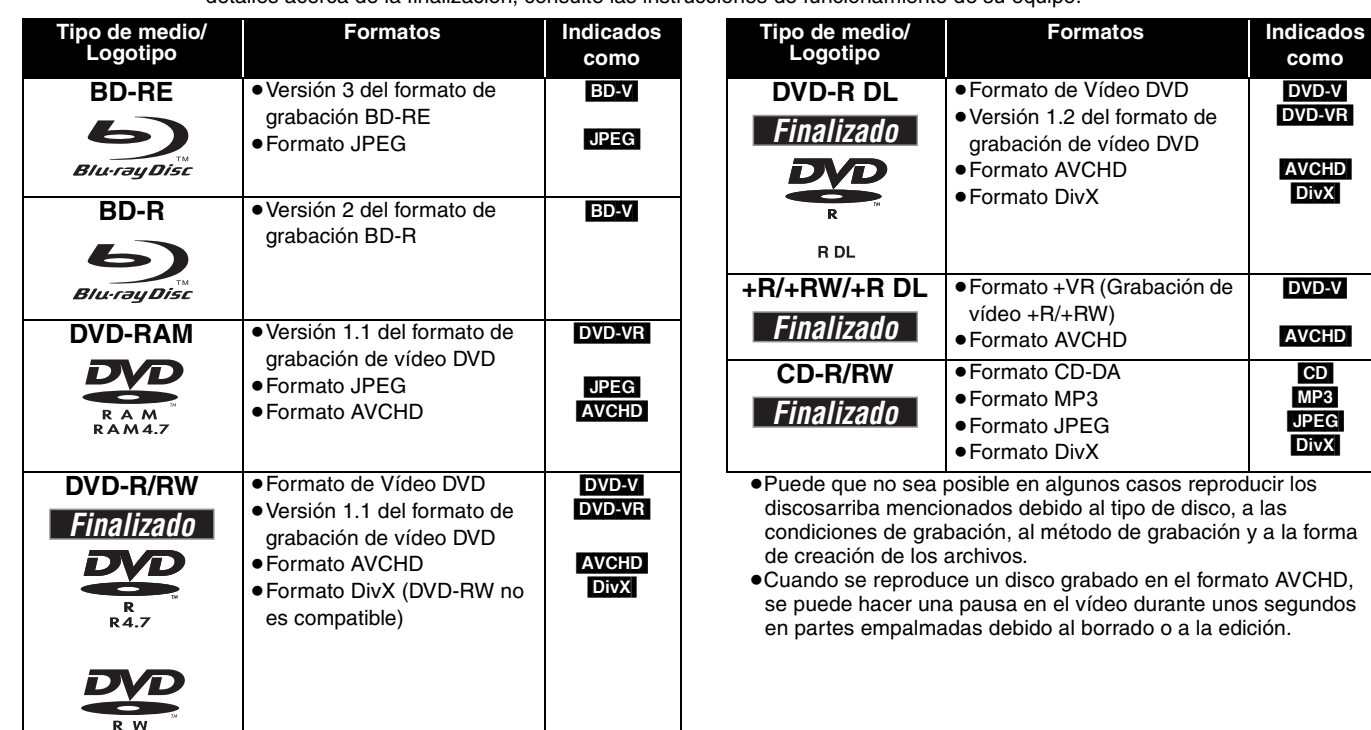

Este recuadro muestra los diferentes tipos de discos grabados con videocámaras de alta definición de Panasonic, ordenadores personales, etc. que puede emplear.

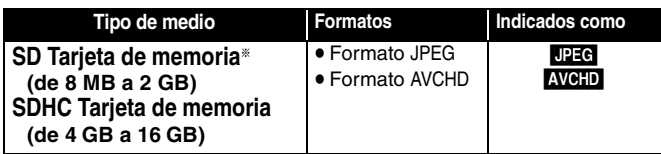

§ Incluyendo tarjeta miniSD y tarjeta microSD

- ≥Al emplear de 4 GB a 16 GB tarjetas SD, solo se pueden emplear aquellas tarjetas SD que muestran el logotipo SDHC.
- ≥Esta unidad es compatible con tarjetas de memoria SD que cumplan con las especificaciones de tarjetas SD para formatos FAT12 y FAT16, así como con tarjetas de memoria SDHC para formato FAT32.
- ≥En estas instrucciones de funcionamiento, las tarjetas que se muestran en la tabla ( $\Leftrightarrow$  apartado anterior) se las denomina en general tarjetas SD.

#### **Respecto a BD-Video**

- ≥Disfrute de las funciones de BONUSVIEW (> 26), como imagen en imagen. Las varias funciones son distintas dependiendo del disco.
- ≥Al reproducir dos o más discos de BD-Video, una vez que termine la reproducción del primer disco, la pantalla del menú puede seguir mostrando información aun cuando ya se haya expulsado el disco.

#### **Respecto al contenido VOD DivX**

DivX contenido DivX Video-on-Demand (VOD) está codificado con una protección de los derechos de autor. Para reproducir el contenido DivX VOD en esta unidad, antes tiene que registrar la unidad. Siga las instrucciones en línea para comprar contenido DivX VOD para introducir el código de registración de la unidad y registrar la unidad. Para más detalles acerca de DivX VOD, visite www.divx.com/vod

#### **Visualización del código de registración de la unidad.**

(B 34, "**Registro DivX**" en "Otros")

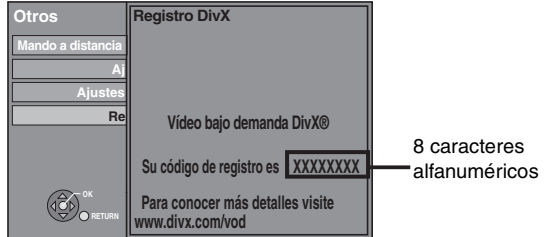

≥Después de reproducir contenido DivX VOD por primera vez en "**Registro DivX**" se visualiza otro código de registración. No utilice este código de registración para comprar contenido DivX VOD. Si utiliza este código para comprar contenido DivX VOD, y luego reproduce el contenido en esta unidad, ya no podrá seguir reproduciendo el contenido comprado utilizando el código anterior.

#### **Discos que no se pueden reproducir**

≥BD-RE con el cartucho

- ≥DVD-RAM que no se pueden quitar de sus cartuchos
- ≥DVD-RAM de 2,6 GB y 5,2 GB
- ≥DVD-R de 3,95 GB y 4,7 GB para herramientas de autor
- ≥Versión 1.0 de DVD-RW

#### **Manejo del disco y tarjeta**

#### **Limpieza de discos**

*SÍ NO*

Límpielo con un paño húmedo y después séquelo.

- ≥Se deben usar una tarjeta miniSD y una tarjeta microSD con el adaptador adjunto que se entrega con la tarjeta.
- ≥La memoria que puede utilizarse es ligeramente inferior a la capacidad de la tarjeta.
- ≥En caso de que la tarjeta SD estuviera formateada en un PC, puede que no pueda emplearla en esta unidad. En este caso, formatee la tarjeta en esta unidad ( $\Rightarrow$  26).
- ≥Le recomendamos que emplee una tarjeta SD de Panasonic.
- ≥Mantenga la tarjeta de memoria fuera del alcance de los niños para evitar que se la traguen.
- ≥Cuando se reproduce un tarjeta grabada en el formato AVCHD, se puede hacer una pausa en el vídeo durante unos segundos en partes empalmadas debido al borrados o edición.
- ≥Conecte el conmutador de protección frente a la escritura en la posición "LOCK" para proteger el contenido de un borrado accidental.
- ≥Dolby TrueHD, Dolby Digital Plus, DTS-HD Master Audio y DTS-HD High Resolution Audio se reproducen como Dolby Digital cuando "Audio secundario de BD-Vídeo" (→ 35) se sitúa en "On".
- ≥Dependiendo de las intenciones del fabricante del software, algunos discos podrían no funcionar como descrito en este manual. Consulte la funda del disco.
- ≥ Si compra contenido DivX VOD utilizando un código de registración distinto del código de esta unidad, no podrá reproducir ese contenido. (Se visualiza "Error de autorización.")

#### **Respecto al contenido DivX que se puede reproducir solo un determinado número de veces**

Algunos tipos de contenido DivX VOD se pueden reproducir solo un determinado número de veces. Cuando reproduce ese tipo de contenido, se visualiza el número de reproducciones restantes. No puede reproducir ese contenido cuando el número de reproducciones es cero. (Se visualiza "Alquiler caducado.".)

Cuando se reproduce este tipo de contenido

- ≥El número de reproducciones restantes disminuye de una si
- $-$  pulsa  $[\bigcirc]$ .
- pulsa [∫]. – pulsa [DIRECT NAVIGATOR].
- pulsa [ $\blacktriangleleft$ 1 o [ $\blacktriangleleft$ ,  $\blacktriangleright$ Fietc. y llega a otro contenido o al principio del contenido que está reproduciendo.
- pulsa [BD/SD] para cambiar de unidad.
- ≥Las funciones de reanudación no funcionan.
- ≥+R 8 cm, DVD-ROM, CD-ROM, CDV, SACD, Photo CD, MV-Disc y PD
- ≥DVD-Audio
- ≥Video CD y SVCD
- ≥Discos WMA ≥HD DVD
- ≥Otros discos no específicamente compatibles

#### **Precauciones en el manejo del disco y tarjeta**

- ≥Coja los discos por los bordes para evitar arañazos inesperados o huellas en el disco.
- ≥No coloque etiquetas o pegatinas en los discos (esto puede provocar que se combe el disco inutilizándolo)
- ≥No escriba en el lateral de la etiqueta con un bolígrafo u otro instrumento de escritura.
- ≥No emplee esprays de limpieza de discos, benceno, diluyente o líquidos de prevención de electricidad estática o cualquier otro disolvente.
- ≥No use protectores frente arañazos o fundas.
- ≥Limpie cualquier resto de polvo, agua o material extraño de los terminales situados en la parte posterior de la tarjeta.
- ≥No use los siguientes discos:
	- Discos con restos de adhesivo de pegatinas o etiquetas quitadas (discos de alquiler etc.).
	- Discos que estén combados o presenten grietas.
- Discos con forma irregular, como formas de corazón.

RQT9164

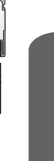

Preparativos **Preparativos**

ADAPTER

### **Reproducción básica (Reproducción de contenidos de vídeo)**

#### **Preparativos**

Encienda el televisor y seleccione la entrada de vídeo apropriada en el mismo. (por ejemplo, AV 1, VIDEO 1, HDMI, etc.)

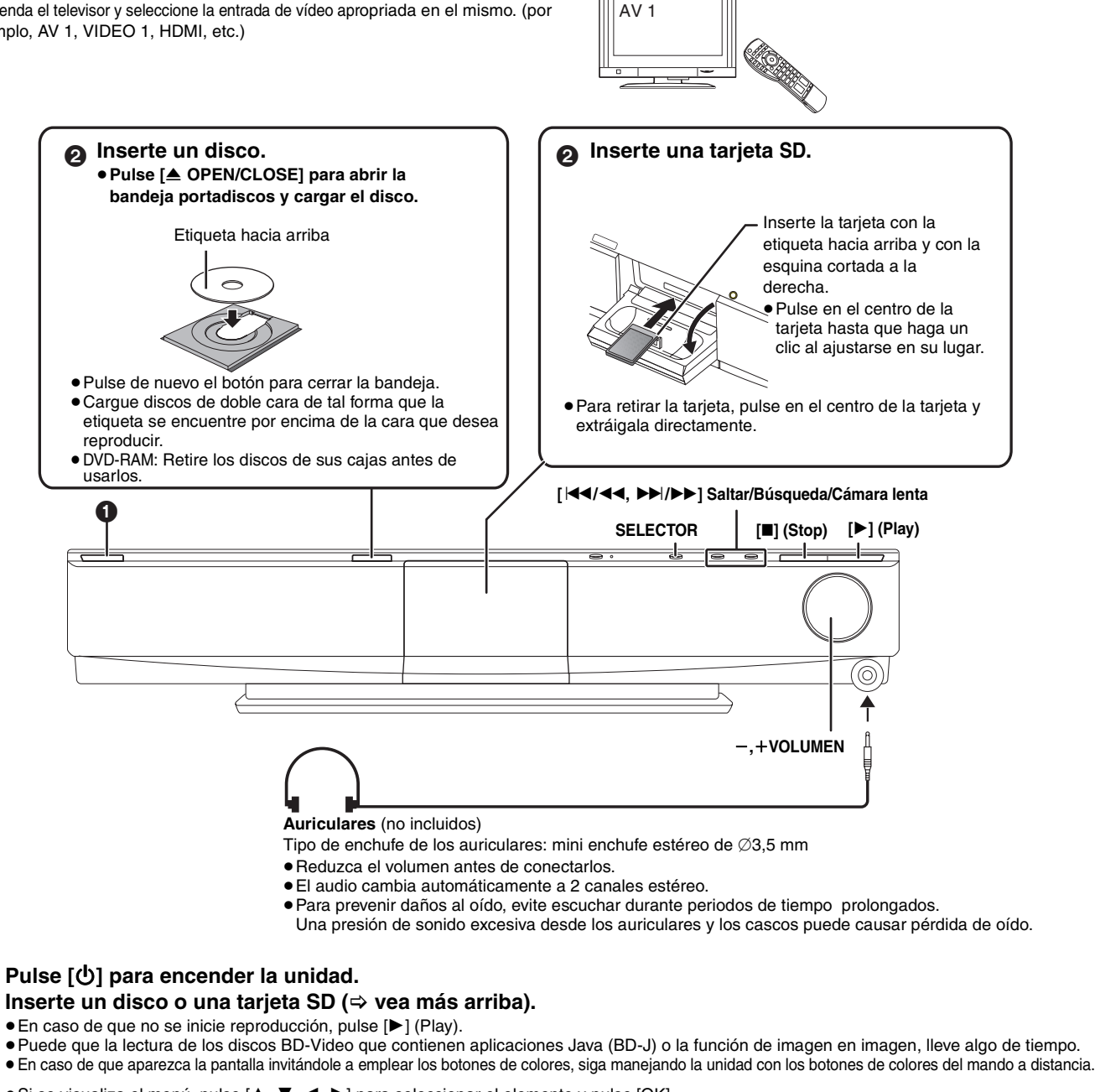

≥Si se visualiza el menú, pulse [3, 4, 2, 1] para seleccionar el elemento y pulse [OK].

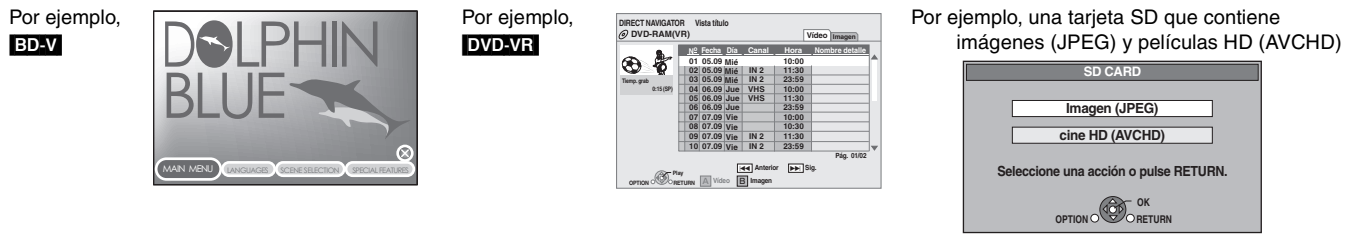

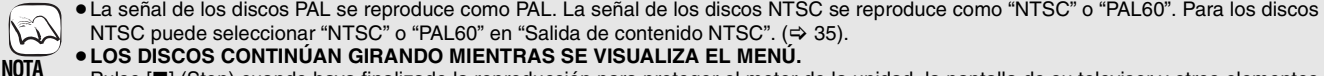

Pulse [■] (Stop) cuando haya finalizado la reproducción para proteger el motor de la unidad, la pantalla de su televisor y otros elementos. **Para cambiar las unidades**

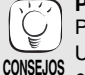

Pulse [BD/SD] para seleccionar "BD/DVD/CD" o "SD". Unidad principal: Pulse [SELECTOR].

Por ejemplo, "BD/DVD/CD" Por ejemplo, "SD"

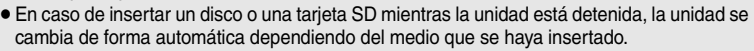

#### **Para mostrar menús** BD-V AVCHD DVD-VR DVD-V

≥Pulse [TOP MENU/DIRECT NAVIGATOR].

≥Los fabricantes del disco pueden controlar el modo de reproducción de los mismos. Por tanto, puede que no pueda controlar siempre su reproducción tal y como se describe en estas instrucciones de funcionamiento. Lea detenidamente las instrucciones del disco.

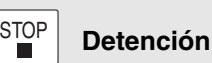

Se memoriza la posición de detención.

#### **Función de reanudación de la reproducción**

Pulse [ $\blacktriangleright$  PLAY] para volver a iniciar a partir de esta posición.

- ≥La posición se borra en caso de que se abra la bandeja portadiscos o de que pulse **[**∫ STOP] varias veces para mostrar "STOP" en la pantalla de la unidad.
- ≥[CD] [MP3] [DivX[: La posición se borra si apaga la unidad.
- ≥[BD-V]**: En los discos BD-Video incluidos los BD-J (**> **44), la función de reanudación de la reproducción no funciona.**

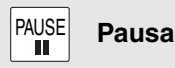

● Vuelva a pulsar [II PAUSE] o [▶ PLAY] para reanudar la reproducción.

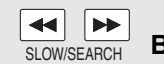

1

 $\bigcirc$ **BD/SD** 

 $\vert$  1  $\vert$ 

 $|4\rangle$ 

 $eV$ ID  $\overline{M}$  $\boxed{\blacktriangleright}$ 

**STOP** 

Ë

TOP<sub>1</sub>

OPTIO

 $\overline{A}$ 

 $IIIVS$ 

クー З

8

 $\overline{0}$ AUDIC

6

9

 $\overline{4}$  $\boxed{\triangleright}$ 

PAUSE

ΪĬ

 $\alpha$ ļ,

 $\overline{B}$ 

 $D$  $D$  $P$  $I$  $x$  $NEO:$ 

┑ ſ SLEEF

 $\,<$ 

 $\frac{1}{\sqrt{1}}$ Ξ

PI AY

RETHRN

 $\overline{D}$ 

STATUS

**MUTING** 

**Búsqueda/Cámara lenta**

- La velocidad aumenta hasta 5 pasos.
- ≥Pulse [1 PLAY] para volver a la velocidad de reproducción normal.
- ≥En algunos discos, puede que no cambie la velocidad.

#### **Búsqueda**

#### **Mientras está reproduciendo un disco, pulse [**6**] o [**5**].**

- ≥Pulse y mantenga pulsado [:/6] o [9/5] en la unidad principal.
- BD-V AVCHD DVD-VR DVD-V
- El audio se oye durante el primer nivel de búsqueda hacia delante.
- ≥[DivX[: El sonido no se oye durante todos los niveles de búsqueda.
- ≥[CD] [MP3]: La velocidad se fija a un paso único.

#### **Cámara lenta**

#### **Mientras está en pausa, pulse [**6**] o [**5**].**

- ≥Pulse y mantenga pulsado [:/6] o [9/5] en la unidad principal.
- **BD-V AVCHD**: En dirección hacia delante [▶▶] únicamente.
- ≥[DVD-VR]: En caso de que continúe durante aproximadamente 5 minutos, la reproducción a cámara lenta se detiene de forma automática.

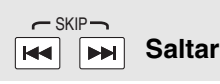

Saltar al título, capítulo o pista que desee reproducir.

- ≥Cada vez que se pulsa aumenta el número de saltos.
- **DivX**: Solo dirección hacia atrás [ $|$ < ].

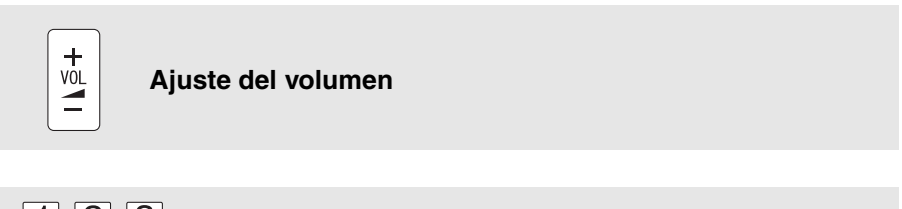

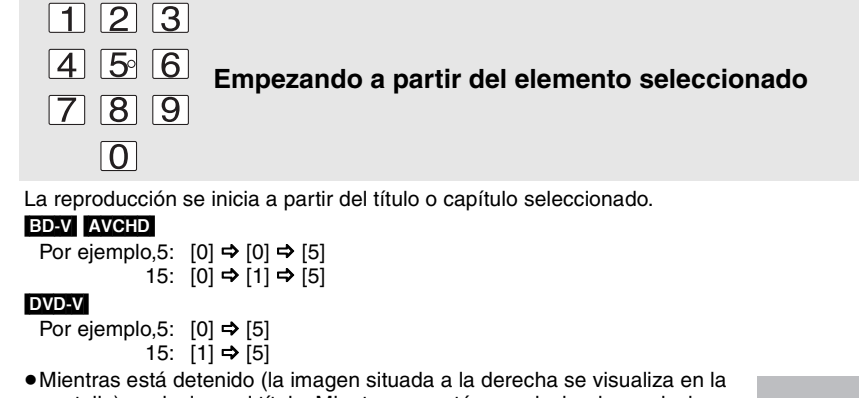

pantalla) se designa el título. Mientras se está reproduciendo, se designa el capítulo.

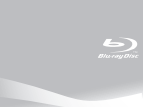

**(Sigue en la página siguiente)**

### **Reproducción básica (Reproducción de contenido de vídeo)**

**Otras operaciones durante la reproducción (Estas funciones pueden no funcionar dependiendo del disco.)**

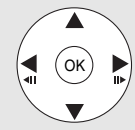

### **Fotograma a fotograma**

**Mientras está en pausa, pulse [◀] (◀Ⅱ) o [▶] (Ⅱ▶).** 

- Cada pulsación muestra el siguiente fotograma. ≥Púlselo y manténgalo pulsado para cambiar en sucesión adelante o atrás.
- ≥Pulse [1 PLAY] para volver a la velocidad de reproducción normal. ≥La reproducción fotograma a fotograma no está disponible para algunos
- discos BD-Video que contienen la función de imagen en imagen. • **BD-V AVCHD**: Únicamente dirección hacia delante [▶] (III>).

**Cambio de audio durante la reproducción**  BD-V AVCHD DVD-Puede modificar el número de canal de audio cada vez que se pulse este botón. Esto le permite cambiar el idioma de la banda sonora  $(\Rightarrow$  32, Pista de sonido), etc. ≥[BD-V] Cuando "Audio secundario de BD-Vídeo" (> 35) está situado en AUDIO **Pista de sonido 1 ENG Digital 3/2.1ch**  Se selecciona el idioma inglés. Por ejemplo, **DVD-V** 

"On", Dolby TrueHD, Dolby Digital Plus, DTS-HD Master Audio y DTS-HD High Resolution Audio se reproduce como Dolby Digital sin tener el cuenta esta configuración.

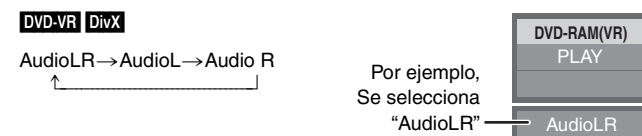

**MUTING** 

**STATUS** 

#### **Desactivación del sonido**

"MUTING" parpadea en la pantalla de la unidad.

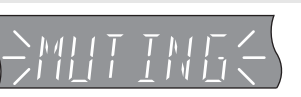

- ≥Para cancelar, pulse de nuevo [MUTING] o ajuste el volumen.
- ≥La desactivación del sonido se cancela cuando apaga la unidad.

#### **Mensajes de estado**

Los mensajes de estado le ofrecen información acerca de lo que se está reproduciendo en ese momento. Cada vez que pulse [STATUS], cambiará la información que se muestra.

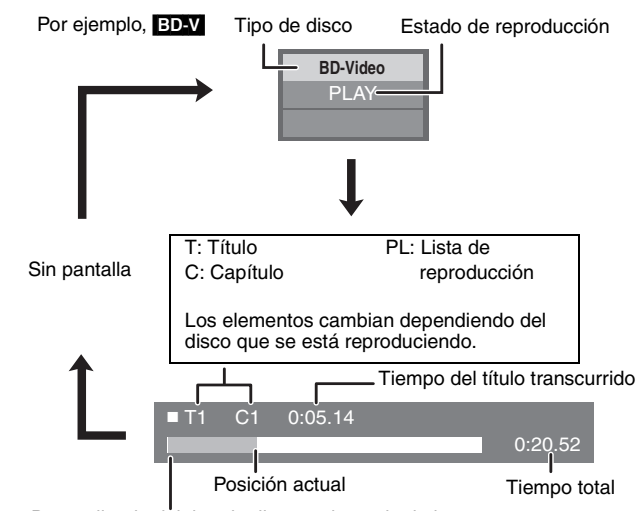

Dependiendo del tipo de disco o el estado de la reproducción, puede que no aparezca esta pantalla.

#### **Aspecto pantalla**

Cuando las barras negras aparecen en la parte superior, parte inferior, laterales derecho e izquierdo, puede aumentar la imagen para llenar la pantalla.

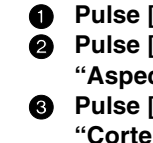

Pulse [OPTION]. 2 **Pulse [**3**,** 4**] para seleccionar "Aspecto pantalla" y pulse [OK].** 3 **Pulse [**2**,** 1**] para seleccionar** 

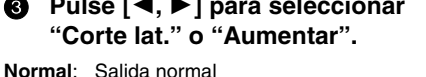

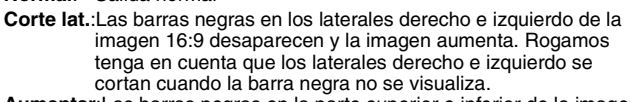

**Aumentar**:Las barras negras en la parte superior e inferior de la imagen 4:3 desaparecen y la imagen aumenta. Rogamos tenga en cuenta que los laterales superiores e inferiores se cortan cuando la barra negra no se visualiza.

≥Cuando "Relación de aspecto TV" (> 36) se sitúa en "4:3 Pan & Scan" o "4:3 Letterbox", el efecto "Aumentar" se desactiva.

#### **Para salir de la pantalla**

Pulse [RETURN].

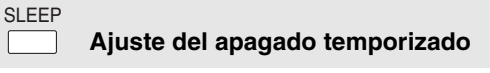

#### **Pulse [SLEEP] para seleccionar el tiempo (en minutos).**

SLEEP 30 $\rightarrow$  SLEEP 60 $\rightarrow$  SLEEP 90 $\rightarrow$  SLEEP 120 $\rightarrow$  OFF ^""""""""""""""""""""""""""""""""b

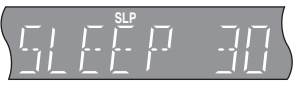

**Para confirmar el tiempo restante** Pulse de nuevo [SLEEP].

#### **Reproducción de capítulos DVD-VR**

1 **Mientras tanto se muestra la pantalla "Vista título" Pulse [▲, ▼] para seleccionar el título y pulse [OPTION].**

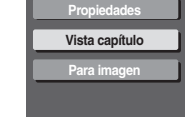

**Menú contextual**

**OK OPTION S RETURN** 

**Aspecto pantalla Menú principal**

Por ejemplo, **BD-V** 

#### **Pulse [▲, ▼] para seleccionar "Vista capítulo" y pulse [OK].**

**Propiedades**:Para mostrar las propiedades del título(fecha de grabación, etc).

**Para imagen:**Reproducción de imágenes congeladas(⇒ 24) **Para salir de la pantalla**

Pulse [OPTION].

3 **Pulse [**2**,** 1**] para seleccionar el capítulo y pulse [OK].**

#### DOVS **Para disfrutar de sonido envolvente**

Puede disfrutar de un efecto de sonido envolvente parecido al del canal 5.1 (Dolby Digital o DTS) con cualquier fuente de audio, utilizando los altavoces frontales y el altavoz de graves incluidos.

#### **Pulse [**Î**VS].**

- Si dispone de un sistema de altavoz de canal 5.1/7.1 ( $\Rightarrow$  4):
- ≥**Para disfrutar de fuentes estéreo con sonido envolvente Dolby Pro Logic II/Dolby Pro Logic IIx Pulse [**Î**PLIIx].**
- ≥**Para disfrutar de fuentes estéreo con sonido envolvente DTS NEO:6**

**Pulse [NEO:6].**

Para más detalles acerca de esta operación, consulte la sección "Para disfrutar de sonido envolvente" en la página 29.

### **Para disfrutar del televisor con los altavoces de esta unidad**

Puede disfrutar de las transmisiones televisivas con los altavoces de esta unidad.

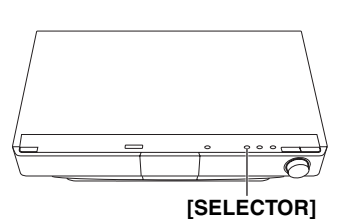

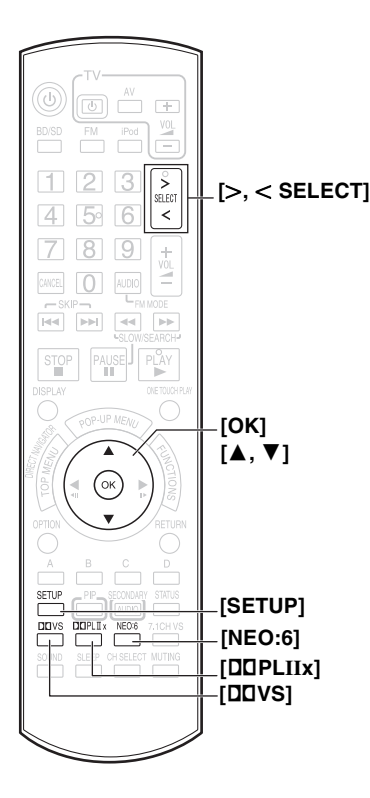

**Preparativos**

Compruebe la conexión de audio al terminal OPTICAL IN o AUX en la unidad principal ( $\Leftrightarrow$  7).

#### **Pulse [>, < SELECT] varias veces para seleccionar "D-IN\*" (DIGITAL IN) o "AUX**§**".**

Unidad principal: Pulse [SELECTOR].

- ≥**D-IN (DIGITAL IN)**: Cuando se conecta usando el terminal OPTICAL IN.
- ≥**AUX**: Cuando se conecta usando el terminal AUX. §"(TV)" se visualiza al lado de los elementos ajustados para la entrada TV SOUND. (> 30, Ajuste del audio del televisor para VIERA Link "HDAVI Control")
- ≥Cuando el sistema está conectado a un televisor compatible con HDAVI Control 2 o HDAVI Control 3 a través de un cable HDMI, el audio del programa de televisión se reproduce a través de los altavoces del sistema si la entrada del televisor se cambia en el modo de sintonizador del televisor. Consulte "Ajuste del audio del televisor para VIERA Link "HDAVI Control" en la página 30 para saber más acerca del método de ajuste.
- ≥Reduzca el volumen del televisor al mínimo, y luego ajuste el volumen de la unidad principal.

#### **Para disfrutar del sonido del televisor con un sonido envolvente**

Puede mejorar las fuentes estéreo con efecto de sonido envolvente.

#### **Pulse [**Î**VS] para activar Dolby Virtual Speaker.**

Si dispone de un sistema de altavoz de canal 5.1/7.1 ( $\Leftrightarrow$  4): **Para disfrutar de sonido envolvente con Dolby Pro Logic II/Dolby Pro Logic IIx Pulse [**Î**PLIIx].**

#### **Para disfrutar de sonido envolvente con DTS NEO:6 Pulse [NEO:6].**

Para más detalles acerca de esta operación, consulte la sección "Para disfrutar de sonido envolvente" en la página 29.

#### **Ajustes de la entrada de audio digital**

Seleccione para que se ajuste al tipo de audio que sale desde el terminal OPTICAL IN en la unidad principal.

1 **Pulse [**N**,** O **SELECT] varias veces para seleccionar "D-IN" (DIGITAL IN).**

Unidad principal: Pulse [SELECTOR].

- **2** Pulse [SETUP].
- 3 **Pulse [**3**,** 4**] para seleccionar "DUAL", "DRC", "PCM FIX" o "TV SOUND" y pulse [OK].**
- 4 **Mientras se visualiza el modo seleccionado Pulse [**3**,** 4**] para llevar a cabo el ajuste.**

**Modo DUAL** (Funciona solo con Dolby Dual Mono)

- **M1 M2**
- **M1+M2** (audio estéreo)
- ≥Si se sitúa en "M1**"** o en "M2**"**, los modos PCM FIX (> abajo) se situarán automáticamente en "OFF".

#### **DRC (Dynamic Range Compression)**

**ON**: Ajuste para más claridad incluso cuando el volumen es bajo comprimiendo el rango del nivel de sonido más bajo y el nivel del sonido más alto. Es útil para la vista nocturna. (Funciona solo con Dolby Digital)

**OFF**

#### **Modos PCM FIX**

- **ON**: Selecciónelo cuando se reciben solo señales PCM.
	- Selecciónelo cuando se reciben señales Dolby Digital y PCM.
- ≥Si se sitúa en "ON", el modo DUAL (> apartado anterior) se situará automáticamente en "M1+M2**"**.

#### **Modos TV SOUND**

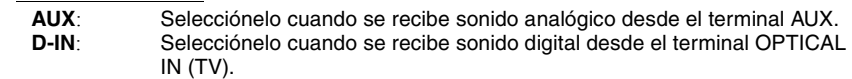

≥El audio que entra a través del terminal OPTICAL IN no se puede reproducir a través del terminal HDMI.

19

RQT9164

# **Reproducción de música**  $_{\text{max}}$

En general, se puede reproducir música disponible en archivos de un CD o MP3 grabados en un CD-R/RW.

#### **Inserte un disco (⇒ 16).**

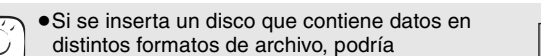

- visualizarse el menú de selección de archivos. Pulse [▲, ▼] para seleccionar "MP3" y pulse [OK]. **CONSEJOS**
	- ≥Si no se visualiza el menú, pulse [BD/SD] para seleccionar "BD/DVD/CD".

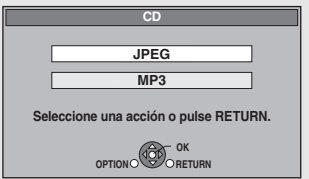

### Unidad principal: Pulse [SELECTOR].

#### **Pulse [** $\blacktriangle$ **,**  $\blacktriangledown$ **] para seleccionar la pista y pulse [OK].**

La reproducción empieza desde la pista seleccionada. Por ejemplo, **CD** 

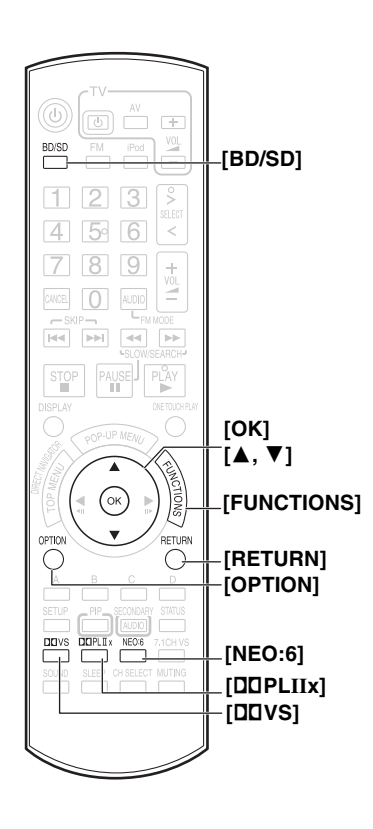

**[SELECTOR]**

"  $\sum$  " indica la pista que se está reproduciendo en ese momento.

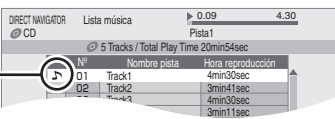

#### **Para disfrutar de la música con un sonido envolvente**

Puede mejorar las fuentes estéreo con efecto de sonido envolvente.

#### **Pulse [**Î**VS] para activar Dolby Virtual Speaker.**

Si dispone de un sistema de altavoz de canal 5.1/7.1 ( $\Leftrightarrow$  4):

**Para disfrutar de la música con un sonido envolvente con Dolby Pro Logic II/Dolby Pro Logic IIx**

#### **Pulse [**Î**PLIIx].**

#### **Para disfrutar de la música con un sonido envolvente con DTS NEO:6 Pulse [NEO:6].**

Para más detalles acerca de esta operación, consulte la sección "Para disfrutar de sonido envolvente" en la página 29.

#### **Reproducir una pista en otra carpeta (Solo** [MP3] **)**

Mientras tanto se muestra la pantalla "Lista música"

Pulse [OPTION], pulse [ $\blacktriangle$ ,  $\blacktriangledown$ ] para seleccionar "Seleccionar carpeta" y pulse [OK].

#### **Número de carpeta seleccionada/**

**Carpetas totales**

En caso de que la carpeta no

presenta ninguna pista, aparece "– –" como número de carpeta.

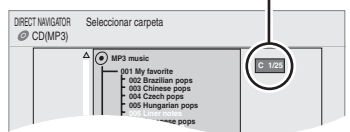

#### <sup>2</sup> Pulse [▲, ▼] para seleccionar una carpeta y pulse [OK].

Aparece la pantalla "Lista música" de la carpeta.

≥No puede seleccionar carpetas que contienen pistas no compatibles.

#### **Reproducción continuada de música incluso después de apagarel teelvisor**

Cuando la unidad está conectada a un televisor de Panasonic (VIERA) compatible con el control HDAVI, la unidad se apaga cuando se apaga el televisor, porque funciona "Power off link" ( $\Rightarrow$  30).

#### **Cuando el sistema está conectado a un televisor compatible con HDAVI Control 2 o HDAVI Control 3 por medio del cable HDMI**

Las siguientes operaciones permiten mantener la unidad encendida y reproducir la música continuamente.

**1** Durante la reproducción de música

Pulse [OPTION].

<sup>2</sup> Pulse [▲, ▼] para seleccionar "Alimentación TV" y pulse [OK].

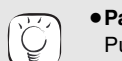

≥**Para volver a la pantalla anterior**

Pulse [RETURN].

≥Discos que contienen datos en formatos de archivos distintos. **CONSEJOS**

Para pasar del menú JPEG o DivX al menú MP3, lleve a cabo los siguientes pasos.

- **O** Pulse [FUNCTIONS].
- $\bigcirc$  Pulse [ $\blacktriangle$ ,  $\blacktriangledown$ ] para seleccionar "Menú" y pulse [OK].
- $\bigodot$  Pulse [ $\blacktriangle$ ,  $\blacktriangledown$ ] para seleccionar "MP3" y pulse [OK].
- ≥Asimismo puede emplear las funciones de búsqueda y salto.  $(\Rightarrow 17)$
- ≥Cuando la "Función salvapantalla" se encuentra en"On" (> 35), la pantalla cambia al modo salvapantalla si no funciona durante 10 minutos tras el inicio de la reproducción. (Continúa la reproducción.)

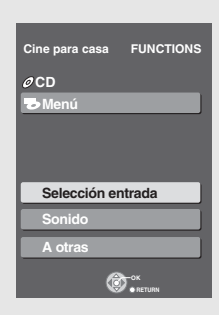

# ${\sf Reproducc}$ ión de vídeos DivX  $_{\sf max}$

Puede reproducir discos DVD-R, DVD-R DL y CD-R/CD-RW que dispongan de contenidos de vídeo DivX y que se hayan grabado en un ordenador.

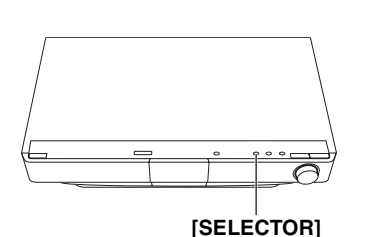

#### **Inserte un disco (⇒ 16).**

- ≥Si se inserta un disco que contiene datos en diferentes formatos de archivo, puede aparecer el menú de selección de archivos. Pulse  $\lceil \blacktriangle, \blacktriangledown \rceil$ para seleccionar "DivX" y pulse [OK]. **CONSEJOS**
	- ≥Si no se visualiza el menú, pulse [BD/SD] para seleccionar "BD/DVD/CD" Unidad principal: Pulse [SELECTOR].

#### 2 **Pulse [**3**,** 4**] para seleccionar el título y pulse [OK].**

La reproducción se inicia en el título seleccionado.

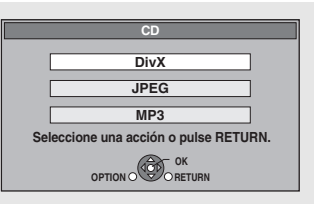

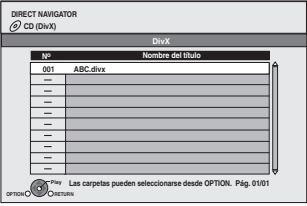

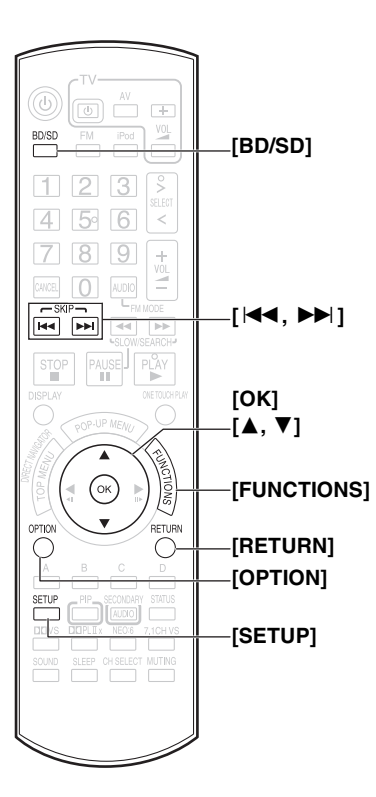

**Reproducir un título en otra carpeta**

- 1 Mientras se visualiza el menú "DIRECT NAVIGATOR" Pulse [OPTION], y luego [▲, ▼] para seleccionar "Carpeta" y pulse [OK].
- $\oslash$  Pulse [ $\blacktriangle$ ,  $\nabla$ ] para seleccionar una carpeta y pulse [OK]. Aparece "DIRECT NAVIGATOR" de la carpeta.

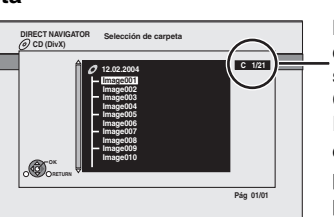

**Número de carpeta seleccionada/ Carpetas totales** En caso de que la carpeta no presenta ninguna pista, aparece "– –" como número de carpeta.

#### **Visualización de texto de subtítulos (**<sup>&</sup>gt; **32, Subtítulo)**

Puede visualizar el texto de los subtítulos del disco de vídeo DivX en esta unidad. Esta función no tiene que ver con los subtítulos especificados en las especificaciones estándar DivX y no tiene un estándar claro. Dependiendo de los métodos utilizados para crear un archivo, las siguientes funciones podrían no funcionar.

Los archivos de vídeo DivX que no muestran "Texto", no contienen texto de subtítulos. El texto de subtítulos no se puede visualizar.

#### **Ajustes del idioma del texto de subtítulos**

Si el texto de los subtítulos no se muestra correctamente, pruebe a cambiar los parámetros de configuración de idioma.

#### **Tras la reproducción de un archivo de vídeo DivX que contiene texto de subtítulos** Mientras está detenido

1 Pulse [SETUP].

 $@$  Pulse  $[\blacktriangle, \blacktriangledown]$  para seleccionar "Disco" y pulse [OK].

3 Pulse [A,  $\Pi$ ] para seleccionar "Texto del subtítulo DivX" y pulse [OK].

 $\tilde{a}$  Pulse  $[4, 4]$  para seleccionar "Latino 1", "Latino 2" o "Cirílico" y pulse [OK].

#### **Para salir de la pantalla**

Pulse [SETUP].

≥**Para volver a la pantalla anterior**

- Pulse [RETURN]. ≥El tamaño de las imágenes ajustado para la grabación podría hacer que las imágenes no se visualicen con el aspecto correcto. Podrá ajustar el aspecto desde el televisor. **NOTA**
	- ≥No es posible la reproducción sucesiva.

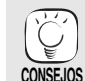

**CD-R/RW** (Discos que contienen datos en diferentes formatos de archivo) Para cambiar desde el menú JPEG o MP3 al menú DivX, siga los pasos que se indican abajo.

1) Pulse [FUNCTIONS].

- 2) Pulse [▲, ▼] para seleccionar "Menú" y pulse [OK].
- 3) Pulse [▲, ▼] para seleccionar "DivX" y pulse [OK].
- Asimismo puede emplear las funciones de búsqueda y salto. (=> 17)
- Pulse [ $\blacktriangleleft$ ,  $\blacktriangleright$  ] para mostrar otras páginas.

#### Acerca de los archivos MP3/JPEG/DivX ( $\Rightarrow$  43)

# **Reproducción de un iPod en esta unidad**

iPod Puede visualizar los vídeos/fotos en el televisor y puede disfrutar de la iPod música a través de los altavoces del sistema, si conecta su iPod a la toma para iPod en la unidad principal.

#### **Conexión**

#### **Preparativos**

- ≥**Para ver las los vídeos/fotos contenidos en el iPod.**
- Efectúe la conexión de vídeo al terminal VIDEO OUT en esta unidad ( $\Leftrightarrow$  7).
- Utilice el menú del iPod para llevar a cabo los ajustes de salida de vídeo/foto adecuados para su televisor. (Consulte las instrucciones de funcionamiento de su iPod.)

**NOTA**

- ≥Para visualizar la imagen, encienda el televisor y seleccione el modo de entrada de vídeo adecuado.
- ≥Antes de conectar/desconectar el iPod, apague la unidad principal o reduzca al mínimo el volumen de la unidad principal.

#### 1 **Abra la toma para iPod.**

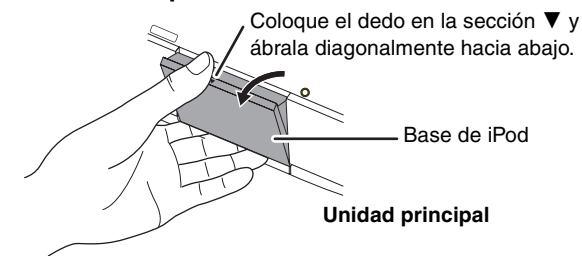

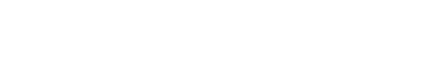

#### 2 **Conecte bien el iPod (no incluido).**

La recarga empieza cuando se inserta el iPod.

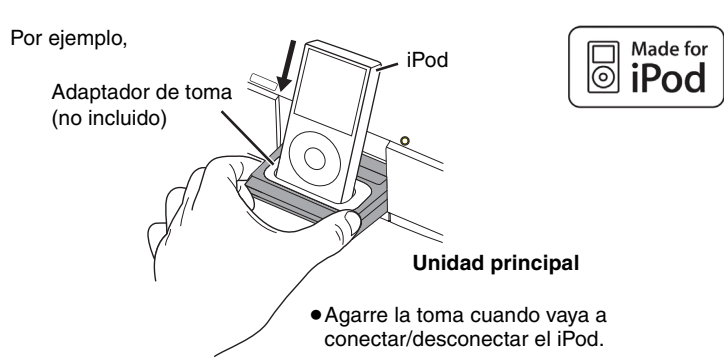

#### **iPod compatible**

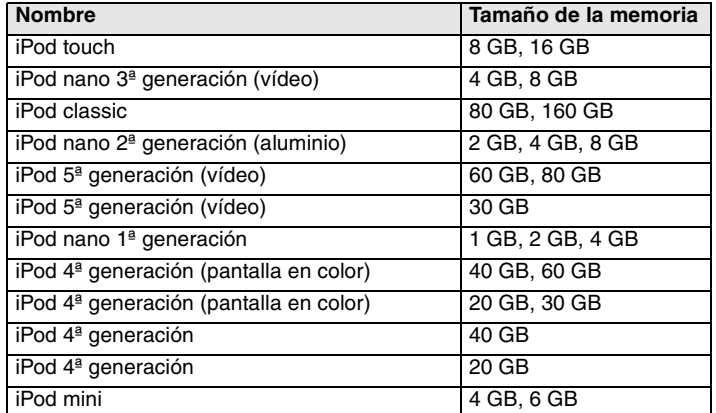

**NOTA**

- ●La compatibilidad depende de la versión del software de su iPod.
- ≥El audio/vídeo no se puede grabar ni transmitir al iPod a través del sistema.

**Acerca del adaptador de toma**

necesita un adaptador, consulte con su

**Acerca de la recarga de la batería** ≥iPod empezará a recargarse sin importar si la unidad

≥"IPOD ¢" se mostrará en la pantalla de la unidad principal durante la carga del iPod en el modo en

≥Si no va a utilizar el iPod durante mucho tiempo después de haber terminado la recarga,

agotará naturalmente. (Una vez cargado

desconéctelo de la unidad principal, así la batería se

completamente, no hará falta una recarga adicional.)

concesionario de iPod.

está encendida o no.

espera de la unidad principal. ≥Controle el iPod para ver si batería está

completamente recargada.

≥Conecte el adaptador de toma que debería venir con su iPod a la toma para un uso estable del iPod. Si

- ≥Panasonic no garantiza la gestión de los datos del iPod.
- ≥**Para más detalles, consulte las instrucciones de funcionamiento del iPod.**
- ≥El contenido de las instrucciones de funcionamiento y las visualizadas en el iPod podrían ser algo distintas, pero fundamentalmente esto no afectará el uso de la reproducción de música.

#### **Reproducción**

Este sistema ofrece dos modos de reproducción distintos para iPod.

El primero es el modo EXTENDED, para reproducir contenido de música. Con este modo, la pantalla de menús del sistema se puede utilizar para buscar listas de reproducción y nombres de artistas, y para reproducir música. El segundo es el modo SIMPLE, que se puede utilizar para reproducir tres tipos de contenido: música, fotos y vídeos. Con este modo, operaciones tan sencillas como la reproducción, la detención y la búsqueda se pueden llevar a cabo desde la pantalla de su iPod.

#### **Para disfrutar de la música (Modo EXTENDED )**

#### 1 **Pulse [iPod] para seleccionar "IPOD".**

El iPod cambia automáticamente al modo de visualización de esta unidad.

En el televisor aparece el menú iPod Music.

≥Si no se visualiza la pantalla de menús, pulse [SETUP].

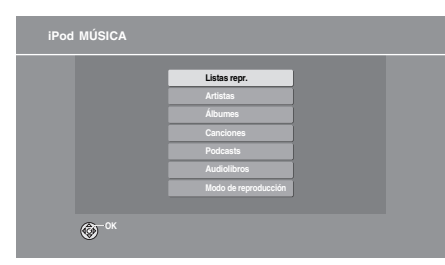

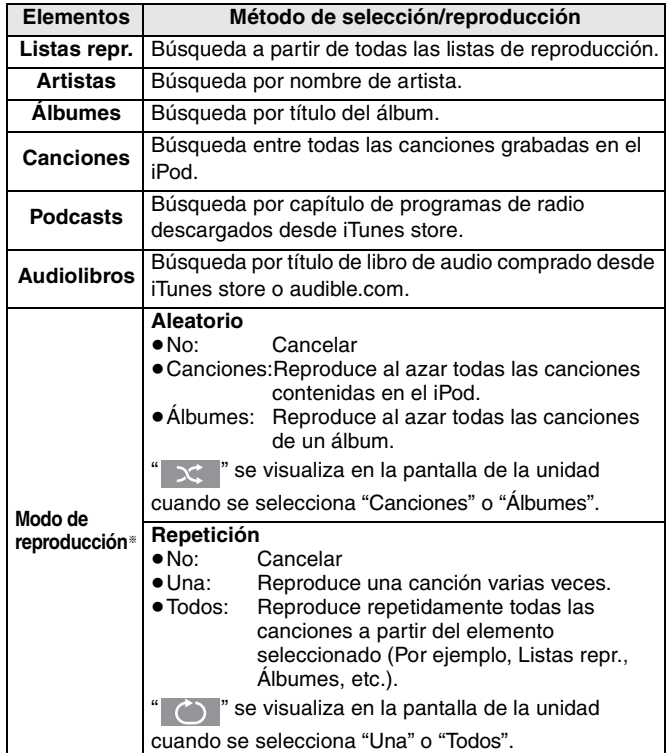

§ **Modos de reproducción durante la conexión/desconexión** El sistema se puede utilizar con el mismo modo de reproducción ajustado con iPod cuando está conectado. Además, la reproducción puede continuar en el iPod con los mismos ajustes efectuados en el sistema después de la desconexión.

#### 2 **Pulse [**3**,** 4**] para seleccionar un elemento y pulse [OK].**

- ≥La reproducción empezará a partir de la canción seleccionada si repite esta operación varias veces.
- ≥Pulse [RETURN] para volver a la pantalla anterior.

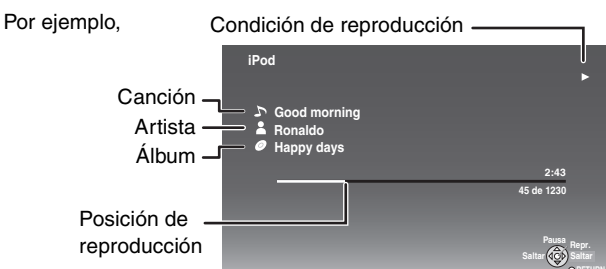

**No visualizar/visualizar el menú iPod Music durante la reproducción.** Pulse [TOP MENU].

#### **Para disfrutar de vídeos/fotos (Modo SIMPLE)**

≥Puede también reproducir música usando el modo SIMPLE

- 1 **Pulse [iPod] para seleccionar "IPOD".**
- 2 **Pulse [SETUP] para que el iPod pase a su modo de visualización.**

Efectúe las operaciones a través de la pantalla del iPod. ● Si se visualiza el menú iPod Music ( $\Leftrightarrow$  izquierda), pulse [SETUP]. En la pantalla de la unidad principal se muestra "SIMPLE".

- 3 **Cambie la entrada del televisor a entrada de vídeo.**
- 4 **Reproduzca una exhibición de diapositivas o un vídeo en su iPod.**

La imagen se visualizará en su televisor.

**También puede emplear el mando a distancia para utilizar el menú del iPod.**<br>●[▲, ▼]:

- ≥[3, 4]: Para navegar entre los elementos del menú
- Para ir al menú siguiente
- ≥[RETURN]: Para volver al menú anterior

#### **Mandos básicos (Solo para música y vídeos)**

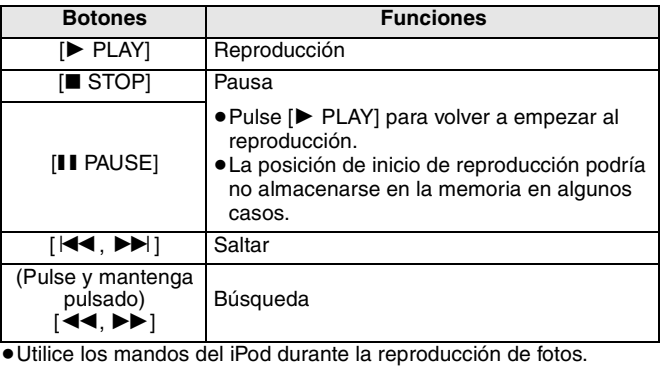

Está disponible el efecto de sonido envolvente ( $\Rightarrow$  29).

# **Reproducción de imágenes congeladas**

Puede reproducir las imágenes congeladas grabadas en un BD-RE, DVD-RAM, CD-R/RW y en una tarjeta SD.

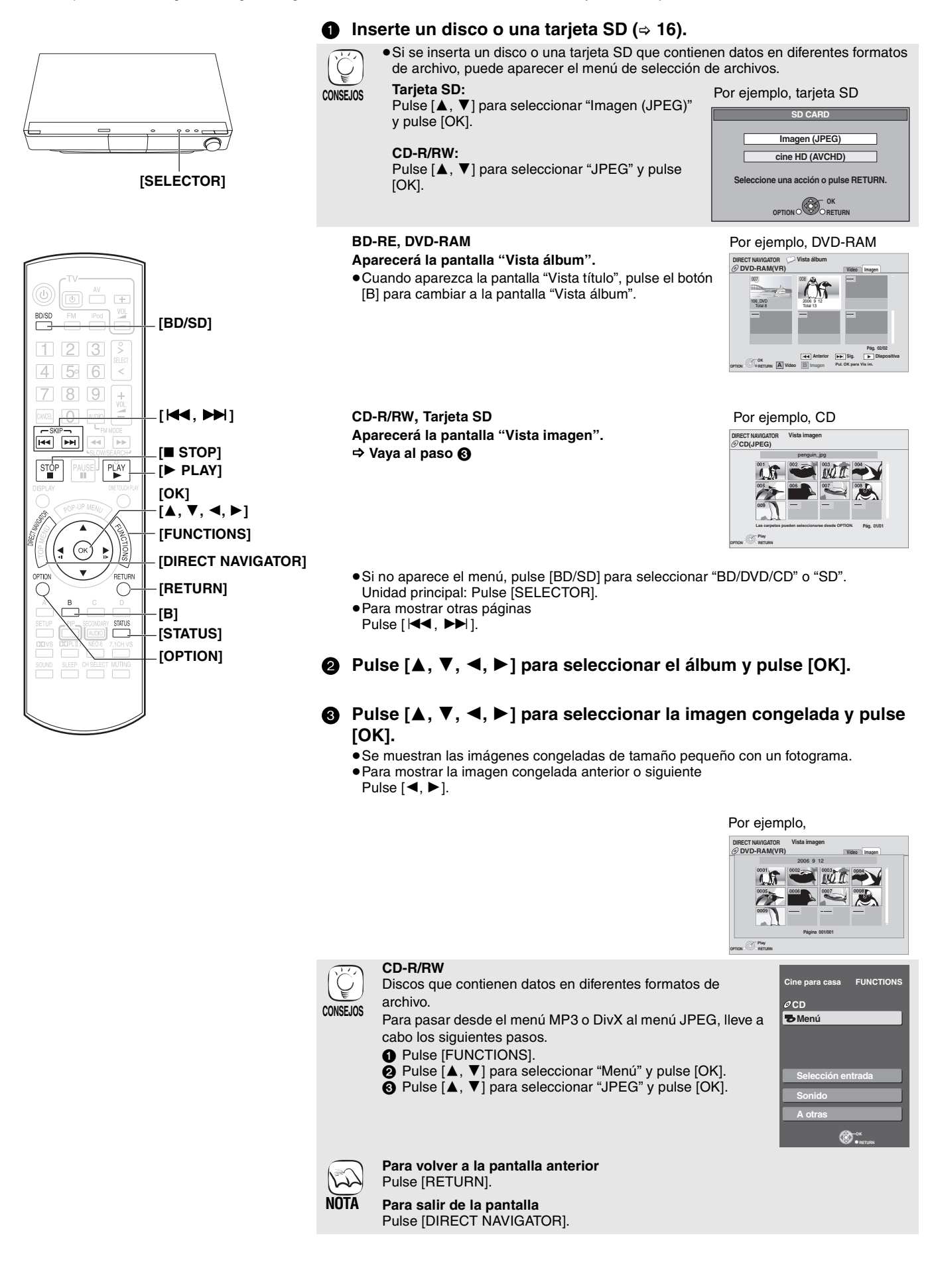

**Mostrar diapos. Ajuste diapositiva Para vídeo**

#### **Mostrar diapos.**

Puede mostrar imágenes congeladas una a una a un intervalo regular.

#### **BD-RE, DVD-RAM**

- 1 Mientras tanto se muestra la pantalla "Vista álbum"
- Pulse [▲, ▼, ◀, ▶] para seleccionar el álbum y pulse [OPTION]. **@** Pulse [▲, ▼] para seleccionar "Mostrar Por ejemplo,

DVD-RAM

≥Asimismo puede iniciar la exhibición de diapositivas pulsando [> PLAY] tras seleccionar el álbum.

#### **CD-R/RW, tarjeta SD**

diapos." y pulse [OK].

- 1 Mientras tanto se muestra la pantalla "Vista imagen"
- Pulse [OPTION]. **2** Pulse [▲, ▼] para seleccionar "Mostrar diapos." y pulse [OK].

#### **Para detener la exhibición de diapositivas**

Pulse [■ STOP].

#### **Exhibición de diapositivas con música**

#### **Sólo con tarjeta SD**

En caso de insertar un CD de música en la bandeja portadiscos mientras está realizando una exhibición de diapositivas, el CD de música inicia su reproducción de forma automática como música de fondo.

≥No se puede buscar o saltar en un CD de música.

≥Cuando se detiene la exhibición de diapositivas, asimismo se detiene la reproducción del CD de música.

#### **Ajuste diapositiva**

En el paso **2** en "Mostrar diapos." arriba,

**1** Pulse [▲, ▼] para seleccionar "Ajuste diapositiva" y pulse [OK].

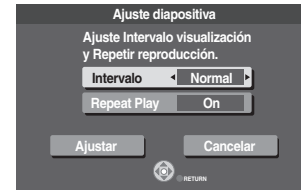

#### 2 **Para cambiar el intervalo de pantalla**

- Pulse [ $\blacktriangle$ ,  $\nabla$ ] para seleccionar "Intervalo" y pulse [ $\blacktriangleleft$ ,  $\blacktriangleright$ ] para seleccionar el intervalo ("Largo", "Corto" o "Normal").
- ≥Cuando se reproduce una imagen congelada con un gran número de píxeles, el intervalo de secuencias puede volverse más largo. Aun cuando se modifique el ajuste, el intervalo de secuencias puede que no se acorte.

#### **Para repetir la exhibición de diapositivas**

Pulse [Å, V] para seleccionar "Repeat Play" y pulse [◀, ▶] para seleccionar "On" o "Off".

 $\bigodot$  Pulse  $[\triangle, \blacktriangledown, \blacktriangleleft, \blacktriangleright]$  para seleccionar "Ajustar" y pulse [OK].

#### **Girar**

- 1 Mientras se reproduce (excepto para exhibiciones de diapositivas)
- Pulse [OPTION].
- $\bigcirc$  Pulse  $\lbrack \blacktriangle ,\blacktriangledown \rbrack$  para seleccionar "Girar a la derecha" o "Girar a la izquie." y pulse [OK].
- ≥La información de rotación se guarda hasta que se apaga la unidad o se retira el medio.

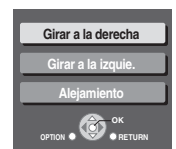

#### **Alejamiento**

Esta función sólo está disponible para imágenes congeladas de tamaño pequeño.

- 1 Mientras se reproduce (excepto para exhibiciones de diapositivas)
- Pulse [OPTION].
- **2** Pulse [▲, ▼] para seleccionar "Alejamiento" y pulse [OK].
- ≥To cancel "Alejamiento", pulse [3, 4] para seleccionar "Acercamiento" en el paso 2 y pulse [OK].
	- **Alejamiento OPTION S RETURN**

**Girar a la derecha Girar a la izquie.**

**OK** 

≥No se guardará la información de alejamiento.

#### **Para seleccionar imágenes congeladas en otra carpeta**

#### **BD-RE, DVD-RAM**

#### **Para cambiar a otra carpeta superior**

(Únicamente si existe un número múltiple de carpetas superiores reconocible)

- 1 Mientras tanto se muestra la pantalla "Vista álbum" Pulse [OPTION].
- **2** Pulse [▲, ▼] para seleccionar "Seleccionar Carpeta" y pulse [OK].

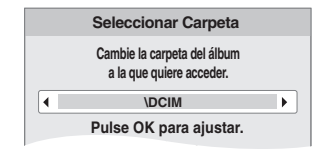

3 Pulse [2, 1] para seleccionar la carpeta superior y pulse [OK].

#### **CD-R/RW**

- 1 Mientras tanto se muestra la pantalla "Vista imagen" Pulse [OPTION].
- <sup>2</sup> Pulse [<sup>△</sup>, <sup>▼</sup>] para seleccionar "Carpeta" y pulse [OK]
- $\bullet$  Pulse  $\left[\blacktriangle, \blacktriangledown\right]$  para seleccionar una carpeta y pulse  $\left[OK\right]$ . Aparece la pantalla "Vista imagen" de la carpeta.

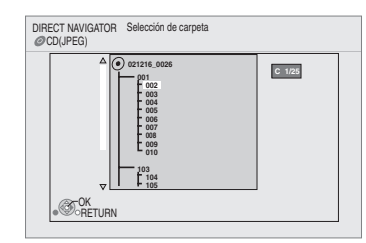

#### **Para mostrar las propiedades de la imagen**

Mientras se está reproduciendo Pulse [STATUS] dos veces.

Fecha de rodaje Por ejemplo, JPEG en DVD-RAM

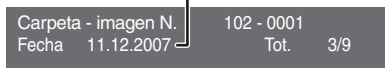

Para salir, pulse [STATUS].

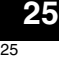

### **Diferentes tipos de reproducciones para BD-Video**

Algunos discos permiten una gran variedad de funciones interactivas además de su funcionamiento de reproducción normal.

#### **Mostrando menú emergente**

El menú emergente es una característica especial disponible en algunos discos de BD-Video. Este menú varía según los discos. Para obtener más información acerca del método de funcionamiento, remítase a las instrucciones del disco.

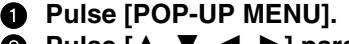

**Pulse [∆,**  $\Psi$ **, ◀, ▶**] para **seleccionar el elemento y pulse [OK].**

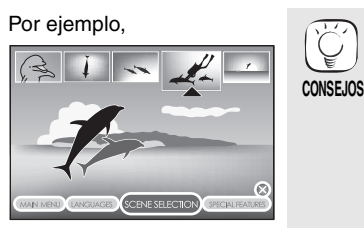

≥El menú emergente aparece asimismo pulsando [OPTION] y seleccionando "Menú contextual".

**Para salir de la pantalla** ≥Pulse [POP-UP MENU].

≥BONUSVIEW ["Imagen en imagen", "Paquete virtual" (> abajo), etc.] es una nueva función de reproducción de BD-Video. El contenido de reproducción y el método de funcionamiento puede variar según el disco. Para más detalles, consulte las instrucciones del disco.

#### **Reproducción de vídeo secundario (imagen en imagen) y audio secundario**

Se puede reproducir vídeo secundario a partir de un disco compatible con la función imagen en imagen.

Para obtener más información acerca del método de funcionamiento, remítase a las instrucciones del disco.

#### **Para conectar/desconectar el vídeo secundario Pulse [PIP].**

Se reproduce el vídeo secundario.

- ≥Aparecerá el mensaje "PiP Activado".
- ≥Pulse el botón para conectarlo ON y OFF.

#### **Para conectar/desconectar el audio con el vídeo secundario Pulse [SECONDARY AUDIO].**

Se reproduce el audio secundario.

- ≥Aparecerá el mensaje "Audio secundario Activado".
- ≥Pulse el botón para conectarlo ON y OFF.

#### **Paquete virtual**

Para un disco compatible con el paquete virtual  $(\Rightarrow 44)$ , los datos se copian a otro medio ( $\Rightarrow$  44, Almacenamiento local) desde el disco para usar las diferentes funciones mientras se reproducen los datos.

Para esta unidad, los datos se copian en una tarjeta SD.

Los métodos de copia y reproducción y la capacidad disponible requerida en la tarjeta pueden variar según el disco. Para obtener más detalles, remítase a las instrucciones del disco.

Para usar las funciones arriba mencionadas, se recomienda que formatee la tarjeta en esta unidad.

Formatee la tarjeta usando los procedimientos siguientes. Asimismo se pueden borrar los datos de BD-Video, como por ejemplo vídeo secundarios grabados en la tarieta, con los procedimientos siguientes.

∫ **Formateo de tarjetas SD/Borrado de datos**

- **16** Inserte una tarjeta SD (⇒ 16).
- 2 **Pulse [FUNCTIONS].**
- 3 **Pulse [**3**,** 4**] para seleccionar "A otras" y pulse [OK].**
- 4 **Pulse [**3**,** 4**] para seleccionar "Gestión tarjeta" y pulse [OK].**
- 5 **Pulse [**3**,** 4**] para seleccionar "Borrado datos BD-Vídeo" o "Formatee la tarjeta SD" y pulse [OK].**
- 6 **Pulse [**2**,** 1**] para seleccionar "Sí" y pulse [OK].**
- 7 **Pulse [**2**,** 1**] para seleccionar "Iniciar" y pulse [OK].**

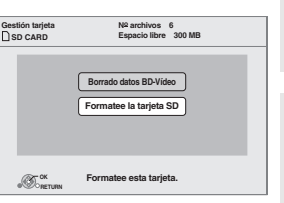

- ≥Sólo se reproduce el vídeo primario durante las funciones de búsqueda/cámara lenta o fotograma a fotograma.
- ≥La reproducción fotograma a fotograma no está disponible para algunos discos BD-Video que contienen la función de imagen en imagen.
- ≥Cuando "Audio secundario de BD-Vídeo" en el menú "Audio" se sitúa en "Off", el audio secundario no se reproducirá aunque se pulse [SECONDARY AUDIO]. Compruebe si "Audio secundario de BD-Vídeo" está situado en "On"  $(\Rightarrow 35)$ .

- ≥Si se extrae una tarjeta SD de la unidad cuando esté empleando datos que se estaban copiando con la función de paquete virtual, se detiene la reproducción del disco.
	- ≥Las imágenes y el audio se pueden congelar momentáneamente durante la reproducción.
	- ≥Los datos no se pueden copiar en los casos siguientes.
	- La tarjeta se encuentra protegida.
	- La capacidad disponible de la tarjeta es demasiado pequeña.
	- Borre aquellos datos que no sean necesario o use una nueva tarjeta.
- ≥Cuando la función no funciona de forma adecuada, aun cuando se hayan copiado los datos, vuelva a formatear la tarjeta con esta unidad. (En este caso, se borrarán todos los datos.)
- ≥En caso de que se emplee una tarjeta SD con archivos en diferentes formatos, puede que no se vuelvan a reproducir adecuadamente las imágenes y el audio. Se recomienda que use una tarjeta SD sin datos o una tarjeta SD formateada en esta unidad. **CONSEJOS**
- ≥Es imposible restaurar los datos tras formatear la tarjeta o tras borrar los datos. Una vez que se ha formateado la tarjeta, todos los datos incluyendo aquellos grabados en el PC se borran también, aun cuando los datos estuvieran protegidos con otro equipo. Confirme si se puede formatear la tarjeta. **NOTA**

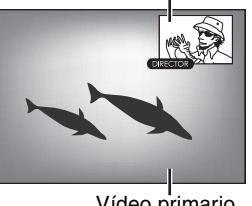

Vídeo secundario

Vídeo primario

26

- 
- $\tilde{\omega}$ **NOTA**

**NOTA**

 $\mathbb{N}$ 

کہا

# **Mostrar el menú FUNCTIONS**

Algunas funciones de esta unidad se pueden poner en funcionamiento desde el menú FUNCTIONS.

#### **1** Pulse [FUNCTIONS].

- ≥Los elementos que se muestran varían según el selector y el medio seleccionado.
- 2 **Pulse [**3**,** 4**] para seleccionar el elemento y pulse [OK].**

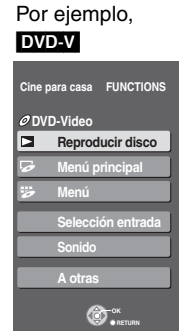

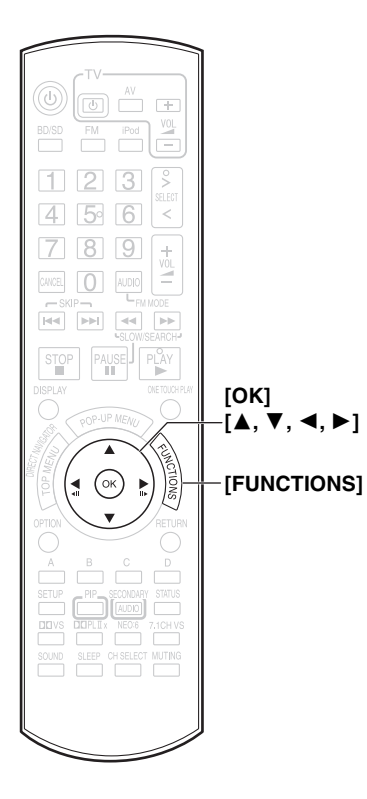

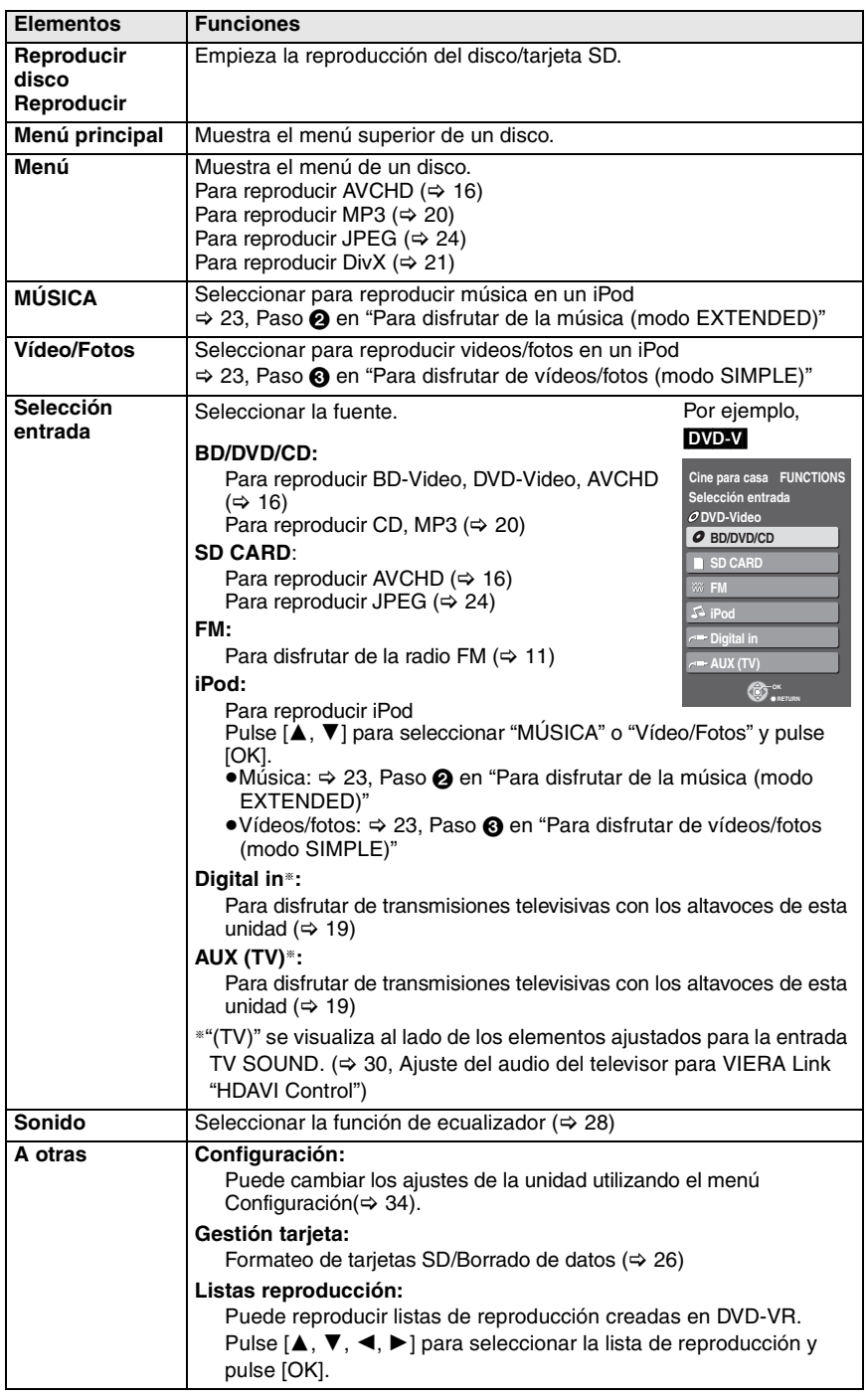

# **Operaciones avanzadas**

# **Cambiar de calidad de audio/campo de sonido**

≥Los siguientes efectos de sonido podrían no estar disponibles o no tener ningún efecto con algunas fuentes, o cuando se utilizan auriculares (> 16). ≥Puede notar una reducción de la calidad del sonido cuando se utilizan estos efectos de sonido con algunas fuentes. Si esto ocurriera, desactive los efectos de sonido.

#### **Uso del elevador de altavoz de graves**

#### **Solo para la unidad principal**

Puede mejorar el efecto del altavoz de graves con un bajo fuerte.

#### **Pulse [SW BOOST] en la unidad principal.**

≥El indicador SW BOOST se ilumina cuando está activado el elevador de altavoz de graves.

#### **Ajuste de los efectos de sonido**

#### 1 **Pulse [SOUND].**

Pulse [**△, ▼**] y seleccione el elemento por ajustar.

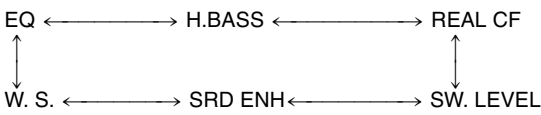

#### 3 **Pulse [OK].**

**Ecualizador (EQ)**

Puede seleccionar los ajustes de la calidad del sonido.

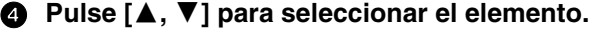

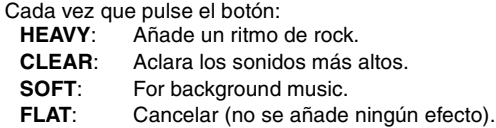

#### **Mejorar el sonido de bajo (H.BASS)**

Puede mejorar el sonido de baja frecuencia de manera que se oiga claramente el sonido de bajo profundo.

#### Pulse [▲, ▼] para seleccionar "ON" o "OFF".

#### **Enfoque centro efectivo (REAL CF)**

Puede hacer que el sonido del altavoz central parezca que llegue desde dentro del televisor.

4 **Pulse [**3**,** 4**] para seleccionar "ON" o "OFF".**

≥Esta función es eficaz cuando se reproduce audio que contiene sonido de canal central o cuando está activado Dolby Pro Logic IIx/ Dolby Pro Logic II o DTS NEO:6.

#### **Ajuste del nivel de altavoz de graves (SW. LEVEL)**

Puede ajustar la cantidad de bajos. La unidad selecciona automáticamente el ajuste más adecuado según el tipo de fuente de reproducción.

#### 4 **Pulse [**3**,** 4**] para seleccionar el elemento.**

- **SUB W 1**: Efecto más débil
- **SUB W 2**: Efecto medio
- **SUB W 3**: Efecto más fuerte

#### **Realce sonido envolvente (SRD ENH)**

Esta función lleva a cabo automáticamente el ajuste del altavoz para realzar el efecto del sonido envolvente.

#### 4 **Pulse [**3**,** 4**] para seleccionar "ON" o "OFF".**

≥Esta función es eficaz cuando se reproduce audio que contiene sonido de canal envolvente o cuando está activado Dolby Pro Logic IIx/Dolby Pro Logic II o DTS NEO:6.

Esta función es eficaz solo cuando se utiliza un sistema de altavoces de canal 5.1 o 7.1.

#### **Uso del modo envolvente-susurro (W. S.)**

Puede realzar el efecto envolvente del sonido del canal 5.1 o 7.1 en volumen bajo. (Útil para la vista nocturna.)

#### Pulse [**△, ▼**] para seleccionar "ON" o "OFF".

≥Esta función es eficaz cuando se reproduce audio que contiene sonido de canal envolvente o cuando está activado Dolby Pro Logic IIx/Dolby Pro Logic II o DTS NEO:6.

Esta función es eficaz solo cuando se utiliza un sistema de altavoces de canal 5.1 o 7.1.

#### **Ajuste del nivel del altavoz durante la reproducción**

Esta función es eficaz solo cuando se utiliza un sistema de altavoces de canal 5.1 o 7.1.

#### 1 **Pulse [CH SELECT] para seleccionar el altavoz.** Cada vez que pulse el botón:

 $\mathsf{L}\:\mathsf{R}{\longrightarrow}\:\mathsf{C}{\longrightarrow}\:\mathsf{RS}{\longrightarrow}\:\mathsf{RB}{\longrightarrow}\:\mathsf{L}\mathsf{B}{\longrightarrow}\:\mathsf{L}\mathsf{S}{\longrightarrow}\:\mathsf{SW}$ 

- r<br>L R: Altavoz frontal (izquierdo y derecho)
- **C: Altavoz central**
- **RS: Altavoz sonido envolvente (derecho)**
- **RB: Altavoz sonido envolvente posterior (derecho)**
- **LB: Altavoz sonido envolvente posterior (izquierdo)**
- **LS: Altavoz sonido envolvente (izquierdo)**
- **SW: Altavoz de graves**
- ≥No se visualizarán los altavoces con el ajuste (> 35, Altavoz) a  $"$   $"$ .
- ≥No se visualizarán los canales no incluidos en el audio reproducido (el altavoz de graves se visualiza aunque no esté incluido).

#### **Ajuste del balance de los altavoces frontales**

(Cuando se selecciona "L R")

#### 2 **Pulse [**2**,** 1**] para ajustar el balance de los altavoces frontales.**

Por ejemplo.

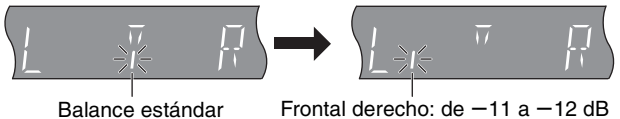

### **Ajuste del nivel del altavoz**

(Cuando se selecciona otra opción)

2 **Pulse [**3**] (para aumentar) o [**4**] (para disminuir) para ajustar el nivel del altavoz de cada altavoz. C. SW:**  $de + 6$  dB  $a - 6$  dB **RS, RB, LB, LS:**  $de + 10$  dB a  $-10$  dB Por ejemplo, altavoz de graves

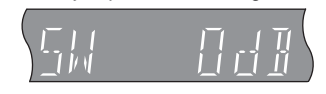

## **Para disfrutar de sonido envolvente**

≥Los siguientes efectos de sonido podrían no estar disponibles o no tener ningún efecto con algunas fuentes, o cuando se utilizan auriculares (> 16). ≥Puede notar una reducción de la calidad del sonido cuando se utilizan estos efectos de sonido con algunas fuentes. Si esto ocurriera, desactive los efectos de sonido.

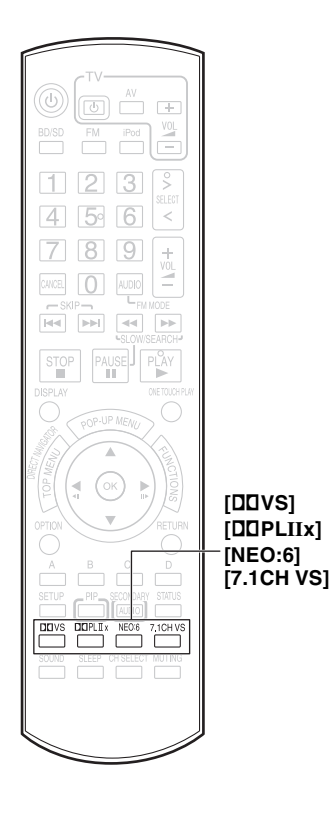

#### **Altavoz virtual Dolby**

Puede disfrutar de un efecto de sonido envolvente parecido al del canal 5.1 (Dolby Digital o DTS) con cualquier fuente de audio, utilizando los altavoces frontales y el altavoz de graves incluidos.

#### **Pulse [**Î**VS].**

Cada vez que pulse el botón:

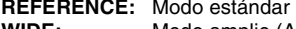

**WIDE:** Modo amplio (Amplía el campo acústico de los altavoces frontales. Esto proporciona un buen efecto cuando hay poco espacio entre los altavoces.) **OFF:** Cancelar (no se añade ningún efecto)

- ≥El altavoz virtual Dolby no está disponible y se visualiza "ERROR" cuando el selector se sitúa en "BD/DVD/CD" y la fuente de audio que se está reproduciendo actualmente está en los canales 3.1, 3, 1.1 ó 1.
- $•$ "**DO** PLII" se ilumina cuando se enciende el altavoz virtual Dolby y la fuente de reproducción es el canal 2.

#### **Dolby Pro Logic IIx/Dolby Pro Logic II**

[Se necesitan unos altavoces adicionales ( $\Leftrightarrow$  4, Disfrute del sonido envolvente de 5.1ch/7.1ch)] **Cuando se conectan los altavoces del canal 5.1**

Se utilizará Dolby Pro Logic II. La tecnología le permite reproducir fuentes estéreo del canal 2 en el canal 5.1.

#### **Cuando se conectan los altavoces del canal 7.1**

Se utilizará Dolby Pro Logic IIx. La tecnología le permite reproducir el estéreo del canal 2 o las fuentes del canal 5.1 en los canales 7.1 (los sonidos asignados a los canales de sonido envolvente posterior se vuelven estéreo durante la reproducción).

La tecnología además hace que los canales de sonido envolvente posterior estén disponibles para la reproducción de fuentes Dolby Digital Surround EX (los sonidos asignados a los canales de sonido envolvente posterior se vuelven monoaurales durante la reproducción).

#### **Pulse [**Î**PLIIx].**

Cada vez que pulse el botón:

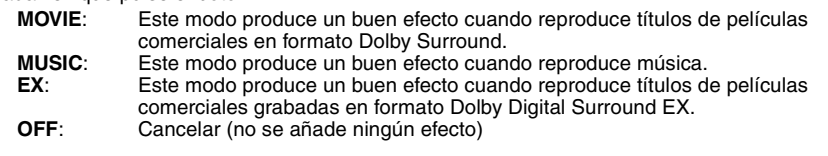

≥"EX" se puede seleccionar solo cuando el ajuste del altavoz (> 35, Altavoz) está situado en el canal 7.1.

- ≥No puede seleccionar "EX" cuando reproduce fuentes estéreo del canal 2.
- ≥No puede utilizar esta función cuando reproduce títulos grabados en formato DTS-ES.

#### **DTS NEO:6**

[Se necesitan unos altavoces adicionales ( $\Leftrightarrow$  4, Disfrute del sonido envolvente de 5.1ch/7.1ch)] **Cuando se conectan los altavoces del canal 5.1**

La tecnología le permite reproducir fuentes estéreo del canal 2 en el canal 5.1. **Cuando se conectan los altavoces del canal 7.1**

La tecnología le permite reproducir el estéreo del canal 2 o las fuentes del canal 5.1 en los canales 6.1.

#### **Pulse [NEO:6].**

Cada vez que pulse el botón:

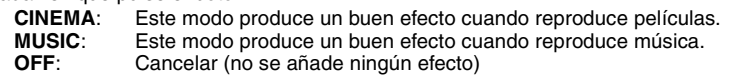

- ≥El modo "CINEMA" está disponible para fuentes estéreo del canal 2 Dolby Digital y DTS que contienen datos de sonido envolvente. El modo "MUSIC" está disponible para las mismas fuentes que no contienen datos de sonido envolvente.
- ≥No puede utilizar esta función cuando reproduce títulos grabados en formato DTS-ES.

#### **Sonido envolvente virtual del canal 7.1**

[Se necesitan unos altavoces adicionales ( $\Leftrightarrow$  4, Para disfrutar de sonido envolvente del canal 5.1/7.1)] Puede disfrutar de un efecto parecido al sonido envolvente del canal 7.1 utilizando los altavoces del canal 5.1. Esta función es eficaz solo cuando se reproducen fuentes del canal 6 o superior y el ajuste del altavoz ( $\Rightarrow$  35, Altavoz) se sitúa en el canal 5.1.

### **Pulse [7.1CH VS]**<br>Cada vez que pulse el

| .                            |                                                                                                    |
|------------------------------|----------------------------------------------------------------------------------------------------|
| Cada vez que pulse el botón: |                                                                                                    |
| 7.1CH VS SIDE-SP:            | Eficaz cuando el altavoz del sonido envolvente está colocado a<br>ambos lados de la posición de escucha. |
| <b>7.1CH VS REAR-SP:</b>     | Eficaz cuando el altavoz del sonido envolvente está colocado<br>detrás de la posición de escucha.        |
| <b>7.1CH VS OFF:</b>         | Cancelar (no se añade ningún efecto)                                                                     |

<sup>≥</sup>No puede utilizar esta función cuando se reproducen títulos grabados en formato Dolby Digital Surround EX.

≥Estas funciones funcionan solo durante la reproducción a través de altavoces de sistema.

ROT9164

RQT9164**Para disfrutar de sonido envolvente**

Para disfrutar de sonido envolvente

# **Operaciones enlazadas con el televisor**

**(VIERA Link "HDAVI ControlTM")**

#### **¿Qué es VIERA Link "HDAVI Control"?**

**VIERA Link "HDAVI Control" es una función útil que ofrece operaciones enlazadas con esta unidad, y un televisor de Panasonic (VIERA) con "HDAVI Control". Puede emplear esta función conectando el equipo mediante un cable HDMI. Véase instrucciones de funcionamiento para la conexión del equipo para obtener más detalles operativos.**

#### **Preparativos**

- $\bigodot$  Compruebe si ha sido efectuada la conexión HDMI ( $\Leftrightarrow$  7).
- $\Theta$  Ajuste "VIERA Link" a "On" ( $\Leftrightarrow$  36).
- $\odot$  Para completar y activar la conexión correctamente, encienda todos los equipos compatibles con VIERA Link "HDAVI Control" y seleccione el modo de entrada HDMI de esta unidad en el televisor.

#### **Ajuste del audio del televisor para VIERA Link "HDAVI Control"**

Seleccione entre "AUX" y "D-IN" para trabajar con las operaciones enlazadas. Compruebe la conexión de audio del terminal AUX (para "AUX") o del terminal OPTICAL IN (para "D-IN")  $(\Rightarrow$  7).

- $\bigodot$  Pulse  $[>, <$  SELECT] para seleccionar "AUX" o "D-IN".
- **2** Pulse [SETUP].
- <sup>3</sup> (cuando se selecciona "D-IN") Pulse [▲, ▼] para seleccionar "TV SOUND".
- $\bullet$  Pulse [OK].

 $\bullet$  Pulse  $[A, \nabla]$  para cambiar a "AUX" o "D-IN" y pulse [OK].

Cada vez que se cambia de conexión o de ajuste, vuelva a comprobar los puntos mencionados aquí arriba.

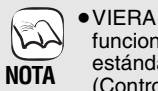

- ≥VIERA Link "HDAVI Control", basada en las funciones de control que ofrece HDMI que es un estándar industrial conocido como HDMI CEC (Control de aparatos electrónicos para el consumidor) es una función única que hemos desarrollado y añadido. Como tal, no se puede garantizar su funcionamiento con los equipos de otros fabricantes que sean compatibles con HDMI CEC.
- ≥**Esta unidad es compatible con la función "HDAVI Control 3".**

"HDAVI Control 3" es el estándar más novedoso (actualización a diciembre de 2007) para equipos compatibles de Panasonic HDAVI Control. Este estándar es compatible con el equipo convencional HDAVI de Panasonic.

- ≥Rogamos se remita a los manuales individuales de los equipos de otros fabricantes que sean compatibles con la función VIERA Link.
- ≥**Le recomendamos utilizar un cable HDMI de Panasonic.**

**Número de pieza recomendado:**  RP-CDHG10 (1,0 m), RP-CDHG15 (1,5 m), RP-CDHG20 (2,0 m), RP-CDHG30 (3,0 m), RP-CDHG50 (5,0 m), etc.

≥**No se pueden utilizar los cables no compatibles con HDMI.**

#### **Lo que se puede hacer con "HDAVI Control"**

#### **Reproducción de "One touch" (Un solo toque)**

Puede encender esta unidad y el televisor, y empezar a reproducir con tan solo pulsar un botón.

#### **Pulse [ONE TOUCH PLAY].**

Los altavoces de la unidad se activarán automáticamente (→ derecha, Control del altavoz).

- ≥Esta función funciona también si pulsa [1 PLAY] en el mando a distancia de esta unidad cuando esta unidad está en el modo en espera.
- ≥La reproducción podría no visualizarse inmediatamente en el televisor. Si se pierde el principio de la reproducción, pulse [ $\blacktriangleleft$ ] o [44] para volver al principio de la reproducción.

#### **Cambio de entrada automático**

≥Cuando pasa del modo de entrada del televisor al modo de sintonizador del televisor, esta unidad cambiará automáticamente a "AUX"<sup>\*</sup> o "D-IN"\*

[Esta función no funciona cuando se elige el selector iPod (modo  $SIMPLE$ ). ( $\Rightarrow$  23)]

- ≥Cuando empieza la reproducción de un disco, el televisor cambiará automáticamente su modo de entrada para esta unidad.
- **ED-VI DVD-VI** Cuando la reproducción se detiene, el televisor volverá automáticamente al modo de sintonización del televisor.

#### **Función de sincronización automática de labios (para HDAVI Control 3)**

Se ajusta automáticamente el retraso entre el audio y el vídeo, permitiéndole disfrutar de un buen audio para la imagen ( $\Rightarrow$  36, Retardo de tiempo).

≥Esta función funciona solo cuando se selecciona "BD/DVD/CD", "SD", "AUX"<sup>\*</sup> o "D-IN"<sup>\*</sup> como fuente en esta unidad.

#### **Control del altavoz**

Puede seleccionar si el audio va a salir de los altavoces de la unidad o de los altavoces del televisor utilizando el ajuste del menú del televisor. Para más detalles, consulte las instrucciones de funcionamiento de su televisor.

#### **Cine para casa**

Los altavoces de la unidad están activados.

- ≥Cuando esta unidad está en el modo en espera, si pasa de los altavoces del televisor a los altavoces de la unidad en el menú del televisor, la unidad se encenderá automáticamente y se seleccionará "AUX"<sup>®</sup> o "D-IN"<sup>®</sup> como fuente.
- ≥Los altavoces del televisor se desactivan automáticamente.
- ≥Puede controlar el ajuste del volumen utilizando el botón del volumen o de desactivación del sonido en el mando a distancia del televisor. (El nivel del volumen se visualiza en la pantalla FL de la unidad principal.)
- ≥Para activar el sonido, también puede utilizar el mando a distancia del "home theater" (⇒ 18, Desactivación del sonido).
- ≥Si apaga esta unidad, los altavoces del televisor se activarán automáticamente.

#### **Televisor**

Los altavoces del televisor están activados.

- ≥El volumen de la unidad está ajustado a "0". – Esta función funciona solo cuando se selecciona "BD/DVD/CD", "SD", "AUX"<sup>®</sup> o "D-IN"<sup>®</sup> como fuente en el sistema de "home theater".
- ≥La salida de audio es el canal 2.

#### **Enlace de apagamiento**

Cuando se apaga el televisor, la unidad entra automáticamente en modo de espera.

≥Esta función funciona solo cuando se selecciona "BD/DVD/CD", "SD", "IPOD", "AUX"<sup>\*</sup> o "D-IN"<sup>\*</sup> como fuente en esta unidad.

#### **Control fácil únicamente con el mando a distancia VIERA**

Si conecta esta unidad a un televisor que disponga de la función "HDAVI Control 2" o "HDAVI Control 3" con un cable HDMI, puede manejar esta unidad usando los siguientes botones del mando a distancia del televisor.

[A,  $\Pi$ ,  $\blacktriangleleft$ ,  $\blacktriangleright$ ], [OK], [RETURN], [OPTION] y los botones de colores

Use el mando a distancia de esta unidad para manejar cualquier botón (botones numerados, etc.) que no se enumeran arriba. ≥Remítase a las instrucciones de funcionamiento del televisor para manejar el televisor.

#### **Uso del menú FUNCTIONS para manejar esta unidad.**

Usando el mando a distancia del televisor puede reproducir medios usando el menú FUNCTIONS.

- 1 **Pulse el botón de VIERA Link en el mando a distancia del televisor.**
- 2 **Seleccione el Cine para casa.** ● Aparece el menú FUNCTIONS.
- 3 **Seleccione el elemento deseado en el menú FUNCTIONS (→ 27).**

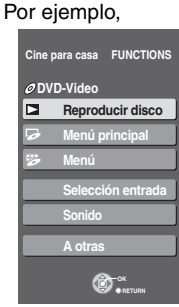

#### **Uso del menú OPTION para manejar esta unidad**

Usando el mando a distancia del televisor, puede reproducir discos usando el "Panel de control" y visualizar el menú superior (para BD-Video y DVD-Video) o el menú emergente (para BD-Video).

≥Esto funciona solo durante los modos de reproducción y de reanudación de "BD/DVD" o "SD".

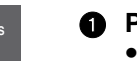

#### 1 **Pulse [OPTION].**

≥No se puede emplear el menú OPTION mientras está visualizando el menú superior para BD-Video o DVD-Video.

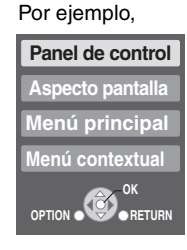

2 **Seleccione un elemento, y posteriormente pulse [OK].**

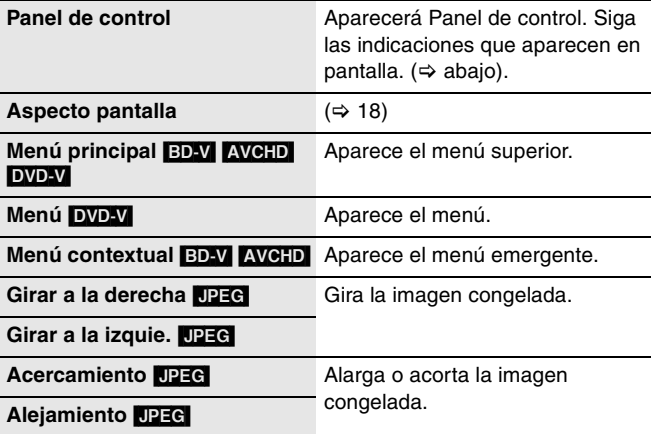

#### ■ Uso del panel de control

Puede controlar la reproducción con los mandos indicados.

Por ejemplo,

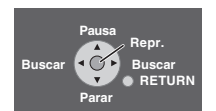

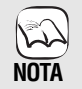

≥Dependiendo del menú, algunas operaciones de botón no se pueden llevar a cabo desde el mando a distancia del televisor.

≥No puede escribir números con los botones numerados del mando a distancia del televisor (de [0] a [9]). Utilice el mando a distancia de la unidad para seleccionar la lista de reproducción, etc.

∫ **Cuando quiere dejar el televisor encendido y ajustar la unidad solo en el modo de espera** Pulse  $[\bigcup]$  en el mando a distancia de esta unidad y ajuste el modo de espera.

**Operaciones avanzadas**

# **Cambio de ajustes con el menú en pantalla**

**Operaciones del menú en pantalla**

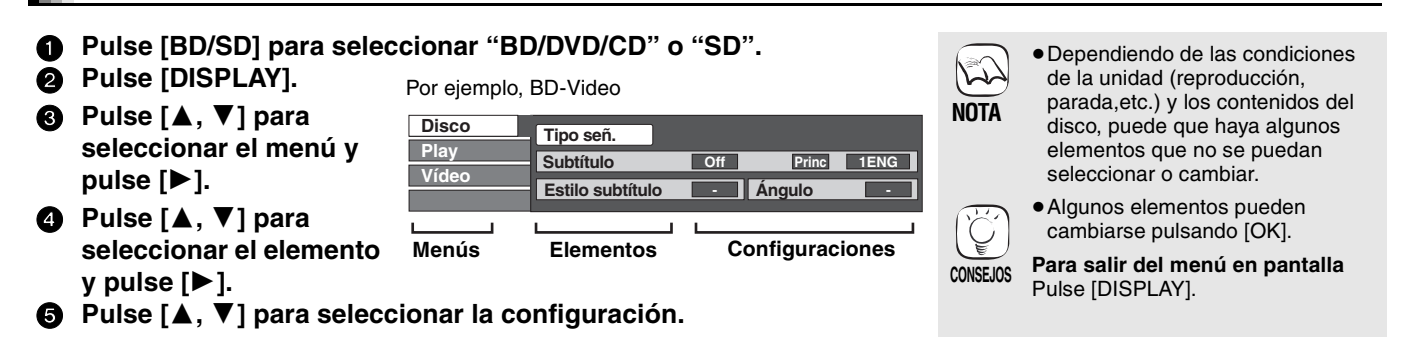

#### **Lo que se puede cambiar con el menú en pantalla**

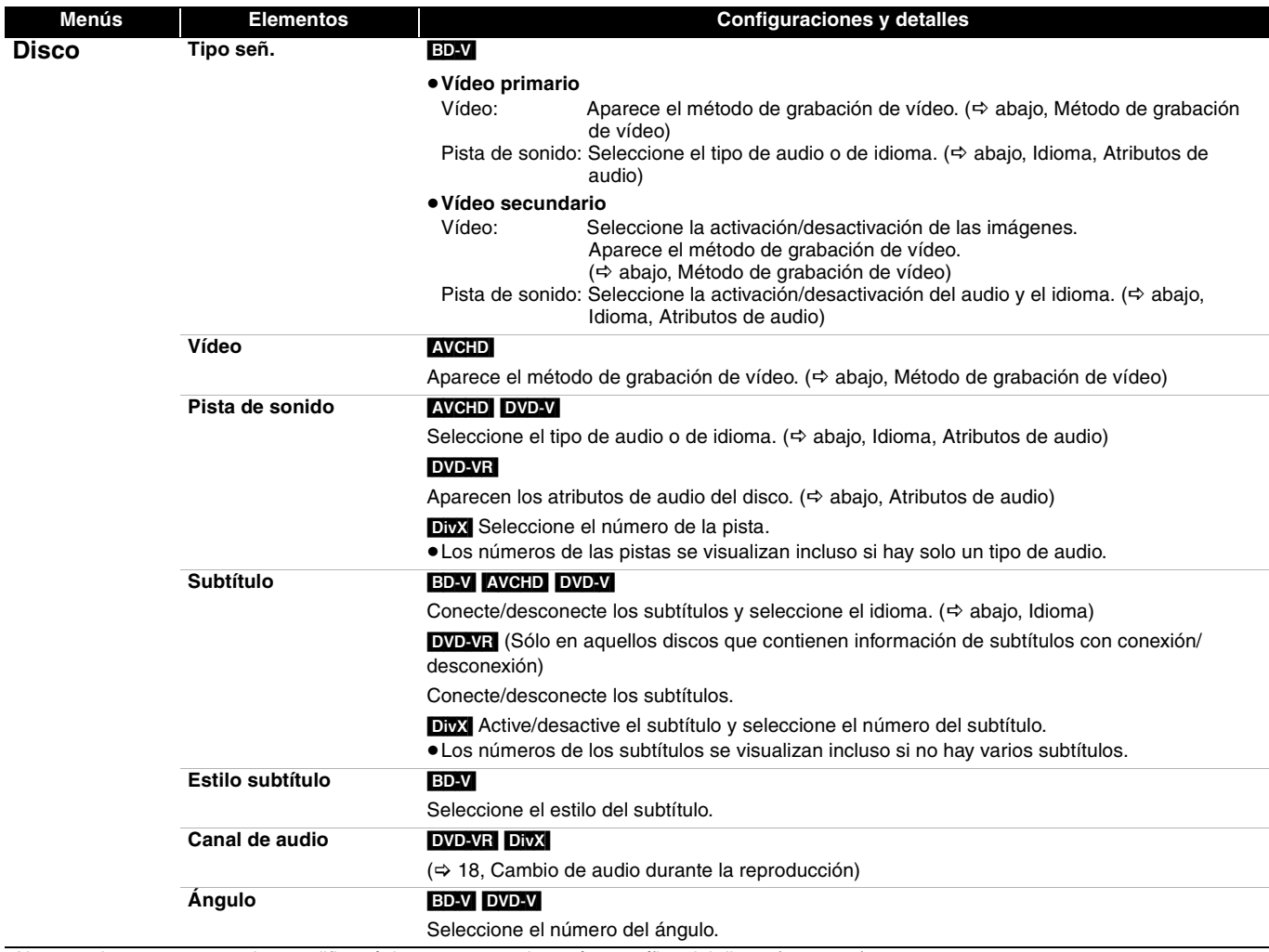

Algunos elementos se pueden modificar únicamente con el menú específico del disco. ( $\Leftrightarrow$  16, 26)

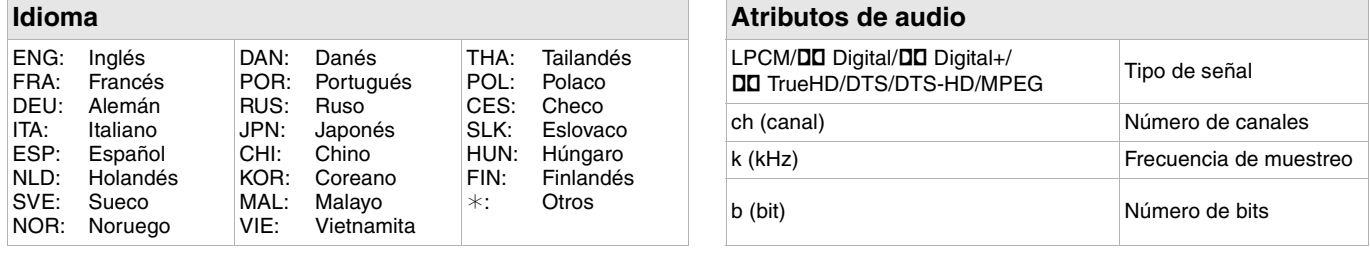

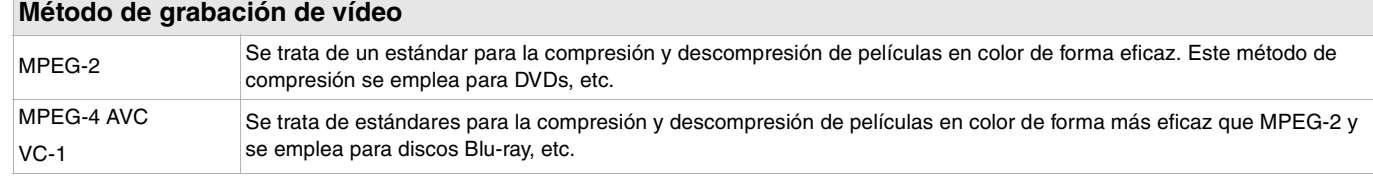

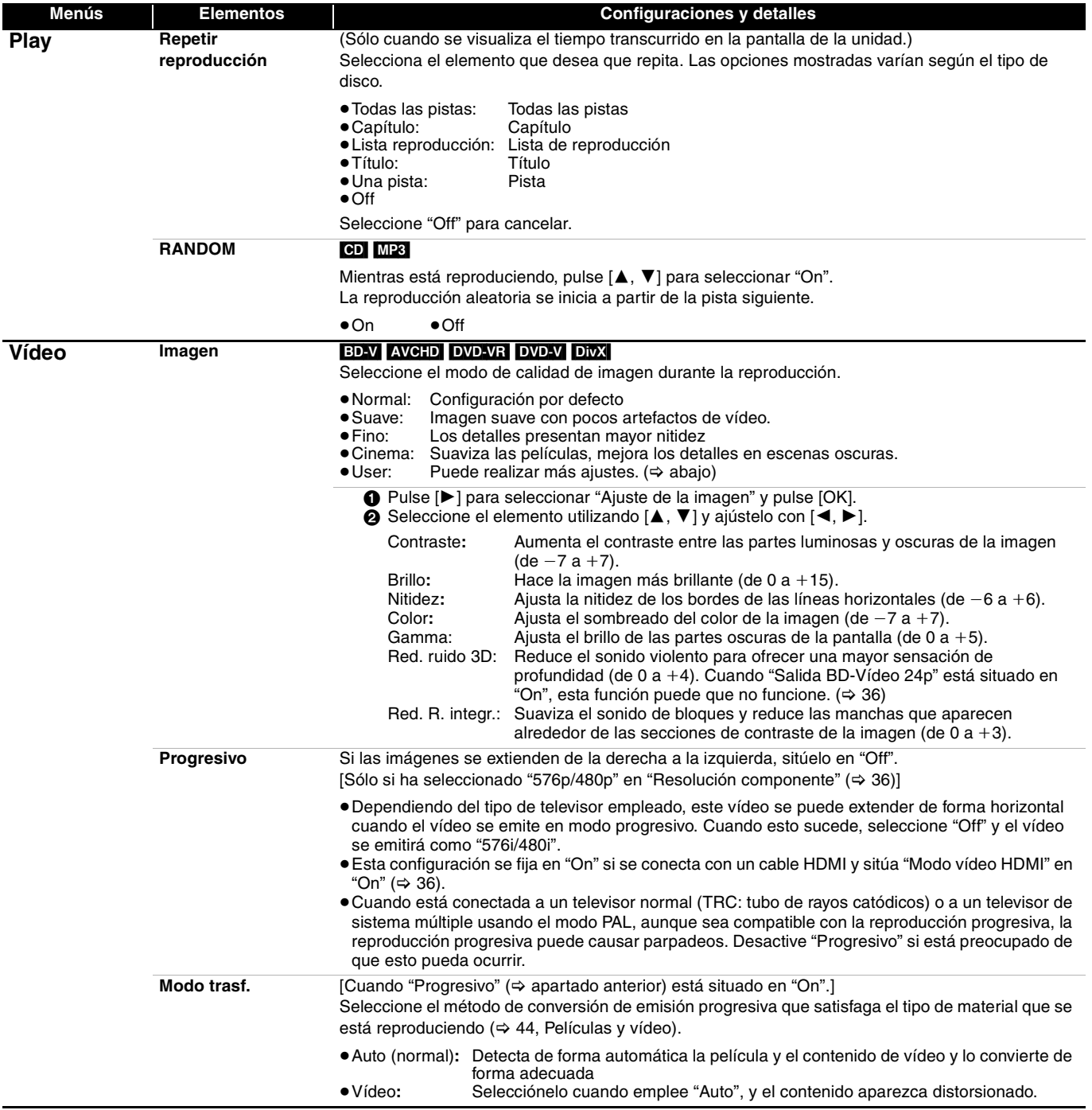

### **Cambio de ajuste con el menú de configuración**

Modifique las configuraciones de la unidad si es necesario. La configuración permanece intacta aun cuando si conecta la unidad en modo en espera.

#### **Operaciones del menú de instalación**

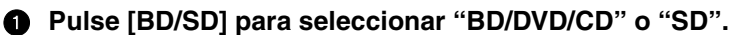

<sup>2</sup> Mientras está detenido **Pulse [SETUP].**

- **③** Pulse [▲, ▼] para seleccionar el menú y pulse [OK].
- 4 **Pulse [**3**,** 4**] para seleccionar el elemento y pulse [OK].**
- 5 **Pulse [**3**,** 4**,** 2**,** 1**] para seleccionar la opción y pulse [OK].**

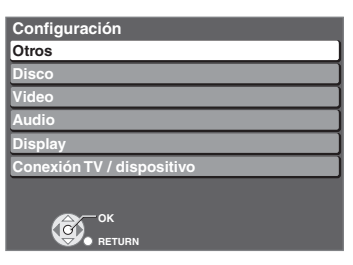

≥Pueden existir diferencias en los métodos de funcionamiento. Siesto ocurre, siga las instrucciones en pantalla para el funcionamiento.

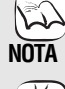

**CONSEJOS**

**Para volver a la pantalla anterior** Pulse [RETURN]. **Para salir de la pantalla** Pulse [SETUP].

#### **Resumen de configuraciones** Los elementos subrayados constituyen la configuración de fábrica.

#### . **Menú "Otros"**

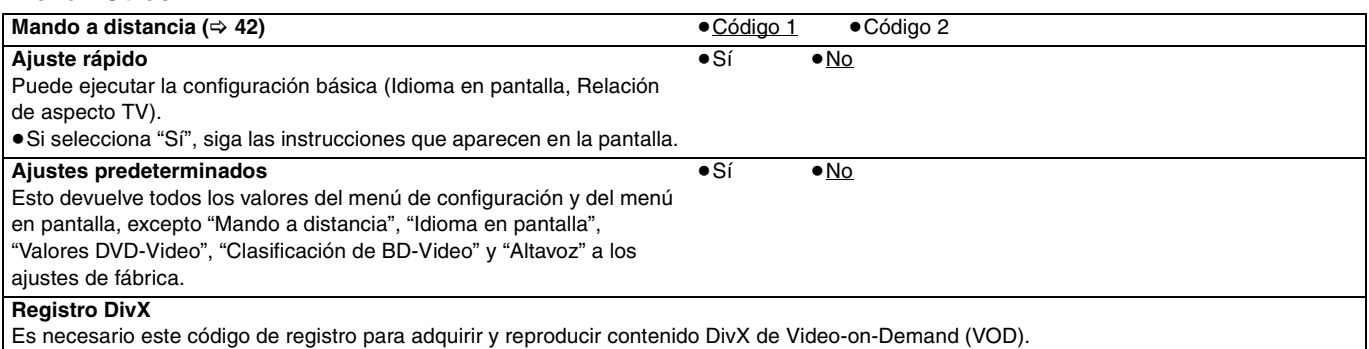

#### **Menú "Disco"**

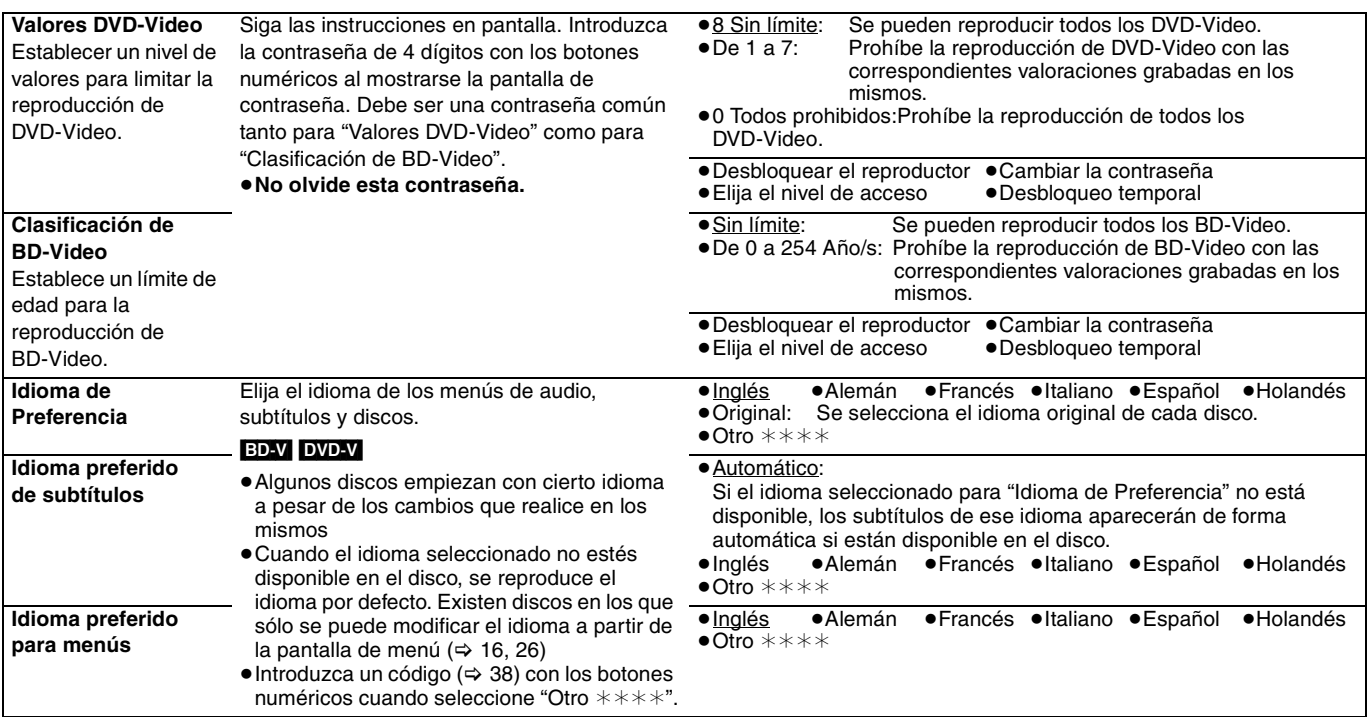

#### **Menú "Video"**

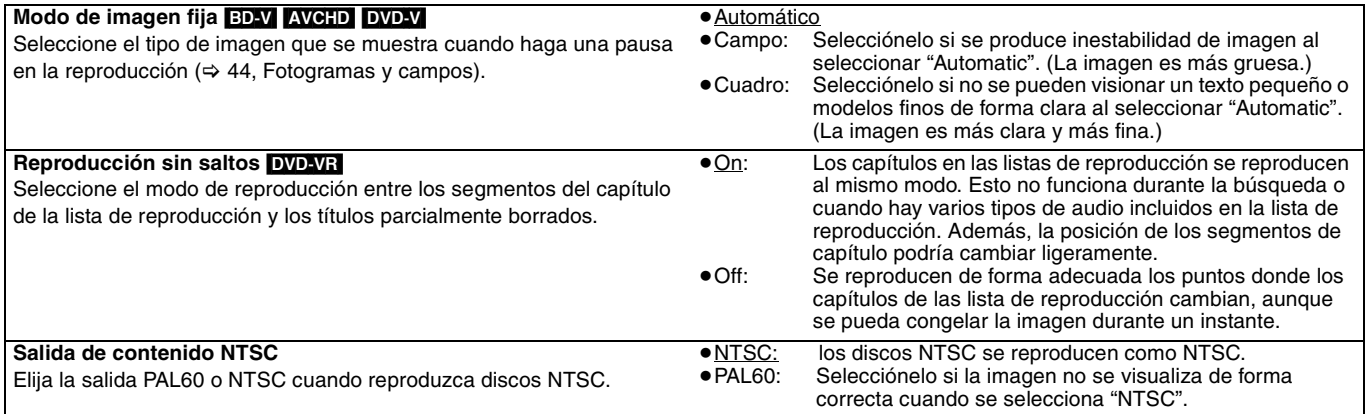

#### **Menú "Audio"**

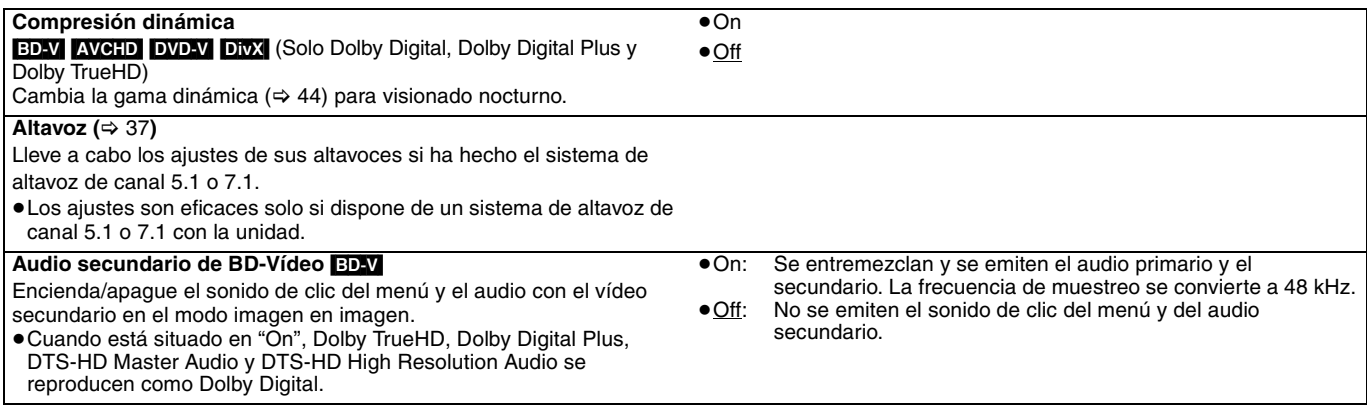

#### **Menú "Display"**

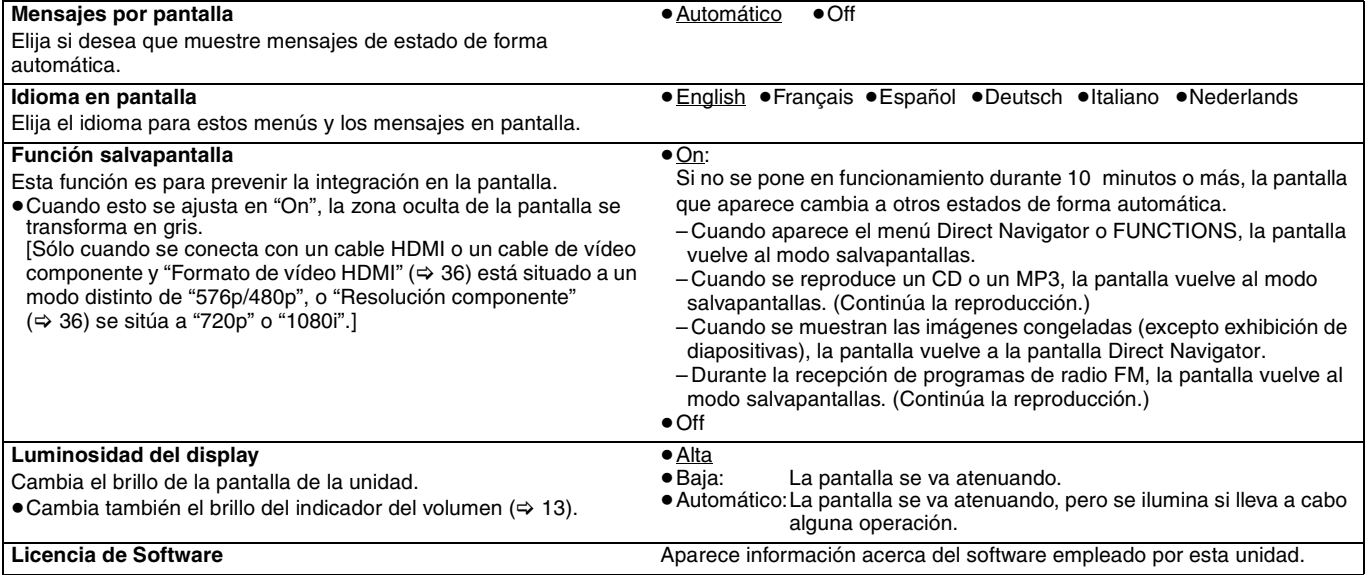

### **Cambio de ajuste con el menú de configuración**

**Resumen de configuraciones** Los elementos subrayados constituyen la configuración de fábrica.

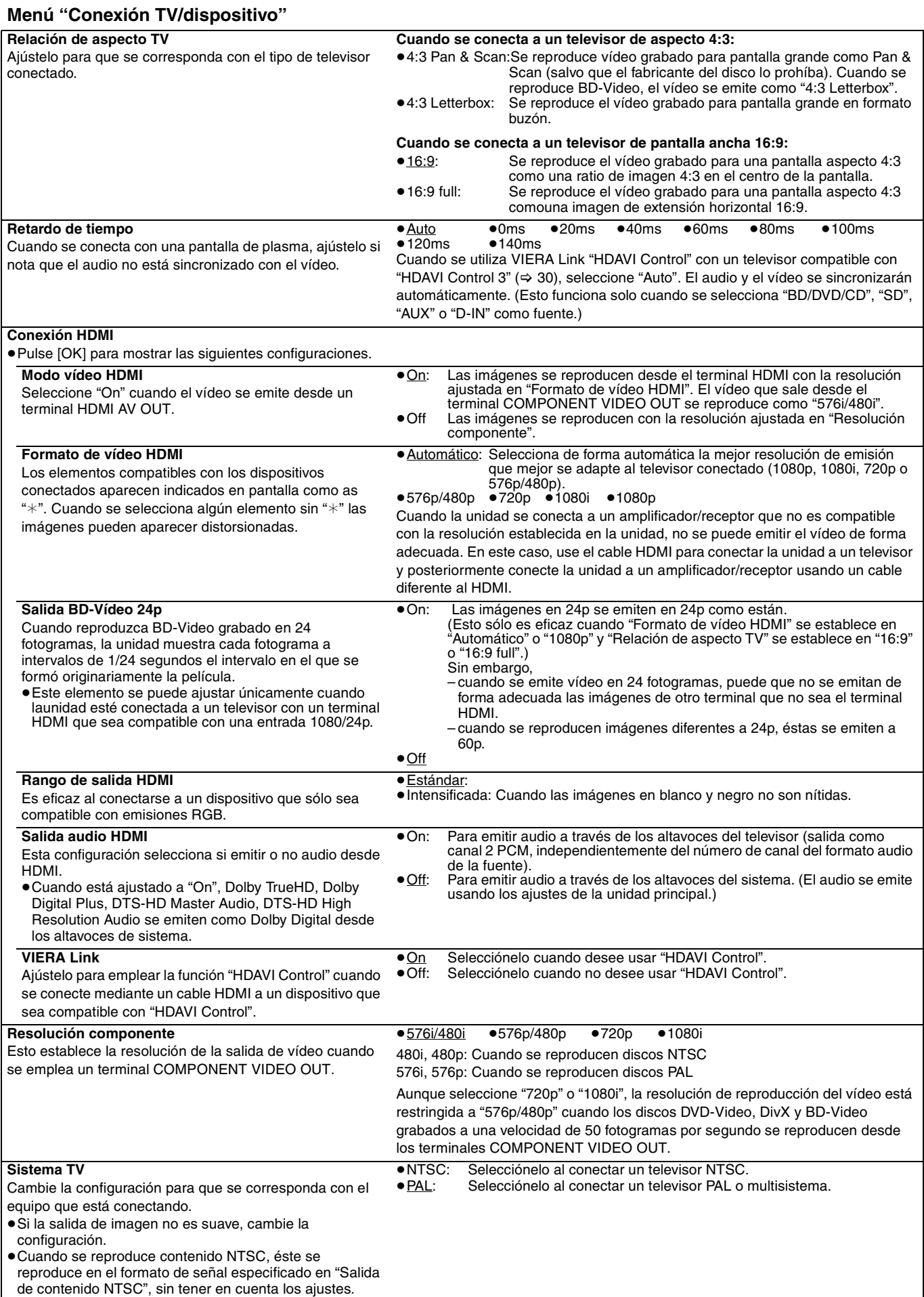
#### **Ajuste de la presencia del altavoz**

(Solo altavoces central, envolvente y envolvente posterior)

 $\bigcirc$  Pulse [ $\blacktriangle$ ,  $\nabla$ ,  $\blacktriangleleft$ ,  $\blacktriangleright$ ] para seleccionar el icono del altavoz y pulse [OK]. **2** Pulse [▲, ▼] para seleccionar la configuración y pulse  $[OK]$ . **ms 0.0 L Terminar Test**  $\sqrt{2}$ 

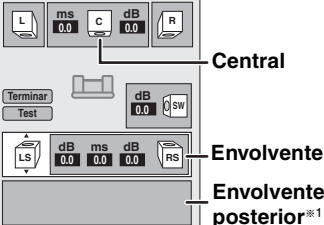

#### **Ejemplos de icono:**

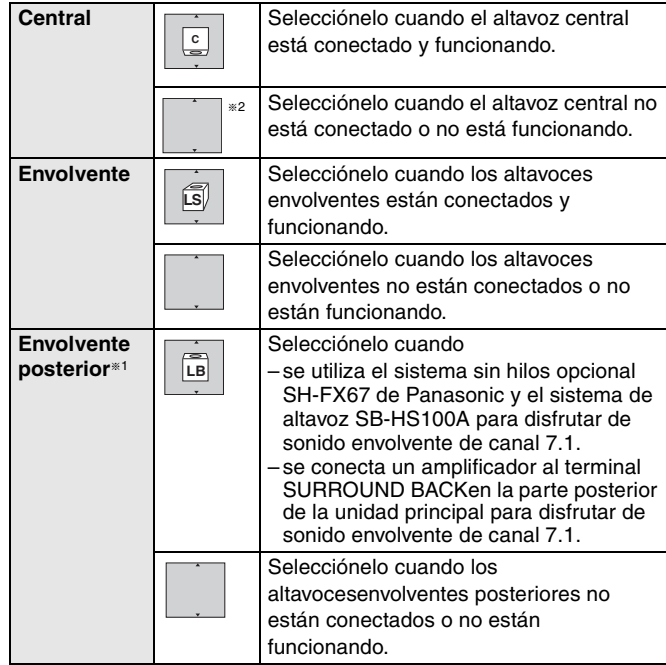

- §<sup>1</sup> De forma predeterminada, los altavoces envolventes posteriores están ajustados en "<sup>"</sup>.
- §<sup>2</sup> Puede seleccionar " " solo cuando los altavoces envolventes están ajustados a "

#### **Modificación del tiempo de demora**

**(Eficaz cuando se reproduce audio de canales múltiples)** (Solo para altavoces central, envolvente y envolvente posterior)

Para una audición óptima con un sonido de canales 7.1/5.1, todos los altavoces excepto el subwoofer deben encontrarse a la misma distancia respecto a la posición del asiento. Si tiene que colocar los altavoces central, envolvente y envolvente posterior más cerca de la posición del asiento, ajuste el tiempo de demora para compensar la diferencia.

Si bien la distancia de  $\overline{A}$  o  $\overline{B}$  is inferior a  $\overline{C}$ , encuentre la diferencia en la tabla relevante y cambie a la configuración recomendada.

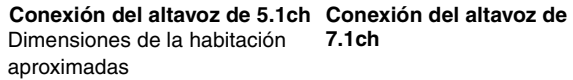

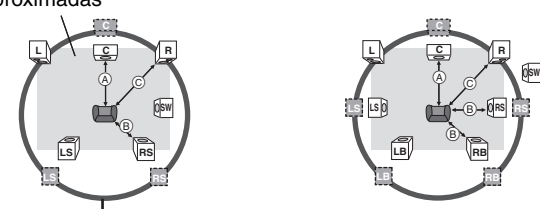

Círculo de distancia de audición primaria constante

- : Posición real del altavoz
- : Posición ideal del altavoz

ABC: Distancia de audición primaria

- $\bigcirc$  Pulse [ $\blacktriangle$ ,  $\nabla$ ,  $\blacktriangleleft$ ,  $\blacktriangleright$ ] para seleccionar la casilla de tiempo dedemora y pulse [OK].
- $\bigcirc$  Pulse  $[\triangle, \triangledown]$  para seleccionar la configuración y pulse [OK].

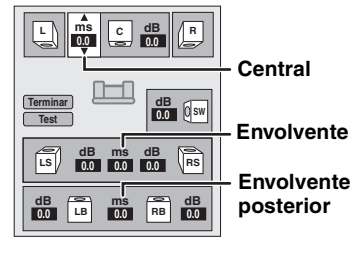

### A **Altavoz central** B **Altavoces envolvente/**

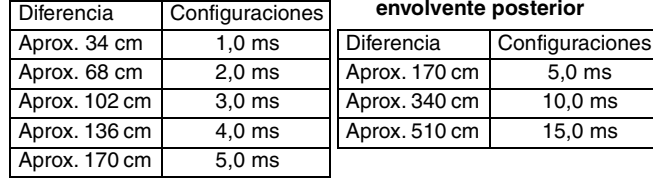

#### **Ajuste del nivel del altavoz**

(Eficaz cuando se reproduce audio de canales múltiples)

- **1** Seleccione "Test" y pulse [OK]. Se emite una señal de prueba. Frontal (L)  $\longrightarrow$  Central $\longrightarrow$  Frontal (R)  $\longrightarrow$  Envolvente (RS)  $\uparrow$   $\downarrow$ 
	- Envolvente  $(LS) \longleftarrow$  Envolvente posterior  $(LB) \longleftarrow$  Envolvente posterior (RB)
- **Ø** Mientras se oye la señal de prueba, pulse [▲, ▼] para ajustar el volumen de cada altavoz.

Antovoz central: (de  $+6$  dB a  $-6$  dB)

- Altavoces envolvente y envolvente posterior: (de  $+10$  dB a  $-10$  dB) ≥Ajuste cada nivel de altavoz según el volumen correspondiente del altavoz Frontal (L) y Frontal (R).
- <sup>3</sup> Pulse [OK].
	- La señal de prueba se detiene.

≥Desde el altavoz de graves no sale ninguna señal. Para ajustar su volumen, consulte la página 28, Ajuste del nivel del altavoz durante la reproducción.

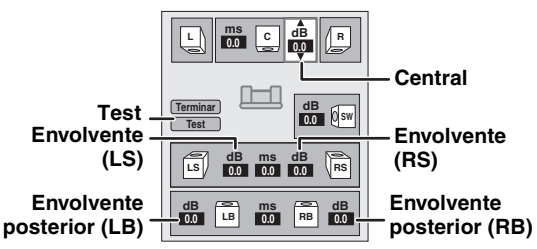

## **Preguntas frecuentes**

### **Configuración Página**

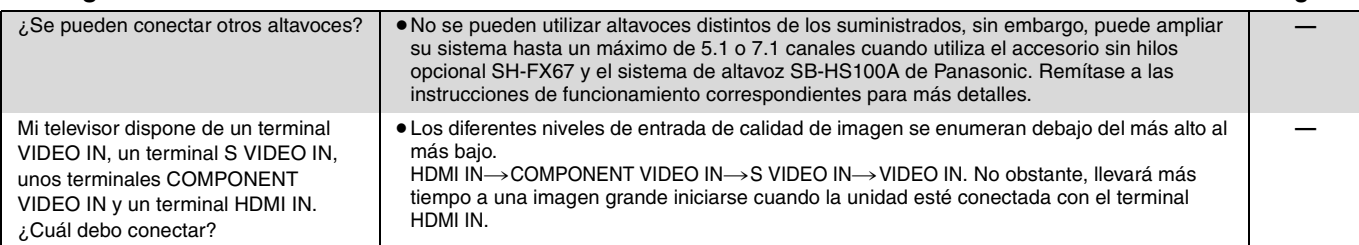

#### **Disco**

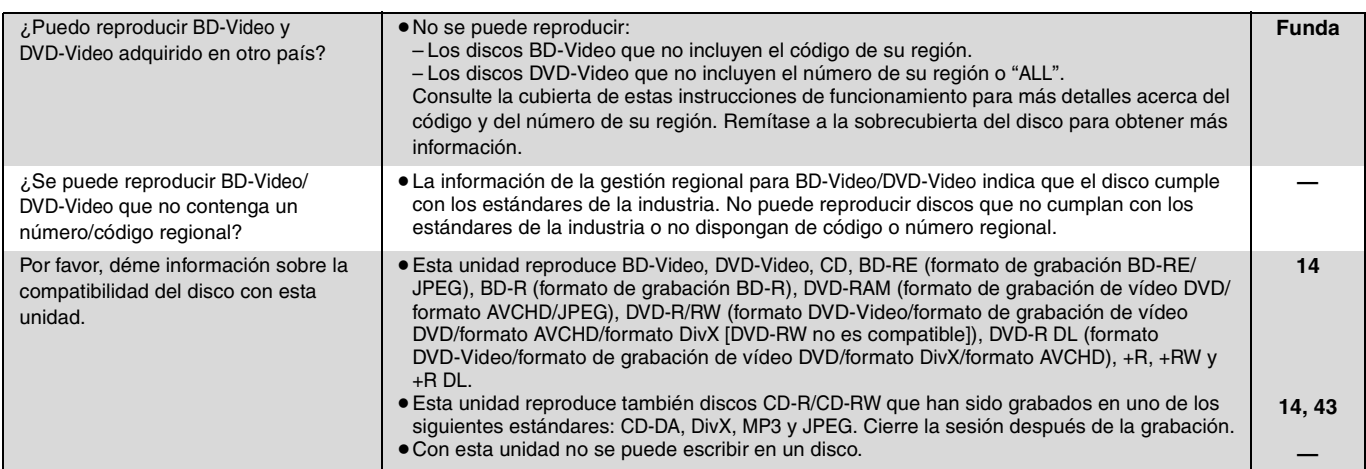

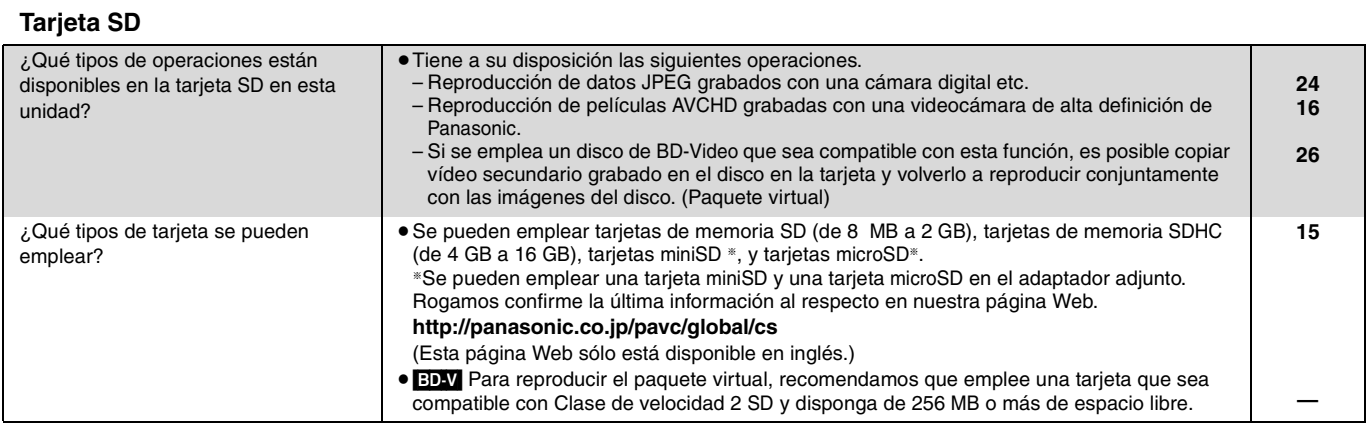

Lista de códigos de idiomas Introduzca el código con los botones numerados.

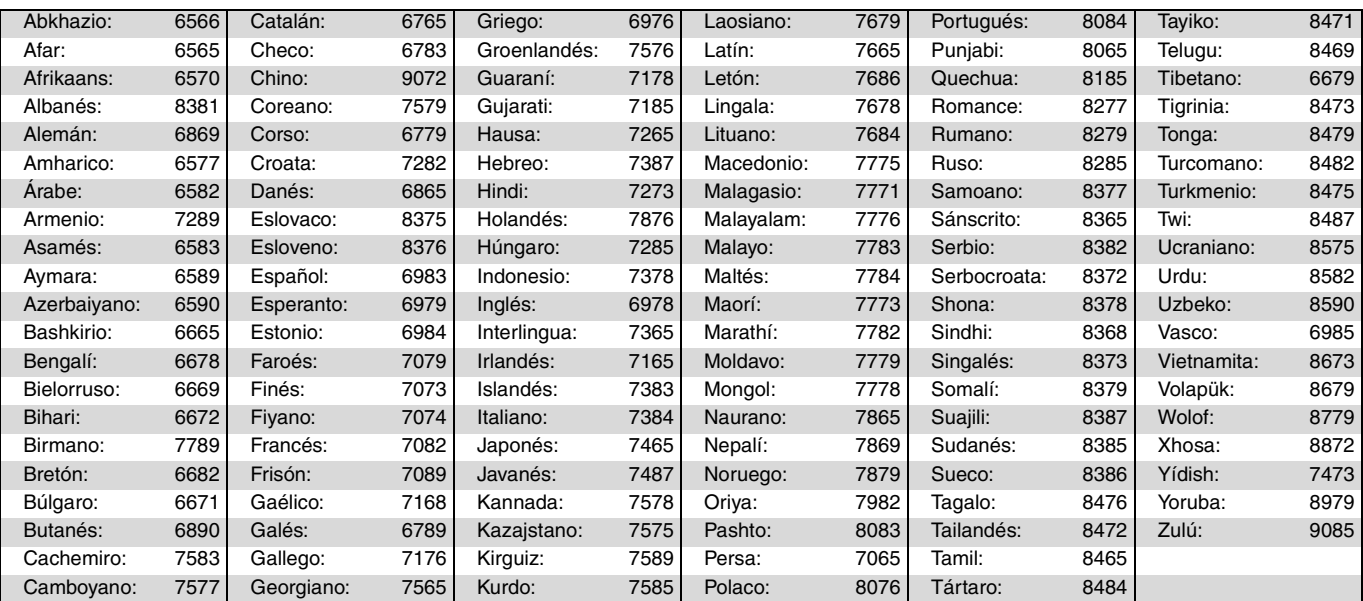

## **Mensajes**

Los siguientes mensajes o números de servicio aparecen en el televisor o en la pantalla de la unidad cuando algo anormal se detecta durante el arranque o uso.

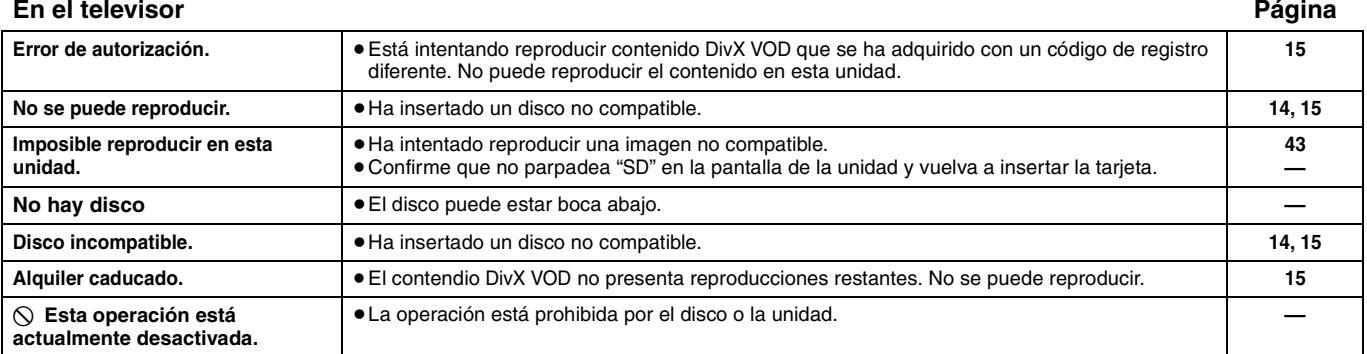

#### **En la pantalla de la unidad**

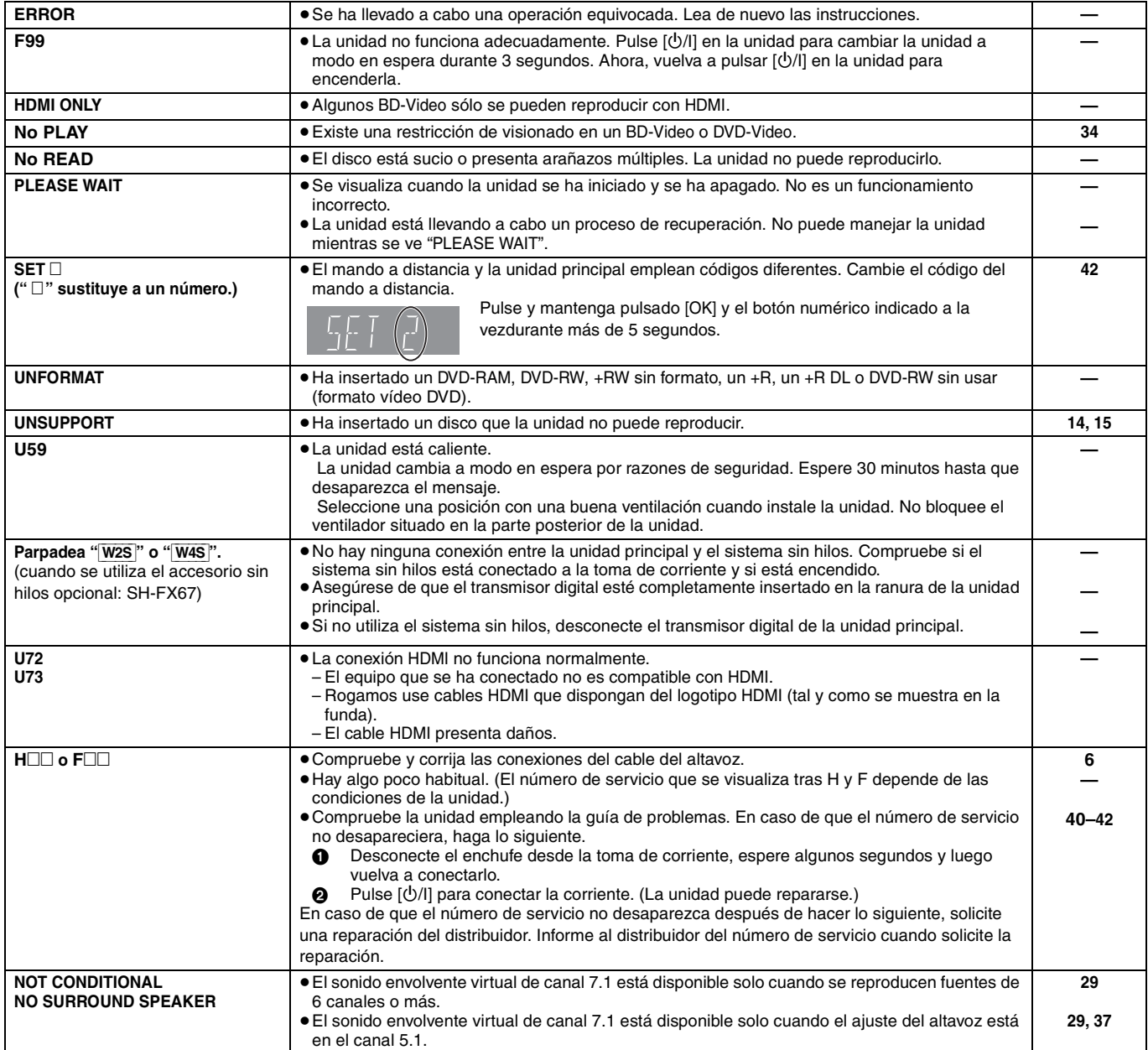

## **Mantenimiento**

### **Limpie esta unidad con un paño suave y seco**

- ≥Nunca emplee alcohol, disolventes de pintura o benceno para limpiar esta unidad.
- ≥Antes de usar un paño tratado químicamente, lea atentamente las instrucciones que vienen con el paño.

#### **Observe los siguientes puntos para asegurarse una escucha y una visión placenteras.**

Con el pasar del tiempo el polvo y la suciedad podrían pegarse en la lente de la unidad, haciendo que sea imposible reproducir los discos.

Utilice el limpiador de lentes (no incluido) aproximadamente una vez al año, dependiendo de la frecuencia de uso y del ambiente de funcionamiento. Lea atentamente las instrucciones del limpiador antes del uso.

Limpiador de lentes: RP-CL720E

- ≥Este limpiador de lentes no se vende en Alemania y podría no venderse dependiendo de la región.
- ≥Este limpiador de lentes se vende como específico para DIGA, pero se puede usar sin problemas también en esta unidad.

**Referencia Referencia**

RQT9164

# Guía para la solucione a siguientes comprobaciones. Si tiene alguna duda acerca de algunos de los puntos de<br>comprobación, o si las soluciones indicadas en la tabla no solucionan el problema, consulte a su distribuidor para

**Lo siguiente no indica un problema con esta unidad:**

≥Sonidos rotatorios regulares del disco.

≥Alteraciones de la imagen durante operaciones de búsqueda.

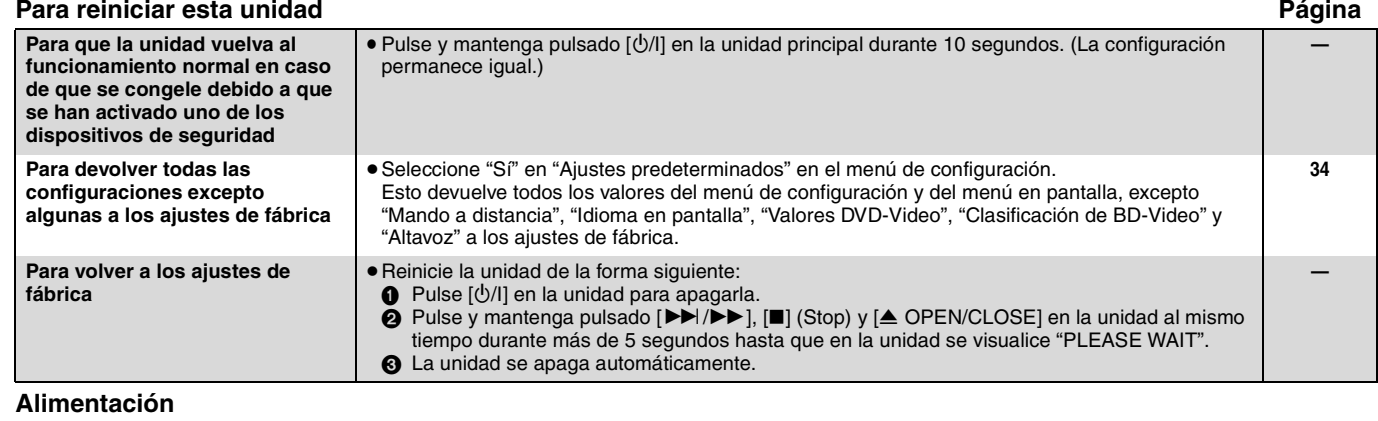

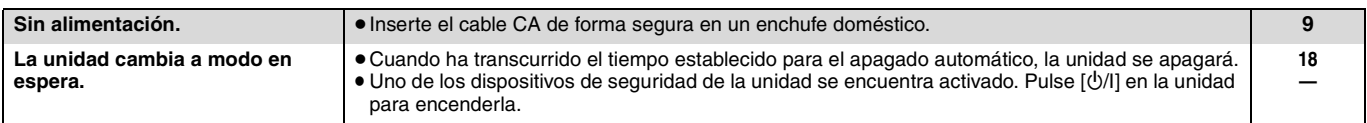

#### **Funcionamiento**

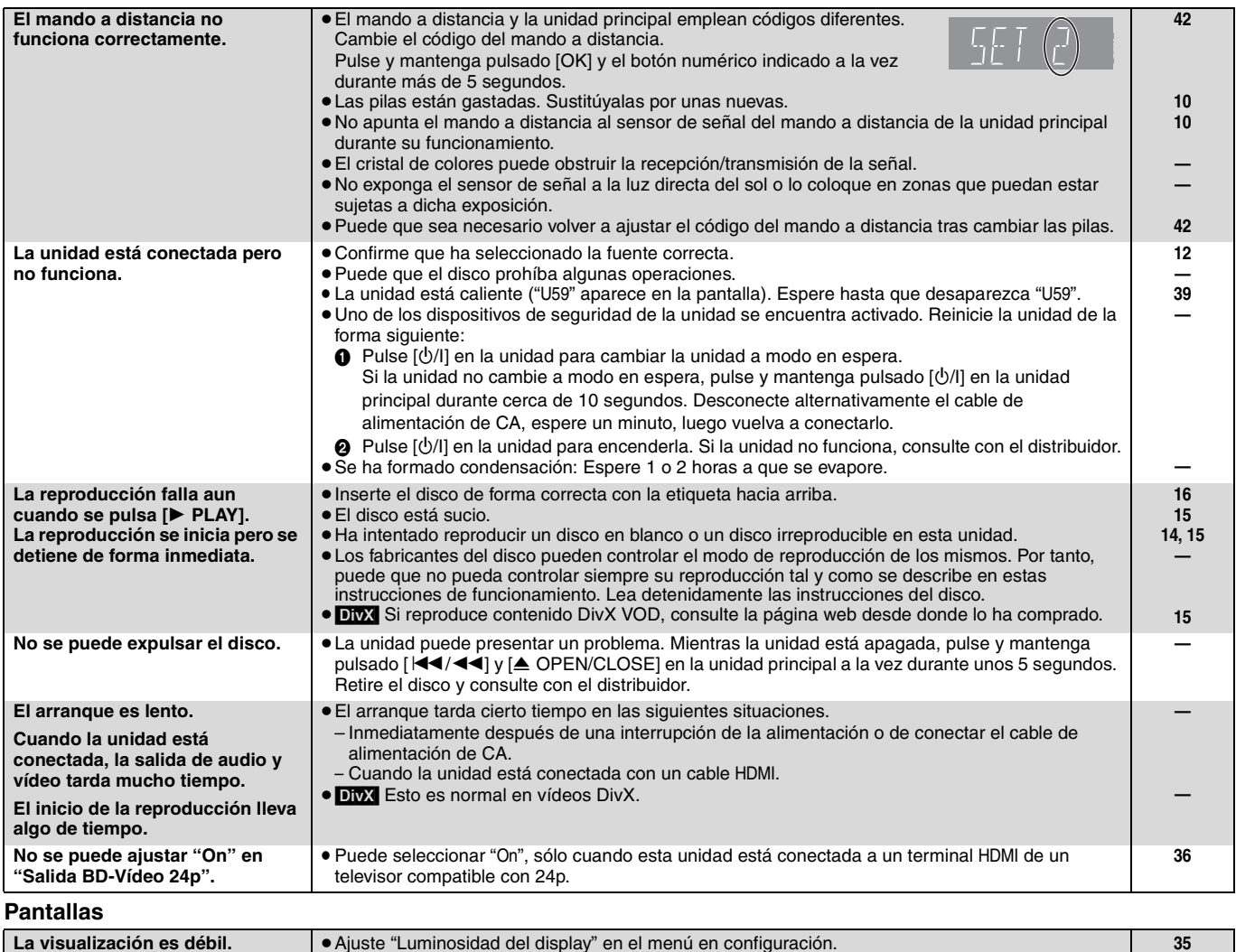

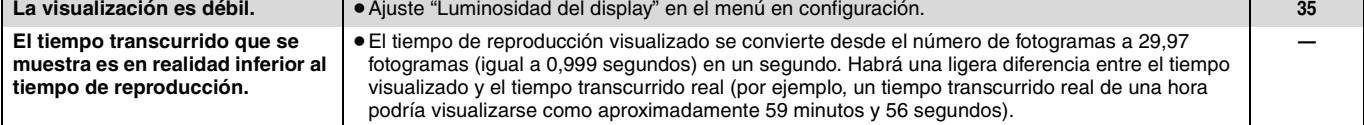

#### **Pantalla del televisor y vídeo**

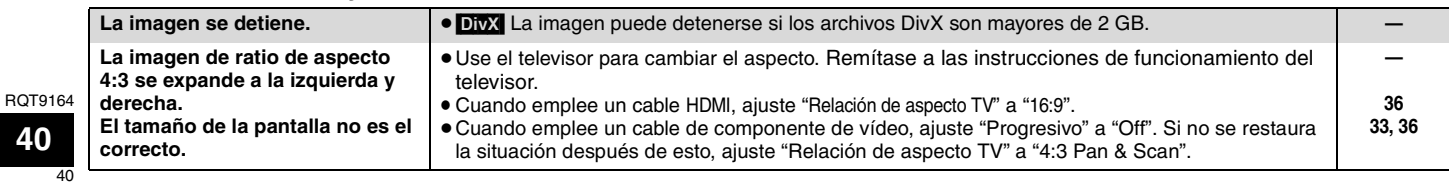

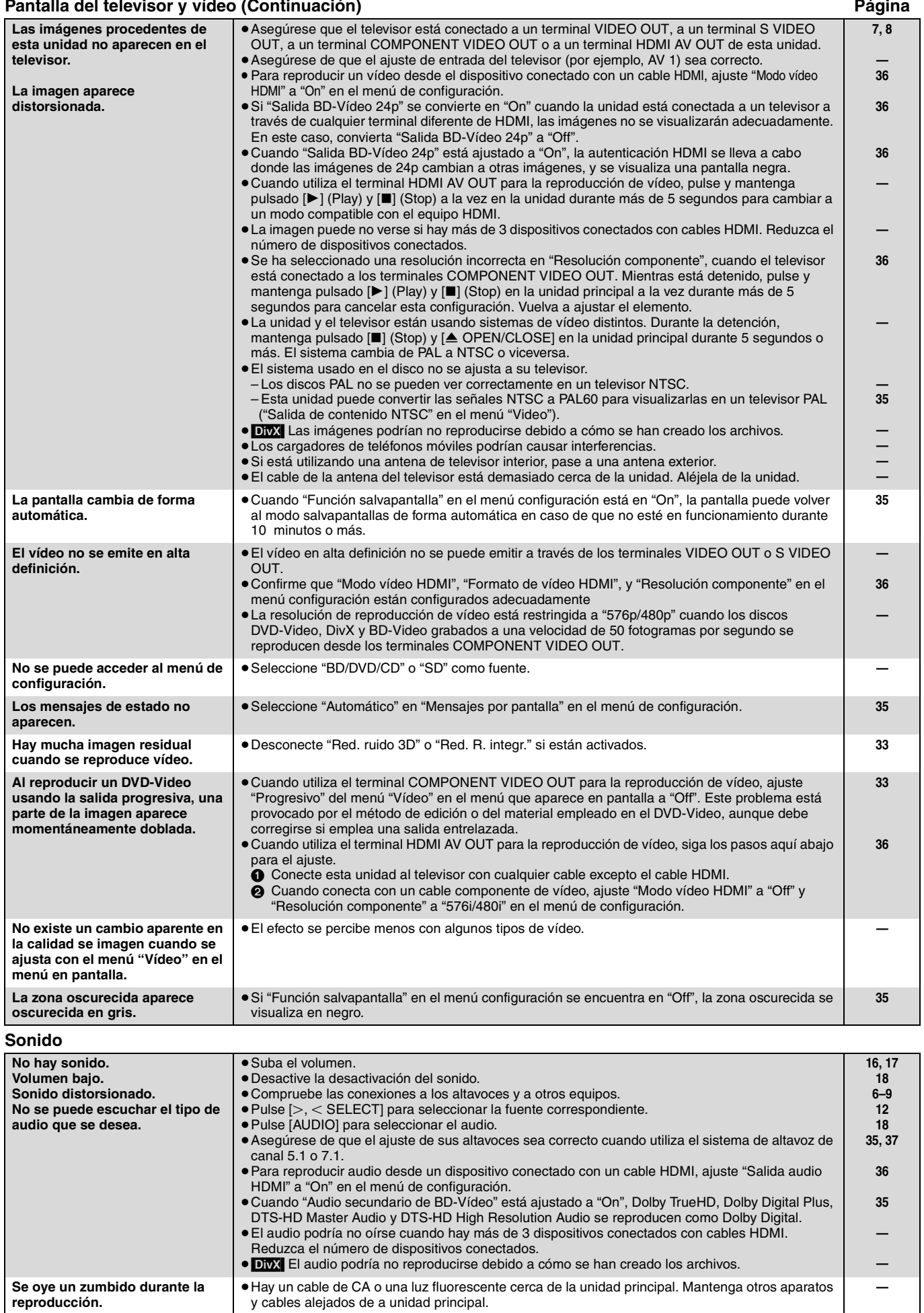

**(Sigue en la página siguiente)**

## **Guía para la solución de problemas**

**Sonido (Continuación) Página**

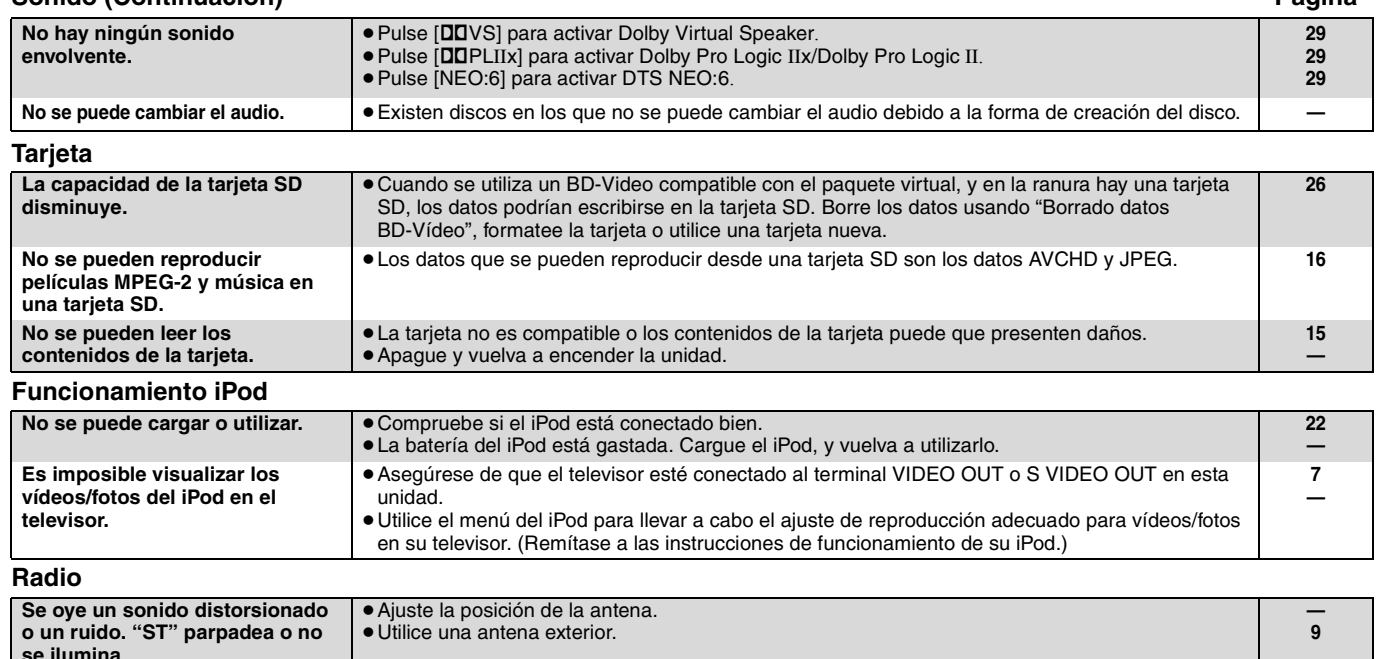

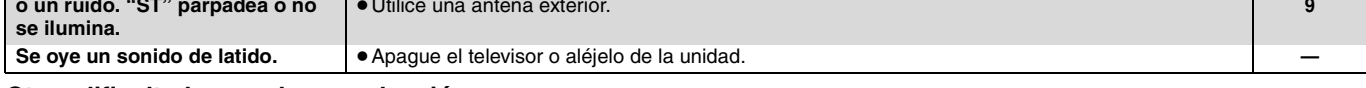

### **Otras dificultades con la reproducción**

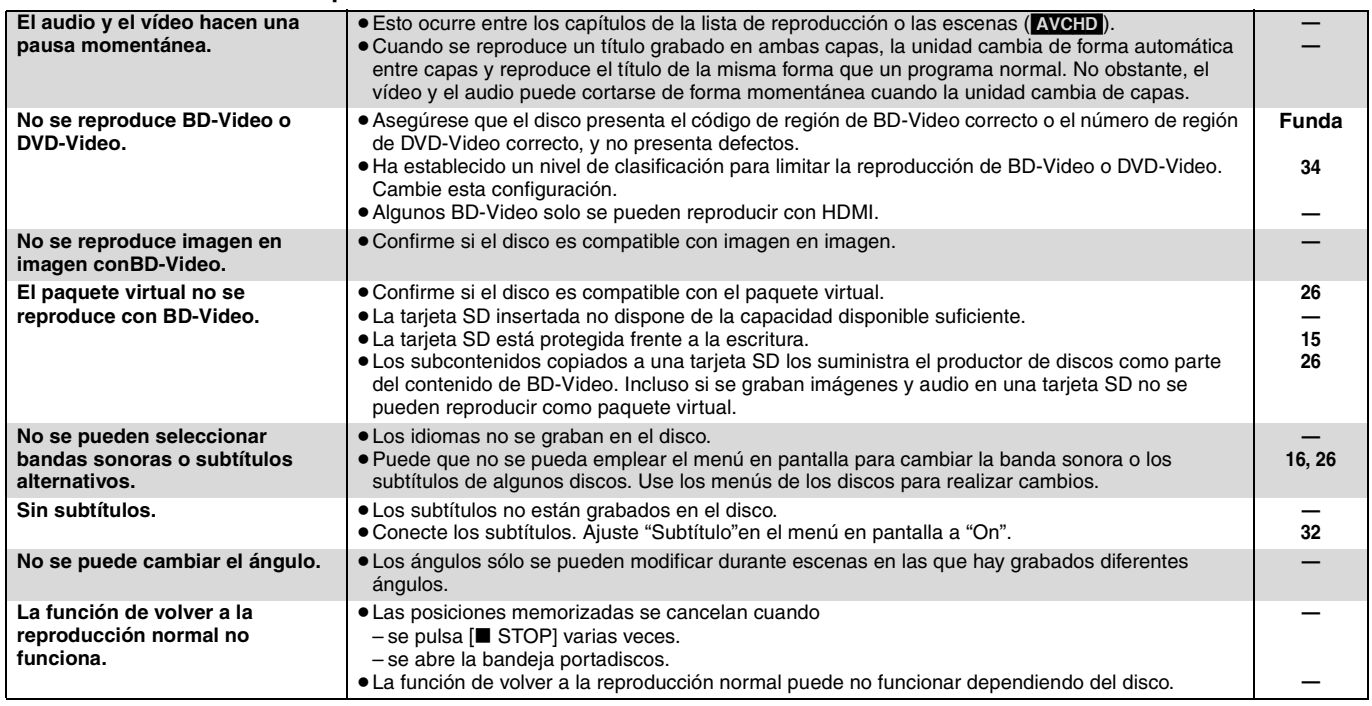

**Cuando otros productos Panasonic responden a este mando a distancia**

Cambie el código del mando a distancia en la unidad principal y en el mando a distancia (los dos deben coincidir) en caso de que coloque juntos otros productos Panasonic.

- 1 **Pulse [BD/SD] para seleccionar "BD/DVD/CD" o "SD".**
- 2 **Mientras está parado, pulse [SETUP].**
- 3 **Pulse [**3**,** 4**] para seleccionar "Otros" y pulse [OK].**
- 4 **Pulse [**3**,** 4**] para seleccionar "Mando a distancia" y pulse [OK].**
- 5 **Pulse [**3**,** 4**] para seleccionar el código (1 ó 2) y pulse [OK].**

6 **Cambiar el código del mando a distancia. Mientras pulsa[OK], pulse y mantenga pulsadoel botón numérico ([1] o [2]) durante más de 5 segundos.**

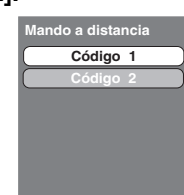

**Cuando el siguiente indicador aparece en la pantalla de la unidad y no es posible manejar la unidad**

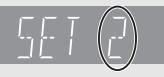

**NOTA**

 $\sum$ 

El código del mando a distancia de la unidad

Pulse y mantenga pulsado [OK] el botón numérico indicado a la vez durante más de 5 segundos.

*A* Pulse [OK].

## **Acerca de los archivos MP3/JPEG/DivX**

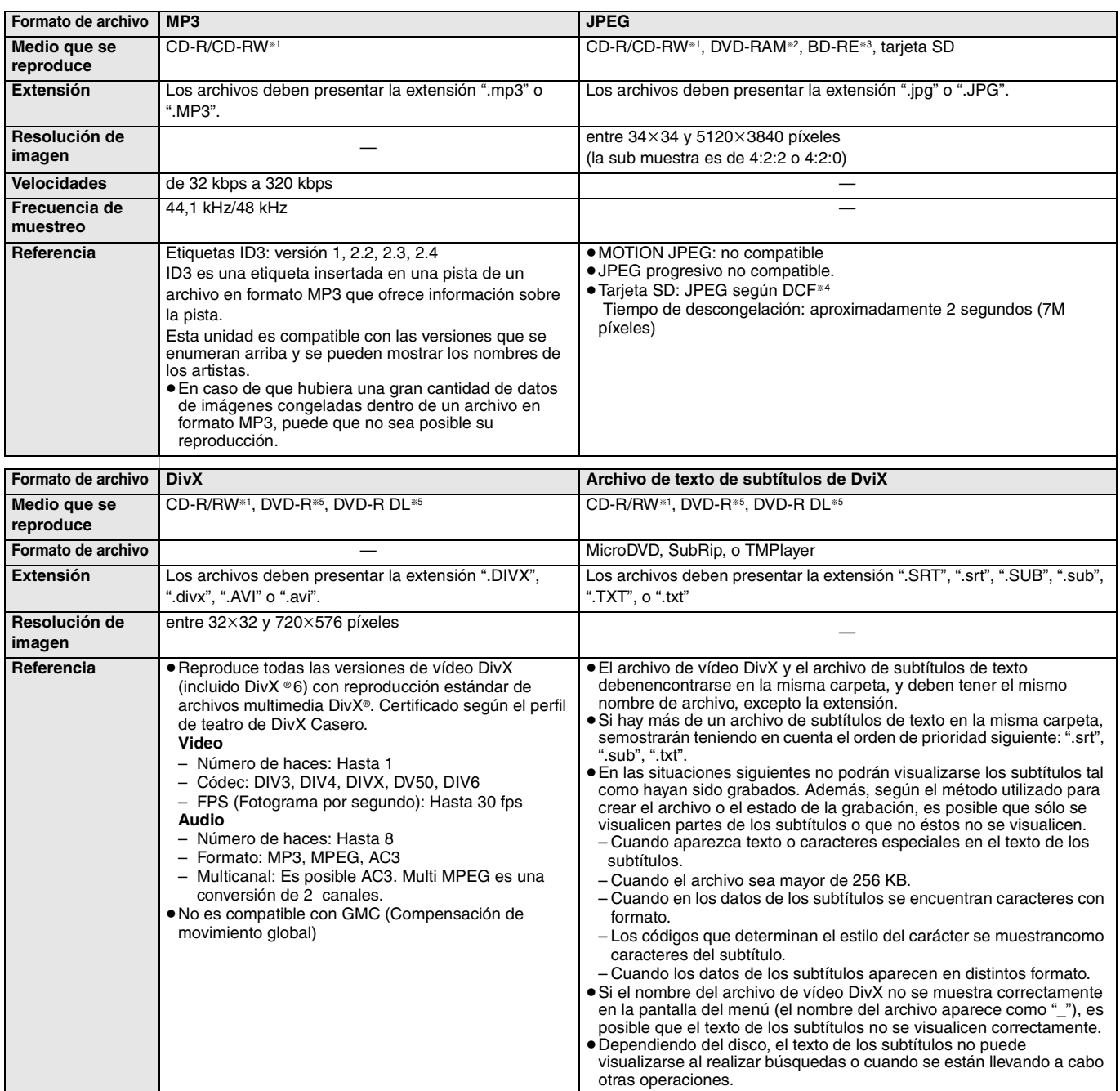

≥El alfabeto inglés y los números árabes se visualizan de forma correcta. Otros caracteres puede que no se visualicen de forma correcta.

≥El orden de visualización de esta unidad puede diferir del orden que se visualiza en el ordenador.

≥Dependiendo de la forma de creación del medio (software de escritura), los archivos y carpetas puede que no se reproduzcan en el orden en el que los numeró.

- ≥Esta unidad no es compatible con formato de escritura de paquetes.
- ≥Dependiendo de las condiciones de grabación, puede que no se reproduzcan los medios.
- ≥Puede que a esta operación le lleve cierto tiempo completarse cuando existen muchos archivos y/o carpetas y algunos archivos puede que no se visualicen o no sean reproducibles.
- §<sup>1</sup> ISO9660 nivel 1 o 2 (excepto para formatos extendidos) Joliet Esta unidad no es compatible con sesiones múltiples.
- Los discos deben cumplir con UDF 2.0.
- §3 Los discos deben cumplir con UDF 2.5.
- §4 Design rule for Camera File system: norma unificada establecida por Japan Electronics and Information Technology Industries Association (JEITA). §5 Los discos deben cumplir con el puente UDF (UDF 1.02/ISO9660). Esta unidad no es compatible con la sesión múltiple. Se reproduce solo la sesión predeterminada.

#### ∫ **Estructura de las carpetas de MP3, de imágenes fijas (JPEG) y de DivX**

Puede reproducir MP3, imágenes fijas (JPEG) y DivX con esta unidad creando carpetas en el disco como mostrado ( $\Leftrightarrow$  derecha)

≥La estructura de carpetas creada en un DVD-RAM, BD-RE o en una tarjeta SD no se visualiza. **Archivos MP3 y carpetas en CD-R/CD-RW**

Prefijo con números de 3 dígitos en el orden en que desea reproducirlos.

**Imágenes fijas (JPEG) en CD-R/CD-RW** Los archivos contenidos dentro una carpeta se visualizan en el orden en que se han actualizado o tomado.

Cuando las carpetas de nivel más alto son las carpetas "DCIM" éstas se visualizan primero en el árbol.

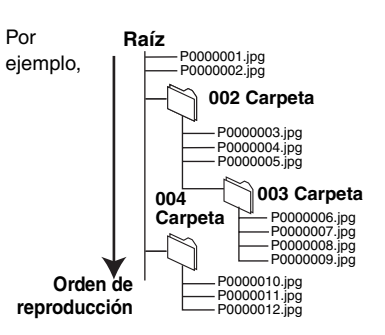

## **Glosario**

#### *AVCHD*

AVCHD es un nuevo formato (estándar) para cámaras de vídeo de alta definición que se pueden emplear para grabar y reproducir imágenes HD de alta resolución.

#### *BD-J*

Algunos discos de BD-Video contienen aplicaciones de Java, y estas aplicaciones se denominan BD-J. Puede disfrutar de varias propiedades interactivas además de reproducir vídeos normales.

#### *Flujo de bits*

Se trata de la forma digital de los datos de audio multicanal (por ejemplo, canal 5.1) antes de que decodifique en varios canales.

#### *BONUSVIEW* **(Final Standard Profile)**

Se trata de un BD-Video (BD-ROM versión 2 Perfil 1 versión 1.1) que es compatible con las nuevas funciones como imagen en imagen, audio secundario y paquete virtual, etc.

#### *DivX*

DivX es una tecnología de comunicación popular creada por DivX, Inc. Los archivos de medios DivX contienen vídeos muy comprimidos con una calidad de visión muy elevada que mantienen un tamaño relativamente

#### pequeño. *Dolby Digital*

Se trata de un método de codificación de las señales digitales desarrollados por Dolby Laboratories. Aparte del audio estéreo (2 canales), estas señales pueden asimismo ser audio multicanal.

#### *Dolby Digital Plus*

El audio multicanal y la mayor calidad se audio son posibles Dolby Digital Plus. BD-Video es compatible con una salida de 7.1 canales.

#### *Dolby Digital Surround EX*

Se trata de un sistema de sonido envolvente digital desarrollado por Dolby Laboratories. Dolby Digital Surround EX añade un canal de sonido envolvente posterior al formato tradicional de canal 5.1 de Dolby Digital. Esto crea un sonido con una mayor presencia.

#### *Dolby Pro Logic II*

Dolby Pro Logic II le permite reproducir fuentes estéreo en el canal 5.1. *Dolby Pro Logic IIx*

Dolby Pro Logic IIx le permite reproducir fuentes estéreo en el canal 5.1. en el canal 7.1.

*Dolby TrueHD* Dolby TrueHD es un formato de audio de muy alta calidad que reproduce un master de audio estándar. BD-Video es compatible con una salida de 7.1 canales.

#### *DTS (Digital Theater Systems)*

Este sistema envolvente se emplea en muchos teatros de películas. Existe una buena separación entre los canales, por lo que son posibles efectos de sonido realistas.

#### *DTS-ES*

DTS-ES añade un canal de sonido envolvente posterior al formato tradicional de canal 5.1 de DTS. Esto crea un sonido con una mayor presencia.

#### *DTS-HD*

DTS-HD es un formato de audio sofisticado de alta calidad empleado en teatros de películas. Los equipos de sonido compatibles con DTS Digital Surround anteriores pueden reproducir audio DTS-HD como DTS Digital Surround. BD-Video es compatible con la salida de canal 7.1.

#### *DTS NEO:6*

DTS NEO:6 le permite reproducir fuentes estéreo en el canal 5.1. enlos canales 6.1

#### *DTS 96/24*

DTS 96/24 proporciona un sonido de 96 kHz hasta 24 bits. Los sonidos de alta frecuencia de 96 kHz/24 bit se reproducen a través de canales múltiples. *Rango dinámico*

### El rango dinámico es la diferencia entre el nivel de sonido más bajo que se puede escuchar por encima del sonido del equipo y el nivel de sonido más alto antes de que se produzca la distorsión.

La compresión de rango dinámico implica la reducción del espacio entre los sonidos más altos y más suaves. Esto implica que puede escuchar a volúmenes bajos y todavía oír el diálogo con claridad.

*Películas y vídeo* Los DVD-Video están grabados bien empleando película o vídeo. Esta unidad puede determinar qué tipo se ha empleado, y posteriormente emplear el método más adecuado de salida progresiva.

- Película: Grabada a 25 fotogramas por segundo (discos PAL) o a 24 fotogramas por segundo (discos NTSC). (También discos NTSC grabados a 30 fotogramas por segundo.) Generalmente adecuado
- para películas de imágenes en movimiento. Vídeo: Grabado a 25 fotogramas/50 campos por segundo. (discos PAL) o a 30 fotogramas/60 campos por segundo (discos NTSC). Generalmente adecuado para programas dramáticos en TV o animaciones.

#### *Fotogramas y campos*

Fotogramas se refieren a imágenes únicas que constituyen el vídeo que se visualiza en su televisor. Cada fotograma consta de dos campos.

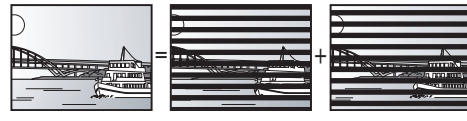

#### **Fotograma Campo Campo**

≥Un fotograma todavía muestra dos campos, por lo que puede que esté

borroso, aunque la calidad de imagen en general es mejor.

Un campo todavía muestra menos información de imagen por lo que puede ser más duro, aunque no esté borroso.

#### *HDMI (High-Definition Multimedia Interface)*

HDMI es una interfaz para productos electrónicos de consumo. A diferencia de las conexiones convencionales, transmite señales de audio y vídeo digital sin comprimir en un único cable.

#### *JPEG (***Joint Photographic Experts Group***)*

Se trata de un sistema empleado para comprimir/decodificar imágenes congeladas a color. Si selecciona JPEG como sistema de almacenamiento en cámaras digitales, etc., los datos se comprimirán a 1/10–1/100 de su tamaño original. El beneficio de JPEG es menos deterioro de la calidad de imagen considerando el grado de compresión.

#### *Almacenamiento local*

La zona de almacenamiento se emplea como un destino para subcontenidos y para la reproducción de paquetes virtuales en BD-Video.

#### *LPCM (Linear PCM)*

Se trata de señales digitales sin comprimir, similares a aquellas que se encuentran en CD.

#### *MP3 (***MPEG Audio Layer 3***)*

Se trata de un método de compresión de audio que comprime audio a aproximadamente una décima parte de su tamaño sin ninguna pérdida significativa de la calidad de audio.

#### *Pan&Scan/Letterbox*

En general, los DVD-Video se fabrican con la intención de que se visualicen en una pantalla ancha (ratio de aspecto 16:9), por lo que las imágenes a menudo no se ajustan a los televisores normales (ratio de aspecto 4:3). Dos estilos de imagen "Pan & Scan" y "Letterbox", tratan este problema.

Pan&Scan: Los laterales se recortan de tal forma que la imagen llena la pantalla.

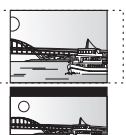

Letterbox: Aparecen bandas negras en la parte superior e inferior de la imagen de tal forma que la misma imagen aparece en una ratio de aspecto 16:9.

#### *Imagen en imagen*

Se trata de una nueva función de BD-Video que reproduce el vídeo primario y el vídeo secundario de forma simultánea. Por ejemplo, la función es capaz de reproducir una película original como vídeo primario mientras reproduce el comentario de vídeo del director de la película en una pantalla pequeña como vídeo secundario.

#### **Progresivo***/***Entrelazado**

La señal de vídeo estándar PAL tiene 625 (o 576) líneas de barrido entrelazadas (i), mientras el barrido progresivo, llamado 625p (o 576p), usa el doble de líneas de barrido. Para el estándar NTSC, éstas se llaman 525i (o 480i) y 525p (o 480p), respectivamente.

Utilizando la reproducción progresiva, podrá disfrutar de un vídeo de alta resolución grabado en medios como DVD-Video. Su televisor debe ser compatible para disfrutar de un vídeo progresivo. Los televisores Panasonic con terminales de entrada 625 (576)/50i ·50p, 525 (480)/60i · 60p son compatibles con la reproducción progresiva.

#### *Frecuencia de muestreo*

Muestreo es el proceso de convertir la altura del sonido en muestras de onda sonora (señal analógica) tomadas a periodos establecidos en dígitos (codificación digital). La frecuencia de muestreo es el número de muestras tomadas por segundo, por lo que los números elevados implican una reproducción más fiel al sonido original.

#### *Paquete virtual*

Algunos discos BD-Video copian datos a otros medios (almacenamiento local) y después reproducen el vídeo secundario, audio secundario y subtítulos (subcontenidos) de forma simultánea.

Estas funciones se denominan paquetes virtuales.

Los subcontenidos se graban de forma automática en otros medios del disco antes de reproducirlos en el paquete virtual. Los métodos de reproducción varían dependiendo de los discos.

#### *1080i (1125i)*

En una imagen en alta definición, pasan 1080 (1125) líneas de barrido alternativo para crear una imagen entrelazada. Debido a que 1080i (1125i) dobla las emisiones de televisión actuales de 480i, los detalles son mucho más claros y crean una imagen más realista y rica.

#### *1080p (1125p)*

En una imagen en alta definición, pasan 1080 (1125) líneas de barrido para crear una imagen progresiva. Como el vídeo progresivo no alterna las líneas de barrido como entrelazadas, existe una cantidad mínima de parpadeo de pantalla.

#### *24p*

Se trata de una imagen progresiva grabada a una velocidad de 24 fotogramas por segundo.

#### *720p (750p)*

En una imagen en alta definición, pasan 720 (750) líneas de barrido para crear una imagen progresiva. Como el vídeo progresivo no alterna las líneas de barrido como entrelazadas, existe una cantidad mínima de parpadeo de pantalla.

## **Especificaciones**

#### **SECCIÓN AMPLIFICADOR**

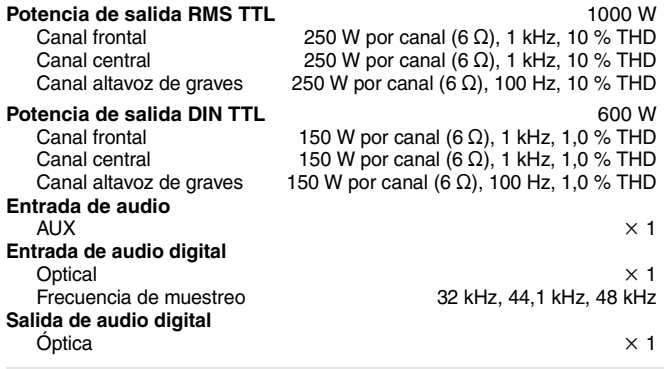

#### **FM SECCIÓN SINTONIZADOR**

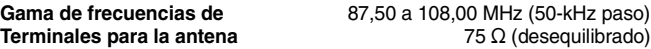

#### **SECCIÓN DISCO**

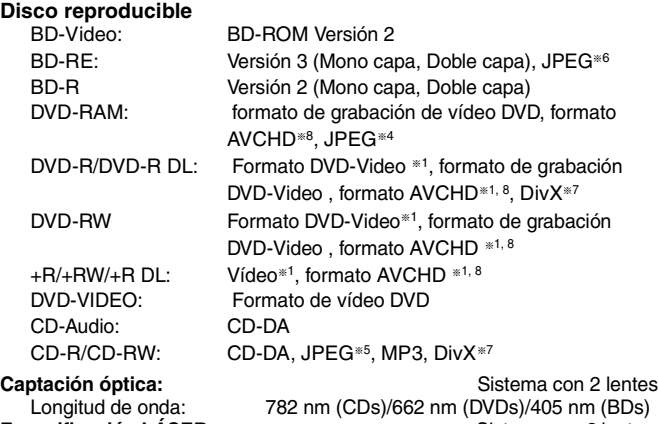

Especificación LÁSER: Sistema con 2 lentes Producto LÁSER Clase 1 782 nm (CDs)/662 nm (DVDs)/405 nm (BDs) Potencia del láser:

No emite radiación peligrosa con la protección de seguridad

#### **SECCIÓN TARJETA SD**

**Ranura para tarjeta SD:** Conector de salida (1 sistema)

- **Tarjeta SD:** SD Memory Card<sup>®2</sup> formateada FAT12, FAT16, FAT32<sup>®3</sup>: formato JPEG<sup>\*4</sup>, formato AVCHD<sup>\*8</sup>
- ≥La capacidad utilizable puede ser menor. (Tarjeta SD)

\*<sup>1</sup> Es necesario finalizar.

- §<sup>2</sup> incluye tarjeta SDHC
	- incluye tarjetas miniSD (necesario un adaptador de miniSD) incluye tarjetas microSD (necesario un adaptador de microSD)
- §<sup>3</sup> No es compatible con nombres de archivos largos
- §<sup>4</sup> El número total máximo combinado de contenidos y carpetas reconocibles de imágenes: 3000 contenidos de imágenes y 300 carpetas.
- §<sup>5</sup> El número total máximo combinado de contenidos y carpetas reconocibles de imágenes: 999 contenidos de imágenes y audio y 99 carpetas.
- §<sup>6</sup> El número total máximo combinado de contenidos y carpetas reconocibles de imágenes: 9999 contenidos de imágenes y 300 carpetas.
- §<sup>7</sup> El número máximo combinado total de contenido de imágenes reconocible y carpetas: contenido de 200 archivos y 300 carpetas.
- §<sup>8</sup> AVCHD formato V1.0

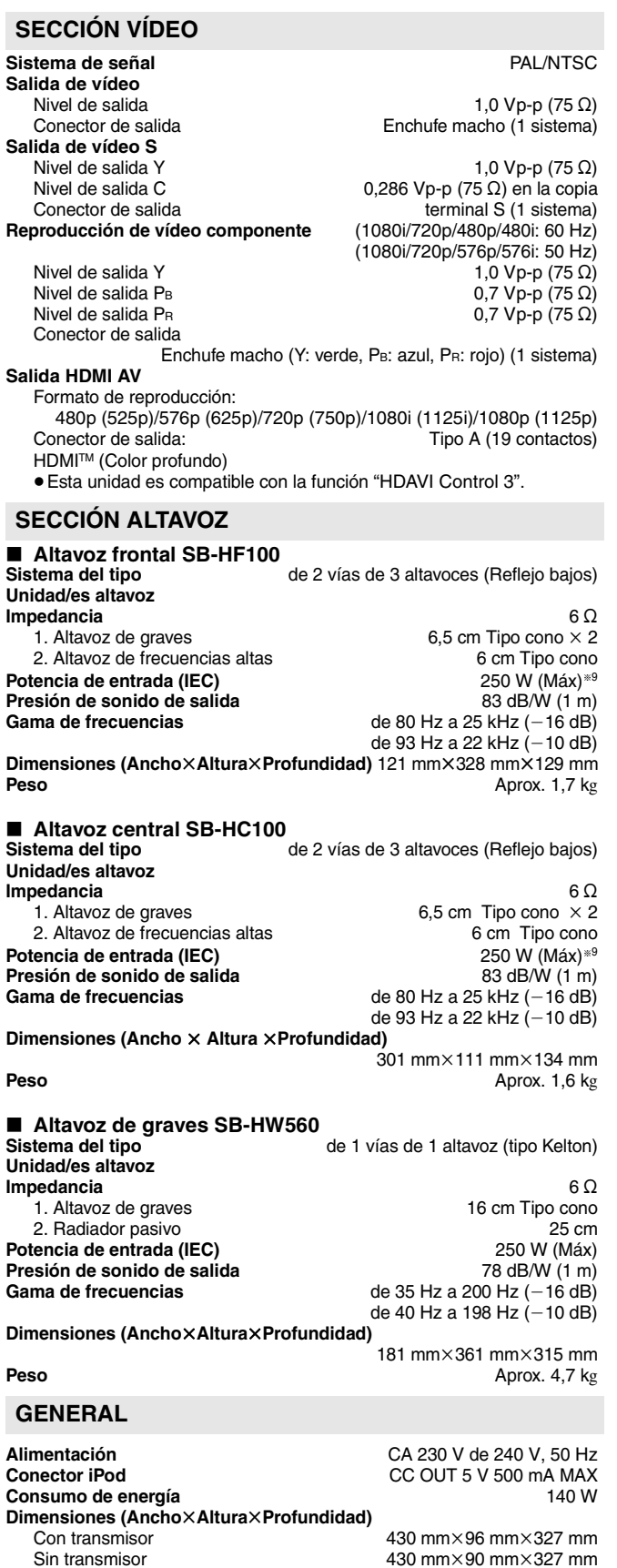

Sin transmisor 430 mm×90 mm×327 mm<br>Peso Aprox. 4.1 kg **Peso** Aprox. 4,1 kg (Las dimensiones y el peso no incluyen los altavoces.)<br> **Atura de funcionamiento** de 0 °C a +40 °C **Intervalo de temperatura de funcionamiento** de 0 °C a +40 °C<br>**Intervalo de humedad de funcionamiento** de 35 % a 80 % RH **Intervalo de humedad de funcionamiento** (sin condensación)

**Consumo de energía en el modo en espera** Aprox. 0,4 W

§<sup>9</sup> Nivel con amplificador equipado con filtro de low-cut.

Nota

Las especificaciones están sujetas a cambios sin aviso previo.

Java y todas las marcas registradas y logotipos basados en Java son marcas registradas o marcas comerciales de Sun Microsystems, Inc. en los Estados Unidos y otros países.

Fabricado bajo licencia de Dolby Laboratories. Dolby y el símbolo de la doble D son marcas comerciales de Dolby Laboratories.

"DTS" es una marca registrada de DTS, Inc. y "DTS-HD Master Audio" es una marca comercial de DTS, Inc.

Patentes de los EE.UU. 6,836,549; 6,381,747; 7,050,698; 6,516,132; y 5,583,936.

Este producto contiene tecnología de protección de copyright sujeta a las leyes de patentes de los EE.UU. y a otras leyes de la propiedad intelectual. Dicha tecnología de protección de copyright debe utilizarse con la pertinente autorización de Macrovision y, si Macrovision no autoriza expresamente lo contrario, está destinada exclusivamente al uso doméstico y limitada a otras aplicaciones. Está prohibido desmontar e intentar reproducir la unidad.

HDMI, el logotipo HDMI y High-Definition Multimedia Interface son marcas de fábrica o marcas registradas de HDMI Licensing LLC.

La licencia de este producto se otorga bajo las licencias de patentes de AVC y las licencias de patentes de VC-1 para un uso personal y no comercial de un cliente para (i) codificar vídeo conforme al estándar AVC y el estándar VC-1 ("AVC/VC-1 Video") y/o para (ii) descodificar AVC/ VC-1 Video codificado por un cliente que realice una actividad personal y no comercial, y/u obtenido de un proveedor de vídeo con licencia para suministrar AVC/VC-1 Video. No se concede licencia expresa o implícita para otro uso. Podrá obtener información adicional en MPEG LA, LLC. Visite http://www.mpegla.com.

HDAVI Control™ es una marca de fábrica de Matsushita Electric Industrial Co., Ltd.

"AVCHD" y el logotipo "AVCHD" son marcas comerciales de Matsushita Electric Industrial Co., Ltd. y Sony Corporation.

El logotipo SDHC es una marca de fábrica.

Hay partes de este producto que están protegidas por la ley de los derechos de autor y se suministran con licencia de ARIS/SOLANA/4C.

iPod es una marca de Apple Inc., registrada en EUA y otros países.

"Blu-ray Disc" es una marca comercial.

"BONUSVIEW" es una marca comercial de la Asociación Blu-ray Disc.

Producto oficial de DivX® Certified.

Reproduce todas las versiones de vídeo DivX® (incluido DivX®6) con la reproducción estándar de archivos multimedia DivX®.

DivX, DivX Certified, y los logotipos relacionados son marcas comerciales de DivX, Inc. y se deben utilizar con licencia.

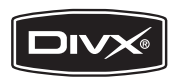

# **Índice**

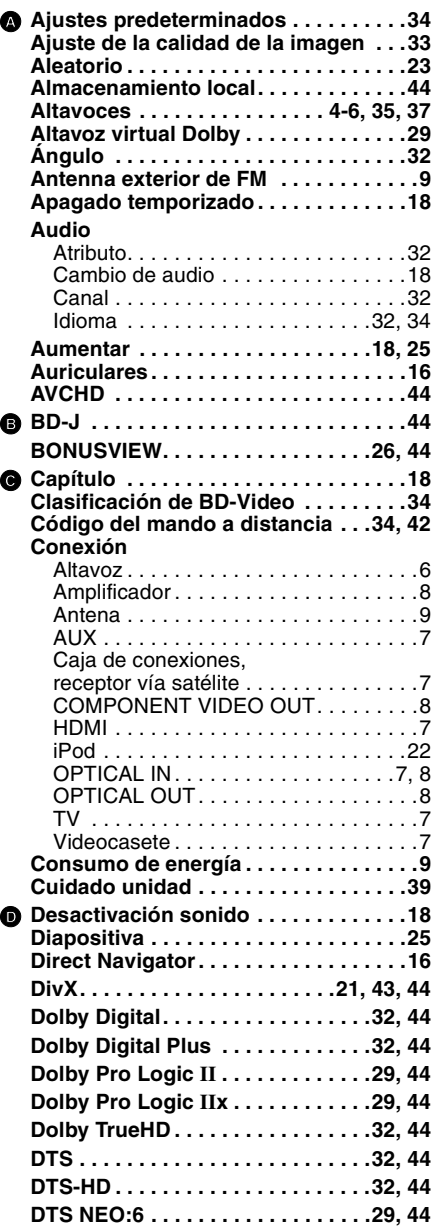

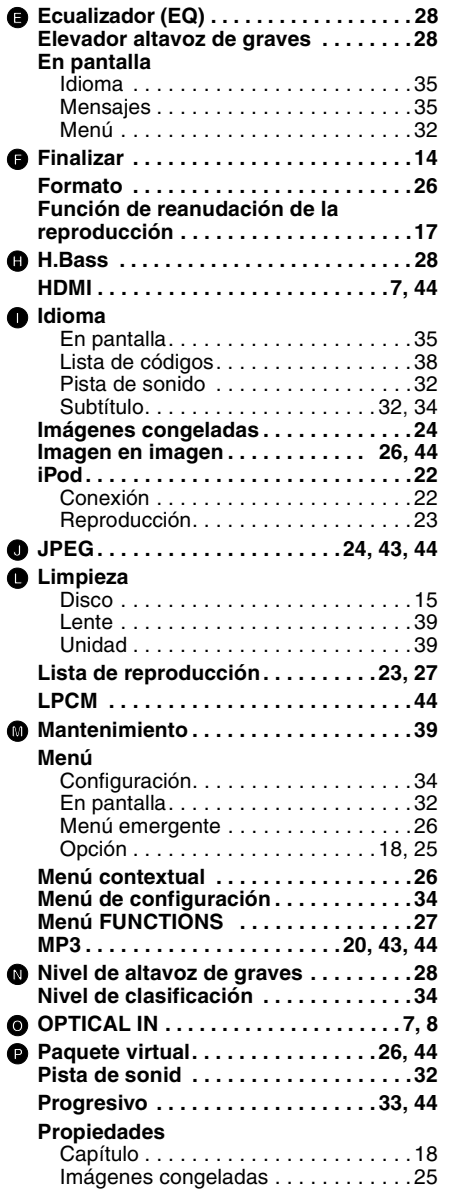

## **O** Radio

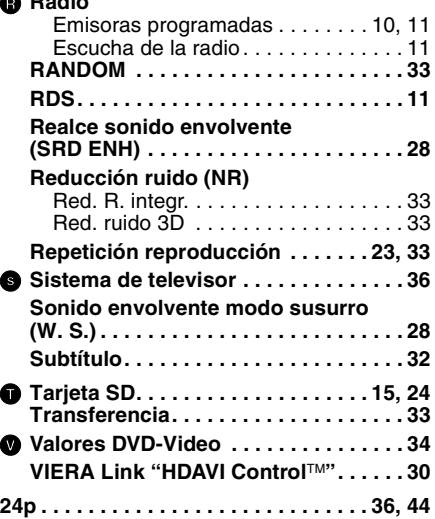

**47** RQT9164

### **Información para Usuarios sobre la Recolección y Eliminación de aparatos viejos y baterías usadas**

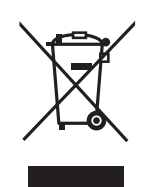

Estos símbolos en los productos, embalajes y/o documentos adjuntos, significan que los aparatos eléctricos y electrónicos y las baterías no deberían ser mezclados con los desechos domésticos. Para el tratamiento apropiado, la recuperación y el reciclado de aparatos viejos y baterías usadas, por favor, observe las normas de recolección aplicables, de acuerdo a su legislación nacional y a las Directivas 2002/96/CE y 2006/66/CE. Al desechar estos aparatos y baterías correctamente, Usted estará ayudando a preservar recursos valiosos y a prevenir cualquier potencial efecto negativo sobre la salud de la humanidad y el medio ambiente que, de lo contrario, podría surgir de un manejo inapropiado de los residuos. Para mayor información sobre la recolección y el reciclado de aparatos y baterías viejos, por favor, contacte a su comunidad local, su servicio de eliminación de residuos o al comercio donde adquirió estos aparatos.

Podrán aplicarse penas por la eliminación incorrecta de estos residuos, de acuerdo a la legislación nacional.

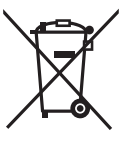

#### **Para usuarios empresariales en la Unión Europea**

Si usted desea descartar aparatos eléctricos y electrónicos, por favor contacte a su distribuidor o proveedor a fin de obtener mayor información.

#### **[Informacion sobre la Eliminación en otros Países fuera de la Unión Europea]**

Estos símbolos sólo son válidos dentro de la Unión Europea. Si desea desechar estos objetos, por favor contacte con sus autoridades locales o distribuidor y consulte por el método correcto de eliminación.

#### **Nota sobre el símbolo de la bateria (abajo, dos ejemplos de símbolos):**

Este símbolo puede ser usado en combinación con un símbolo químico. En este caso, el mismo cumple con los requerimientos establecidos por la Directiva Cd<sup>o</sup> para los químicos involucrados.

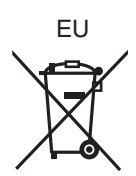

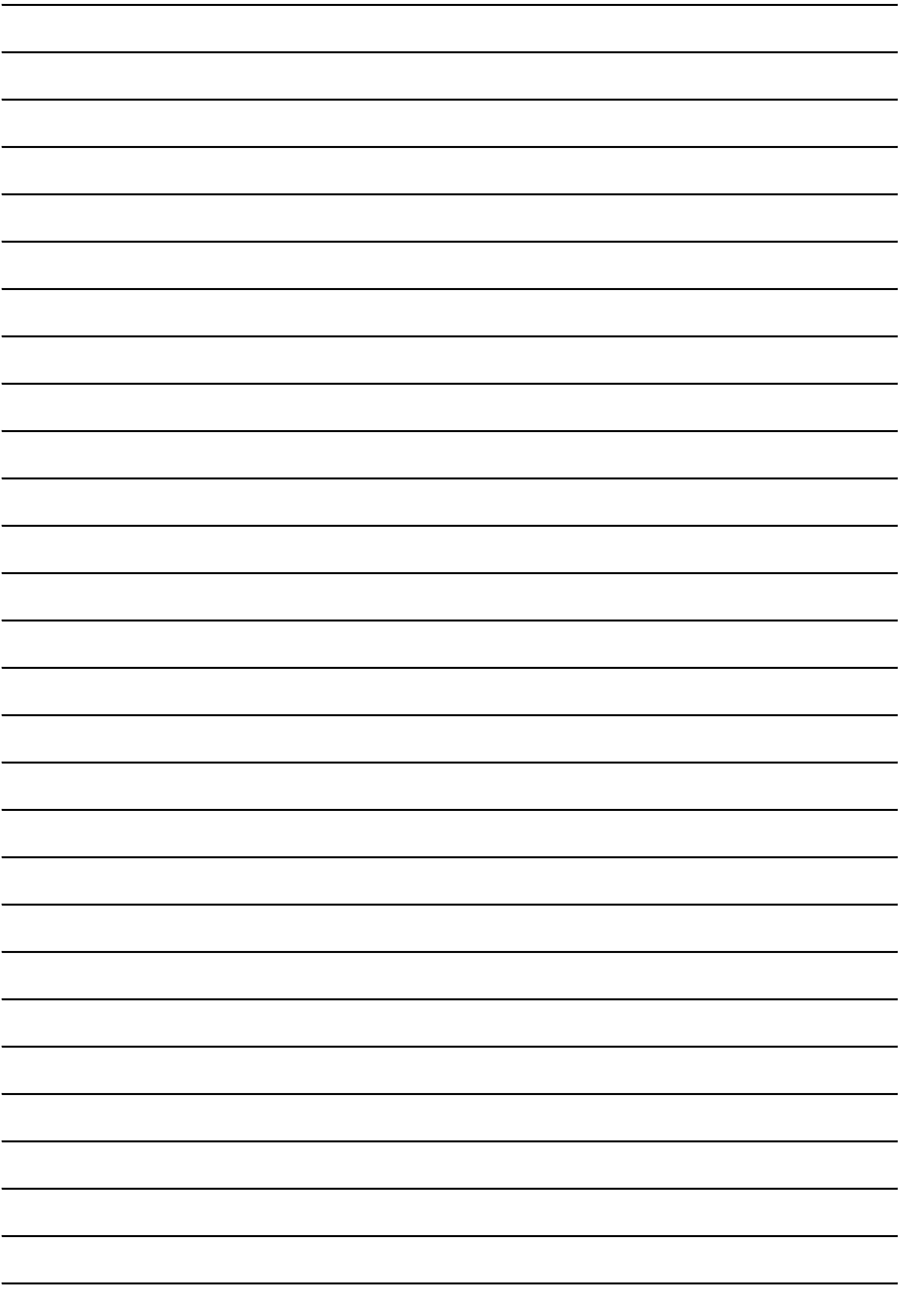

**De in deze gebruiksaanwijzing beschreven handelingen zijn met name van toepassing op de afstandsbediening, maar als de besturingen gelijk zijn, kunt u de handelingen ook uitvoeren op het hoofdtoestel.**

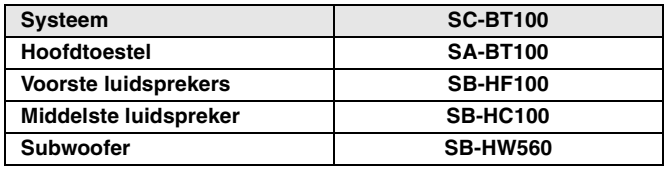

#### **WAARSCHUWING!**

**IN DIT APPARAAT WORDT EEN LASER GEBRUIKT. HET GEBRUIK VAN REGELAARS OF AFSTELLINGEN OF PROCEDURES DIE NIET IN DEZE GEBRUIKSAANWIJZING BESCHREVEN ZIJN, KUNNEN RESULTEREN IN BLOOTSTELLING AAN GEVAARLIJKE STRALING. MAAK HET TOESTEL NIET OPEN EN VOER ZELF GEEN REPARATIES UIT. LAAT ONDERHOUD AAN ERKENDE VAKMENSEN OVER.**

#### **WAARSCHUWING!**

- ≥**DIT APPARAAT NIET IN EEN BOEKENKAST, EEN INGEBOUWDE KAST OF EEN ANDERE GESLOTEN RUIMTE INSTALLEREN OF GEBRUIKEN. ZORG ERVOOR DAT HET TOESTEL GOED GEVENTILEERD WORDT. ZORG ERVOOR DAT DE VENTILATIEWEGEN NIET DOOR GORDIJNEN OF ANDERE MATERIALEN WORDEN AFGESLOTEN OM GEVAAR VOOR ELEKTRISCHE SCHOK OF BRAND TEN GEVOLGE VAN OVERVERHITTING TE VOORKOMEN.**
- ≥**ZORG DAT DE VENTILATIEOPENINGEN VAN HET APPARAAT NIET GEBLOKKEERD WORDEN DOOR KRANTEN, TAFELKLEEDJES, GORDIJNEN OF IETS DERGELIJKS.**
- ≥**ZET GEEN OPEN VUUR, ZOALS BRANDENDE KAARSEN, OP HET TOESTEL.**
- ≥**WERP LEGE BATTERIJEN WEG OP EEN MILIEUVRIENDELIJKE MANIER.**

#### **WAARSCHUWING**

Explosiegevaar als de batterij op onjuiste wijze vervangen wordt. Vervang de batterij alleen door dezelfde soort batterij of een vergelijkbare soort die door de fabrikant aanbevolen wordt. Werp gebruikte batterijen weg zoals door de fabrikant voorgeschreven wordt.

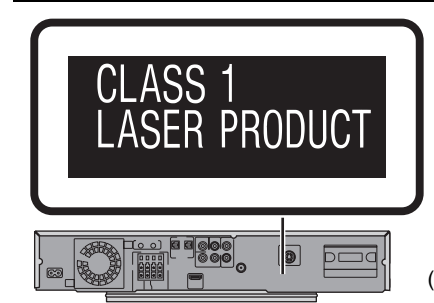

(Achterzijde apparaat)

## **Veiligheidsmaatregelen**

### **Plaatsing**

Plaats het toestel op een egale ondergrond op een plek die niet blootstaat aan rechtstreeks zonlicht, hoge temperaturen, een hoge luchtvochtigheid en sterke trillingen. De omkasting en andere onderdelen kunnen daardoor beschadigd raken, waardoor het toestel mogelijk minder lang meegaat. Plaats geen zware voorwerpen op het toestel.

### **Bedrijfsspanning**

Gebruik dit apparaat niet op een hoogspanningsbron. Het toestel kan daardoor overbelast raken en brand veroorzaken. Gebruik geen gelijkstroombron. Controleer de bron zorgvuldig wanneer u het toestel installeert op een schip of op een andere plaats waar gelijkstroom wordt gebruikt.

### **Beveiliging AC-netsnoer**

Zorg ervoor dat het AC-netsnoer op de juiste wijze wordt aangesloten en niet beschadigd is. Een slechte aansluiting of snoerschade kan leiden tot brand of een elektrische schok.

Trek niet aan het snoer, buig het niet en plaats geen zware voorwerpen op het snoer.

Houd de stekker goed vast wanneer u het snoer uit het stopcontact haalt. Als u aan het AC-netsnoer trekt, kan er een elektrische schok **WAARSCHUWING:**

**OM HET RISICO VAN BRAND, ELEKTRISCHE SCHOK OF PRODUCTBESCHADIGING TE VERKLEINEN,**

- ≥**STELT U DIT APPARAAT NIET BLOOT AAN REGEN, VOCHT, DRUPPELS OF SPETTERS EN PLAATST U GEEN VOORWERPEN DIE VLOEISTOFFEN BEVATTEN, BOVEN OP HET TOESTEL.**
- ≥**MAG U UITSLUITEND DE AANBEVOLEN ACCESSOIRES GEBRUIKEN.**
- ≥**MAG U DE AFDEKKING (OF HET ACHTERPANEEL) NIET VERWIJDEREN; ER BEVINDEN ZICH GEEN ONDERDELEN IN HET TOESTEL DIE DOOR DE GEBRUIKER MOETEN WORDEN ONDERHOUDEN. LAAT ONDERHOUD OVER AAN VAKBEKWAAM ONDERHOUDSPERSONEEL.**

Tijdens het gebruik is dit product vatbaar voor radiostoring veroorzaakt door een mobiele telefoon. Wanneer dergelijke storing optreedt, moet u dit product en de mobiele telefoon verder van elkaar vandaan gebruiken.

Het stopcontact dient zich in de nabijheid van de apparatuur te bevinden en gemakkelijk bereikbaar te zijn. De stekker van de voedingskabel dient altijd bereikbaar te zijn. Om dit apparaat volledig los te koppelen van het elektriciteitsnet, trekt u de stekker van het netsnoer uit het stopcontact.

DIT APPARAAT IS BESTEMD VOOR GEBRUIK IN EEN GEMATIGD KLIMAAT.

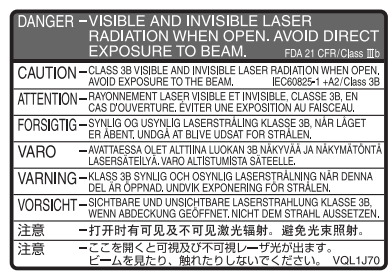

(Binnenin het apparaat)

#### optreden. Raak de stekker niet aan met vochtige handen. Dit kan leiden tot een elektrische schok.

### **Vreemde voorwerpen**

Laat geen metalen voorwerpen in het toestel vallen. Dit kan leiden tot een elektrische schok of een storing.

Zorg ervoor dat er geen vloeistoffen in het toestel terechtkomen. Dit kan een elektrische schok of een storing veroorzaken. Als dit toch gebeurt, koppel het toestel dan onmiddellijk los van de stroomtoevoer en neem contact op met uw dealer.

Spuit geen insecticiden op of in het toestel. Zij bevatten ontvlambare gassen die tot ontsteking kunnen komen wanneer zij in het toestel worden gespoten.

## **Reparaties**

Probeer dit apparaat niet zelf te repareren. Als het geluid wegvalt, indicators niet aangaan, het toestel rook uitstoot of als er een andere storing optreedt die niet in deze gebruiksaanwijzing wordt beschreven, trek dan de stekker uit het stopcontact en neem contact op met uw dealer of een erkend servicecentrum.

Reparatie, demontage of reconstructie door onbevoegde personen kan leiden tot een elektrische schok of beschadiging van het toestel.

Het toestel zal langer meegaan als u de stekker uit het stopcontact haalt wanneer u het toestel voor langere tijd niet gaat gebruiken.

RQT9164

## **Inhoudsopgave**

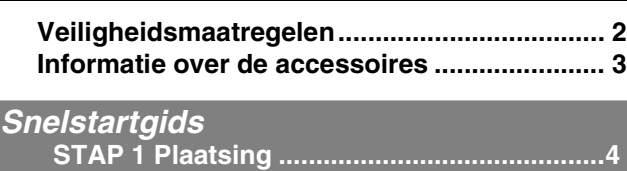

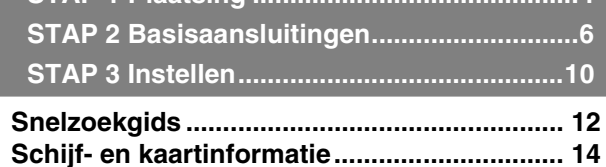

## **Basishandelingen**

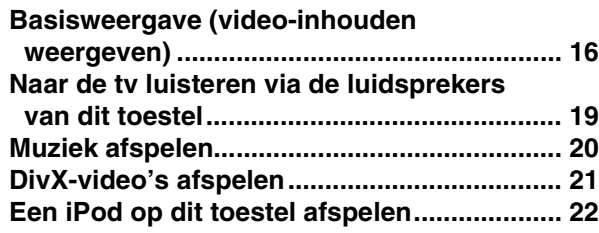

## **Geavanceerde handelingen**

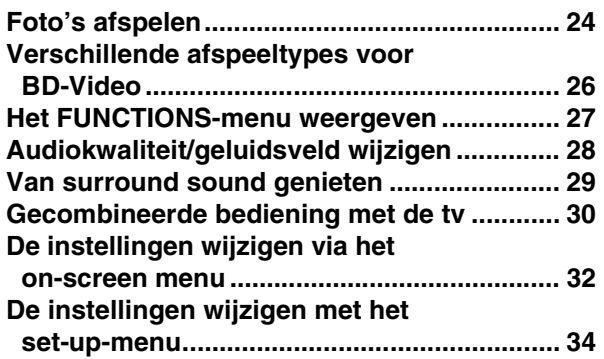

## **Referentie**

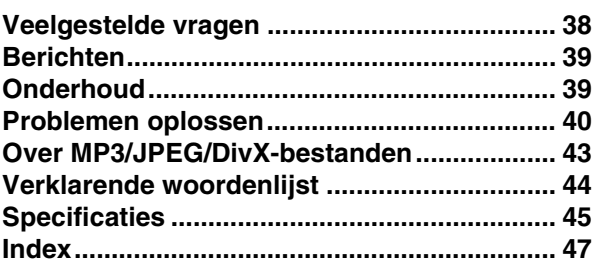

## **Informatie over de accessoires**

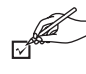

Wij verzoeken u om te controleren of er geen accessoires in de verpakking ontbreken. Gebruik de nummers die tussen haakjes zijn vermeld voor het aanvragen van reserveonderdelen.

(Productnummers met ingang van april 2008. Deze zijn onder voorbehoud.)

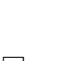

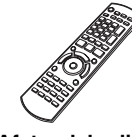

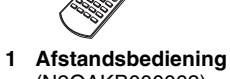

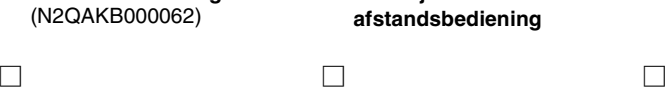

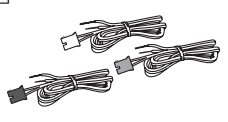

**3 Luidsprekerkabels 1 Videokabel 1 AC-netsnoer**

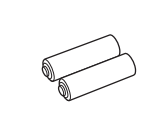

**2 Batterijen afstandsbediening**

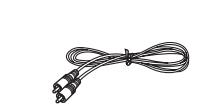

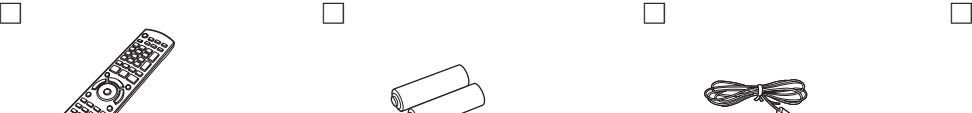

**1 FM binnenantenne 1 Vel stickers voor luidsprekerkabels**

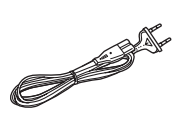

- 
- ≥Uitsluitend voor gebruik met dit apparaat. Niet gebruiken met andere apparatuur.

Gebruik ook geen snoeren voor andere apparatuur met dit apparaat.

**Aan de slag**

Aan de slag

**NEDERLANDS**

# *STAP 1* **Plaatsing**

#### **Waarschuwing**

- ≥**Het hoofdtoestel en de bijgeleverde luidsprekers mogen alleen worden gebruikt op de manier die wordt aangegeven in deze opstelling. De versterker en/of de luidsprekers kunnen anders beschadigd raken en er kan brandgevaar ontstaan. Raadpleeg een erkende vakman wanneer er schade is ontstaan of wanneer het toestel zich plotseling anders gedraagt.**
- ≥**Probeer niet deze luidsprekers op een andere wijze aan de muur te bevestigen dan in deze handleiding wordt beschreven.**

De manier waarop u uw luidsprekers installeert, kan van invloed zijn op de lage tonen en het geluidsveld. Let op de volgende punten:

- ≥Plaats de luidsprekers op een platte, stevige ondergrond.
- ≥Als de luidsprekers te dicht bij vloeren, muren en hoeken worden geplaatst, kunnen de lage tonen te sterk worden. Bedek muren en ramen met dikke gordijnen.

#### **OPMERKING**

Plaats uw luidsprekers op minimaal 10 mm afstand van het systeem om te zorgen voor een goede ventilatie.

#### **Voorbeeld van een opstelling**

Dit apparaat wordt geleverd met een geïnstalleerd Dolby Virtual Speaker-circuit. Door alleen de geleverde luidsprekers en de subwoofer te gebruiken en door akoestische effecten te reproduceren die zeer vergelijkbaar zijn met 5.1-kanaals surround, kunt u zelfs in een kleine ruimte al genieten van een echte "home theater"-ervaring.

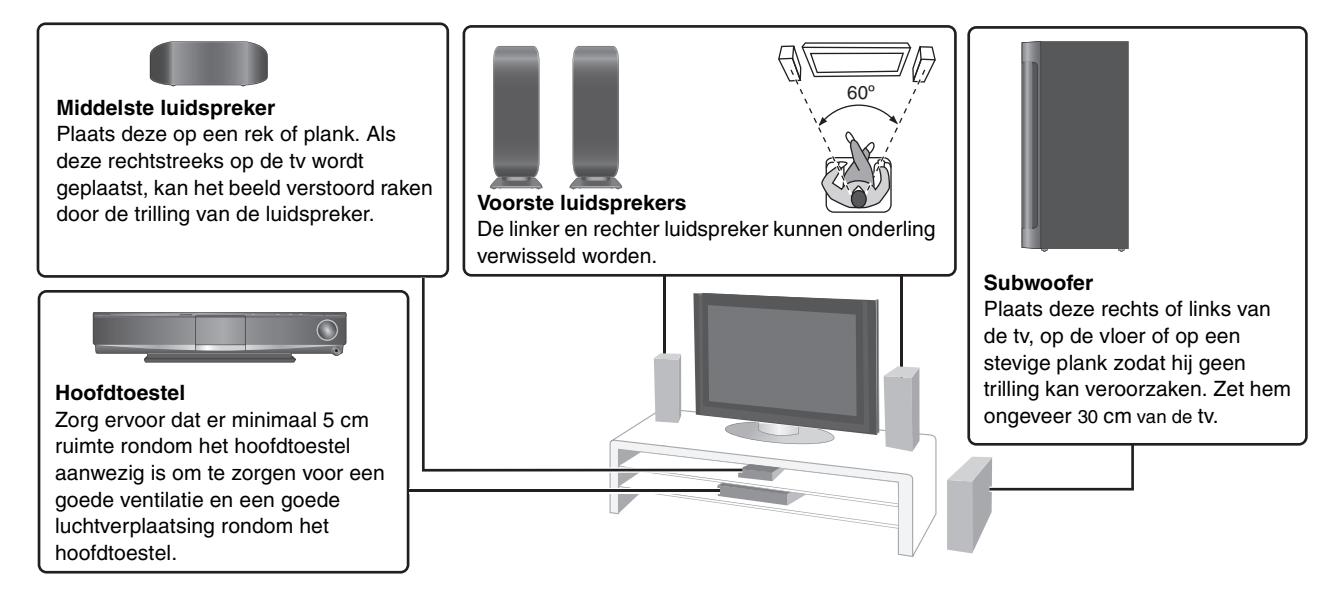

#### **Genieten van 5.1/7.1-kanaals surround sound Optionele Panasonic draadloze accessoire SH-FX67/ Optioneel Panasonic luidsprekersysteem SB-HS100A**

U kunt genieten van 5.1 of 7.1-kanaals surround sound door het optionele Panasonic draadloze systeem SH-FX67 en luidsprekersysteem SB-HS100A te gebruiken. Raadpleeg de bijbehorende gebruiksaanwijzing voor meer informatie.

≥U kunt ook van 5.1 of 7.1-kanaals surround sound genieten door een versterker met behulp van een audiokabel via de SURROUND- en SURROUND BACK-aansluitingen aan de achterzijde van het hoofdtoestel  $(\Rightarrow 8)$  aan te sluiten.

≥Om te kunnen genieten van 5.1 of 7.1-kanaals surround sound moeten de instellingen van de systeemluidspreker worden gewijzigd ( $\Rightarrow$  37).

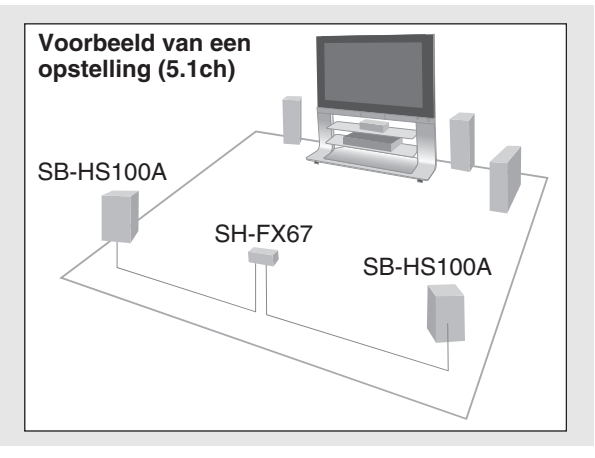

■ Opmerkingen met betrekking tot het gebruik van de **luidspreker**

#### ≥**Gebruik alleen de bijgeleverde luidsprekers**

- Als u andere luidsprekers gebruikt, kan het toestel beschadigd raken en kan de geluidskwaliteit negatief beïnvloed worden.
- ≥Uw luidsprekers kunnen beschadigd raken en minder lang meegaan als u ze lange tijd hard zet.
- ≥Breng in de volgende gevallen het volume terug om schade te voorkomen:
- Als het geluid tijdens het afspelen werd verstoord.
- Als de luidsprekers galmen door een platenspeler, het geluid van FM radio- of tv-uitzendingen of continue signalen van een oscillator, een testschijfje of een elektronisch instrument.
- Als u de geluidskwaliteit afstelt.
- Als u het toestel aan of uit zet.

#### ■ Als uw tv op onregelmatige wijze van kleur verandert

De voorste en middelste luidsprekers zijn bedoeld om dicht bij een tv te worden geplaatst, maar met sommige tv's en in sommige opstellingen kan het beeld worden beïnvloed.

#### **Zet de tv ongeveer 30 minuten uit wanneer dit gebeurt.**

Als het goed is, verhelpt de demagnetiserende functie van de tv het probleem. Als het probleem toch blijft voortduren, plaats de luidsprekers dan verder af van de tv.

#### ■ Waarschuwing

Raak het voorste gedeelte van de luidsprekers met het gaas niet aan. Pak ze bij de zijkanten.

**bijv., Middelste luidspreker**

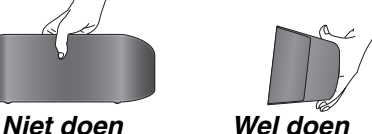

## **Opties voor de installatie van de luidspreker**

#### **Aan de muur**

U kunt alle luidsprekers (behalve de subwoofer) aan een muur bevestigen.

- ≥De muur of zuil waaraan de luidsprekers bevestigd worden, moet 10 kg per schroef kunnen dragen. Raadpleeg een erkende
- bouwondernemer wanneer u de luidsprekers aan een muur wilt bevestigen. Als u de luidsprekers verkeerd ophangt, kunnen de muur en de luidsprekers beschadigd raken.

#### 1 **Stander losmaken (voorste luidsprekers).**

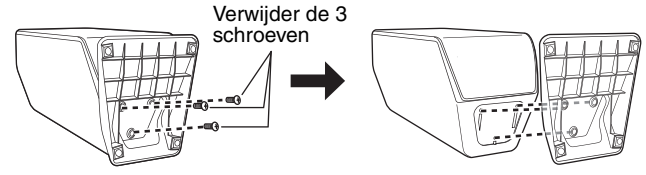

#### 2 **Draai een schroef (niet inbegrepen) in de muur.**

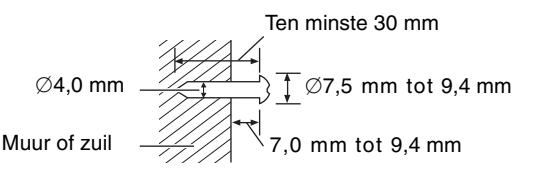

#### ≥**Middelste/voorste luidspreker**

Zorg ervoor dat de schroef zich op ten minste 70 mm afstand van het plafond bevindt.

#### ≥**Middelste luidspreker**

Zorg ervoor dat de schroef zich op ten minste 100 mm afstand van de muur bevindt.

#### **Bepalen waar de schroeven voor de middelste luidspreker komen.**

1 Draai op 50,5 mm afstand links van de rechterzijkant van de middelste luidspreker, gezien wanneer u recht voor de luidspreker staat, een schroef in de muur.

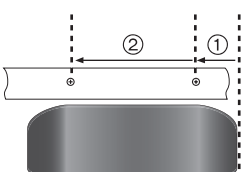

2 Draai 160 mm links van de eerste schroef, nog een schroef in de muur.

## 3 **Hang de luidspreker veilig met het gat/de gaten aan de schroef/schroeven.**

**Voorste luidspreker Middelste luidspreker**

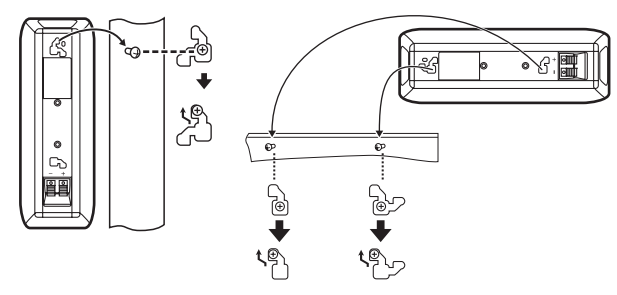

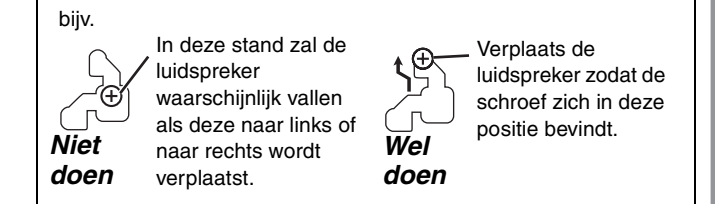

### **De luidsprekerstanders** (niet inbegrepen)

#### **(behalve subwoofer)**

Controleer voordat u de standers koopt of ze aan deze voorwaarden voldoen.

Let op de diameter en lengte van de schroeven en de afstand tussen de schroeven zoals wordt weergegeven in het diagram.

- ≥De standers moeten meer dan 10 kg kunnen dragen.
- ≥De standers moeten stabiel zijn, zelfs als de luidsprekers zich op een hoge positie bevinden.

#### **bijv., Middelste luidspreker**

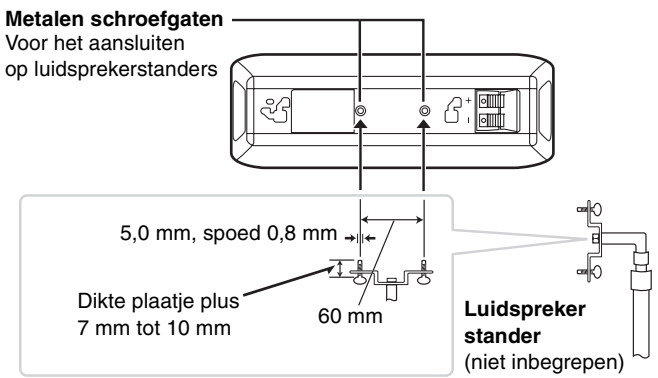

### **Voorkom dat de luidsprekers vallen**

#### **bijv., Voorste luidspreker**

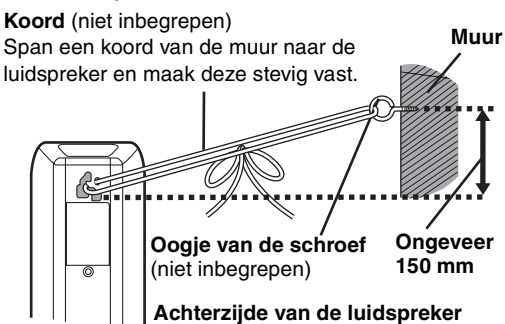

- ≥U moet de juiste schroefoogjes kopen die geschikt zijn voor de muren en zuilen waarin ze bevestigd worden.
- ≥Vraag een erkende bouwondernemer hoe u de luidsprekers moet bevestigen aan een betonnen muur of een oppervlak die misschien niet sterk genoeg is. Als u de luidsprekers verkeerd ophangt, kunnen de muur en de luidsprekers beschadigd raken.

**Snel**

**Aan de slag**

Aan de slag

# *STAP 2* **Basisaansluitingen**

≥Plaats het toestel niet op versterkers of apparatuur die mogelijk heet wordt. Het toestel kan beschadigd raken door de hitte. ≥Zet alle apparatuur uit voordat u deze gaat aansluiten en lees eerst de bijbehorende gebruiksaanwijzingen.

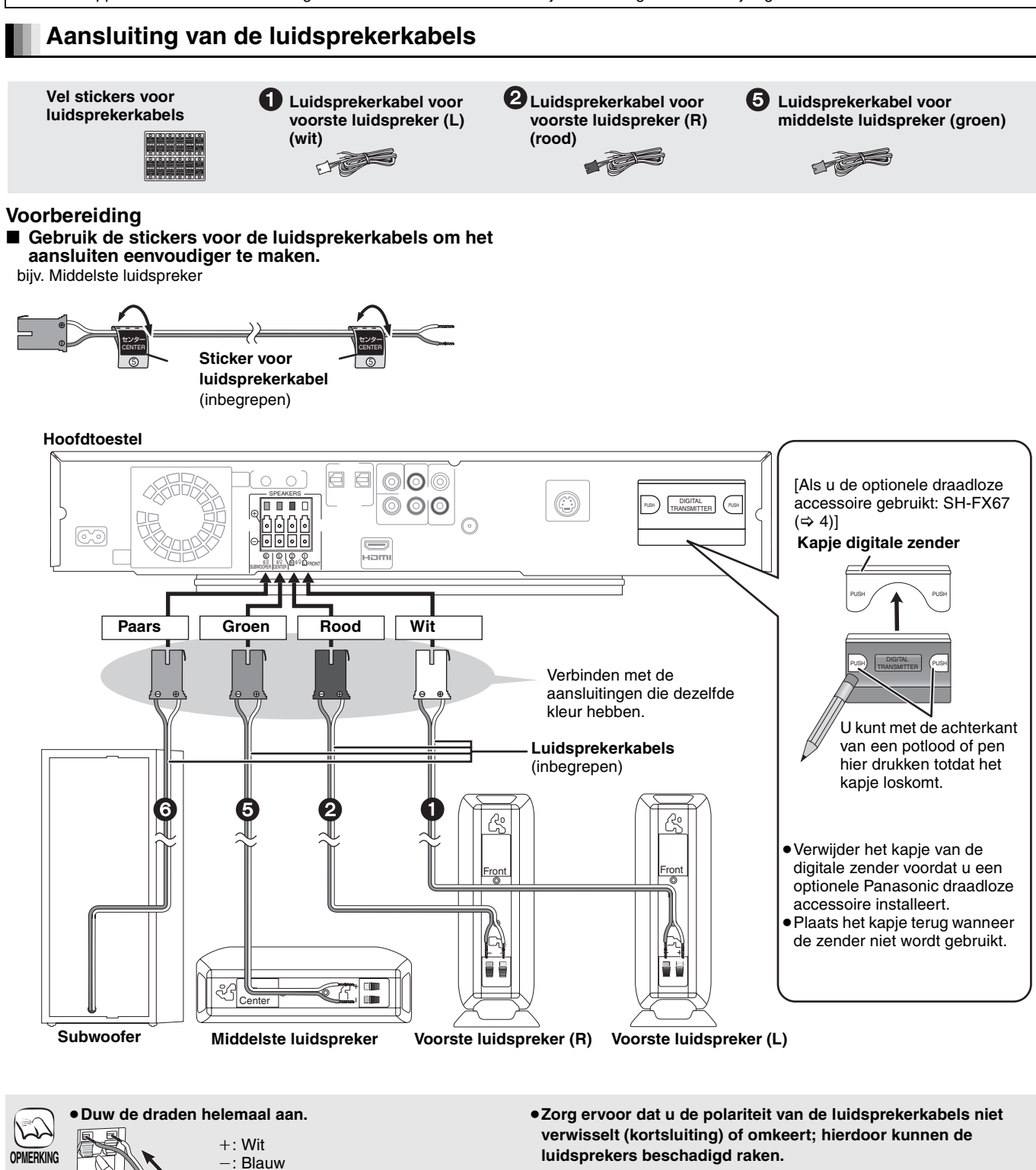

*Niet doen*

54

**Duwen!**

**Niet aansluiten via de videocassetterecorder. Het beeld wordt mogelijk niet goed weergegeven als gevolg van kopieerbeveiliging.**

#### **Met een HDMI-kabel**

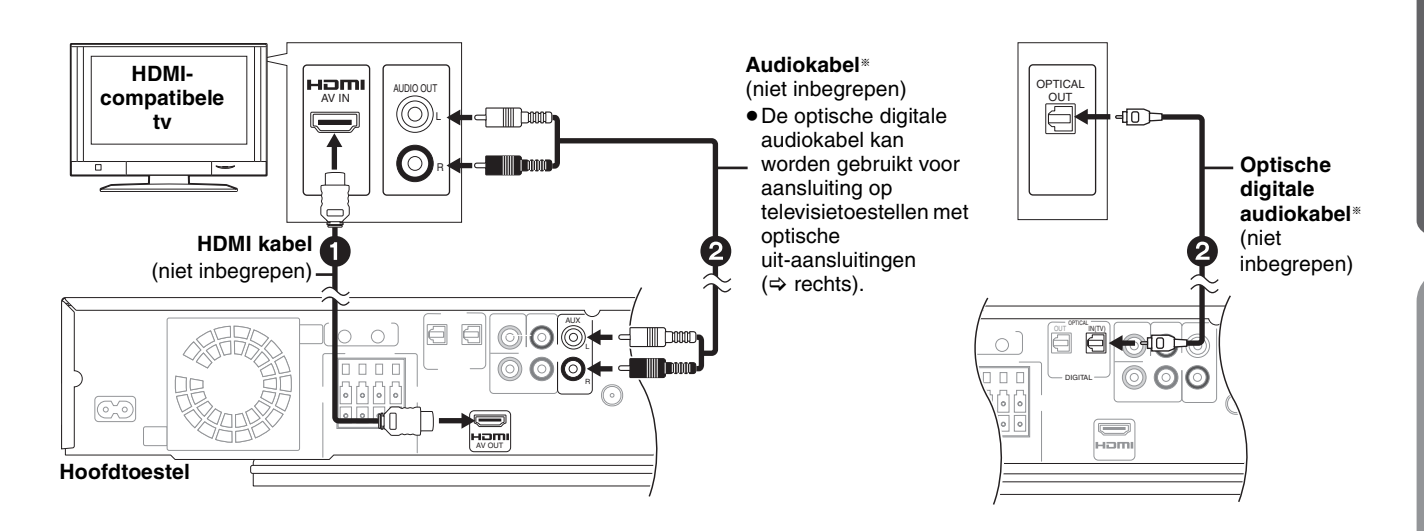

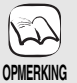

**Aangeraden wordt een Panasonic HDMI-kabel te gebruiken.**  Nummer van het aanbevolen onderdeel: RP-CDHG10 (1,0 m), RP-CDHG15 (1,5 m), RP-CDHG20 (2,0 m), RP-CDHG30 (3,0 m), RP-CDHG50 (5,0 m) enz.

≥Gebruik HDMI-kabels die niet langer zijn dan 5,0 meter als u de video-uitgang instelt op "1080p" (> 36, "HDMI-videoformaat"). **NOODZAKELIJKE INSTELLINGEN**

"HDMI-videomodus" : "Aan"/"HDMI-audio-uitgang" : "Uit" (> 36)

Met deze aansluiting kunt u VIERA Link "HDAVI Control" (→ 30) gebruiken.

**Gebruik High Speed HDMI-kabels die zijn voorzien van het HDMI-logo (zie omslag).** 

§Met behulp van deze audioaansluitingen kunt u via uw Home Theater System audio afspelen vanaf uw televisie (> 19).

## **Aansluiting op Set Top Box (satellietontvanger, kabelbox enz.) of videocassetterecorder**

Gebruik de volgende aansluitingen om via de luidsprekers van dit apparaat audio vanaf uw kabel-tv of VCR uit te voeren. ≥Zet alle apparatuur uit voordat u deze gaat aansluiten en lees eerst de bijbehorende gebruiksaanwijzing.

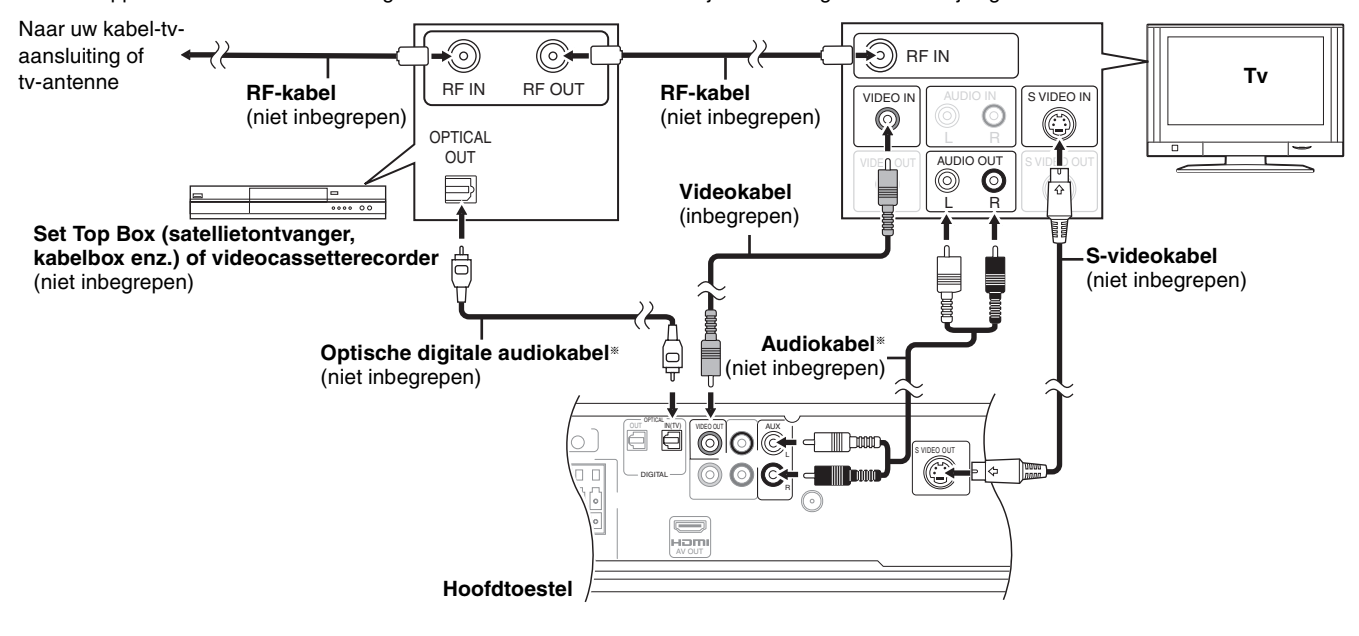

 $\mathbb{R}$ **OPMERKING** ≥Dit apparaat kan het surroundsignaal van de Set Top Box (satellietontvanger, kabelbox enz.) decoderen. Druk een paar maal op [>, < SELECT] om "D-IN" (DIGITAL IN) te selecteren.

§Met behulp van deze audioaansluitingen kunt u via uw Home Theater System audio afspelen vanaf uw televisie (> 19).

- ≥Gebruik voor de videoaansluiting de VIDEO OUT of S VIDEO OUT aansluiting. **TIPS**
	- ≥Met de S VIDEO OUT aansluiting krijgt u een levendiger beeld dan met de VIDEO OUT aansluiting. (Het uiteindelijke resultaat is afhankelijk van de tv.)

## *STAP 2* **Basisaansluitingen**

#### **Aansluiting op een tv met componentvideokabel**

SURRUUND SURROUND

 $\overline{0\ 0\ 0}$ 

 $-0.0$ 

**Audiokabel** (niet inbegrepen)

R

ſo

R

**Film** 

 $\overline{\phantom{a}}$  $100$   $\odot$  $\odot$ 

ি

 $\odot$ 

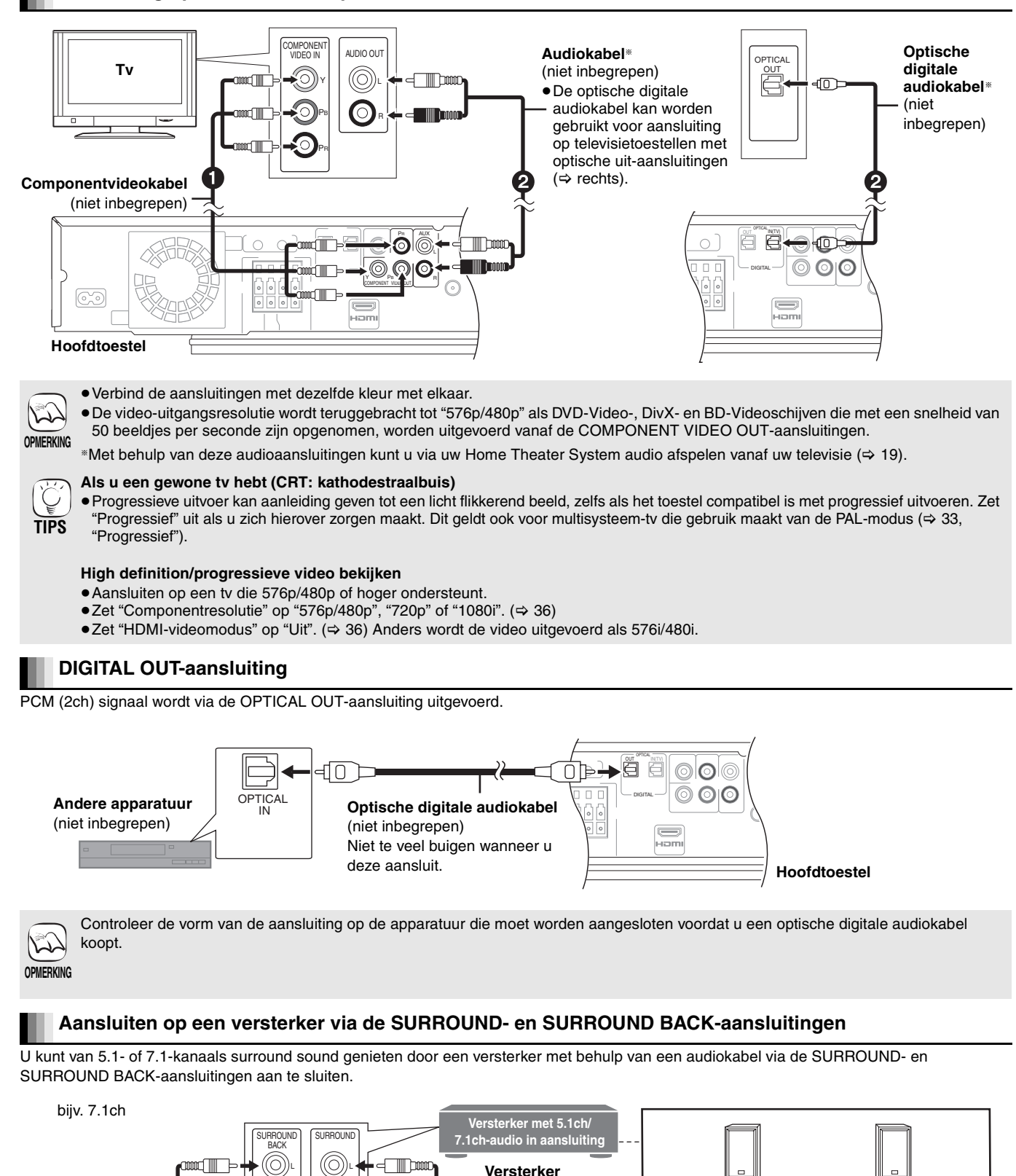

(niet inbegrepen)

**Surroundluidsprekers** (niet inbegrepen)

● "W2S" of "W4S" knippert als het draadloze systeem niet wordt gebruikt. Koppel de digitale zender in dat geval los van het hoofdtoestel.

(niet inbegrepen)

**Voor gebruikers van SH-FX67**

**Surroundachterluidsprekers**

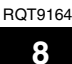

56

**Hoofdtoestel**

ನ್

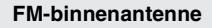

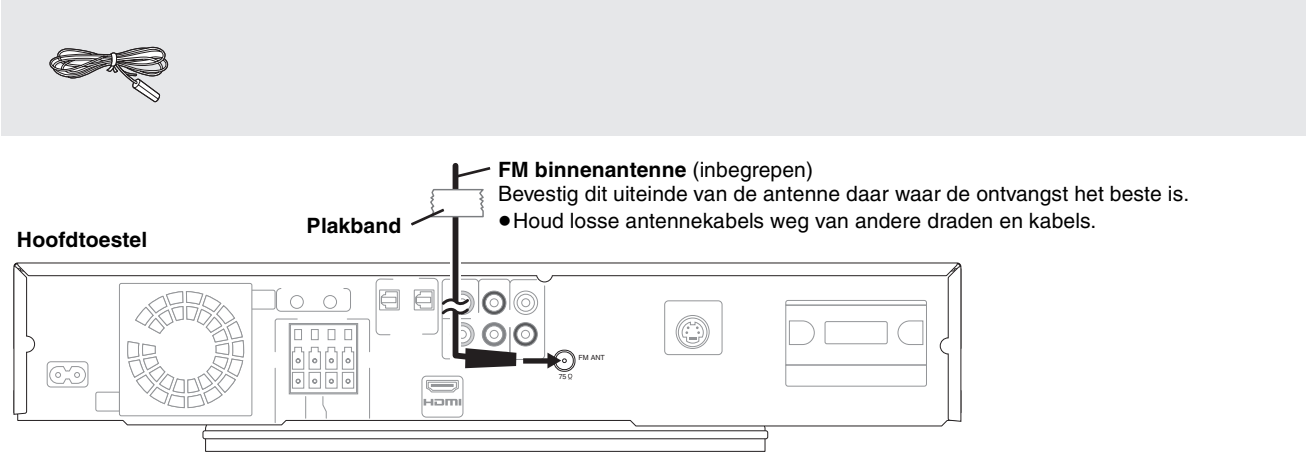

#### **Een FM-buitenantenne (optioneel) gebruiken**

Gebruik een buitenantenne als de radio-ontvangst slecht is.

≥Maak de antenne los wanneer het toestel niet wordt gebruikt.

≥Gebruik de buitenantenne niet tijdens een elektrische storm.

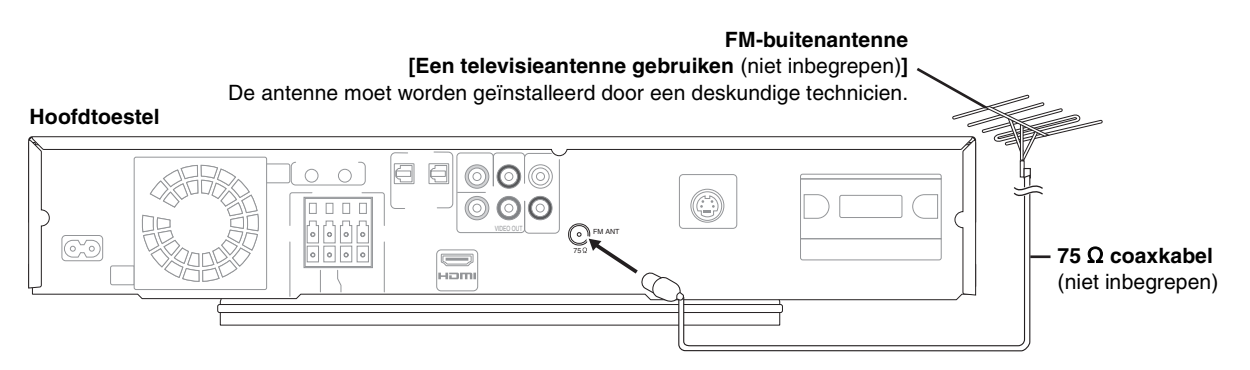

## **Aansluiting AC-netsnoer**

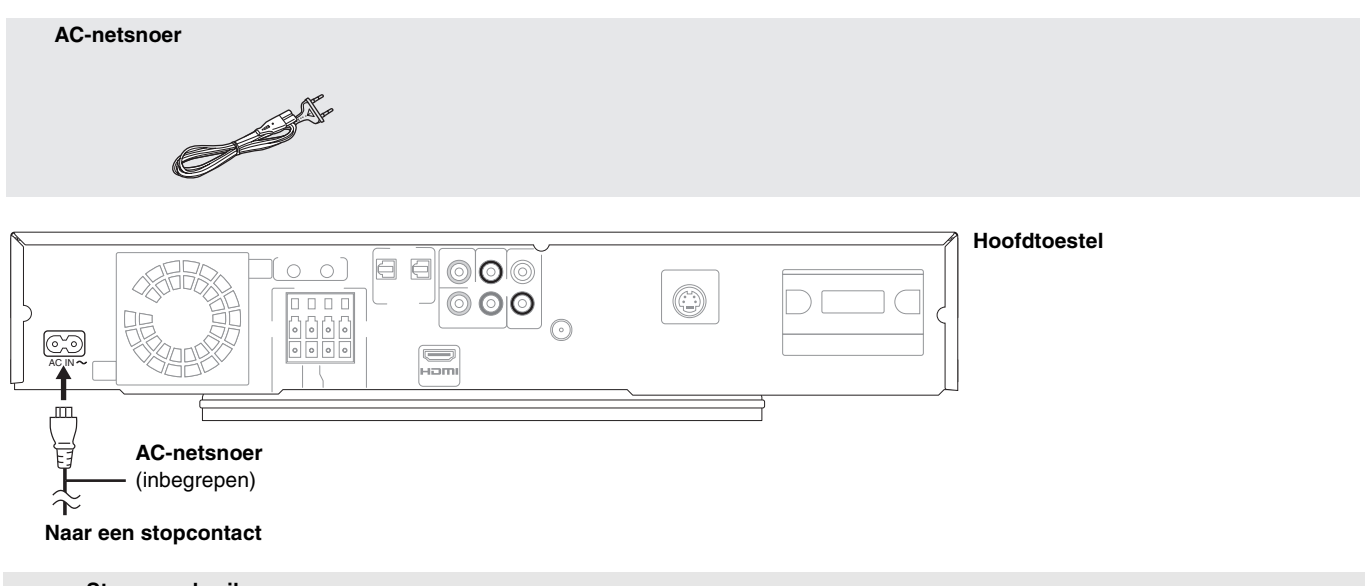

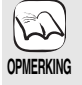

#### **Stroomverbruik**

Het hoofdtoestel verbruikt een kleine hoeveelheid stroom wanneer het uit staat (ongeveer 0,4 W). Om energie te besparen wanneer het toestel gedurende lange tijd niet zal worden gebruikt, neemt u het uit het stopcontact. U moet sommige geheugenonderdelen opnieuw instellen nadat u het hoofdtoestel weer hebt aangesloten.

Het inbegrepen AC-netsnoer kan alleen met het hoofdtoestel worden gebruikt. Niet gebruiken met andere apparatuur. Gebruik ook geen snoeren voor andere apparatuur met dit apparaat.

≥Als het AC-netsnoer voor het eerst wordt aangesloten, wordt "PLEASE WAIT" ongeveer 30 seconden op het scherm van het hoofdtoestel weergegeven en wordt het toestel automatisch uitgezet.

# *STAP 3* **Instellen**

## **Afstandsbediening**

#### **Batterijen**

Voer de batterijen zo in dat de polen  $(+$  en  $-)$  overeenkomen met die in de afstandsbediening.

Om het klepje te sluiten, steekt u het vanaf de --zijde (minzijde) in.

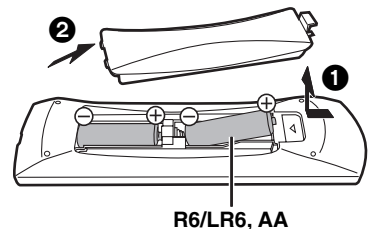

- ≥Gebruik geen oplaadbare batterijen.
- ≥Gebruik geen oude en nieuwe batterijen door elkaar.
- ≥Gebruik niet gelijktijdig verschillende typen batterijen.
- ≥Verhit de batterijen niet en stel ze niet bloot aan vuur.
- ≥Laat de batterij(en) niet in een auto liggen die lange tijd met dichte portieren en ramen in de volle zon blijft staan.
- ≥Haal de batterijen niet uit elkaar en veroorzaak geen kortsluiting.
- ≥Probeer alkaline- of mangaanbatterijen niet opnieuw op te laden.

≥Gebruik geen batterijen waarvan de buitenkant heeft losgelaten.

Draag bij tot het behoud van het milieu. ≥Lege en oplaadbare batterijen mogen niet bij het huisvuil worden geplaatst.

## **Eenvoudig instellen**

Een verkeerd gebruik van batterijen kan leiden tot elektrolytlekkage waardoor onderdelen beschadigd kunnen raken wanneer zij in aanraking komen met vloeistof en waardoor brand kan ontstaan. Verwijder de batterijen als de afstandsbediening gedurende lange tijd niet gebruikt zal worden. Bewaar ze op een koele, donkere plaats.

#### **Gebruik**

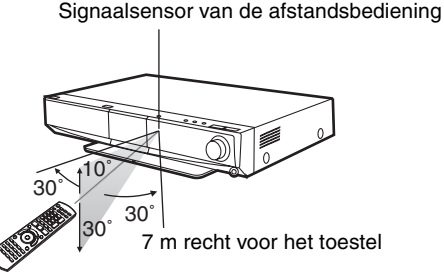

Als u het toestel niet met de afstandsbediening kunt bedienen nadat de batterijen zijn vervangen, voer de codes dan opnieuw in  $(\Rightarrow 42)$ .

Wanneer het systeem voor het eerst wordt ingeschakeld, wordt automatisch een scherm voor de basisinstellingen weergegeven. Volg de aanwijzingen op het scherm om de basisinstellingen voor het systeem in te voeren.

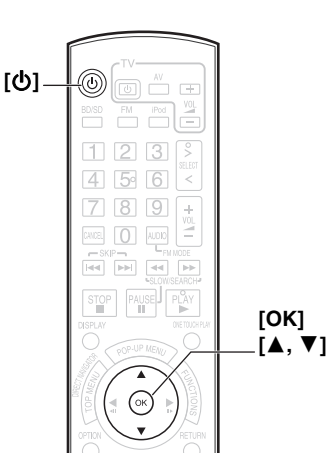

#### **Druk op [少].**

Het instellingenscherm wordt weergegeven.

≥Als dit toestel wordt aangesloten op een Panasonic-tv (VIERA) die HDAVI Control 2 of HDAVI Control 3 via een HDMI-kabel ondersteunt, wordt de instellingsinformatie "Taal op het scherm" en "TV-aspect" op de tv vanaf de tv vastgelegd.

2 **Volg de aanwijzingen op het scherm en voer de instellingen in met [**3**,** 4**] en [OK].**

"Taal op het scherm" ( $\Leftrightarrow$  35) en "TV-aspect" ( $\Leftrightarrow$  36) worden ingesteld.

- ≥U kunt deze instelling altijd uitvoeren door "Eenvoudige Instelling" in het set-up-menu te selecteren. ( $\Rightarrow$  34)
- ●U kunt deze instellingen ook afzonderlijk wijzigen. ( $\Leftrightarrow$  35, 36)

## **De radio instellen**

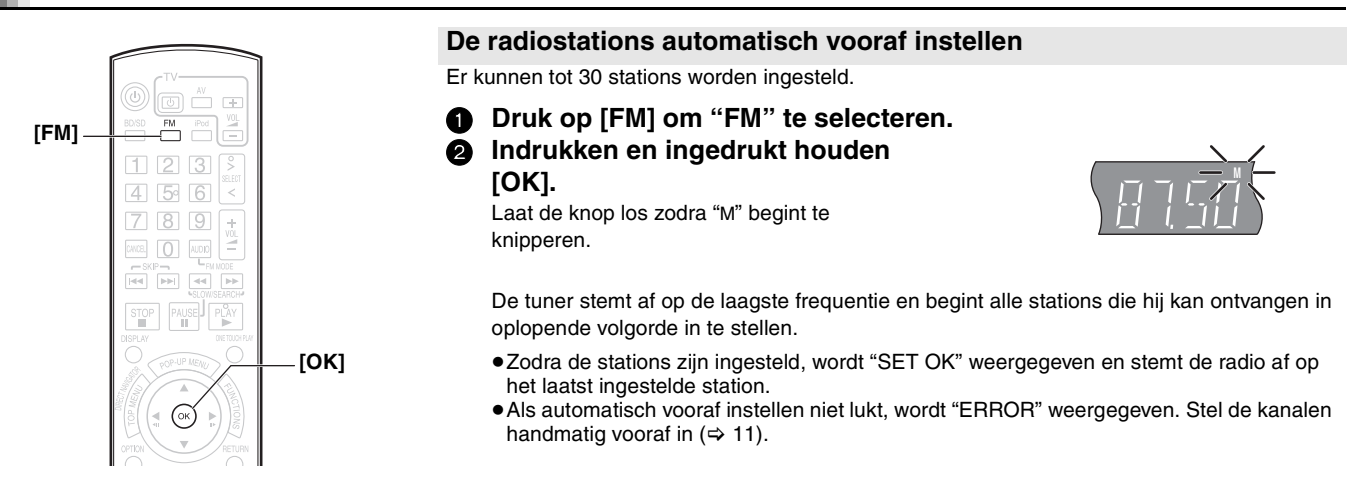

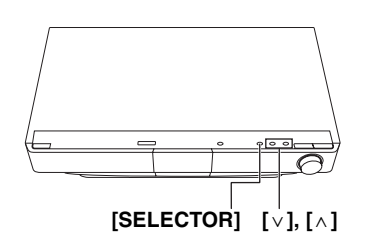

#### $\overline{\circledcirc}$   $\overset{w}{\Box}$   $\overline{\circledcirc}$  $\overline{f}^{\text{EM}}$ **[FM]**  $123$ **Cijfertoetsen**  $456$  $789$ **[FM MODE]**  $\boxed{0}$  and ESKIP HE HALMOOE **[**6**,** 5**] [**:**,** 9**]** Õ. **[DISPLAY]**  $\bullet$   $\bullet$ **[OK] [**2**,** 1**]** PIP SECONDARY STATUS `ini i SCUND SLEEP CHEECT MUTING

#### **Handmatig afstemmen**

- 1 **Druk op [FM] om "FM" te selecteren.** Hoofdtoestel: Druk op [SELECTOR].
- 2 **Druk op [**6**,** 5**] om de frequentie te selecteren.** Hoofdtoestel: Druk op  $[\vee]$  of  $[\wedge]$ .
	- ≥Wanneer er een radio-uitzending wordt ontvangen, licht "TUNED" op de display.
	- ≥Wanneer er een stereo-uitzending wordt ontvangen, licht "ST" op de display.

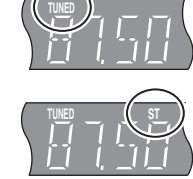

Houd [44,  $\blacktriangleright$ ] ingedrukt totdat er door de frequenties gebladerd wordt om automatisch afstemmen te starten. Het afstemmen wordt onderbroken zodra er een station wordt gevonden.

#### **Handmatig vooraf stations instellen**

Er kunnen tot 30 stations worden ingesteld.

- 1 **Druk op [FM] om "FM" te selecteren.**
	- 2 **Druk op [**6**,** 5**] om de frequentie te selecteren.**
- Druk op [OK].

"P" en "M" beginnen te knipperen.

#### 4 **Druk op de cijfertoetsen om het vooraf ingestelde kanaalnummer in te voeren.**

- ≥Om een 1-cijferig getal te selecteren bijv., "1":  $[1] \Rightarrow [OK]$ .
- ≥Om een 2-cijferig getal te selecteren bijv., "12":  $[1] \Rightarrow [2]$ .
- 

bijv. "12"

≥En eerder opgeslagen station wordt overschreven als een ander station op hetzelfde vooraf ingestelde kanaal wordt opgeslagen.

Herhaal de stappen @ tot @ om andere stations in te stellen.

#### **De vooraf ingestelde kanalen selecteren**

- 1 **Druk op [FM] om "FM" te selecteren.**
- 2 **Druk op de cijfertoetsen om het kanaal te selecteren.**
	- ≥Om een 1-cijferig getal te selecteren
	- bijv., "1":  $[1] \Rightarrow [\overrightarrow{OK}]$ . ≥Om een 2-cijferig getal te selecteren
	- bijv., "12":  $[1] \Rightarrow [2]$ .
- U kunt ook op [ $\blacktriangleleft$ ,  $\blacktriangleright$ ] of [ $\blacktriangleleft$ ,  $\blacktriangleright$ ] drukken om het kanaal te selecteren.

### **RDS-uitzending**

Het toestel kan de tekstgegevens die worden uitgezonden door het Radio Data System (RDS), in sommige gebieden beschikbaar, weergeven. Als het station waarnaar u luistert RDS-signalen uitzendt, licht "RDS" op de display op.

≥RDS-weergaven zijn mogelijk niet beschikbaar als de ontvangst slecht is.

Als "FM" wordt geselecteerd **Druk op [DISPLAY] om de tekstgegevens weer te geven.** 

- Telkens wanneer u op de knop drukt:
- PS: Programmaservice
- **PTY:** Soort programma (⇒links)
- **OFF:** Weergave frequentie

§ "M-O-R- M"=Middle of the road-muziek

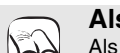

### **Als er teveel lawaai is**

Als "FM" is geselecteerd

**Druk op [FM MODE] om "MONO" weer te geven. OPMERKING**

≥Druk nogmaals op de knop om de functie te annuleren. ≥De functie wordt ook geannuleerd als u de frequentie

- verandert.
- ≥Deze instelling kan per zender vooraf worden ingevoerd. Als "MONO" wordt weergegeven, volgt u de procedures 3 en 4 in Handmatig vooraf stations instellen  $(\Rightarrow$  hierboven).

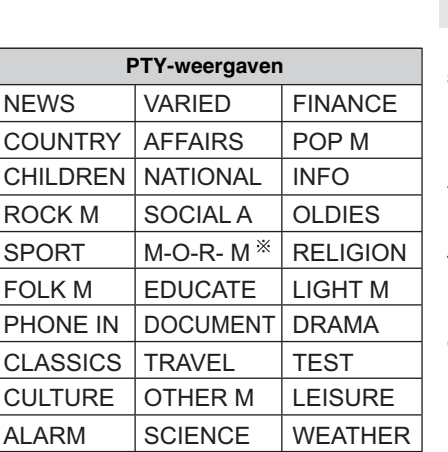

 $R$ SF

 $\overline{\mathsf{P}}$  $\overline{c}$ 

JAZZ

**Aan de slag**

Aan de slag

**M**

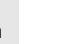

**TUNED MONO**

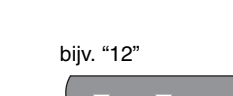

## **Snelzoekgids**

**Afstandsbediening**

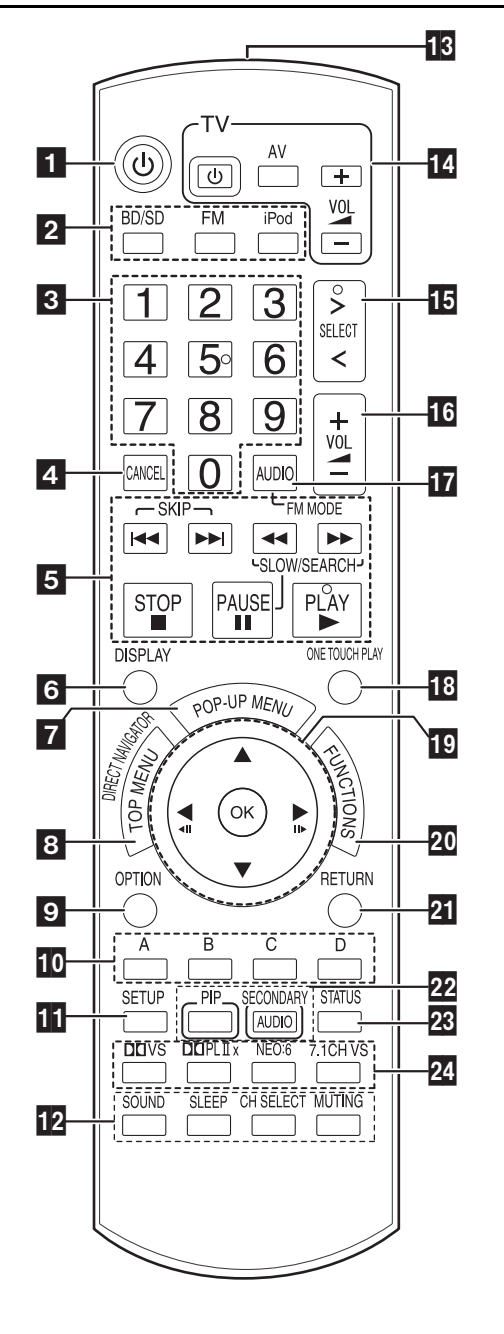

- $\blacksquare$  Het toestel aan- en uitzetten ( $\Leftrightarrow$  16) **2** De bron selecteren<br>[BD/SD]: Selecteer [BD/SD]: Selecteer het schijfstation of het SD kaartstation (⇒ 16)<br>[FM]: Selecteer de FM tuner (⇒ 10) incoli: Selecteer de FM tuner (⇒ 10)<br>[iPod]: Selecteer iPod als bron (⇒ 23 Selecteer iPod als bron  $( \Rightarrow 23)$  $\blacksquare$  Cijfertoetsen Ingestelde radiostations en titelnummers enz. selecteren/De nummers invoeren ( $\Rightarrow$  11, 17) 4 Annuleren<br>5 Basisbedi **Basisbedieningsknoppen voor afspelen** ( $\Leftrightarrow$  17) <br> **IIEEE** ( $\blacktriangleright$  **Di** l: Vooraf ingestelde radiostations se **EXECUTE:** Vooraf ingestelde radiostations selecteren ( $\Leftrightarrow$  11)<br>**44. D**E: Radiostations handmatig selecteren ( $\Leftrightarrow$  11) Radiostations handmatig selecteren  $(\Rightarrow 11)$  $\bullet$  Menu op het scherm weergeven ( $\Leftrightarrow$  32) / RDS-tekstgegevens tonen ( $\Rightarrow$  11) Pop-upmenu weergeven  $(\Rightarrow 26)$ **B** Top Menu/Direct Navigator weergeven ( $\Rightarrow$  16)<br>**D** Optiemenu weergeven ( $\Rightarrow$  18, 25) Optiemenu weergeven  $(\Rightarrow 18, 25)$ AJ Deze knopen worden gebruikt wanneer u een BD-Video schijfje met JavaTM-toepassingen gebruikt (BD-J). Lees de aanwijzingen die bij het schijfje geleverd zijn voor meer informatie over hoe u dit soort schijfjes gebruikt. De knoppen [A] en [B] worden ook gebruikt met de "Titeloverzicht"-, "JPEG overzicht"- en "Albumoverzicht"-schermen (> 24). 11 Menu Set-up weergeven (⇔ 34)<br>12 [SOUND]: Geluidsef [SOUND]: Geluidseffect instellen (⇒ 28)<br>ISI FFPI: Sleeptimer instellen(⇒ 18) [SLEEP]: Sleeptimer instellen(➾ 18)<br>[CH SELECT]: Luidsprekerkanaal selecter [CH SELECT]: Luidsprekerkanaal selecteren (⇒ 28)<br>[MUTING]: Zonder geluid (⇒ 18) Zonder geluid ( $\Rightarrow$  18) **B** Signaal afstandsbediening overbrengen **Bedieningsknoppen tv** Richt de afstandsbediening op de Panasonic tv en druk op de knop.<br>[ひ TV]: [cml] [cml] De tv aan- en uitzetten<br>[AV]: Coreschakelen naar he<br>[+ - VOL]: Het volume van de tv re Overschakelen naar het ingangskanaal Het volume van de tv regelen ≥Bij sommige modellen werkt dit mogelijk niet goed. **B** De bron selecteren BD/DVD/CD←> SD←> FM←>IPOD←>D-IN(TV)<sup>\*</sup>←>AUX(TV)<sup>\*</sup>  $\sim$   $\sim$ § "(TV)" wordt weergegeven naast de items die zijn ingesteld voor TV SOUND-ingang. (⇒ 30, De tv-audio instellen voor VIERA Link "HDAVI Control") "SD" wordt niet op de display van het toestel weergegeven als de SD-kaart zich niet in de SD-kaartgleuf bevindt. **T6** Het volume van het hoofdtoestel regelen (⇔ 17)<br>**T7** Audio selecteren (⇔ 18)/Ruis tijdens radio-ontva Audio selecteren ( $\Leftrightarrow$  18)/Ruis tijdens radio-ontvangst verwijderen  $(\Rightarrow 11)$ **B** Automatisch starten en een schijfje afspelen ( $\Leftrightarrow$  30)<br>**B** [**A**, **V**, **I**, **N**]: Menu selecteren  $[A, \nabla, \blacktriangleleft, \blacktriangleright]$ : Menu selecteren<br>[OK]: Selectie OK]: Selectie<br>◀, ▶]: Vooraf ir Vooraf ingestelde radiostations selecteren  $(\Rightarrow 11)$  $\left( \blacktriangleleft \mathbf{I} \right)$  ( $\blacktriangleright$ ] (III>): Beeldje-voor-beeldje ( $\Leftrightarrow$  18) **20** Menu FUNCTIONS weergeven (⇒ 27)<br>21 Terug naar vorig scherm **21** Terug naar vorig scherm **22** [PIP]: Secundaire video (picture-in-picture) in-/uitschakelen) (⇒ 26) [SECONDARY AUDIO]: Secundaire audio in-/uitschakelen (⇒ 26)
	- Statusberichten weergeven ( $\Rightarrow$  18)
	- Genieten van surround sound ( $\Rightarrow$  29) [7.1CH VS]: Beschikbaar wanneer u een 5.1-kanaals luidsprekersysteem gebruikt

## **Hoofdtoestel**

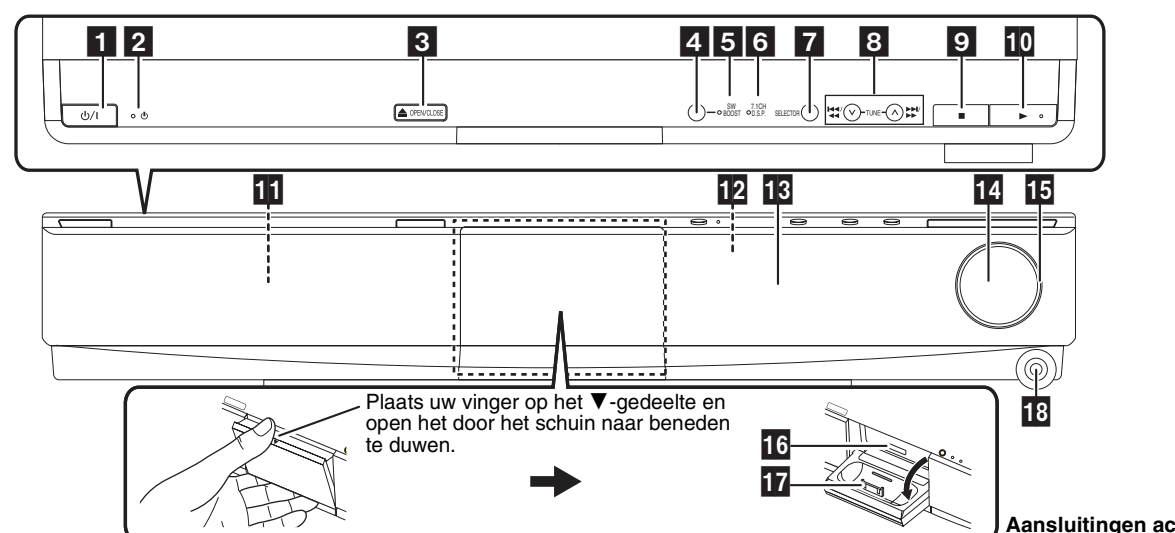

- ! **Stand-by-/aan-schakelaar (**Í**/I) (**> **16)** Druk hierop om het toestel van aan in stand-by te zetten of omgekeerd. In de functie stand-by verbruikt het toestel toch een kleine hoeveelheid stroom. Stand-by-/aan-indicator  $(\bigcirc)$ Deze indicator licht op in de stand-by-functie wanneer het toestel wordt aangesloten op het AC-netsnoer en hij gaat uit zodra het toestel wordt aangezet.  $\bullet$  De schijflade openen of sluiten ( $\Rightarrow$  16) <sup>2</sup> SW BOOST (Subwoofer boost)-knop Subwoofer boost aan/uit zetten  $(\Rightarrow 28)$ **S** SW BOOST (Subwoofer boost)-indicator **B** Schijflade ( $\Rightarrow$  16)
- Licht op wanneer de Subwoofer boost aan is  $( \Rightarrow 28)$ **6** 7.1ch D.S.P.-indicator
- Verlicht tijdens afspelen 7.1-kanaals bron.
- 
- De bron selecteren<br>BD/DVD/CD—→ SD  $\rightarrow$  FM- $\rightarrow$ IPOD- $\rightarrow$ D-IN(TV) $^*$ - $\rightarrow$ AUX(TV) $^*$ ^""""""""""""""""""""""""""""""b
	- § "(TV)" wordt weergegeven naast de items die zijn ingesteld voor TV SOUND-ingang. ( $\Rightarrow$  30, De tv-audio instellen voor VIERA Link "HDAVI Control")
	- "SD" wordt niet op de display van het toestel weergegeven als de SD-kaart zich niet in de SD-kaartgleuf bevindt.
- $\bullet$  Radiostation handmatig selecteren ( $\Rightarrow$  11) Zoeken/Slow motion/Overslaan (⇒ 17)<br>Zoeken: lngedrukt houden (tijd Zoeken: Ingedrukt houden (tijdens afspelen)<br>Slow motion: Ingedrukt houden (tijdens pauze) Ingedrukt houden (tijdens pauze)<br>Indrukken Overslaan:
- Stoppen ( $\Rightarrow$  17)
- $\Box$  Afspelen starten ( $\Leftrightarrow$  16)
	-

#### **WAARSCHUWING**

Zet geen voorwerpen voor het toestel. De schijflade kan met voorwerpen in botsing komen wanneer deze wordt geopend en dit kan letsel veroorzaken.

- B Signaalsensor van de afstandsbediening
- **B** Display
- $\blacksquare$  Het volume van het hoofdtoestel regelen ( $\Rightarrow$  17)
- **B** Volume-indicator
	- ≥De indicator kan ook op aan/uit zetten gezet worden.  $(\Rightarrow 35, FL-display)$
- **B** SD kaartgleuf  $(\Rightarrow 16)$
- $\overline{12}$  iPod aansluiten ( $\Rightarrow$  22)
- **B** Hoofdtelefoonaansluiting  $(\Rightarrow 16)$

## **De display van het toestel**

≥De indicator knippert wanneer de draadloze verbinding

gedurende lange tijd uitgeschakeld is.

een draadloos systeem.

**E** Hoofdgedeelte display

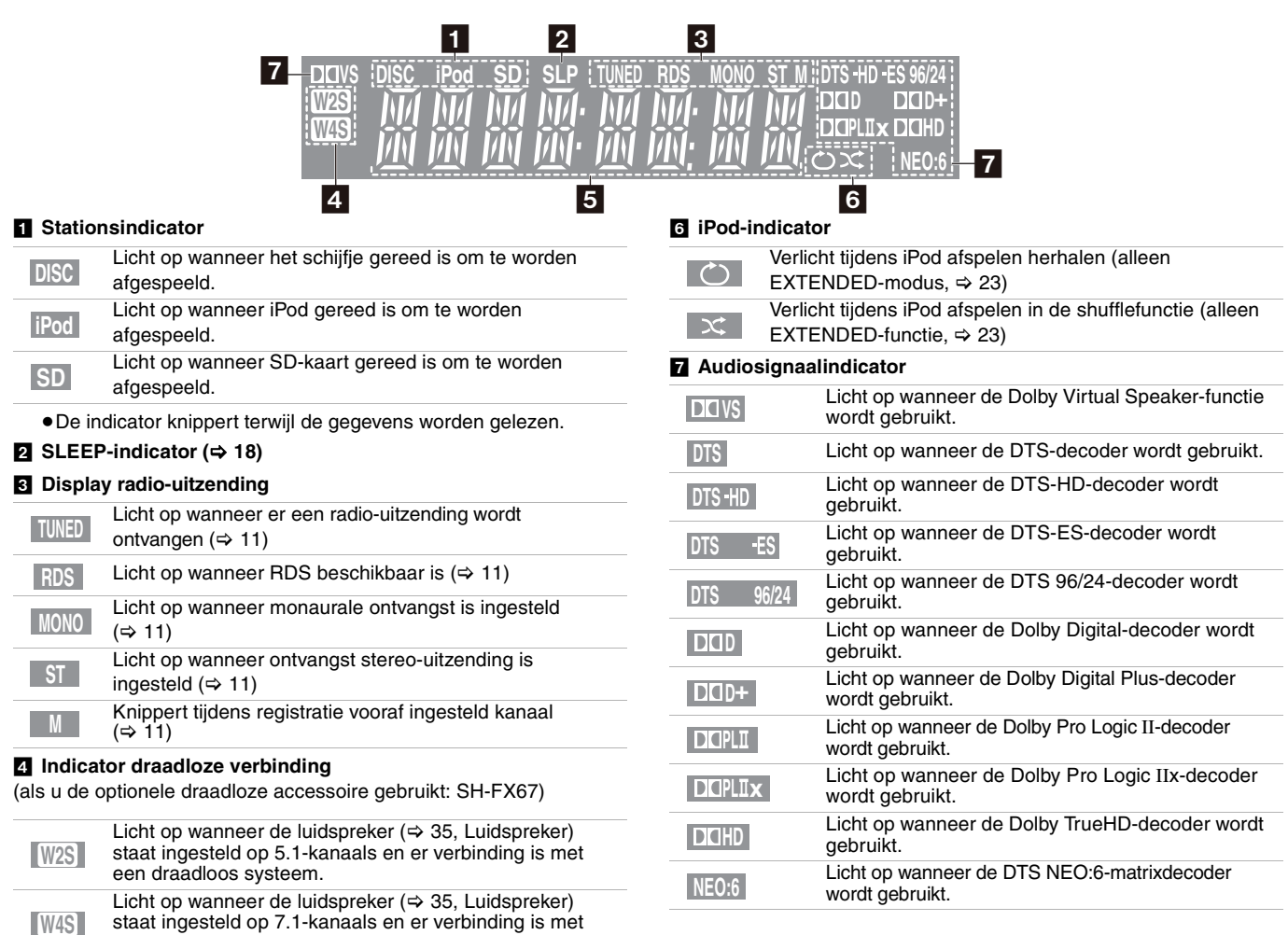

## **Schijf- en kaartinformatie**

## **Verpakte schijfjes**

In dit overzicht ziet u welke in de (detail) handel verkrijgbare schijven u kunt gebruiken en de industrienormlogo's die op de schijven en/of op de verpakking moeten staan.

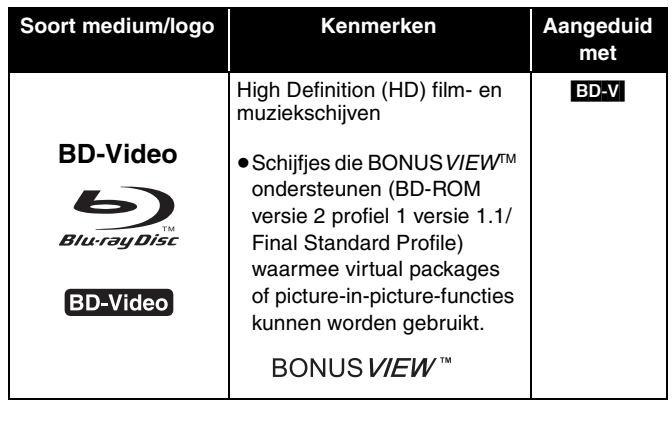

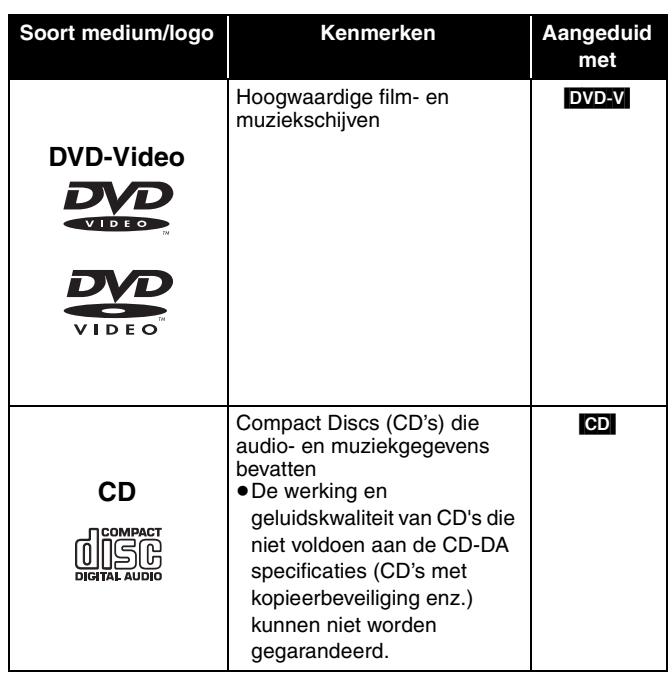

### **Opgenomen CD's**

In dit overzicht ziet u welke soorten schijven waarop met behulp van DVD-recorders, DVD-videocamera's, PC's enz. opnamen zijn gemaakt, u kunt gebruiken.

Dit beeldmerk geeft aan dat u de schijf eerst moet voltooien met de DVD-recorder enz. voordat u hem kunt afspelen. Voor meer informatie over voltooien, zie de gebruiksaanwijzing voor uw apparatuur. *Definitief afgewerkt*

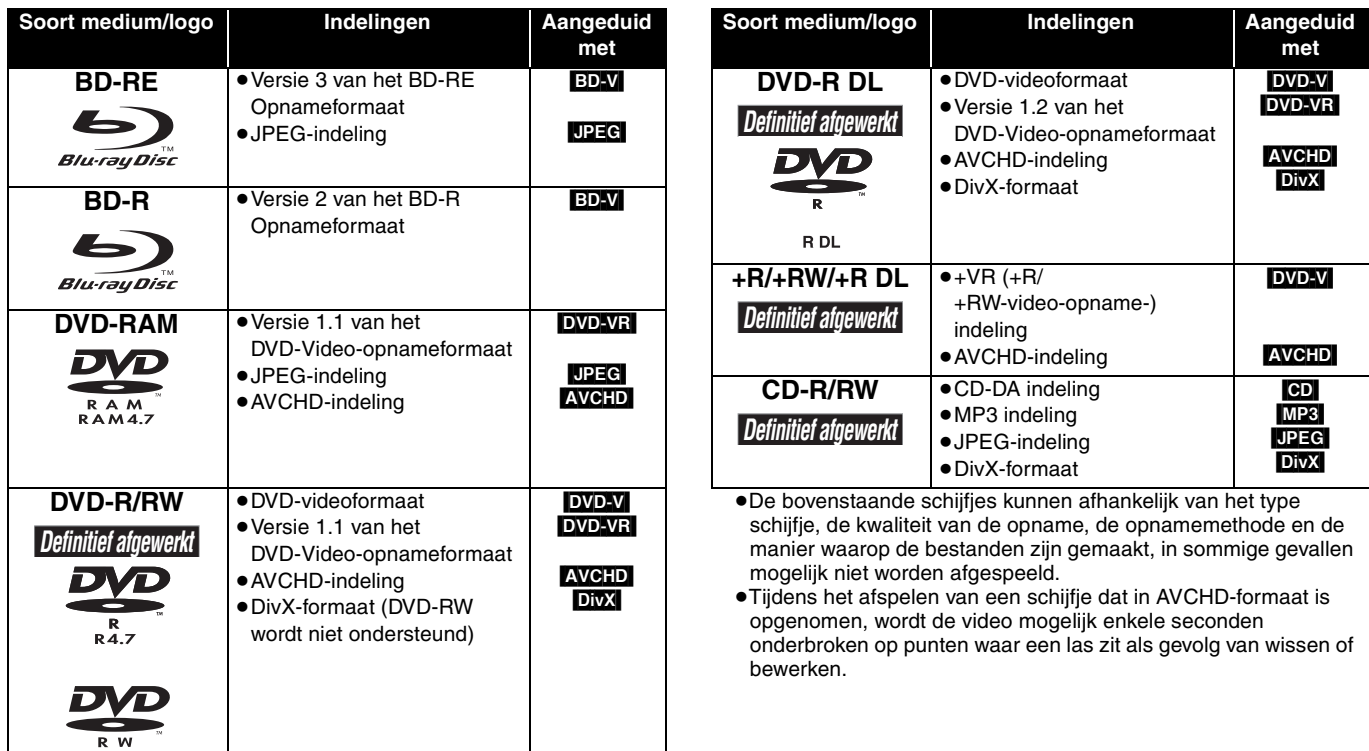

In dit overzicht ziet u welke soorten kaarten die met behulp van een Panasonic High Definition-videocamera of een PC enz. zijn opgenomen, u kunt gebruiken.

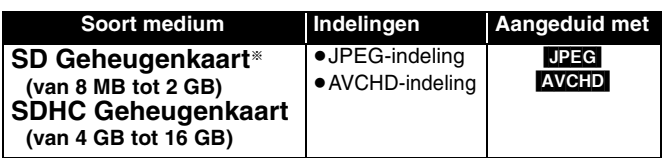

§ Met inbegrip van een miniSD-kaart en microSD-kaart

- ≥Als u kaarten gebruikt van 4 GB tot 16 GB SD, kunnen alleen SD-kaarten met het SDHC-logo worden gebruikt.
- ≥Dit toestel is compatibel met SD-geheugenkaarten die voldoen aan SD-kaartspecificaties FAT12 en FAT16-indelingen en ook met SDHC-geheugenkaarten in de FAT32-indeling.
- ≥In deze gebruiksaanwijzing worden de kaarten in de tabel  $(\Rightarrow$  hierboven) gezamenlijk SD-kaarten genoemd.

## **Over BD-Video**

- ≥Genieten van BONUSVIEW-functies (> 26) zoals picture-in-picture. De verschillende functies verschillen naargelang het schijfje.
- ≥Als u twee of meer BD-Videoschijven afspeelt, blijft het menuscherm mogelijk staan, zelfs als de schijf is uitgeworpen.

## **Over DivX VOD-inhoud**

DivX De inhoud van Video-on-Demand (VOD) wordt gecodeerd met het oog op auteursrechtbescherming. Om inhoud van DivX VOD op dit apparaat te kunnen afspelen, moet u het toestel eerst registreren. Volg de online instructies voor het kopen van DivX VOD-inhoud voor het invoeren van de registratiecode van het toestel en voor het registreren van het toestel.

Ga naar www.divx.com/vod voor meer informatie over DivX VOD

#### **De registratiecode van het toestel weergeven.** (B 34, "**DivX Registratie**" in "Algemeen")

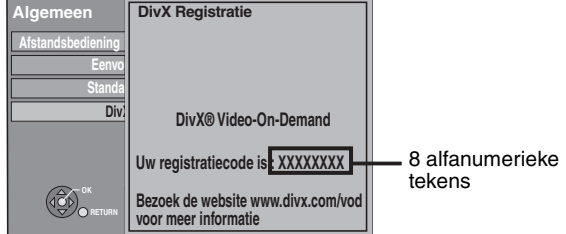

≥Nadat DivX VOD-inhoud voor het eerst is afgespeeld, wordt er in "**DivX Registratie**" een andere registratiecode weergegeven. Gebruik deze registratiecode niet om DivX VOD-inhoud te kopen. Als u deze code wel gebruikt voor het kopen van DivX VOD-inhoud en als u de inhoud vervolgens op dit apparaat afspeelt, kunt u inhoud die met de eerdere code is gekocht, niet meer afspelen.

## **Schijven die niet kunnen worden afgespeeld**

- ≥BD-RE met de cassette
- ≥DVD-RAM die niet uit hun cassettes kunnen worden verwijderd
- ≥2,6 GB en 5,2 GB DVD-RAM
- ≥3,95 GB en 4,7 GB DVD-R voor schrijven
- ≥Versie 1.0 van DVD-RW
- ≥+R 8 cm, DVD-ROM, CD-ROM, CDV, SACD, Photo CD, MV-Disc en PD

## **Behandeling van schijf en kaart**

### **Schijfjes schoonmaken**

### *WEL DOEN NIET DOEN*

(≪€

Afnemen met een vochtige doek en droogvegen.

#### **Voorzorgsmaatregelen voor behandelen schijf en kaart**

≥Pak schijven vast bij de rand om te voorkomen dat er per ongeluk krassen of vingerafdrukken op terechtkomen.

- ≥Een miniSD-kaart en een microSD-kaart moeten worden gebruikt in combinatie met de adapter die met de kaart geleverd wordt.
- ≥Het bruikbare geheugen is iets minder dan de kaartcapaciteit.
- ≥Als de SD-kaart op een PC wordt geformatteerd, kan deze mogelijk niet meer op dit apparaat worden gebruikt. Formatteer de kaart in dat geval op dit apparaat ( $\Rightarrow$  26).
- ≥Wij raden aan een Panasonic SD-kaart te gebruiken.
- ≥Houd de geheugenkaart buiten het bereik van kinderen om te voorkomen dat ze hem inslikken.
- ≥Tijdens het afspelen van een kaart die in de AVCHD-indeling is opgenomen, wordt de video mogelijk enkele seconden onderbroken op punten waar een las zit als gevolg van wissen of bewerken.
- ≥Duw het schuifje voor de schrijfbeveiliging in de stand "LOCK" om te voorkomen dat de inhoud per ongeluk wordt gewist.
- ≥Dolby TrueHD, Dolby Digital Plus, DTS-HD Master Audio en DTS-HD High Resolution Audio worden uitgevoerd als Dolby Digital als "BD-Video Secundaire Audio" (→ 35) op "Aan" staat.
- ≥Afhankelijk van de bedoelingen van de softwarefabrikant werken sommige schijfjes mogelijk niet zoals in deze handleiding staat beschreven. Raadpleeg het hoesje van het schijfje.
- ≥DivX VOD-inhoud die u met een andere registratiecode dan de code voor dit apparaat koopt, kunt u niet afspelen. ("Autorisatiefout." wordt weergegeven.)

#### **Met betrekking tot DivX-inhoud die slechts een bepaald aantal malen kan worden afgespeeld**

Sommige DivX VOD-inhoud kan maar een bepaald aantal malen worden afgespeeld. Als u deze inhoud afspeelt, wordt het resterende aantal malen dat de inhoud nog kan worden afgespeeld, weergegeven. U kunt deze inhoud niet afspelen als het resterende aantal malen dat de inhoud nog kan worden afgespeeld, nul is. ("Verhuurperiode Verlopen." wordt weergegeven.)

Tijdens het afspelen van deze inhoud

- ≥Het resterende aantal malen dat de inhoud nog kan worden afgespeeld, wordt met één verminderd als
- $-$ u op  $[$ <sup>U</sup>] drukt.
- u op [∫] drukt.
- u op [DIRECT NAVIGATOR] drukt.
- u op  $[$   $\blacktriangleleft$  ] of  $[$   $\blacktriangleleft$ ,  $\blacktriangleright$   $\blacktriangleright$  ] enz. drukt en bij een andere inhoud terechtkomt of bij het begin van de inhoud die wordt afgespeeld. – u op [BD/SD] drukt om het station te wijzigen.
- ≥Hervatfuncties werken niet.
- DVD-Audio
	- ≥Video CD en SVCD
	- ≥WMA schijven
	- ≥HD DVD ≥Andere schijven die niet specifiek worden ondersteund
	-
	- ≥Plak geen etiketten of stickers op schijven (De schijf kan hierdoor krom trekken en onbruikbaar worden).
	- ≥Beschrijf de etiketzijde niet met een balpen of ander schrijfgerei.
	- ≥Gebruik geen reinigingssprays, benzine, verdunner, vloeistoffen tegen statische elektriciteit of andere oplosmiddelen.
	- ≥Gebruik geen krasbestendige beschermhoesjes of andere hoesjes.
- ≥Verwijder stof, water of vreemde voorwerpen van de aansluitingen op de achterzijde van de kaart.
- ≥Gebruik de volgende schijven niet:
- Schijven met blootliggend kleefmateriaal door verwijderde stickers of etiketten (gehuurde schijven enz.).
- Kromgetrokken of gebarsten schijven.
- Schijven met een afwijkende vorm, bijv. een hartvorm.

RQT9164

## **Basisweergave (video-inhouden weergeven)**

#### **Voorbereiding**

Zet de tv aan en selecteer de juiste video-ingang op de tv. (bijv. AV 1, VIDEO 1, HDMI enz.)

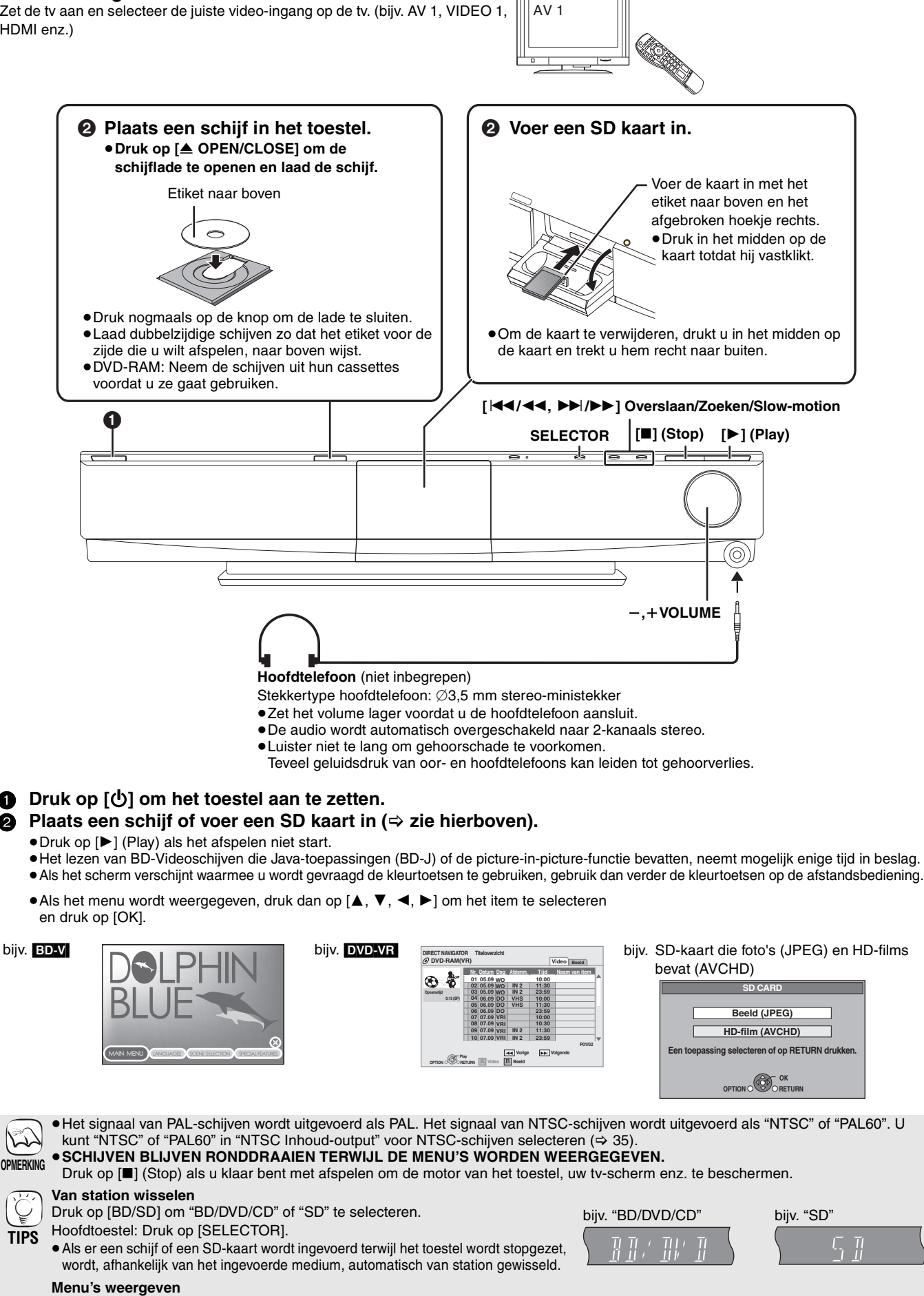

### BD-V AVCHD DVD-VR DVD-V

≥Druk op [TOP MENU/DIRECT NAVIGATOR].

≥De fabrikanten van de schijf kunnen bepalen hoe schijven worden afgespeeld. U kunt het afspelen dus mogelijk niet altijd regelen zoals wordt beschreven in deze gebruiksaanwijzing. Lees de aanwijzingen voor de schijf zorgvuldig.

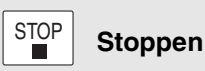

De stoppositie wordt onthouden.

#### **Functie afspelen hervatten**

Druk op [▶ PLAY] om opnieuw te starten vanaf deze positie. ● De positie wordt gewist als de lade wordt geopend of als u een paar maal op [■ STOP] drukt

- zodat "STOP" op de display van het toestel wordt weergegeven.
- ≥[CD] [MP3] [DivX[: De positie wordt gewist zodra het toestel wordt uitgezet.
- ≥[BD-V]**: De functie afspelen hervatten werkt niet op BD-Videoschijven met BD-J (**> **44).**

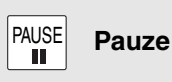

● Druk opnieuw op [II PAUSE] of op [▶ PLAY] om opnieuw af te spelen.

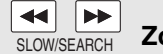

#### **Zoeken/Slow-motion**

De snelheid neemt in 5 stappen toe.

- Druk op [▶ PLAY] om terug te keren naar de normale weergavesnelheid.
- ≥De snelheid verandert bij sommige schijven mogelijk niet.

#### **Zoeken**

1

 $\bigcirc$ **BD/SD** 

 $\vert$  1

 $|4\rangle$ 

 $-cvD$  $\overline{H}$  $\boxed{\blacktriangleright}$ 

**STOP** 

r

TOP<sub>1</sub>

OPTIO

 $\overline{A}$ 

DOVS

З

6

9

च  $\overline{\phantom{1}}$ 

PAUSE

ΪĬ

 $\alpha$ ŗ

 $\overline{B}$ 

 $D$  $D$  $P$  $L$  $I$  $x$  $NEO:$ 

SLEEF

┑  $\sqrt{ }$ 

8

 $\overline{0}$ AUDIC  $\overline{<}$ 

 $\frac{1}{\sqrt{1}}$ Ξ

PI AY

RETURN

 $\overline{D}$ 

STATUS

**MUTING** 

**Druk tijdens het afspelen op [**6**] of [**5**].**

- Druk op [ $\left|\frac{1}{4}\right|$  of  $\left[\frac{1}{2}\right]$  op het hoofdtoestel en houd deze ingedrukt. ● BD-V AVCHD DVD-VR DVD-V:
- Tijdens het voorwaarts zoeken eerste niveau wordt het audiosignaal weergegeven.
- ≥[DivX[: Tijdens geen van de zoekniveaus is audio hoorbaar.
- ≥[CD] [MP3]: De snelheid wordt per stap bepaald.

#### **Slow-motion**

**Druk tijdens het pauzeren op [**6**] of [**5**].**

- ●Druk op [ $\blacktriangleleft$ / $\blacktriangleleft$ ] of [ $\blacktriangleright$  $\blacktriangleright$ ] op het hoofdtoestel en houd deze ingedrukt.
- **BD-V AVCHD**: Alleen in voorwaartse richting [ $▶$ ].
- ≥[DVD-VR]: Indien aangehouden gedurende ongeveer 5 minuten, wordt de slow-motionweergave automatisch onderbroken.

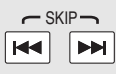

#### **Overslaan**

U kunt naar de titel, het hoofdstuk of de track die u wilt afspelen, springen.

- ≥Bij elke druk op de knop neemt het aantal skips toe.
- DivX : Alleen in achterwaartse [ $\blacktriangleleft$ ] richting.

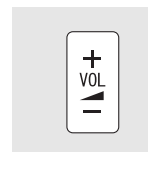

**Het volume regelen**

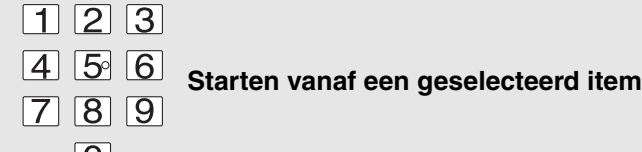

 $\overline{O}$ 

Het afspelen begint vanaf de geselecteerde titel of het geselecteerde hoofdstuk.

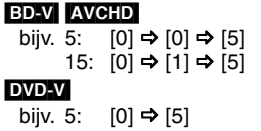

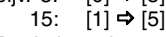

≥De titel wordt toegewezen terwijl het toestel is gestopt (de afbeelding rechts wordt op het scherm weergegeven). Het hoofdstuk wordt tijdens het afspelen toegewezen.

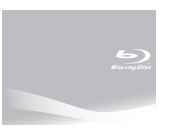

**(zie volgende pagina)**

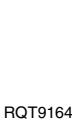

## **Basisweergave (video-inhouden weergeven)**

**Overige handelingen tijdens afspelen (Deze functies werken afhankelijk van de schijf mogelijk niet.)**

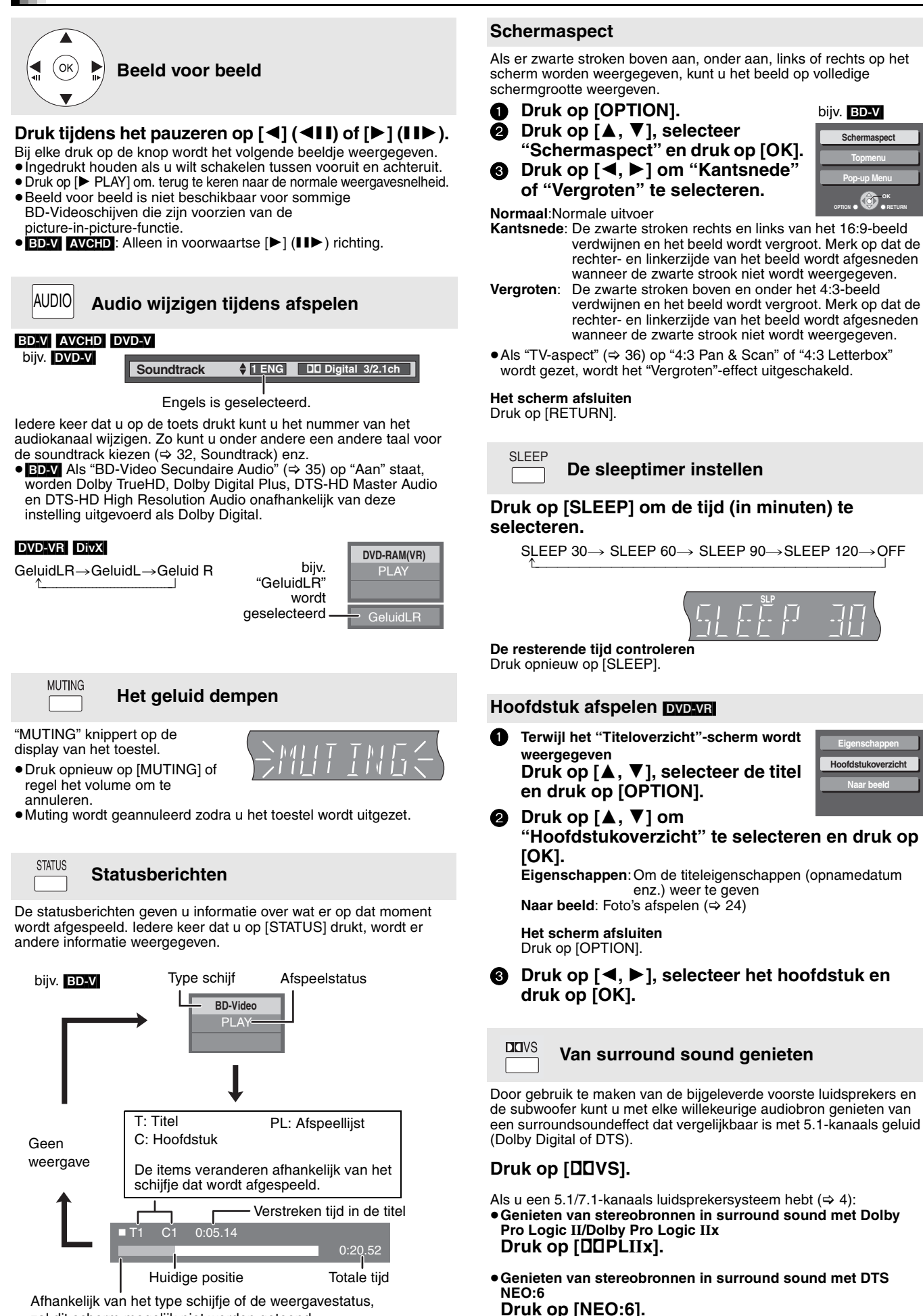

zal dit scherm mogelijk niet worden getoond.

Ga voor meer informatie over deze handeling naar het gedeelte "Van surround sound genieten"-gedeelte op pagina 29.

## **Naar de tv luisteren via de luidsprekers van dit toestel**

U kunt via de luidsprekers van dit toestel naar tv-uitzendingen luisteren.

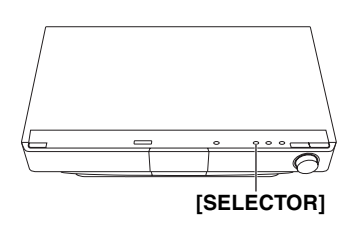

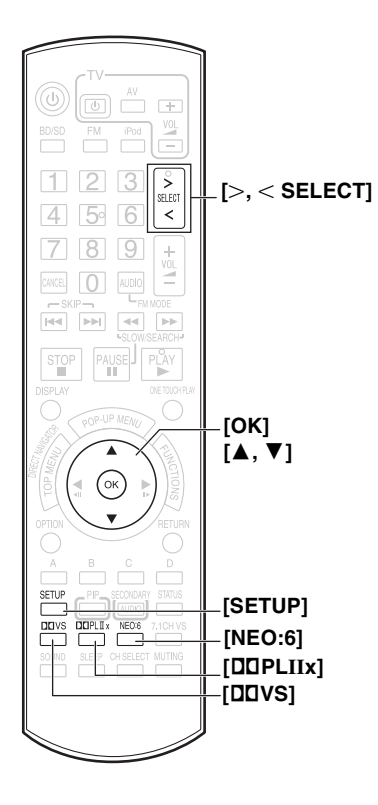

#### **Voorbereiding**

Controleer de audioverbinding naar de OPTICAL IN- of AUX-aansluiting op het hoofdtoestel  $(\Rightarrow 7)$ .

- **1** Druk een paar maal op [ $>$ ,  $<$  SELECT] om "D-IN<sup>\*</sup>" (DIGITAL IN) of **"AUX**§**" te selecteren.**
	- Hoofdtoestel: Druk op [SELECTOR].
	- ≥**D-IN (DIGITAL IN)**: Als u de aansluiting tot stand brengt via de OPTICAL IN-aansluiting.
	- Als u de aansluiting tot stand brengt via de AUX-aansluiting. § "(TV)" wordt weergegeven naast de items die zijn ingesteld voor TV SOUND-ingang. (> 30, De tv-audio instellen voor VIERA Link "HDAVI Control")
- ≥Als het systeem via een HDMI-kabel wordt aangesloten op een HDAVI Control 2- of HDAVI Control 3-compatibele tv, wordt de audio van de tv-uitzending via de systeemluidsprekers uitgevoerd als de tv-ingang in de tv-tunerstand staat. Zie "De tv-audio instellen voor VIERA Link "HDAVI Control" op pagina 30 voor informatie over de methode voor instellen.
- ≥Zet het volume van de tv zo laag mogelijk en regel dan het volume van het hoofdtoestel.

## **Genieten van het geluid van de tv in surround sound**

U kunt stereobronnen verrijken met een surround sound-effect.

#### **Druk op [**Î**VS] om Dolby Virtual Speaker aan te zetten.**

Als u een 5.1/7.1-kanaals luidsprekersysteem hebt  $(\Rightarrow 4)$ : **Genieten van surround sound met Dolby Pro Logic II/Dolby Pro Logic IIx Druk op [**Î**PLIIx].**

#### **Genieten van surround sound met DTS NEO:6 Druk op [NEO:6].**

Ga voor meer informatie over deze handeling naar het gedeelte "Van surround sound genieten"-gedeelte op pagina 29.

## **Instellingen voor digitale geluidsoutput maken**

Selecteer deze optie naargelang het type audio vanaf de OPTICAL IN-aansluiting op het hoofdtoestel.

Druk een paar maal op [>, < SELECT] om "D-IN" (DIGITAL IN) te **selecteren.**

Hoofdtoestel: Druk op [SELECTOR].

- 2 **Druk op [SETUP].**
- 3 **Druk op [**3**,** 4**] om "DUAL", "DRC", "PCM FIX" of "TV SOUND" te selecteren en druk op [OK].**
- 4 **Druk terwijl de geselecteerde functie wordt weergegeven op [**3**,** 4**] om de instelling in te voeren.**

**DUAL -modus** (Werkt alleen met Dolby Dual Mono)

- **M1**
- **M2**
- **M1+M2** (stereogeluid)
- ≥Als deze op "M1**"** of "M2**"** staat, worden de PCM FIX-functies (> hieronder) automatisch ingesteld op "OFF".

#### **DRC (Dynamic Range Compression)**

- **ON**: Afstellen voor helderheid, ook als het volume laag is, door het bereik van het laagste geluidsniveau en het hoogste geluidsniveau te comprimeren. Handig als u 's avonds laat kijkt. (Werkt alleen met Dolby Digital)
- **OFF**

#### **PCM FIX -modi**

- **ON**: Selecteer deze optie als u alleen PCM-signalen ontvangt.
	- **OFF**: Selecteer deze optie als u Dolby Digital en PCM-signalen ontvangt.
- ≥Als deze op "ON" staat, wordt de DUAL-functie (> hierboven) automatisch ingesteld op "M1+M2".

#### **TV SOUND -modi**

- **AUX**: Selecteer deze optie als u analoog geluid via de AUX-aansluiting ontvangt. Selecteer deze optie als u digitaal geluid via de OPTICAL IN (TV)-aansluiting ontvangt.
- ≥Audio die via de OPTICAL IN-aansluiting wordt ingevoerd, kan niet via de HDMI-aansluiting worden uitgevoerd.

RQT9164

## **Muziek afspelen**  $_{\Box}$

U kunt algemeen verkrijgbare muziek-CD's of MP3-bestanden op een CD-R/RW opnemen.

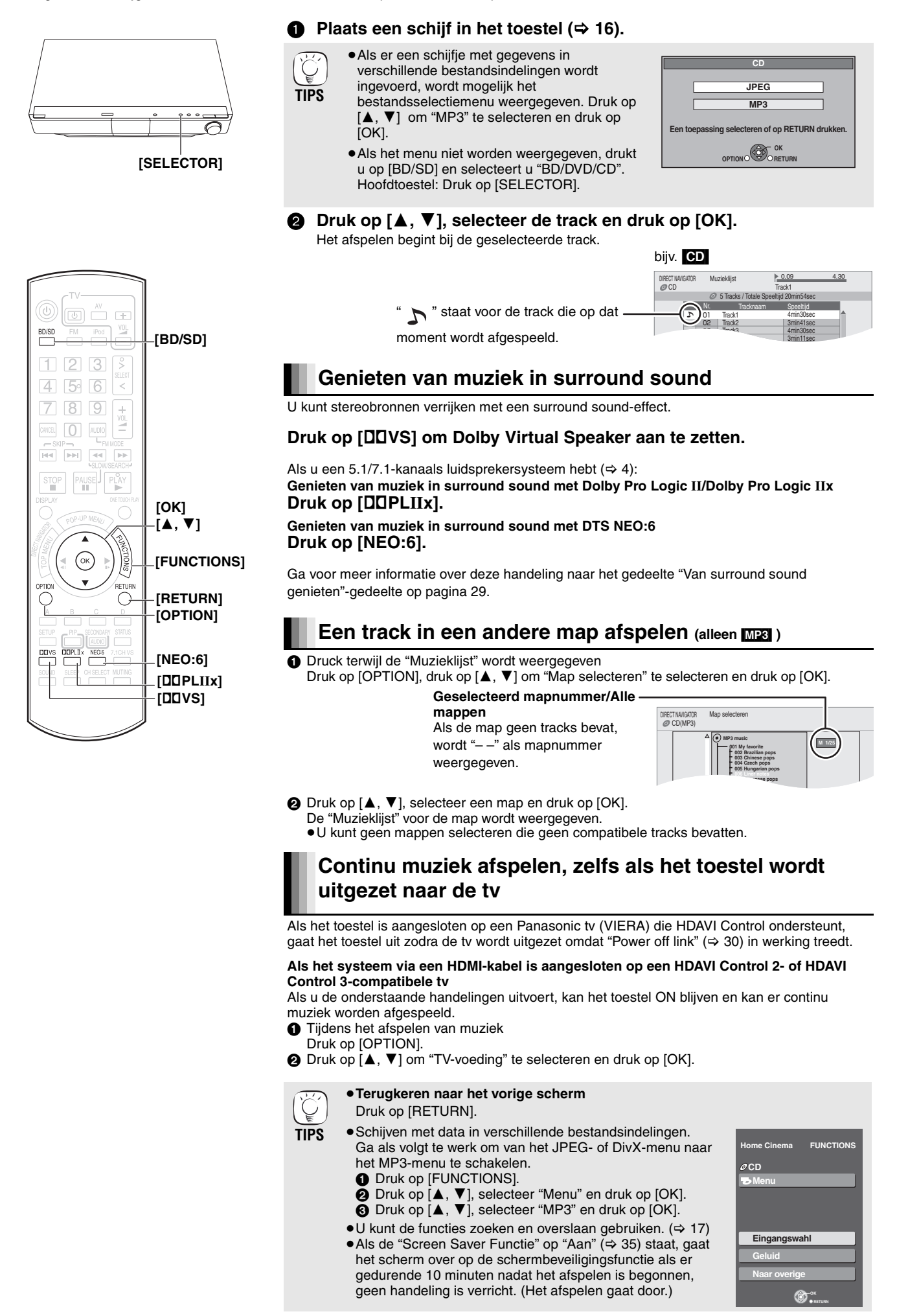

# **DivX-video's afspelen**

U kunt DVD-R, DVD-R DL en CD-R/CD-RW schijven afspelen met DivX-videoinhoud die op een computer is opgenomen.

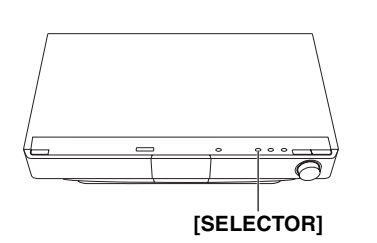

#### **16** Plaats een schijf in het toestel  $(\Rightarrow 16)$ .

**TIPS**

- ≥Als er een schijfje met gegevens in verschillende bestandsindelingen wordt
- ingevoerd, wordt mogelijk het bestandsselectiemenu weergegeven. Druk op [ $\blacktriangle$ ,  $\nabla$ ] om "DivX" te selecteren en druk op
	- $[OK]$ ≥Als het menu niet worden weergegeven, drukt u op [BD/SD] en selecteert u "BD/DVD/CD". Hoofdtoestel: Druk op [SELECTOR].

### **Druk op [▲, ▼] om de titel te selecteren en druk op [OK].**

Het afspelen begint bij de geselecteerde titel.

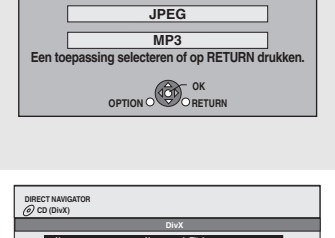

**Mappen kunnen geselecteerd worden vanuit OPTION.** 

**Nr. Naam van de Titel** 

**001 ABC.divx** 

**CD** 

**DivX** 

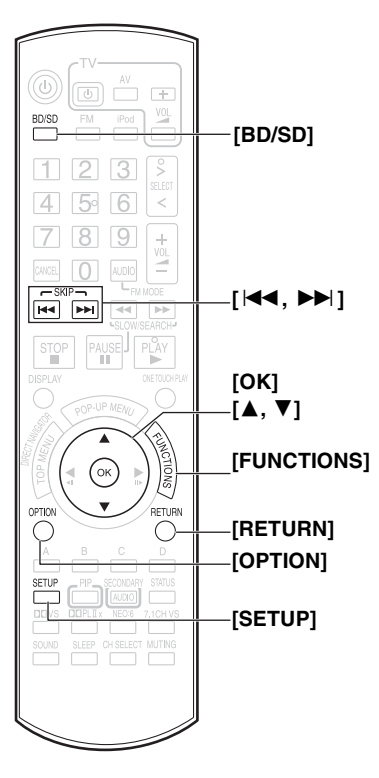

**Een titel in een andere map afspelen**

- 1 Terwijl het "DIRECT NAVIGATOR" wordt weergegeven Druk op [OPTION] en vervolgens op [▲,  $\blacktriangledown$ ] om "Map" te selecteren en druk op [OK].
- $@$  Druk op  $[$   $\blacktriangle$  ,  $\blacktriangledown$  ], selecteer een map en druk op [OK]. De "DIRECT NAVIGATOR" voor de map wordt weergegeven.

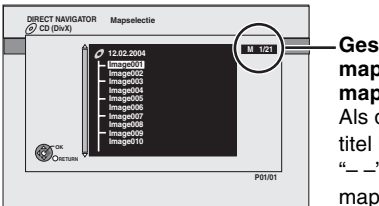

**OPTION CONTRACTOR** 

**12.02.2004 Geselecteerde map nr. /Alle mappen** Als de map geen titel heeft, wordt  $-$ " als mapnummer weergegeven.

**Basishandelingen**

**3asishandelingen** 

**P01/01** 

## **Ondertiteling weergeven (** $\Rightarrow$  **32, Ondertiteling)**

U kunt ondertiteling op de DivX-videoschijven weergeven op dit toestel. Deze functie staat los van de ondertiteling die in DivX-standaardspecificaties zijn vastgelegd en er is geen duidelijke norm voor. Afhankelijk van de manier waarop het bestand is gemaakt, werken de volgende functies mogelijk niet.

DivX-videobestanden die niet "Tekst" weergeven, bevatten geen ondertiteling. Er kan geen ondertiteling worden weergegeven.

#### **Instellingen taal ondertiteling**

Probeer de taalinstellingen te wijzigen als de ondertiteling niet op de juiste wijze wordt weergegeven.

#### **Na het afspelen van een DivX-videobestand met ondertiteling**

Terwijl het toestel is stopgezet

- $(1)$  Druk op [SETUP].
- $(2)$  Druk op  $[\triangle, \blacktriangledown]$ , selecteer "Disc" en druk op [OK].
- 3 Druk op [ $\blacktriangle$ ,  $\nabla$ ], selecteer "Ondertiteling DivX" en druk op [OK].
- $\overline{4}$ ) Druk op  $\overline{4}$ ,  $\overline{4}$ , selecteer "Latijn 1", "Latijn 2" of "Cyrillisch" en druk op [OK].

#### **Het scherm afsluiten**

Druk op [SETUP].

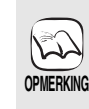

#### ≥**Terugkeren naar het vorige scherm**

- Druk op [RETURN].
- ≥Afhankelijk van de beeldresolutie die is ingesteld voor het opnemen van beelden, geeft het toestel beelden mogelijk niet in de juiste beeldverhouding weer. U kunt de beeldverhouding mogelijk aanpassen via de tv. ≥Er kan daarna niet worden afgespeeld.
- 

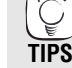

- **CD-R/RW** (Schijven met gegevens in verschillende bestandsindelingen) Ga als volgt te werk om over te schakelen van het JPEG- of MP3-menu naar het
- DivX-menu.

1) Druk op [FUNCTIONS].

- 2) Druk op  $[\triangle, \blacktriangledown]$  om "Menu" te selecteren en druk op [OK].
- 3) Druk op [▲, ▼] om "DivX" te selecteren en druk op [OK].
- $\bullet$ U kunt de functies zoeken en overslaan gebruiken. ( $\Leftrightarrow$  17)
- ●Druk op [ $\blacktriangleleft$ ,  $\blacktriangleright$ )] om andere pagina's weer te geven.

## **Een iPod op dit toestel afspelen**

iPod-video's/foto's kunnen op de tv worden weergegeven eniPod-muziek kan via de systeemluidsprekers worden beluisterd door uw iPod aan te sluiten op de Dock voor iPod op het hoofdtoestel.

## **Aansluiting**

#### **Voorbereiding**

- ≥**Video's/foto's vanaf de iPod bekijken.**
- Controleer de video-aansluiting op de VIDEO OUT-aansluiting op dit toestel ( $\Rightarrow$  7).
- Stel de juiste video-/foto-uitgang voor uw tv in via het iPod-menu. (Zie de gebruiksaanwijzing van uw iPod.)
- ≥Om de foto weer te geven zet u de tv aan en selecteert u de juiste video-ingangsfunctie.
- ≥Zet voordat u de iPod aansluit/losmaakt het hoofdtoestel uit of zet het volume van het hoofdtoestel op het laagste niveau.

#### 1 **Open de dock voor de iPod.**

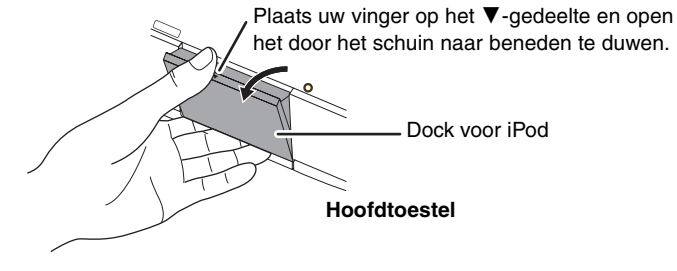

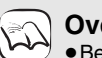

#### **Over de dockadapter**

≥Bevestig de dockadapter die als het goed is bij uw iPod is geleverd, in de dock voor een veilig gebruik van de iPod. Raadpleeg uw iPod dealer als u een adapter nodig hebt. **OPMERKING**

#### **Over het opladen van de batterij**

- ≥iPod start met opladen ongeacht de vraag of het toestel aan of uit is.
- ≥"IPOD ¢" wordt tijdens het opladen van iPodweergegeven op de display van het hoofdtoestel terwijl het hoofdtoestel in stand-by staat.
- ≥Controleer iPod om te zien of de batterij volledig is opgeladen.
- ≥Als u iPod gedurende langere tijd niet zult gebruiken nadat het opladen is voltooid, maak hem dan los van het hoofdtoestel, de batterij zal dan op natuurlijke wijze leegraken. (Als hij eenmaal volledig is opgeladen, zal hij niet opnieuw worden opgeladen.)
- Het opladen begint zodra de iPod is geplaatst. bijv. Made for iPod ାଡ଼ି iPod Dockadapter (niet inbegrepen) **Hoofdtoestel**

≥Houd de dock vast terwijl u de iPod

aansluit/losmaakt.

2 **Sluit de iPod (niet inbegrepen) goed aan.**

#### **Compatibele iPod**

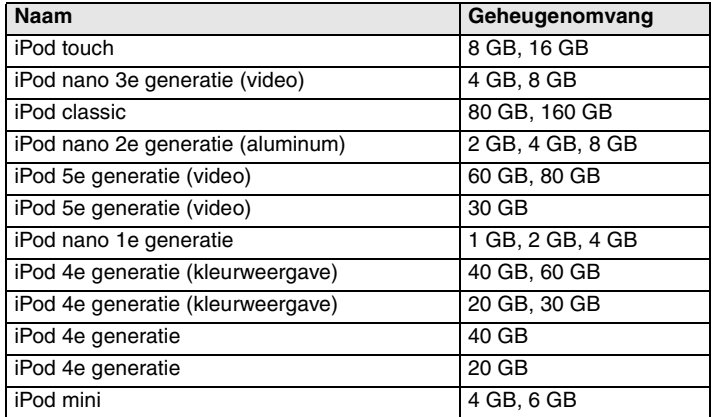

- ●De compatibiliteit is afhankelijk van de softwareversie van uw iPod.
- ≥Audio/video kan niet via dit systeem worden **OPMERKING**
	- opgenomen op of overgebracht naar iPods. ≥Panasonic geeft geen garantie af met betrekking tot iPod databeheer.
	- ≥**Raadpleeg voor meer informatie de gebruiksaanwijzing voor iPod.**
	- ≥De inhoud van de gebruiksaanwijzing en de inhoud die wordt weergegeven op iPod kunnen gedeeltelijk van elkaar afwijken maar dit heeft geen invloed op het afspelen van muziek.

Dit systeem kent twee verschillende iPod afspeelmodi.

De eerste is de EXTENDED-modus voor het afspelen van muziekinhouden. Met deze modus kan worden gezocht op afspeellijst en artiestnaam en kan muziek worden afgespeeld met behulp van het menuscherm op het systeem. De tweede is de SIMPLE-modus, waarmee drie typen inhoud - muziek, foto's en video's - kunnen worden afgespeeld. Met deze modus kunnen eenvoudige handelingen zoals afspelen, stoppen en zoeken worden uitgevoerd op de display van uw iPod.

#### **Naar muziek luisteren (EXTENDED-modus)**

#### 1 **Druk op [iPod] en selecteer "IPOD".**

De iPod schakelt automatisch naar de weergavemodus van dit toestel.

Music-menu wordt op de tv weergegeven.

≥Als het menuscherm niet wordt weergegeven, drukt u op [SETUP].

**iPod Muziek Afspeellijsten Artiesten Albums Podcasts Gesproken boeken Afspeelfunctie**  $\bigcirc$ **OK**

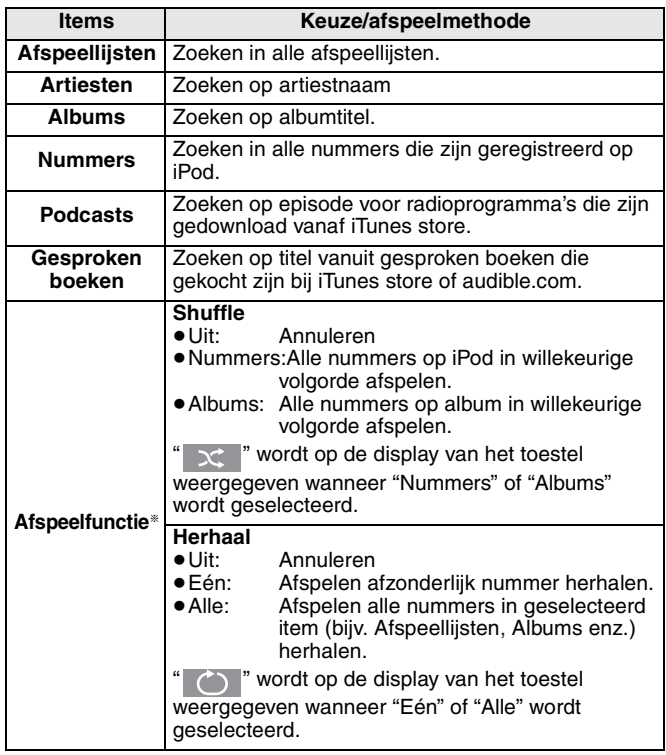

#### § **Afspeelmodi tijdens aansluiting/loskoppeling**

Het systeem kan in dezelfde afspeelmodus worden gebruikt als is ingesteld met iPod tijdens aansluiting. Het afspelen kan ook worden voortgezet op de iPod met dezelfde instellingen als de instellingen die zijn gemaakt in het systeem nadat de iPod is losgemaakt.

#### 2 **Druk op [**3**,** 4**], selecteer een item en druk op [OK].**

≥Het afspelen wordt gestart vanaf het geselecteerde nummer als deze handeling meerdere malen wordt herhaald.

≥Druk op [RETURN] om terug te keren naar het vorige scherm. bijv.

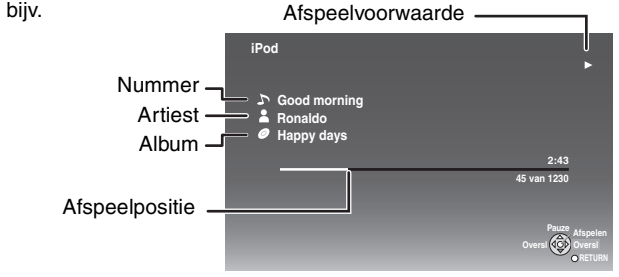

**Menu wissen/weergeven Music tijdens afspelen.** Druk op [TOP MENU].

#### **Video's/foto's bekijken (SIMPLE-modus)**

≥U kunt ook muziek afspelen met behulp van de SIMPLE-modus

- 1 **Druk op [iPod] en selecteer "IPOD".**
- 2 **Druk op [SETUP] om de iPod in zijn eigen weergavemodus over te zetten.**
	- Voer de handelingen uit via de display van iPod. ≥Als het Music-menu (> links) wordt weergegeven drukt u op
	- [SETUP]. "SIMPLE" wordt op de display van het hoofdtoestel weergegeven.
- 3 **Schakel de tv-input over naar video in.**
- 4 **Speel een diavoorstelling of video op uw iPod af.** Het beeld wordt op uw tv weergegeven.

## **U kunt het iPod-menu ook bedienen met behulp van de afstandsbediening.**<br>
• [ $\blacktriangle$ , **v**]: Blade<br>
• [OK]: Naar

- Bladeren door de menu-items
- 
- •[OK]: Naar het volgende menu gaan<br>•[RETURN]: Terugkeren naar het vorige sch Terugkeren naar het vorige scherm

#### **Basisbedieningen (alleen voor muziek en video's)**

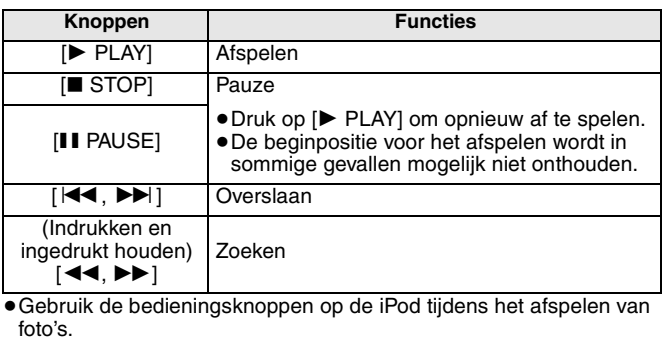

Er is surround sound-effect beschikbaar ( $\Rightarrow$  29).

## **Foto's afspelen FREG**

U kunt foto's afspelen die op een BD-RE-, DVD-RAM-, CD-R/RW- en SD-kaart zijn opgenomen.

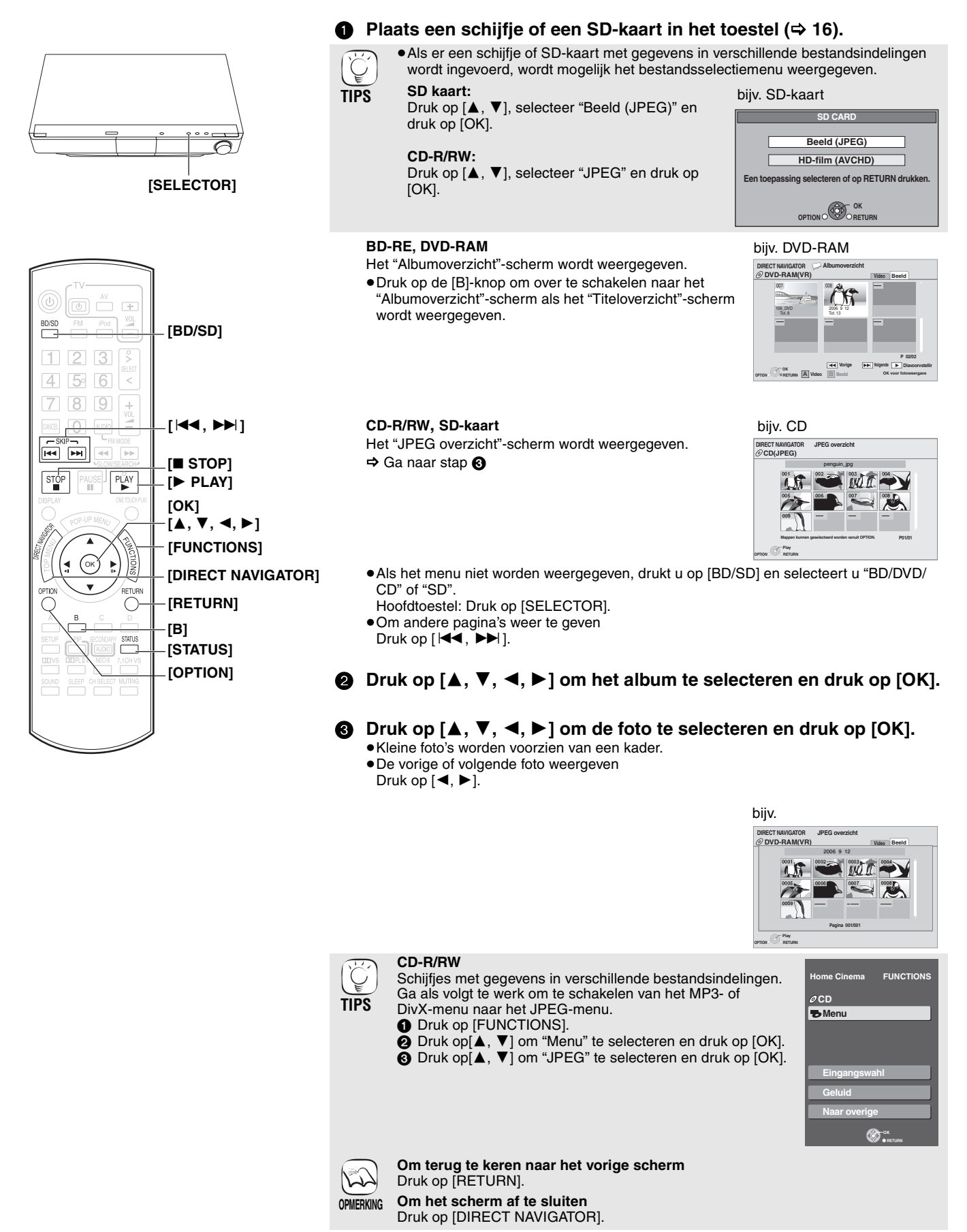
#### **Start diavoorstell.**

U kunt foto's één voor één weergeven met een constant tijdsinterval.

#### **BD-RE, DVD-RAM**

- 1 Tijdens de weergave van het "Albumoverzicht"-scherm op [ $\blacktriangle$ ,  $\blacktriangledown$ ,  $\blacktriangleleft$ ,  $\blacktriangleright$ ] om het album te selecteren en druk op [OPTION].
- **2** Druk op [▲, ▼] om "Start diavoorstell." te selecteren en druk op [OK]. bijv. DVD-RAM
- ≥U kunt de diavoorstelling ook starten door op [1 PLAY] te drukken nadat u het album hebt geselecteerd.

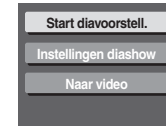

#### **CD-R/RW, SD-kaart**

- $\bigcirc$  Tijdens de weergave van het "JPEG overzicht"-scherm Druk op [OPTION].
- **2** Druk op [▲, ▼] om "Start diavoorstell." te selecteren en druk op [OK].

#### **Om de diavoorstelling te beëindigen**

Druk op [■ STOP].

#### **Diavoorstelling met muziek**

#### **Alleen SD-kaart**

Als er een muziek-CD tijdens de weergave van de diavoorstelling in de schijflade wordt geplaatst, wordt de muziek-CD automatisch als achtergrondmuziek afgespeeld.

- ≥U kunt niet zoeken of overslaan op een muziek-CD.
- ≥Als de diavoorstelling wordt beëindigd, wordt ook het afspelen van de muziek-CD beëindigd.

#### **Inst. Diavoorstell.**

- Doe het volgende in stap @ in "Start diavoorstell." hierboven:
- **1** Druk op [▲, ▼] om "Inst. diavoorstell. (Instellingen diashow)" te selecteren en druk op [OK].

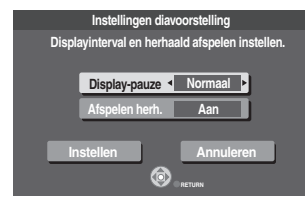

#### 2 **Om de weergave-interval te wijzigen**

- Druk op [▲,  $\bar{\mathbf{V}}$ ] om "Display-pauze" te selecteren en druk op **(, ▶)** om het interval ("Lang", "Kort" of "Normaal") te selecteren. ≥Als er een foto wordt weergegeven met een groot aantal pixels,
- wordt de weergave-interval mogelijk langer. Zelfs als de instelling wordt gewijzigd, wordt de weergave-interval mogelijk niet korter.

#### **Diavoorstelling herhalen**

Druk op [▲, ▼] om "Afspelen herh." te selecteren en druk op [4,  $\blacktriangleright$ ] om "Aan" of "Uit" te selecteren.

**3** Druk op[▲, ▼, ◀, ▶] om "Instellen" te selecteren en druk op [OK].

#### **Roteren**

- 1 Druk tijdens het afspelen (behalve voor diavoorstelling) Druk op [OPTION].
- **2** Druk op [ $\blacktriangle$ ,  $\blacktriangledown$ ] om "NAAR RECHTS draaien" of "NAAR LINKS draaien" te selecteren en druk op [OK].

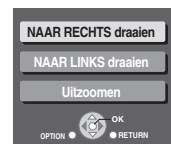

≥De informatie over de rotatie wordt opgeslagen totdat het toestel wordt uitgezet of het medium wordt verwijderd.

- Deze functie is alleen beschikbaar voor kleine foto's. 1 Druk tijdens het afspelen (behalve voor diavoorstellingen) **2** Druk op [▲, ▼] om "Uitzoomen" te selecteren **NAAR RECHTS draaien**
- en druk op [OK]. ≥Om "Uitzoomen" te annuleren, drukt u op
- $[\triangle, \blacktriangledown]$  om "Inzoomen" te selecteren in stap  $\boldsymbol{\odot}$ en drukt u op [OK].
- ≥De informatie over het uitzoomen wordt niet onthouden.

#### **Foto's in een andere map selecteren**

#### **BD-RE, DVD-RAM**

**Uitzoomen**

Druk op [OPTION].

#### **Naar een andere, hogere map schakelen**

(Alleen als er meerdere hogere mappen herkenbaar zijn)

- 1 Tijdens de weergave van het "Albumoverzicht"-scherm Druk op [OPTION].
- **2** Druk op [▲, ▼] om "Selecteer map" te selecteren en druk op [OK].

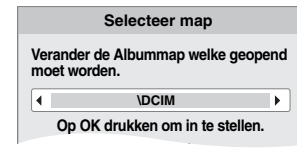

**Uitzoomen**

**OK OPTION S RETURN** 

**NAAR LINKS draaien**

**③** Druk op  $\left[ \blacktriangleleft, \blacktriangleright \right]$  om de hogere map te selecteren en druk op [OK].

#### **CD-R/RW**

- 1 Tijdens de weergave van het "JPEG overzicht"-scherm Druk op [OPTION].
- **2** Druk op  $[A, ∇]$  om "Map" te selecteren en druk op [OK].
- $\bullet$  Druk op  $[\blacktriangle, \blacktriangledown]$  om een map te selecteren en druk op [OK]. Het "JPEG overzicht"-scherm voor de map wordt weergegeven.

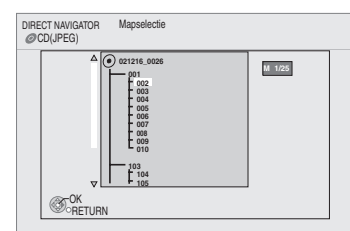

#### **Om de foto-eigenschappen weer te geven**

Druk tijdens het afspelen tweemaal op [STATUS].

bijv. JPEG aan DVD-RAM

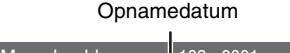

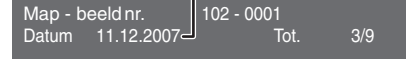

Druk op [STATUS] om af te sluiten.

# **Verschillende afspeeltypes voor BD-Video**  $_{\text{\tiny{B\!D}\!}}$

Sommige schijfjes bieden naast de mogelijkheid om te worden afgespeeld ook een reeks interactieve functies.

### **Pop-upmenu weergeven**

Het pop-upmenu is een speciaal onderdeel dat beschikbaar is op sommige BD-Video schijfjes. Dit menu varieert mogelijk per schijfje. Zie voor de gebruikswijze de aanwijzingen voor het schijfje.

1 **Druk op [POP-UP MENU].** 2 **Druk op [**3**,** 4**,** 2**,** 1**] om het item te selecteren en druk op [OK].**

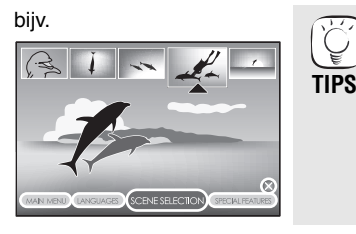

- ≥Het pop-upmenu kan ook worden weergegeven door op [OPTION] te drukken en "Pop-up Menu" te selecteren.
- **Het scherm afsluiten** ≥Druk op [POP-UP MENU].
- ≥De BONUSVIEW ["Picture-in-picture", "Virtual package" (> hieronder) enz.] is een nieuwe afspeelfunctie van BD-Video. De afspeelinhoud en de gebruikswijze varieert mogelijk naargelang het schijfje. Raadpleeg de instructies van het schijfje voor meer informatie.

 $\sum$ 

## **Secundaire video (picture-in-picture) en secundaire audio afspelen**

Secundaire video kan worden afgespeeld van een schijfje dat compatibel is met de picture-in-picture-functie.

Lees de aanwijzingen die bij het schijfje zijn geleverd voor meer informatie over de afspeelmethode.

#### **Secundaire video aan-/uitzetten Druk op [PIP].**

- Secundaire video wordt afgespeeld.
- ≥"PiP AAN" wordt weergegeven.
- ≥Druk op de knop om het ON en OFF te zetten.

#### **Geluid bij de secundaire video aan-/uitzetten Druk op [SECONDARY AUDIO].**

De secundaire audio wordt afgespeeld.

- ≥"Secundaire Audio AAN" wordt weergegeven.
- ≥Druk op de knop om het ON en OFF te zetten.

## **Virtual package**

Voor een schijfje dat compatibel is met virtual package  $(\Rightarrow 44)$  worden de gegevens van het schijfje gekopieerd naar andere media ( $\Rightarrow$  44, Lokale opslag) zodat tijdens het afspelen van de gegevens de verschillende functies kunnen wordt gebruikt.

Bij dit toestel worden de gegevens gekopieerd naar een SD-kaart.

De methodes voor kopiëren en afspelen en de vereiste beschikbare vrije ruimte op de kaart zijn afhankelijk van het schijfje. Raadpleeg de instructies van het schiifie voor meer informatie.

Om bovenstaande functie te kunnen gebruiken, wordt het aangeraden om de kaart op dit toestel te formatteren.

Formatteer de kaart door gebruik van de volgende procedure. BD-Videogegevens zoals secundaire video die op de kaart is opgenomen, kunnen ook gewist worden met de volgende procedure.

#### ∫ **SD-kaarten formatteren/gegevens wissen**

- **16** Voer een SD-kaart in  $(\Rightarrow 16)$ .
- 2 **Druk op [FUNCTIONS].**
- 3 **Druk op [**3**,** 4**] om "Naar overige" te selecteren en druk op [OK].**
- 4 **Druk op [**3**,** 4**] om "Card Management" te selecteren en druk op [OK].**
- 5 **Druk op [**3**,** 4**] om "BD-Video Gegevens Wissen" of "SD-kaart formatteren" te selecteren en druk op [OK].**
- 6 **Druk op [**2**,** 1**] om "Ja" te selecteren en druk op [OK].**
- 7 **Druk op [**2**,** 1**] om "Start" te selecteren en druk op [OK].**

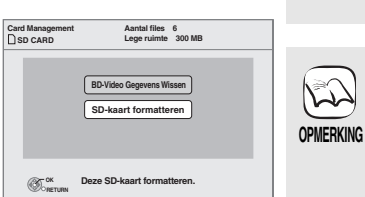

**TIPS**

 $\mathbb{Z}$ 

- ≥Tijdens zoeken/slow-motion of beeld voor beeld wordt alleen de primaire video afgespeeld.
- ●Beeld voor beeld is niet beschikbaar voor sommige BD-Videoschijven die zijn voorzien van de picture-in-picture-functie. **OPMERKING**
	- ≥Als "BD-Video Secundaire Audio" in het "Geluid"-menu op "Uit" staat, wordt er geen secundaire audio weergegeven, zelfs niet als [SECONDARY AUDIO] wordt ingedrukt. Controleer of "BD-Video Secundaire Audio" op "Aan" staat  $(\Rightarrow 35)$ .

- ≥Als de SD-kaart uit dit toestel verwijderd wordt tijdens het gebruiken van gegevens die met de virtual package functie werden gekopieerd, zal **OPMERKING**
	- het afspelen stoppen. ≥Beelden en audio kunnen tijdens het afspelen tijdelijk bevriezen.
	- Gegevens kunnen in de volgende gevallen niet worden gekopieerd.
	- De kaart is beveiligd.
	- Er is te weinig capaciteit beschikbaar op de kaart.
	- Wis onnodige gegevens of gebruik een nieuwe kaart.
	- ≥Als de functie niet goed werkt, zelfs als de gegevens gekopieerd zijn, formatteer de kaart dan opnieuw met dit toestel. (Alle gegevens zullen worden gewist.)
	- ≥Als er een SD-kaart wordt gebruikt die bestanden in verschillende formaten bevat, worden beelden en geluid mogelijk niet goed afgespeeld. Het wordt aangeraden dat u een SD-kaart gebruikt die geen gegevens bevat of een SD-kaart die is geformatteerd op dit toestel.
	- Het is niet mogelijk gegevens te herstellen nadat de kaart is geformatteerd of nadat de gegevens zijn gewist.
		- Als een kaart eenmaal wordt geformatteerd, worden alle gegevens inclusief de gegevens die op de PC zijn opgenomen, ook gewist, zelfs als de gegevens met behulp van andere apparatuur is beveiligd.

Controleer of de kaart kan worden geformatteerd.

**26** RQT9164

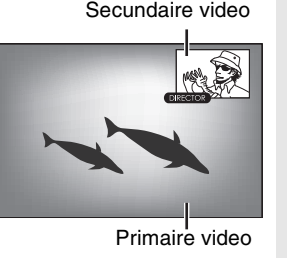

# **Het FUNCTIONS-menu weergeven**

Sommige functies van dit toestel kunnen worden bediend vanuit het FUNCTIONS-menu.

- **1** Druk op [FUNCTIONS].
	- ≥Het hangt van de gekozen kiezer en het gekozen medium af welke items weergegeven worden.
- **②** Druk op  $[\triangle, ∇]$  om het item te selecteren en druk op **[OK].**

## bijv. DVD-V

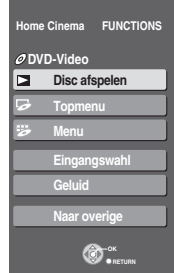

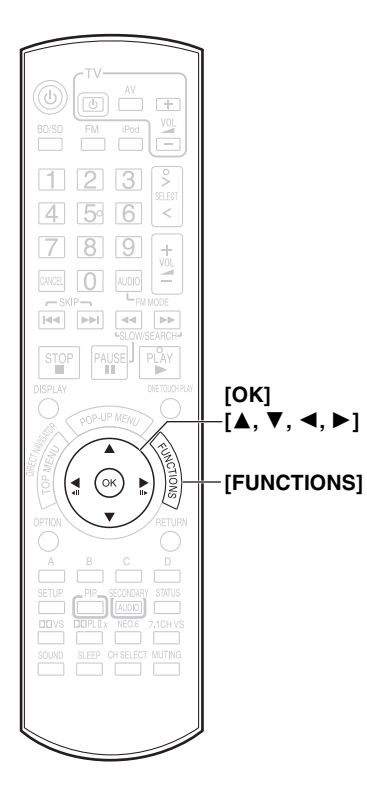

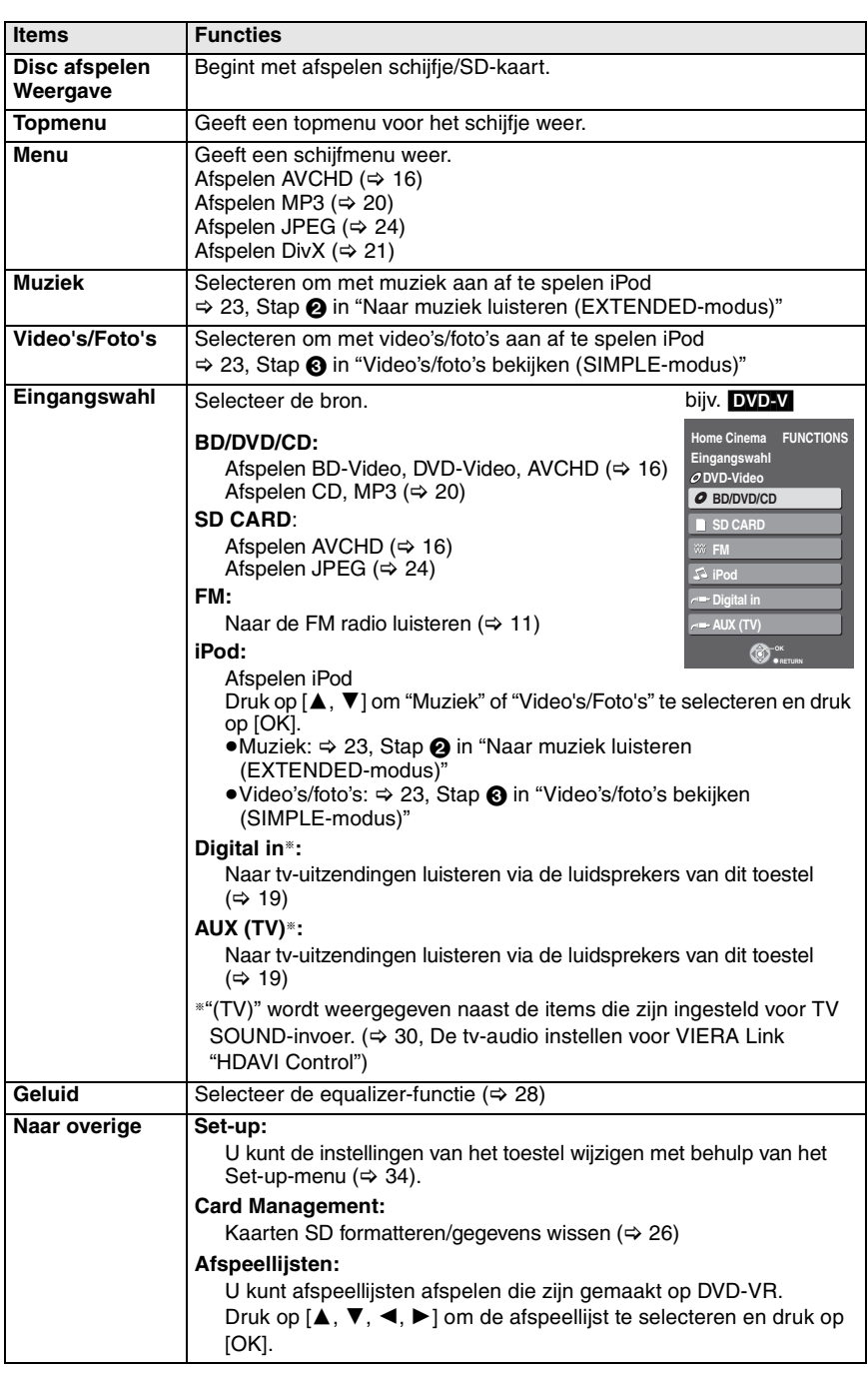

Geavanceerde<br>handelingen **Geavanceerde handelingen**

# **Audiokwaliteit/geluidsveld wijzigen**

≥De volgende geluidseffecten zijn mogelijk niet beschikbaar of werken mogelijk niet in combinatie met sommige bronnen of wanneer er een hoofdtelefoon wordt gebruikt  $( \Rightarrow 16)$ .

≥In combinatie met sommige bronnen treedt er mogelijk een verslechtering van de geluidskwaliteit op. Zet in dat geval de geluidseffecten uit.

## **Subwoofer gebruiken**

#### **Alleen hoofdtoestel**

U kunt het subwoofer-effect versterken met een krachtig basgeluid.

#### **Druk op [SW BOOST] op het hoofdtoestel.**

≥De SW BOOST-indicator licht op zodra de Subwoofer Boost wordt aangezet.

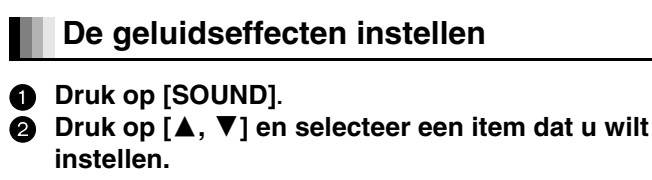

 $EQ \longleftrightarrow H.BASS \longleftrightarrow$  H.BASS  $\longleftrightarrow$ 

 $\Gamma$  for a set of the set of the set of the set of the set of the set of the set of the set of the set of the set of the set of the set of the set of the set of the set of the set of the set of the set of the set of the s

 $\downarrow$  $\check{W}$ . S.  $\leftarrow$   $\longrightarrow$  SRD ENH $\leftarrow$   $\rightarrow$  SW. LEVEL

#### 3 **Druk op [OK].**

#### **Equalizer (EQ)**

U kunt instellingen voor de geluidskwaliteit selecteren.

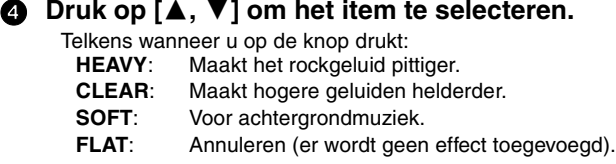

#### **Het basgeluid versterken (H.BASS)**

U kunt lagefrequentiegeluid verbeteren zodat ook lage basgeluiden goed te horen zijn.

#### 4 **Druk op [**3**,** 4**] om "ON" of "OFF" te selecteren.**

#### **Real Center Focus (REAL CF)**

U kunt het geluid van de middelste luidspreker zo laten klinken dat het lijkt alsof het geluid uit de tv komt.

### 4 **Druk op [**3**,** 4**] om "ON" of "OFF" te selecteren.**

≥Deze functie is effectief wanneer u audio afspeelt die middenkanaalgeluid bevat of als Dolby Pro Logic IIx/Dolby Pro Logic II of DTS NEO:6 aan is.

#### **Het subwoofer-niveau aanpassen (SW. LEVEL)**

U kunt de hoeveelheid basgeluid aanpassen. Het toestel selecteert automatisch de meest geschikte instelling naargelang het type weergavebron.

#### **Druk op [▲, ▼] om het item te selecteren.**

- **SUB W 1**: Zwakste effect
- **SUB W 2**: Gemiddeld effect
- **SUB W 3**: Sterkste effect

#### **Surroundversterker (SRD ENH)**

Deze functie past de luidspreker automatisch aan om het surround sound-effect te versterken.

#### 4 **Druk op [**3**,** 4**] om "ON" of "OFF" te selecteren.**

≥Deze functie is effectief wanneer u audio afspeelt die middenkanaalgeluid bevat of als Dolby Pro Logic IIx/Dolby Pro Logic II of DTS NEO:6 aan is.

**Fluistermodus Surround gebruiken (W. S.)**

U kunt het surround-effect verbeteren voor zachte 5.1- of 7.1-kanaals geluiden. (Handig als u 's avonds laat kijkt.)

## 4 **Druk op [**3**,** 4**] om "ON" of "OFF" te selecteren.**

≥Deze functie is effectief wanneer u audio afspeelt die middenkanaalgeluid bevat of als Dolby Pro Logic IIx/Dolby Pro Logic II of DTS NEO:6 aan is.

Deze functie is alleen effectief als er een 5.1- of 7.1-kanaals luidsprekersysteem wordt gebruikt.

### **Het luidsprekerniveau tijdens het afspelen aanpassen**

Deze functie is alleen effectief als er een 5.1- of 7.1-kanaals luidsprekersysteem wordt gebruikt.

#### **1** Druk op [CH SELECT] om de luidspreker te **selecteren.**

Telkens wanneer u op de knop drukt:

 $L$  R $\longrightarrow$  C $\longrightarrow$  RS $\longrightarrow$  RB $\longrightarrow$  LB $\longrightarrow$  LS $\longrightarrow$  SW

- ^"""""""""""""""""""""""""""""b L R: Voorste luidspreker (links en rechts)
- C: Middelste luidspreker
- RS: Surroundluidspreker (rechts)
- RB: Surroundluidspreker achter (rechts)
- LB: Surroundluidspreker achter (links)<br>LS: Surroundluidpreker (links)
- Surroundluidpreker (links)

SW: Subwoofer

- ●Luidsprekers waarvan de instellingen ( $\Leftrightarrow$  35, Luidspreker) op
- " $\Box$ " staan, worden niet weergegeven.
- ≥De kanalen die de audio die wordt weergegeven niet bevat, worden niet weergegeven (de subwoofer wordt wel weergegeven, ook als de audio deze niet bevat).

#### **De balans van de voorste luidsprekers afstellen**

#### (Wanneer "L R" zijn geselecteerd)

2 **Druk op [**2**,** 1**] om de balans van de voorste luidsprekers af te stellen.**

bijv.

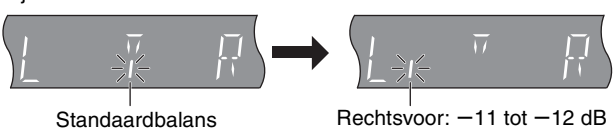

#### **Het luidsprekerniveau afstellen**

(Als er een andere optie is geselecteerd)

2 **Druk op [**3**] (omhoog) of [**4**] (omlaag) om het luidsprekerniveau per luidspreker af te stellen.**  $C. SW: +6 dB$  tot  $-6 dB$ **RS, RB, LB, LS:** +10 dB tot -10 dB bijv. Subwoofer

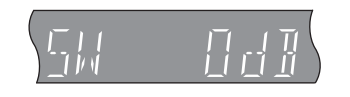

# **Van surround sound genieten**

≥De volgende geluidseffecten zijn mogelijk niet beschikbaar of werken mogelijk niet in combinatie met sommige bronnen of wanneer er een hoofdtelefoon wordt gebruikt (⇒ 16).

≥In combinatie met sommige bronnen treedt er mogelijk een verslechtering van de geluidskwaliteit op. Zet in dat geval de geluidseffecten uit.

## **Dolby Virtual Speaker**

Door gebruik te maken van de bijgeleverde voorste luidsprekers en de subwoofer kunt u met elke willekeurige audiobron genieten van een surroundsoundeffect dat vergelijkbaar is met 5.1-kanaals geluid (Dolby Digital of DTS).

#### **Druk op [**Î**VS].**

Telkens wanneer u op de knop drukt:

**REFERENCE:** Standaardmodus<br>**WIDE:** Brede modus (Ma

Brede modus (Maakt het akoestische veld van de voorste luidsprekers breder. Dit heeft een goed effect wanneer er weinig ruimte tussen de luidsprekers is.) **OFF:** Annuleren (er wordt geen effect toegevoegd)

- ≥Dolby Virtual Speaker is niet beschikbaar en "ERROR" wordt weergegeven wanneer de kiezer op "BD/DVD/CD" wordt gezet en de audio die op dat moment wordt weergegeven, 3.1-kanaals, 3-kanaals, 1.1-kanaals of 1-kanaals is.
- "DOPLII" licht op zodra Dolby Virtual Speaker wordt aangezet en wanneer de weergavebron 2-kanaals is.

# **Dolby Pro Logic IIx/Dolby Pro Logic II**

[Er zijn extra luidsprekers nodig ( $\Leftrightarrow$  4, Genieten van 5.1/7.1-kanaals surround sound)]

**Als er 5.1-kanaals luidsprekers zijn aangesloten** Dolby Pro Logic II wordt gebruikt. De techniek stelt u in staat om 2-kanaals stereobronnen op 5.1 kanalen af te spelen.

**Als er 7.1-kanaals luidsprekers zijn aangesloten**

Dolby Pro Logic IIx wordt gebruikt. Dankzij de techniek kunt u 2-kanaals stereo of 5.1-kanaals bronnen op 7.1 kanalen weergeven (geluiden die worden toegewezen aan achterste surroundkanalen worden stereo weergegeven).

Dankzij de techniek worden de achterste surroundkanalen ook beschikbaar voor het afspelen van Dolby Digital Surround EX-bronnen (geluiden die worden toegewezen aan de achterste surroundkanalen worden monauraal weergegeven).

#### **Druk op [**Î**PLIIx].**

Telkens wanneer u op de knop drukt:

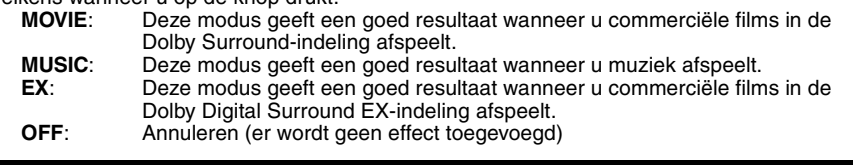

 $•$ "EX" kan alleen worden geselecteerd als de luidsprekerinstelling ( $\Rightarrow$  35, Luidspreker) op 7.1-kanaals staat.

- ≥U kunt "EX" niet selecteren wanneer u 2-kanaals stereobronnen afspeelt.
- ≥U kunt deze functie niet gebruiken wanneer u titels in de DTS-ES-indeling afspeelt.

# **DTS NEO:6**

[Er zijn extra luidsprekers nodig ( $\Leftrightarrow$  4, Genieten van 5.1/7.1-kanaals surround sound)] **Als er 5.1-kanaals luidsprekers zijn aangesloten**

Dankzij de techniek kunt u 2-kanaals stereobronnen op 5.1-kanaals luidsprekers afspelen. **Als er 7.1-kanaals luidsprekers zijn aangesloten**

Dankzij de techniek kunt u 2-kanaals stereo of 5.1-kanaals bronnen op 6.1-kanaals luidsprekers afspelen.

#### **Druk op [NEO:6].**

- Telkens wanneer u op de knop drukt:<br>CINEMA: Deze modus geeft ee **CINEMA**: Deze modus geeft een goed resultaat wanneer u films afspeelt.
	- **MUSIC**: Deze modus geeft een goed resultaat wanneer u muziek afspeelt. Annuleren (er wordt geen effect toegevoegd)
- ≥De "CINEMA"-modus is beschikbaar voor 2-kanaals stereo Dolby Digital en DTS-bronnen die surroundgegevens bevatten. De "MUSIC"-modus is beschikbaar voor dezelfde bronnen die geen surroundgegevens bevatten.
- ≥U kunt deze functie niet gebruiken wanneer u titels in het DTS-ES-formaat afspeelt.

## **7.1-kanaals Virtual Surround**

[Er zijn extra luidsprekers nodig ( $\Rightarrow$  4, Genieten van 5.1/7.1-kanaals surround sound)] U kunt genieten van een effect dat lijkt op 7.1-kanaals surround sound door 5.1-kanaals luidsprekers te gebruiken. Deze functie werkt alleen wanneer u 6-kanaals bronnen of hoger gebruikt en wanneer de luidsprekerinstelling ( $\Rightarrow$  35, Luidspreker) op 5.1-kanaals staat.

### **Druk op [7.1CH VS].**

Telkens wanneer u op de knop drukt:

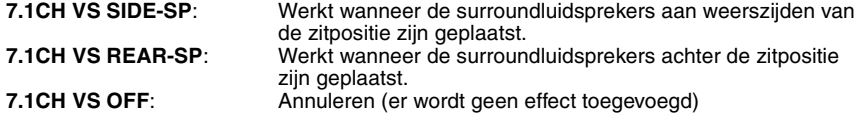

≥U kunt deze functie niet gebruiken wanneer u titels in de Dolby Digital Surround EX-indeling afspeelt.

● Deze functies werken alleen tijdens afspelen via de systeemluidsprekers.

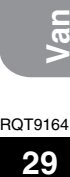

77

**surround** 

**sound** 

**genieten**

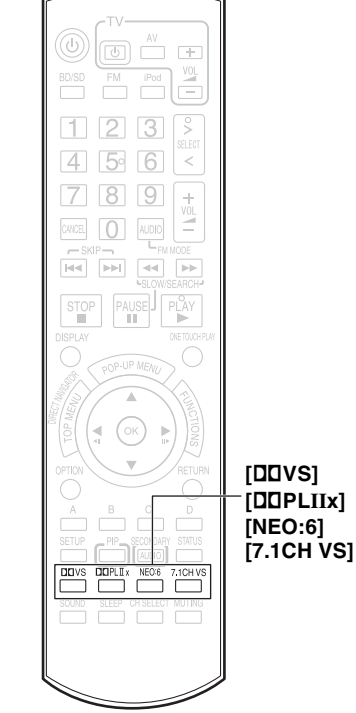

# **Gecombineerde bediening met de tv**

**(VIERA Link "HDAVI Control**TM**")**

## **Wat is VIERA Link "HDAVI Control"?**

**VIERA Link "HDAVI Control" is een handige functie waarmee toegang kan worden verkregen tot gekoppelde handelingen van dit toestel en een Panasonic tv (VIERA) of ontvanger bij "HDAVI Control". U kunt deze functie gebruiken door de apparatuur aan te sluiten met behulp van een HDMI-kabel. Zie de HDMI-gebruiksaanwijzing voor de aangesloten apparatuur voor meer informatie over de bediening.**

#### **Voorbereiding**

- $\bigodot$  Controleer of de HDMI-aansluiting tot stand is gebracht ( $\Rightarrow$  7).
- $\bullet$  Stel "VIERA Link" in op "Aan" ( $\Rightarrow$  36).
- 3 Om de aansluiting op de juiste wijze te voltooien en in te schakelen, schakelt u alle VIERA Link "HDAVI Control"-compatibele apparatuur in en zet u de tv op de bijbehorende HDMI-inputmodus voor dit toestel.

#### **De tv-audio instellen voor VIERA Link "HDAVI Control"**

Selecteer "AUX" of "D-IN" om te werken met de gekoppelde handelingen. Controleer of de audio is aangesloten op de AUX-aansluiting (voor "AUX") of op de OPTICAL IN-aansluiting (voor "D-IN")  $(\Rightarrow$  7).

- $\bigodot$  Druk op  $[>, <$  SELECT] om "AUX" of "D-IN" te selecteren.
- **2** Druk op [SETUP].
- **③** (Wanneer "D-IN" is geselecteerd) druk op [▲, ▼] om "TV SOUND" te selecteren.
- 4 Druk op [OK].

**6** Druk op [▲, ▼] om ""AUX of "D-IN" in te schakelen en druk op [OK].

Controleer de bovenstaande punten opnieuw wanneer de aansluiting of de instellingen worden gewijzigd.

# **Wat u kunt doen met "HDAVI Control"**

#### **One touch afspelen**

U kunt dit toestel en de tv met één druk op de knop aanzetten en beginnen met afspelen.

#### **Druk op [ONE TOUCH PLAY].**

De luidsprekers van dit toestel worden automatisch ingeschakeld (→ rechts, Luidsprekerbesturing).

- ≥Deze functie werkt ook als u op [1 PLAY] op de afstandsbediening van dit toestel drukt wanneer het toestel stand-by staat.
- ≥Er wordt mogelijk niet onmiddellijk beeld weergegeven op de tv. Als u het begin van het afspelen mist, drukt u op  $[\overline{\blacktriangleleft} \blacktriangleleft]$  of  $[\overline{\blacktriangleleft} \blacktriangleleft]$  om terug te gaan naar waar het afspelen is begonnen.

#### **Automatische ingangsschakeling**

- ≥Als u de tv-ingang naar de tv-tuner-modus schakelt, schakelt dit toestel automatisch naar "AUX"<sup>\*</sup> of "D-IN"<sup>\*</sup> [Deze functie werkt niet als de iPod-selector (SIMPLE-modus) is
- geselecteerd.  $(\Rightarrow 23)$ ] ≥Als u het schijfje gaat afspelen, schakelt de tv automatisch naar zijn
- ingangsmodus voor dit toestel.
- ≥[BD-V] [DVD-V] Als het afspelen wordt afgebroken, keert de tv automatisch terug naar de tv-tunermodus.

#### **Automatische nasynchronisatiefunctie (voor HDAVI Control 3)**

De vertraging tussen audio en video wordt automatisch afgesteld waardoor u vloeiende audio bij het beeld hebt ( $\Rightarrow$  36, Vertraging).

≥Deze functie werkt alleen wanneer "BD/DVD/CD", "SD", "AUX"§ of "D-IN"§ als bron op dit toestel wordt geselecteerd.

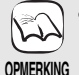

- ≥VIERA Link "HDAVI Control", op basis van besturingsfuncties die HDMI (industriestandaard bekend onder de naam HDMI CEC (Consumer Electronics Control), is een unieke door ons ontwikkelde een toegevoegde functie. Daarom kan de werking met apparatuur van andere fabrikanten die HDMI CEC ondersteunen, niet worden gegarandeerd.
- ≥**Dit toestel ondersteunt de "HDAVI Control 3"-functie.**

"HDAVI Control 3" is de nieuwste standaard (per december 2007) voor Panasonic HDAVI Control-compatibele apparaten. Deze standaard is compatibel met de conventionele HDAVI-apparaten van Panasonic.

- ≥Zie de afzonderlijke handleidingen van de apparatuur van andere fabrikanten die de VIERA Link-functie ondersteunt.
- ≥**Aangeraden wordt een Panasonic HDMI-kabel te gebruiken.**

**Nummer van het aanbevolen onderdeel:**  RP-CDHG10 (1,0 m), RP-CDHG15 (1,5 m), RP-CDHG20 (2,0 m), RP-CDHG30 (3,0 m), RP-CDHG50 (5,0 m) enz.

≥**Onregelmatige HDMI-kabels kunnen niet worden gebruikt.**

#### **Luidsprekerbesturing**

Met behulp van de menu-instellingen van de tv kunt u selecteren of audio wordt uitgevoerd via de luidsprekers van het toestel of via de luidsprekers van de tv. Voor meer informatie, zie de gebruiksaanwijzing van uw tv.

#### **Home Cinema**

De luidsprekers van dit toestel zijn actief.

- ≥Als dit toestel in de stand-by-modus staat, wordt het toestel automatisch ingeschakeld en wordt "AUX"<sup>®</sup> of "D-IN"<sup>®</sup> automatisch als bron geselecteerd wanneer wordt geschakeld van de luidsprekers van de tv naar de luidsprekers van dit toestel.
- ≥De luidsprekers van de tv worden automatisch gedempt.
- ≥U kunt het volume instellen met behulp van de volume- of mute-knop op de afstandsbediening van de tv. (Het volumeniveau wordt weergegeven op de FL-display van het hoofdtoestel.)
- ≥U kunt muting ook annuleren met behulp van de afstandsbediening van het Home Theater ( $\Rightarrow$  18, Het geluid dempen).
- ≥De luidsprekers van de tv worden automatisch ingeschakeld zodra u dit toestel uitzet.

#### **Tv**

De luidsprekers van de tv zijn actief.

- ≥Het volume van dit toestel staat op "0".
- -Deze functie werkt alleen wanneer "BD/DVD/CD", "SD", "AUX"\* of "D-IN"§ als bron op dit Home Theater Systeem wordt geselecteerd. ≥Er wordt 2-kanaals audio uitgevoerd.

# **Uitschakel-koppeling**

Zodra de tv wordt uit gezet, gaat dit toestel automatisch in de stand-by-modus.

≥Deze functie werkt alleen wanneer "BD/DVD/CD", "SD", "IPOD", "AUX"<sup>\*</sup> of "D-IN"<sup>\*</sup> als bron op dit toestel wordt geselecteerd.

## **Eenvoudige bediening alleen met VIERA afstandsbediening**

Als u dit toestel met behulp van een HDMI-kabel aansluit op een tv die is voorzien van de "HDAVI Control 2"- of "HDAVI Control 3"-functie, kunt u het met de volgende toetsen op de afstandsbediening van de tv besturen.

[A,  $\Pi$ ,  $\blacktriangleleft$ ,  $\blacktriangleright$ ], [OK], [RETURN], [OPTION] en gekleurde toetsen

Met de afstandsbediening van dit toestel bestuurt u alle andere knoppen (cijfertoetsen enz.) die niet hierboven zijn vermeld. ≥Raadpleeg de gebruiksaanwijzing voor de tv voor informatie over de bediening van de tv.

#### **Dit toestel bedienen met behulp van het FUNCTIONS-menu**

Met de afstandsbediening van de tv kunt u media afspelen via het menu FUNCTIONS.

- 1 **Druk op de knop voor VIERA Link op de afstandsbediening van de tv.**
- 2 **Selecteer Home cinema.** ≥Het FUNCTIONS-menu wordt weergegeven.
- 3 **Selecteer de gewenste items in het FUNCTIONS-menu (→ 27).**

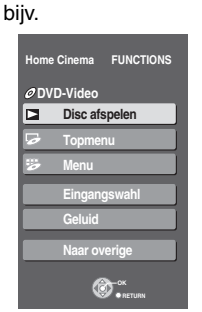

#### **Dit toestel bedienen met behulp van het optiemenu**

Met de afstandsbediening van de tv kunt u schijfjes afspelen via het "Controlepaneel" en het topmenu (voor BD-Video en DVD-Video) of het pop-upmenu (voor BD-Video) weergeven.

≥Dit werkt alleen tijdens de afspeel- en hervatfuncties "BD/DVD" of "SD".

### **1** Druk op [OPTION].

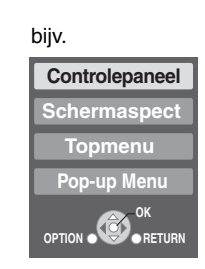

#### 2 **Selecteer een item en druk op [OK].**

≥U kunt het optiemenu niet gebruiken terwijl het topmenu voor BD-Video of DVD-Video wordt weergegeven.

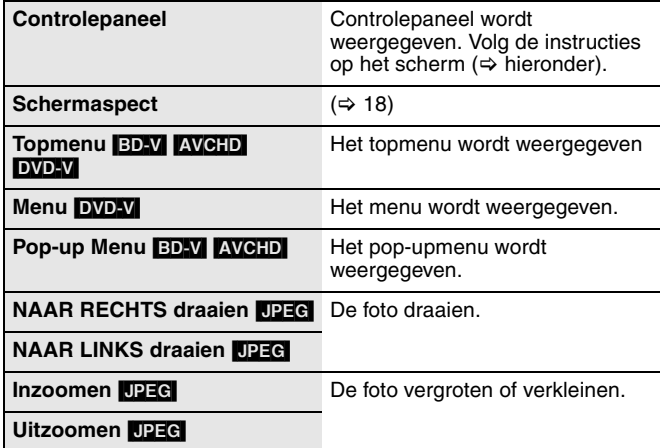

#### ■ Het bedieningspaneel gebruiken

U kunt het afspelen besturen met de aangegeven bedieningen.

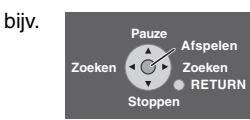

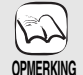

≥Afhankelijk van het menu kunnen sommige bedieningen via knoppen niet worden uitgevoerd vanaf de afstandsbediening van de tv.

≥U kunt geen getallen invoeren met de cijfertoetsen op de afstandsbediening van de tv ([0] tot [9]). Selecteer de afspeellijst enz. met behulp van de afstandsbediening van dit toestel.

∫ **Als u de tv aan wilt laten en alleen dit toestel in de stand-by-modus wilt zetten** Druk op  $[\bigcirc]$  op de afstandsbediening van dit toestel en zet het in stand-by.

■ Als u "HDAVI Control" niet gebruikt Zet "VIERA Link" in het set-up-menu op "Uit". (→ 36)

# **De instellingen wijzigen via het on-screen menu**

## **On-screen menubewerkingen**

- 1 **Druk op [BD/SD] om "BD/DVD/CD" of "SD" te selecteren.** ん 2 **Druk op [DISPLAY].** bijv. BD-Video **Disc OPMERKING** 3 **Druk op [**3**,** 4**] om het Sign.type Play menu te selecteren en Ondertiteling Uit PIP 1ENG Beeld druk op [**1**]. Ondertitelstijl**  $\overline{\mathbf{H}}$  Hoek  $\sum_{i=1}^{n}$
- 4 **Druk op [**3**,** 4**] om het item te selecteren en druk op [**1**].**

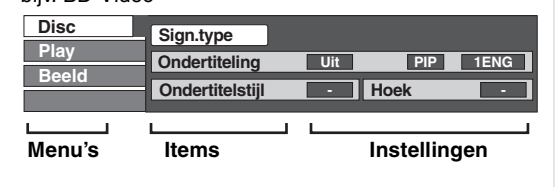

≥Afhankelijk van de status van het toestel (bezig met afspelen, stopgezet enz.) en de inhoud van het schijfje zijn er mogelijk enkele items die u niet kunt selecteren of wijzigen.

≥Sommige items kunnen worden gewijzigd door op [OK] te drukken.

**Het on-screen menu afsluiten** Druk op [DISPLAY].

**TIPS**

5 **Druk op [**3**,** 4**] om de instelling te selecteren.**

### **Wat kunt u wijzigen met het on-screen menu**

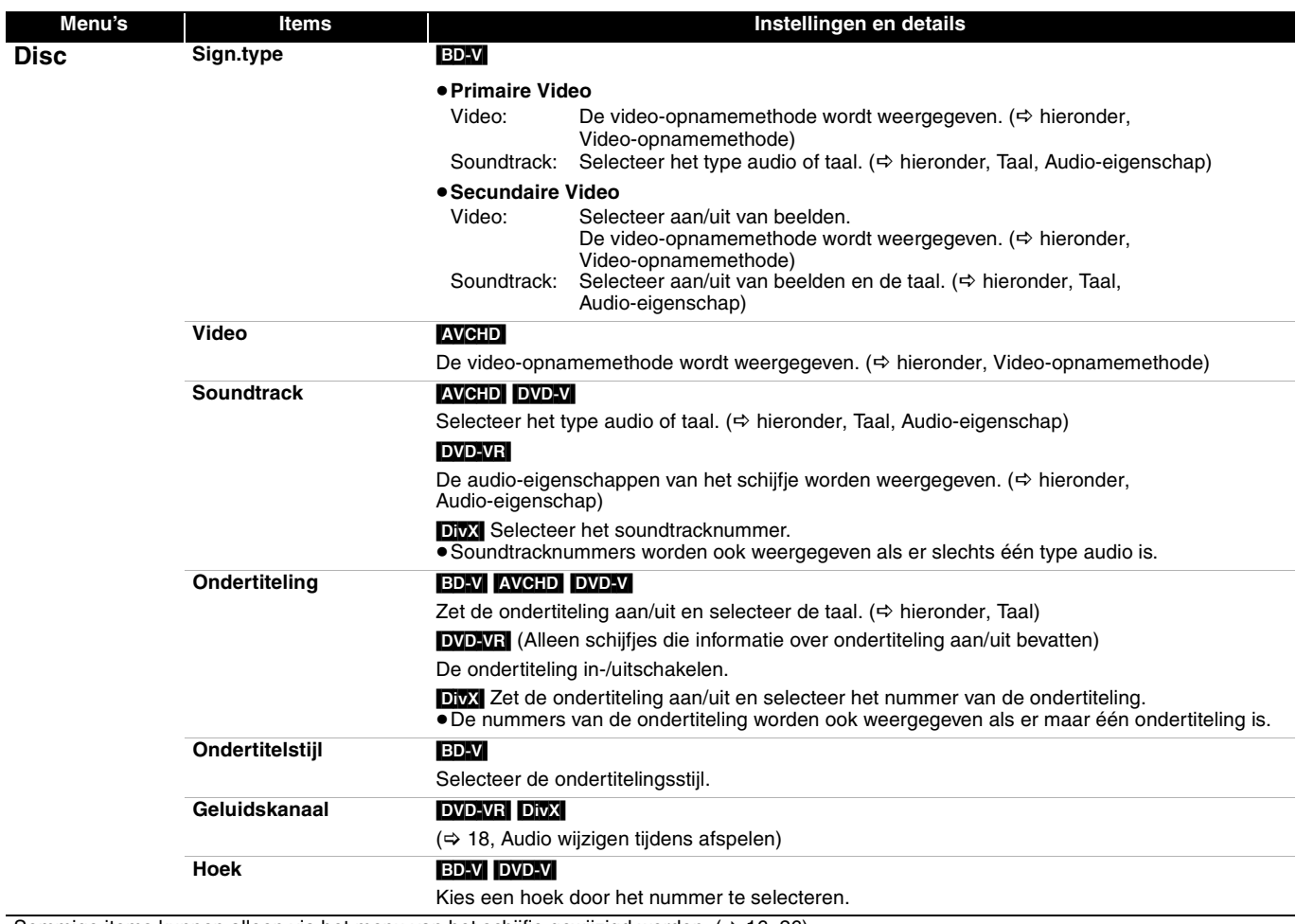

Sommige items kunnen alleen via het menu van het schijfje gewijzigd worden.  $(\Rightarrow 16, 26)$ 

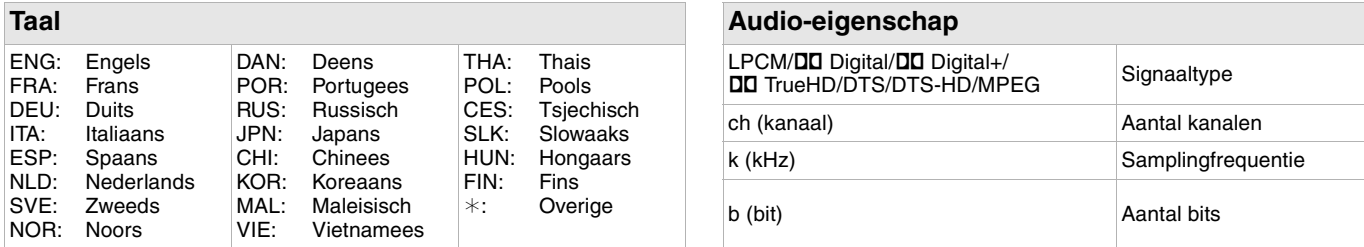

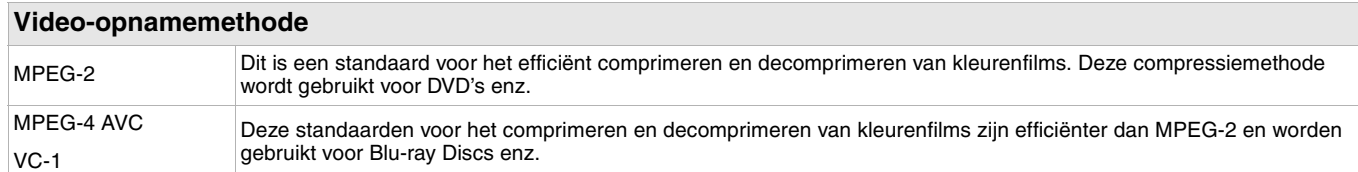

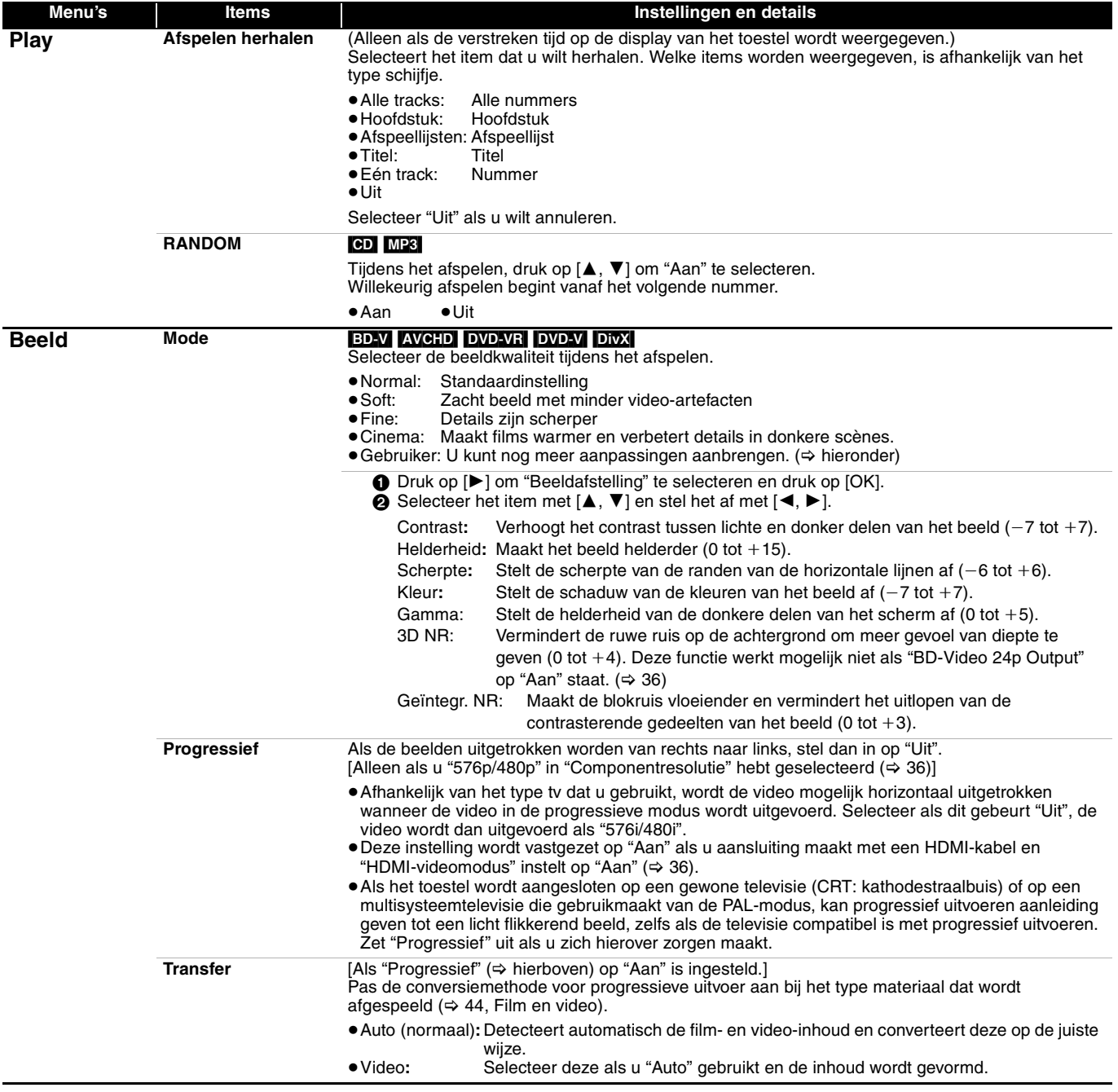

# **De instellingen wijzigen met het set-up-menu**

Wijzig zo nodig de instellingen van het toestel. De instellingen blijven bewaart, zelfs als u het toestel in stand-by zet.

### **Handelingen met het set-up-menu**

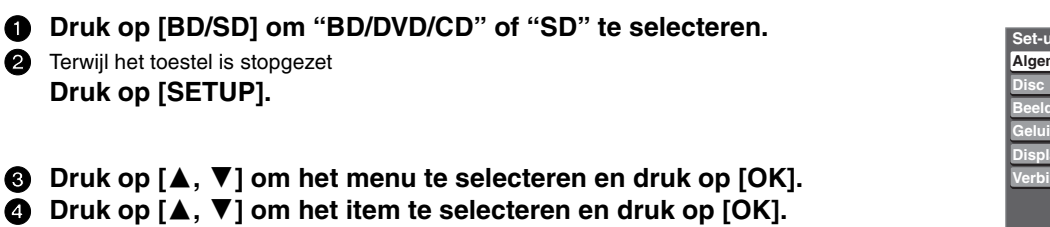

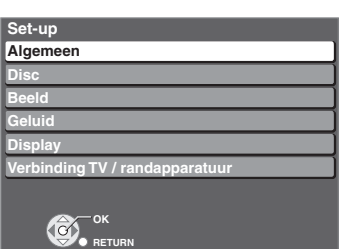

≥De methoden voor de bediening kunnen verschillen. Volg in dat geval de instructies op het scherm voor de bediening.

5 **Druk op [**3**,** 4**,** 2**,** 1**] om de optie te selecteren en druk op [OK].** 

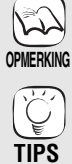

**Terugkeren naar het vorige scherm** Druk op [RETURN]. **Het scherm afsluiten** Druk op [SETUP].

**Overzicht van instellingen** De onderstreepte items zijn de instellingen af-fabriek.

#### **"Algemeen"-menu**

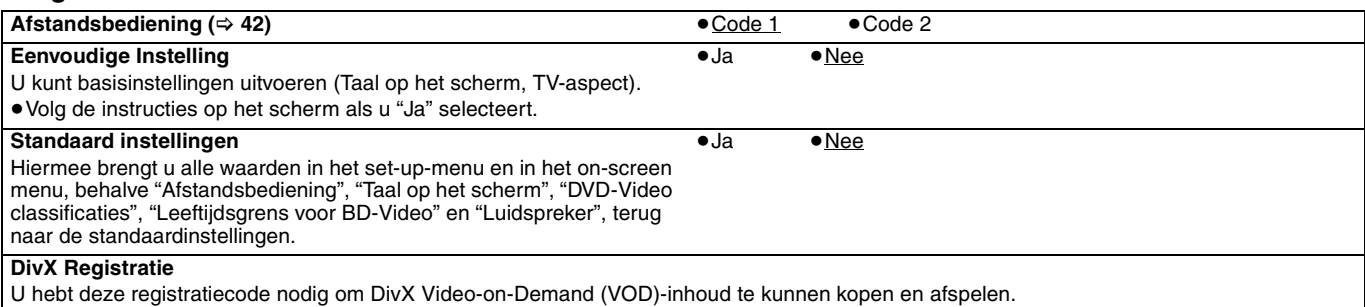

#### **"Disc"-menu**

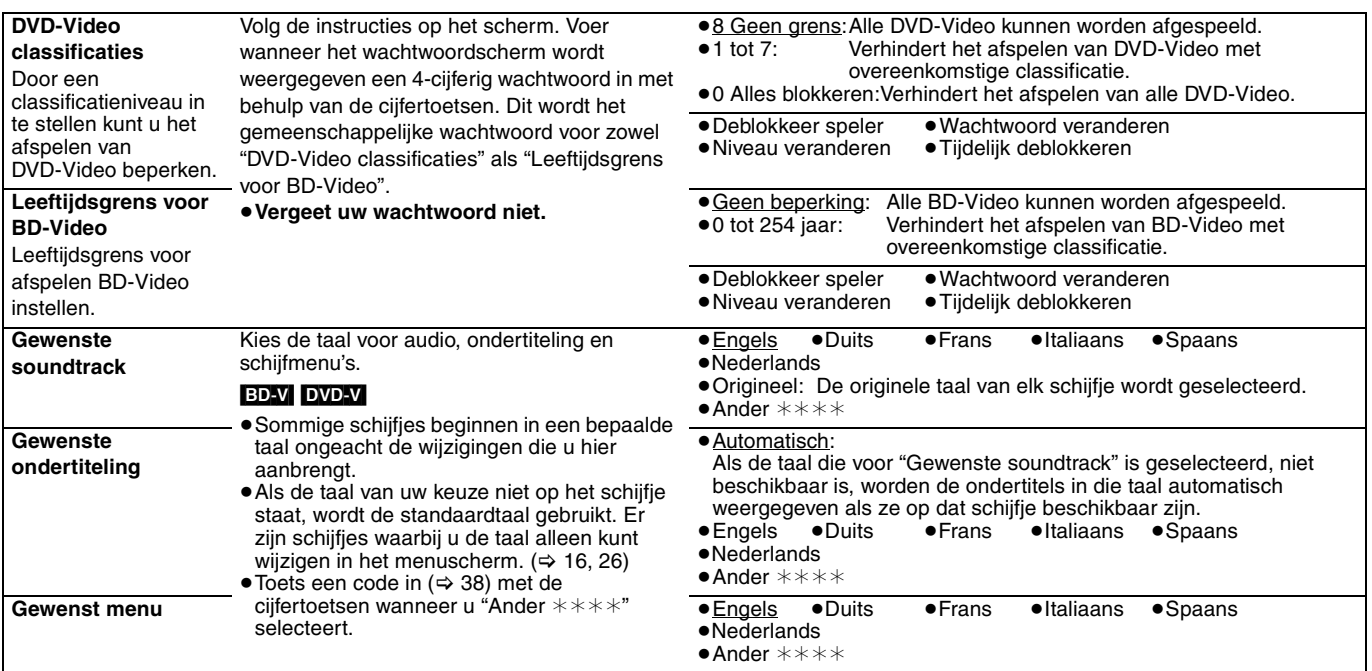

### **"Beeld"-menu**

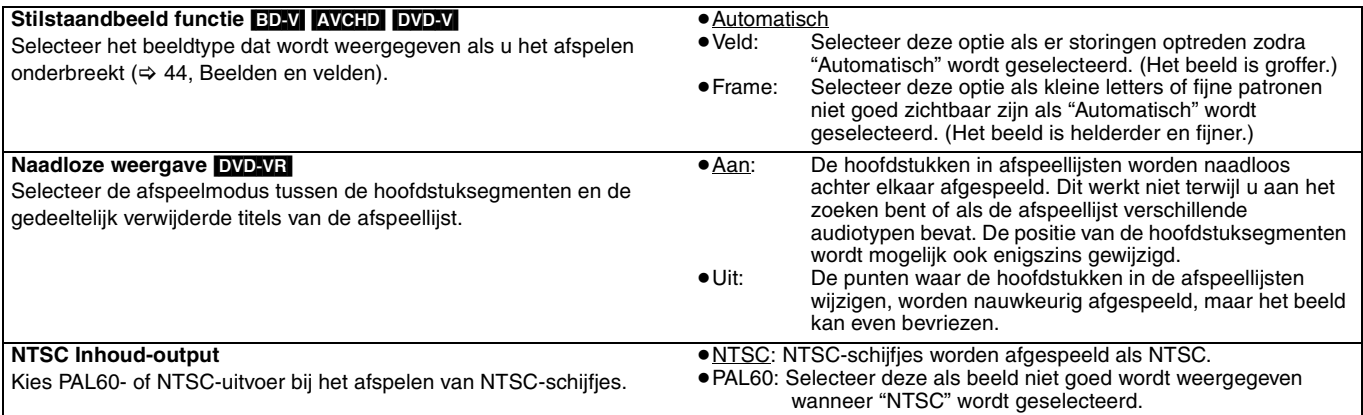

## **"Geluid"-menu**

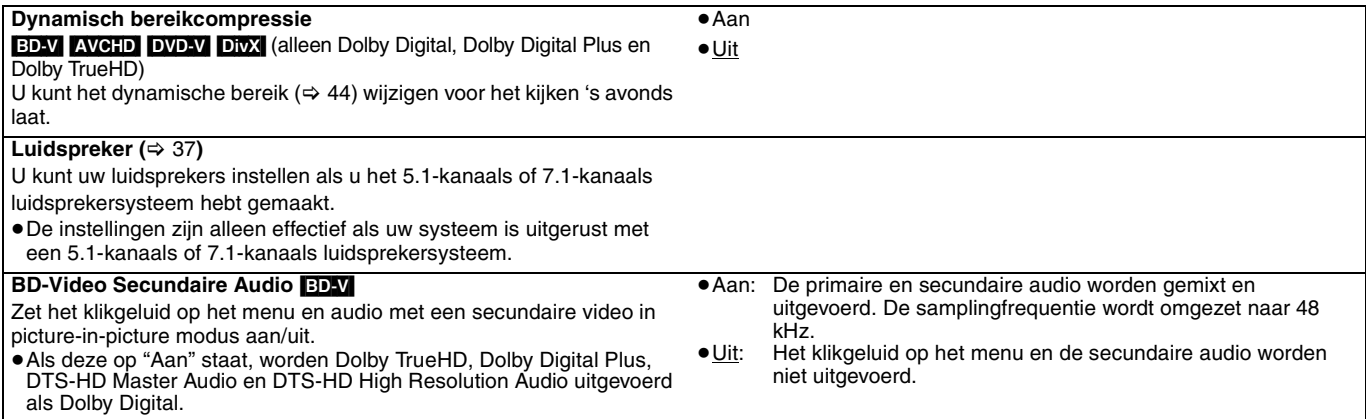

## **"Display"-menu**

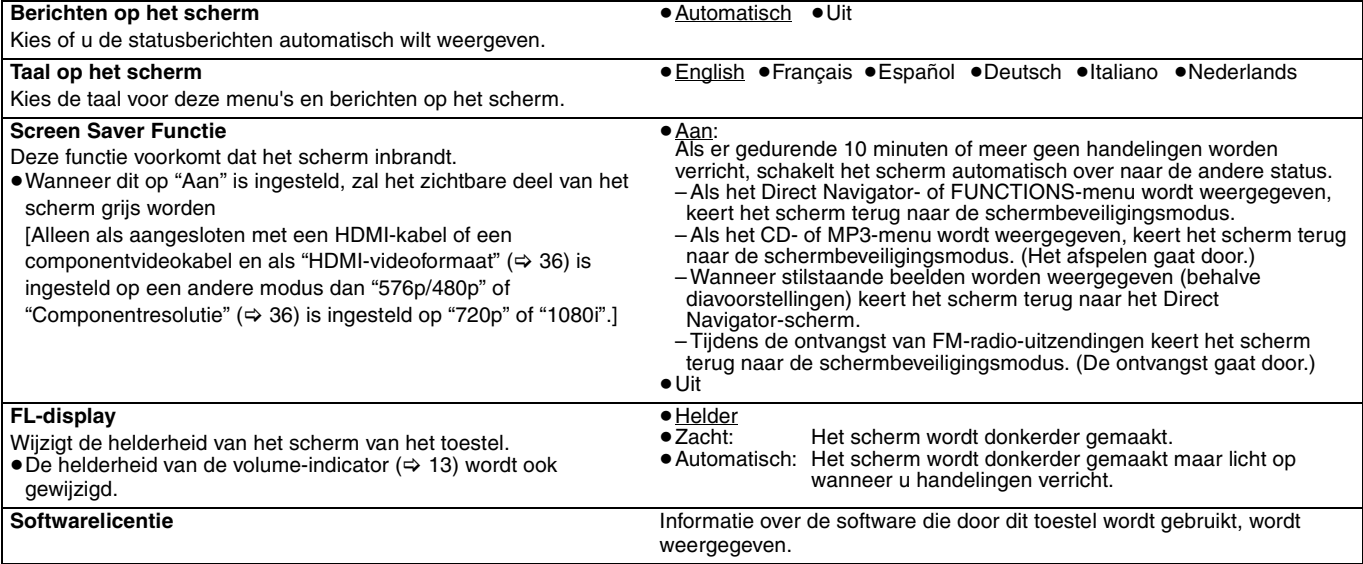

# **De instellingen wijzigen met het set-up-menu**

**Overzicht van instellingen** De onderstreepte items zijn de instellingen af-fabriek.

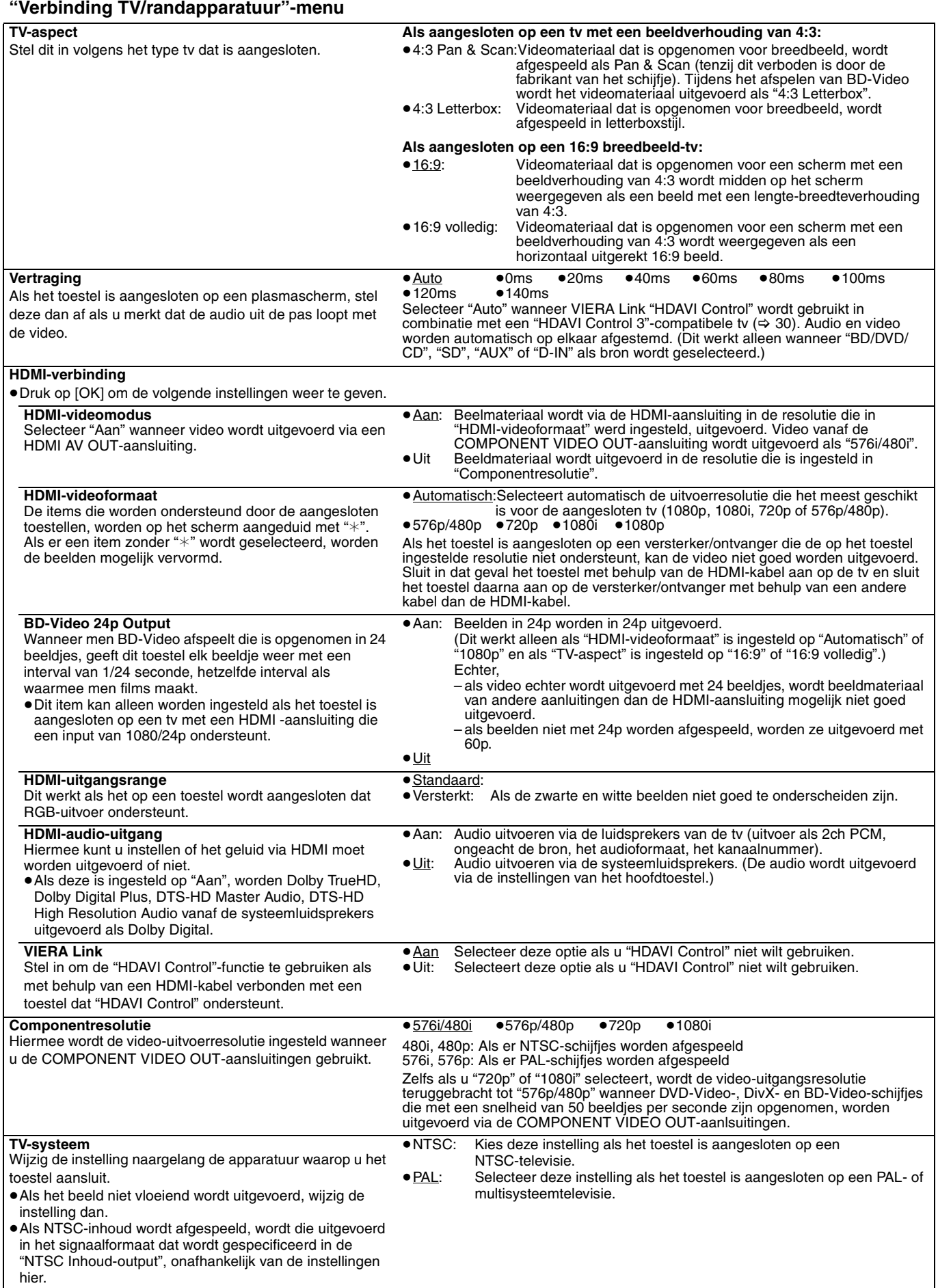

#### **Instellingen aanwezigheid luidsprekers**

(Alleen middelste, surround- en achterste surroundluidsprekers)

**1** Druk op  $[\triangle, \blacktriangledown, \blacktriangle, \blacktriangleright]$  om het luidsprekerpictogram te selecteren en druk op [OK]. **2** Druk op [▲, ▼] om de instelling te selecteren en druk op [OK]. **ms 0.0 L Voltooid Test R <sup>C</sup>dB 0.0 SW dB 0.0 Middelste**

#### **ms RS dB dB 0.0 0.0 0.0 LS Surround Surround achter**§<sup>1</sup>

#### **Voorbeelden van pictogrammen:**

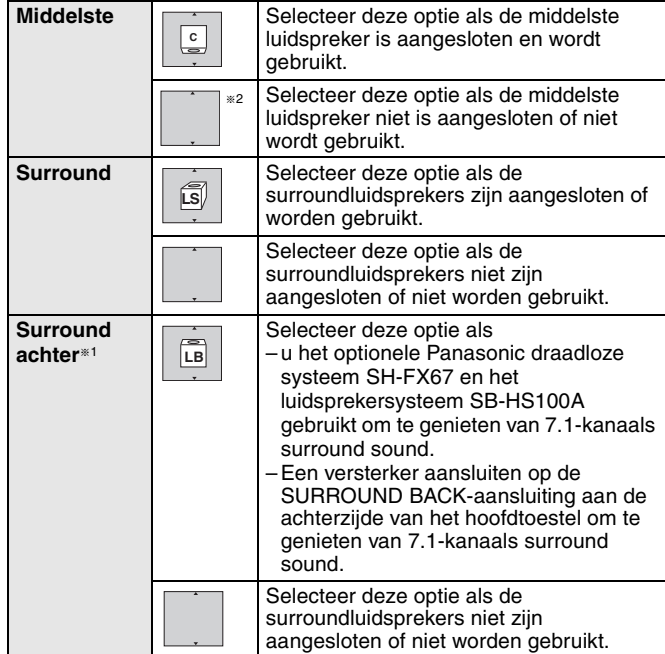

§<sup>1</sup> De achterste surroundluidsprekers zijn standaard ingesteld op  $\mathfrak{m}$   $\blacksquare$ "

U kunt " n" alleen selecteren als de surroundluidsprekers zijn ingesteld op '

#### **Luidsprekerniveau afstellen**

(Werkt alleen wanneer u meerkanaals audio afspeelt)

**1** Selecteer "Test" en druk op [OK].

Er wordt een testsignaal uitgevoerd. Voorste (L) — > Middelste  $\longrightarrow$  Voorste (R)  $\longrightarrow$  Surround (RS)  $\uparrow$   $\downarrow$ 

Surround (LS)<-Surround achter (LB) <-Surround achter (RB)

**2** Druk tijdens het beluisteren van het testsignaal op [▲, ▼] om het volume van elke luidspreker aan te passen. Middelste luidspreker:  $(+6$  dB tot  $-6$  dB)

Surroundluidsprekers en achterste surroundluidsprekers: (+10 dB tot  $-10$  dB)

≥Stel het luidsprekerniveau in overeenkomstig respectievelijk het volume van de voorste (L) en voorste (R) luidspreker.

<sup>3</sup> Druk op [OK]. Het testsignaal stopt.

### **De vertragingstijd wijzigen**

**(Werkt alleen wanneer u meerkanaals audio afspeelt)** (Alleen middelste, surround- en achterste surroundluidsprekers)

Voor optimaal luisterplezier met 7.1/5.1-kanaals geluid moeten alle luidsprekers, behalve voor de subwoofer, op dezelfde afstand van de zitpositie worden geplaatst. Als u de middelste, surround- en achterste surroundluidsprekers dichter bij de zitpositie moet plaatsen, pas dan de vertragingstijd aan om het verschil goed te maken. Als afstand  $\overline{A}$  of  $\overline{B}$  minder is dan  $\overline{C}$ , zoek het verschil dan op in de bijbehorende tabel en wijzig de instelling dan zoals wordt aangeraden.

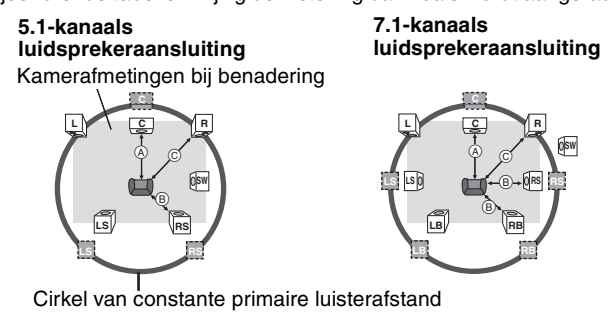

- $\Box$ : Werkelijke luidsprekerpositie
- : Ideale luidsprekerpositie

ABC: Primaire luisterafstand

**1** Druk op  $[\triangle, \triangledown, \triangleleft, \triangleright]$ om het vakje van de vertragingstijd te selecteren en druk op [OK].

**2** Druk op  $[A, \nabla]$  om de instelling te selecteren en druk op [OK].

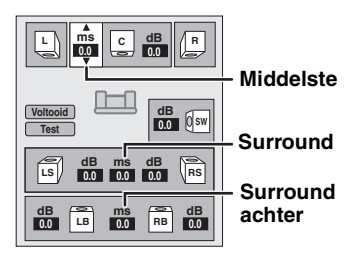

A **Middelste luidspreker** B **Surroundluidsprekers/**

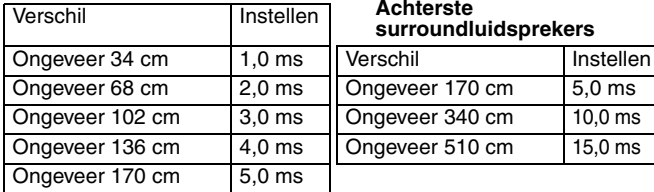

≥Er wordt geen signaal uitgevoerd voor de subwoofer. Zie pagina 28, Het luidsprekerniveau tijdens het afspelen aanpassen voor informatie over het regelen van het volume.

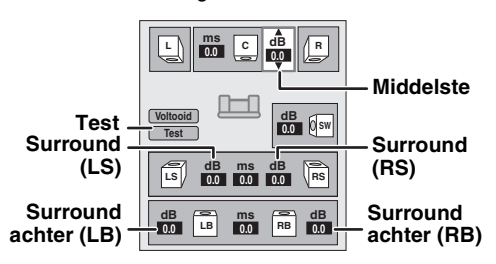

## ∫ **De luidsprekerinstelling voltooien**

Druk op [▲, ▼, ◀, ▶] om "Voltooid" te selecteren en druk op [OK].

# **Veelgestelde vragen**

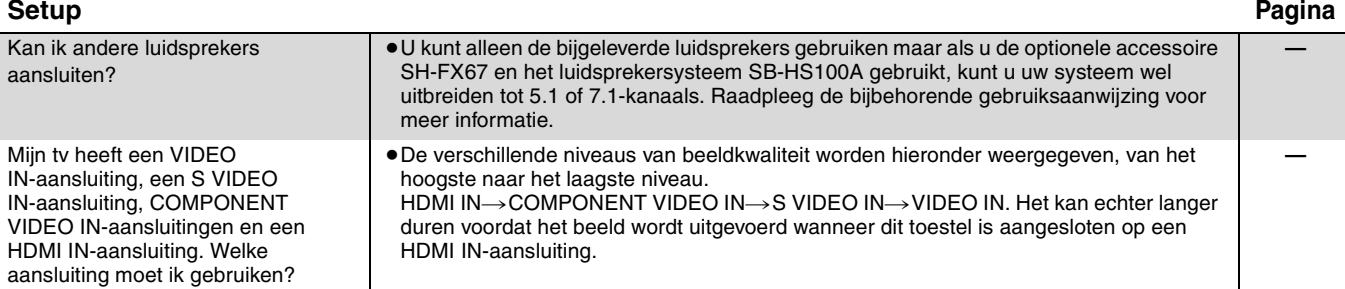

### **Schijf**

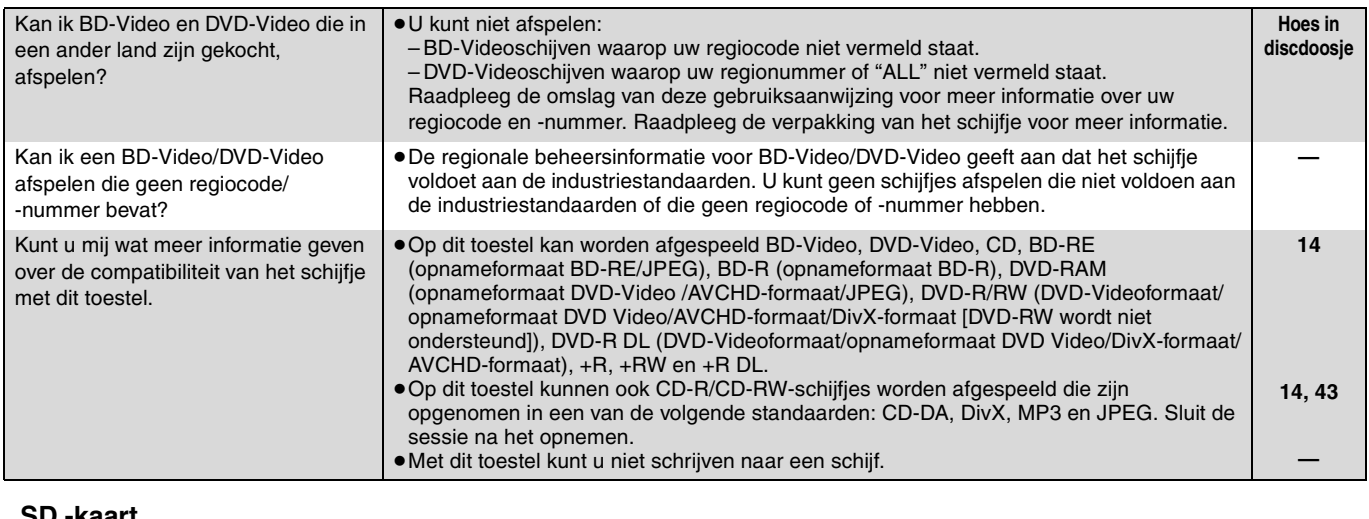

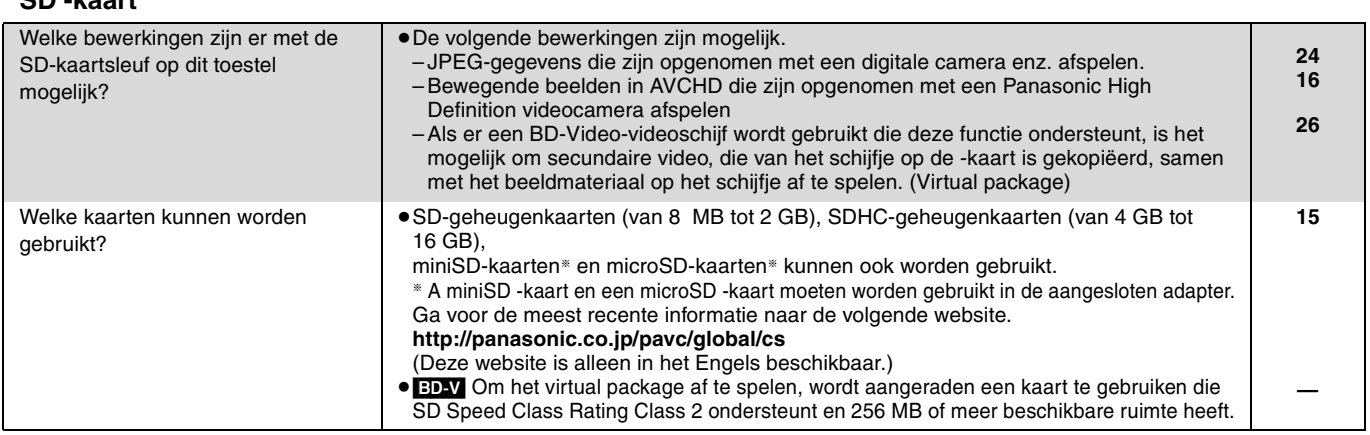

### Lijst met taalcodes Voer de code in met behulp van de cijfertoetsen.

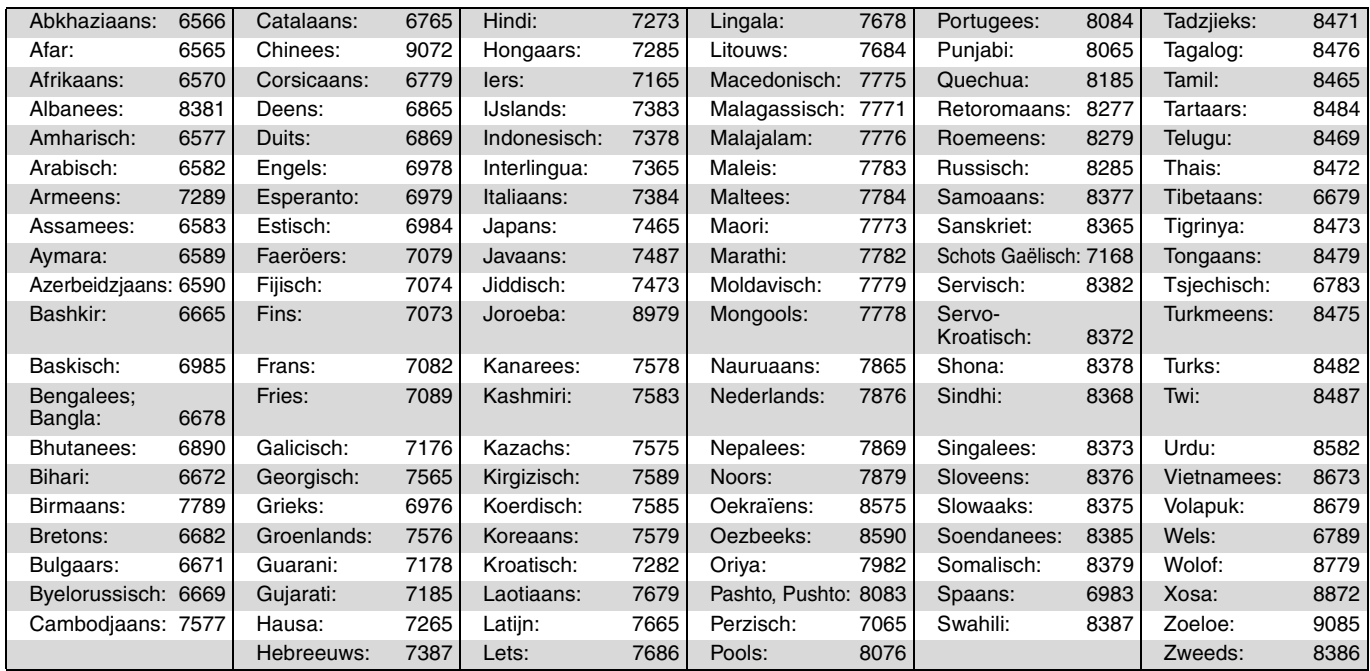

# **Berichten**

De onderstaande berichten of servicenummers verschijnen op het scherm van de tv of het toestel wanneer er tijdens het opstarten en gebruik iets ongewoons wordt waargenomen.

**Op de tv Pagina Autorisatiefout.** ≥U probeert DivX VOD-inhoud af te spelen die met een andere registratiecode is gekocht. U kunt de inhoud niet op dit toestel afspelen. **15 Kan niet afspelen.** → **14, 15 a 14, 15 14, 15 14, 15 14, 16 14, 16 14, 16 14, 16 14, 16 14, 16 14, 16 14, 16 14, 16 14, 16 14, 16 14 16 14 16 16 16 16 16 17 17 17 17 Kan niet afspelen op dit apparaat.** ≥U probeerde een niet-compatibel beeld af te spelen. ≥Vergewis u ervan dat "SD" op het scherm van het toestel niet knippert en voer de kaart dan opnieuw in. **43 — Geen disc** ≥Het schijfje is mogelijk ondersteboven geplaatst. **— De disc is incompatibel.** ■ ●U hebt een niet-compatibele schijf ingevoerd. **14, 15 Verhuurperiode Verlopen.** ≥De DivX VOD-inhoud kan niet meer worden afgespeeld. U kunt de inhoud niet afspelen. **15**  $\bigcirc$  Deze bediening is **momenteel buiten werking gesteld.** ≥Het toestel of het schijfje maakt de handeling onmogelijk. **—**

#### **Op het scherm van het toestel**

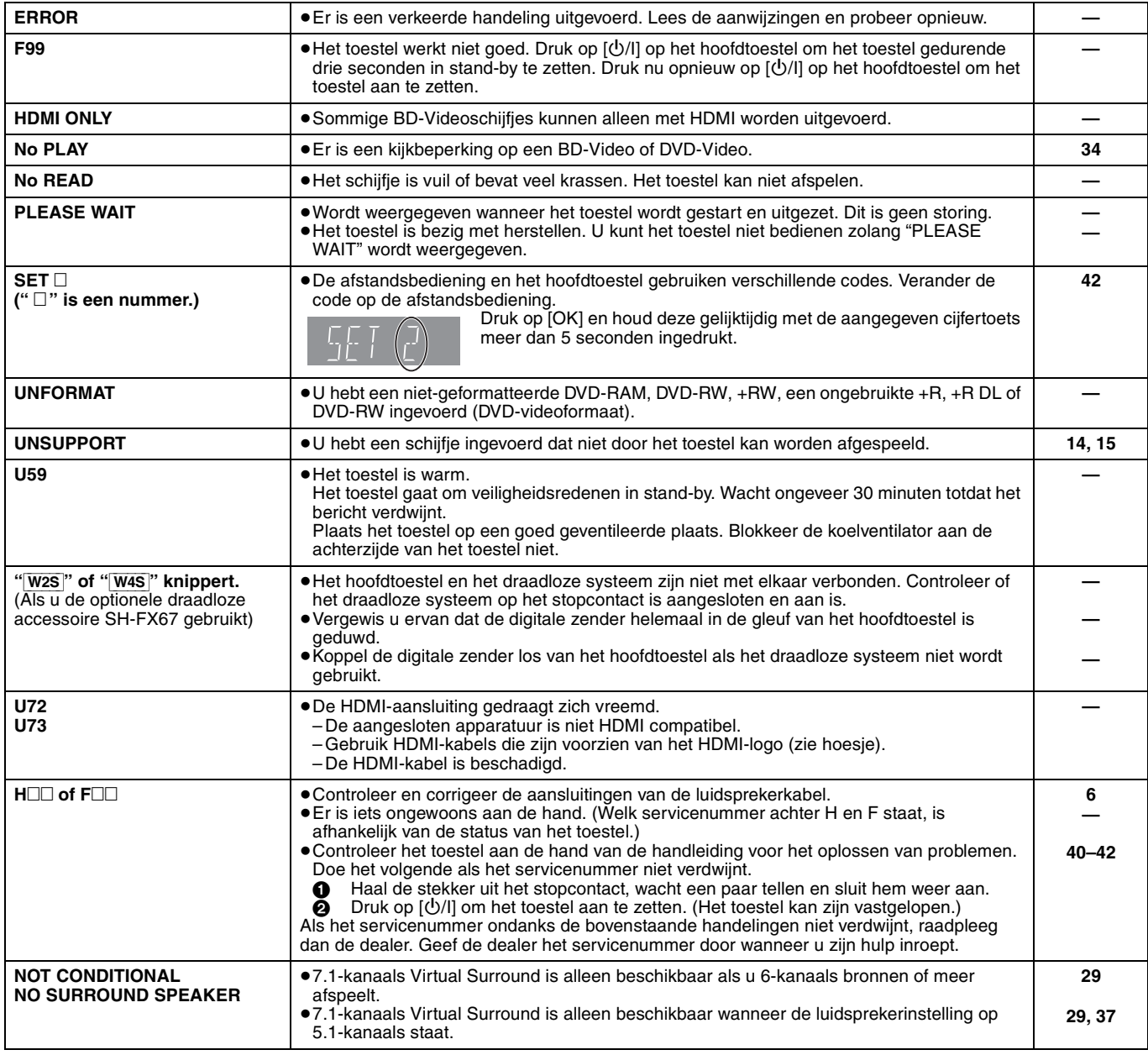

# **Onderhoud**

### **Reinig dit toestel met een zachte, droge doek**

≥Gebruik nooit alcohol, verdunner of benzine om dit toestel te reinigen. ≥Lees voordat u een chemisch gereinigd doekje gebruikt, eerst de aanwijzingen voor het doekje.

#### **Let op de volgende punten om ongestoord te kunnen luisteren en kijken.**

Stof en vuil kunnen zich geleidelijk hechten aan de lens van het toestel, waardoor schijfjes mogelijk niet kunnen worden afgespeeld. Gebruik ongeveer eenmaal per jaar de lensreiniger (niet inbegrepen), afhankelijk van de gebruiksfrequentie en de werkconfiguratie. Lees de gebruiksaanwijzing bij de lensreiniger zorgvuldig voor gebruik.

### Lensreiniger: RP-CL720E

- ≥Deze lensreiniger is niet te koop in Duitsland en mogelijk ook niet in andere gebieden.
- ≥Deze lensreiniger wordt specifiek verkocht voor DIGA, maar kan probleemloos ook voor dit toestel worden gebruikt.

**39** RQT9164

# **Problemen oplossen**

Controleer eerst het volgende voordat u technische hulp inschakelt. Als u sommige controlepunten in twijfel trekt of als de oplossingen in de tabel het probleem niet verhelpen, raadpleeg dan uw dealer voor instructies.

**De volgende situaties duiden niet op een probleem met dit toestel:**

≥Regelmatige geluiden bij het ronddraaien van het schijfje.

≥Storingen van het beeld tijdens het zoeken.

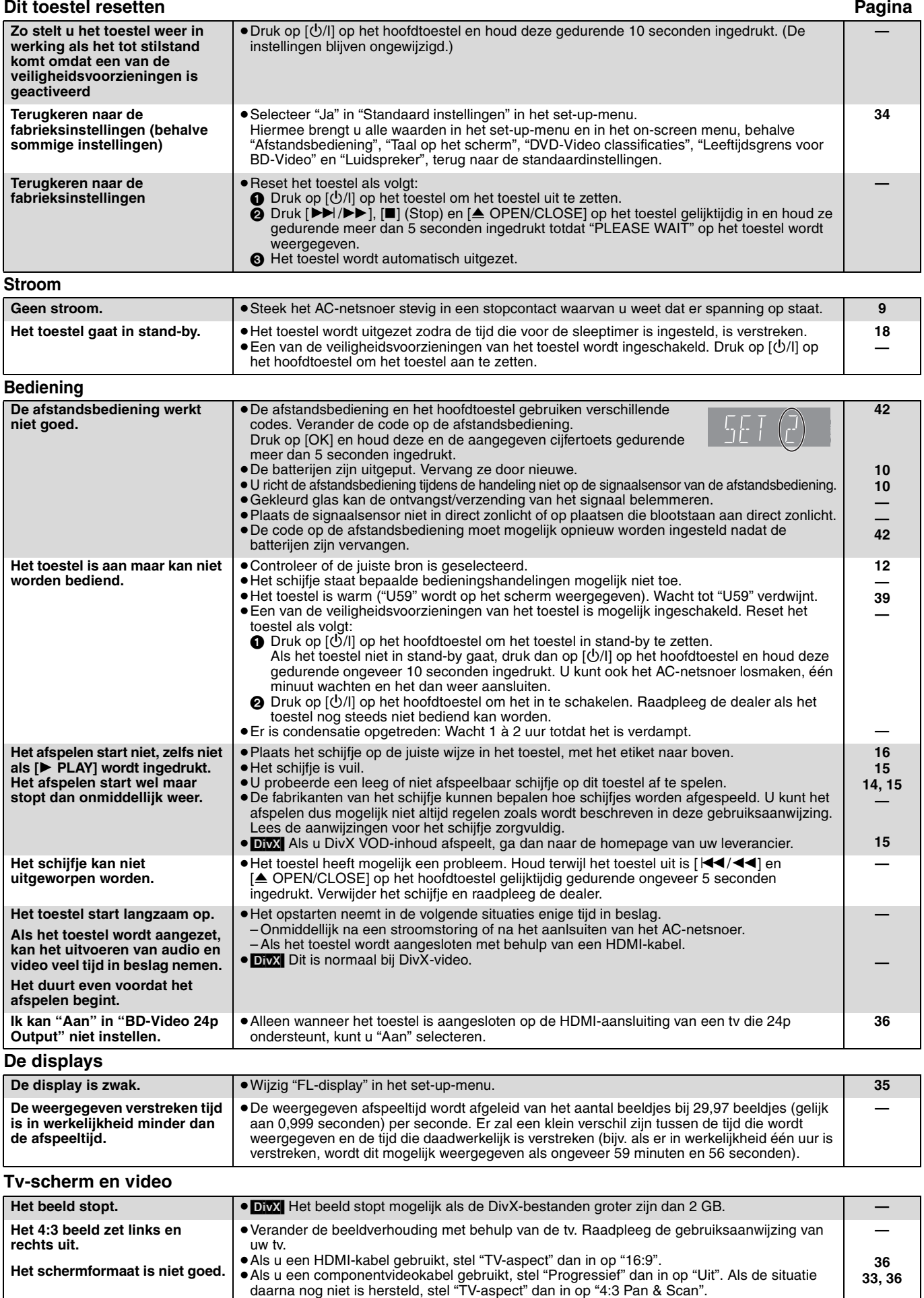

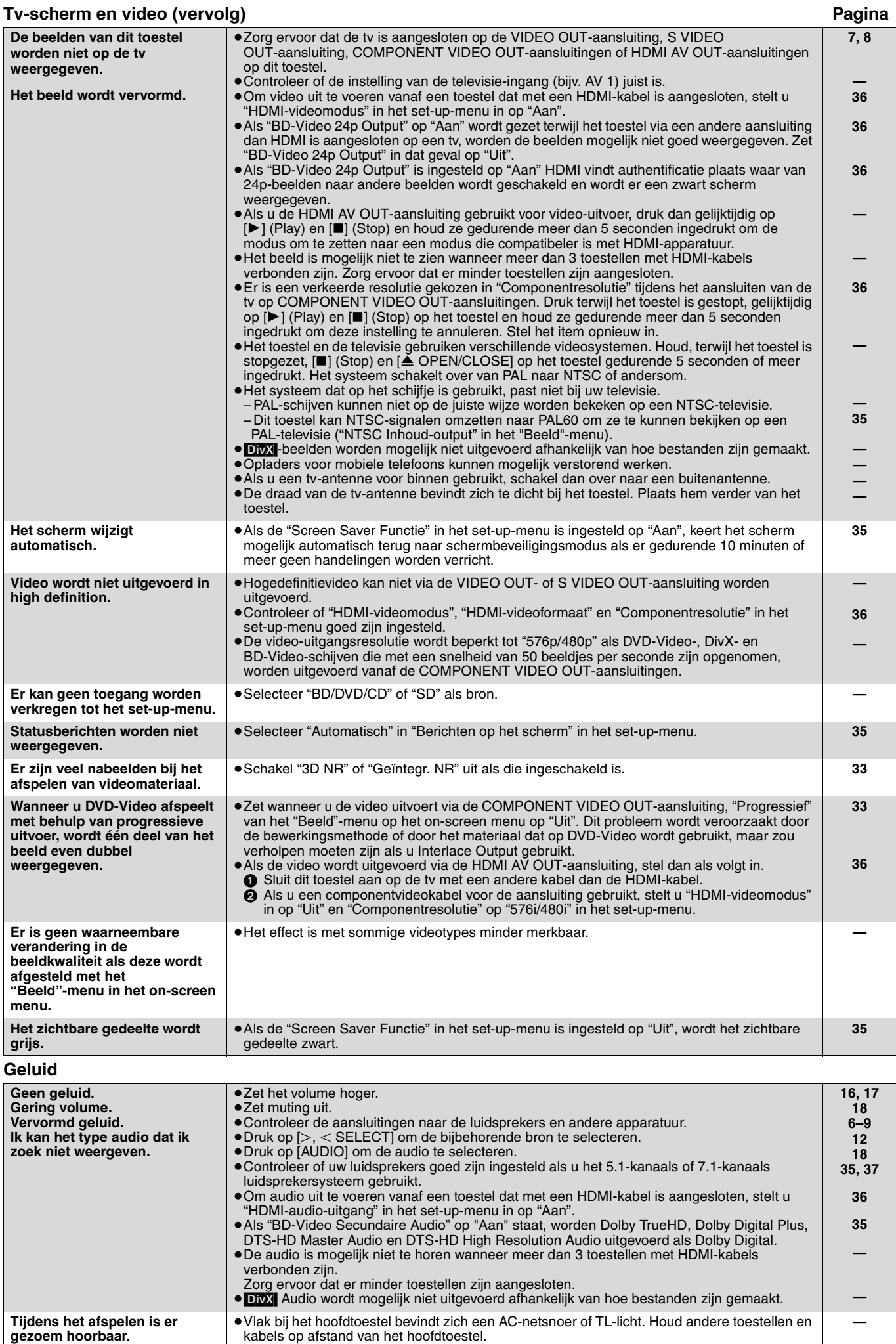

### **41** 89

RQT9164

# **Problemen oplossen**

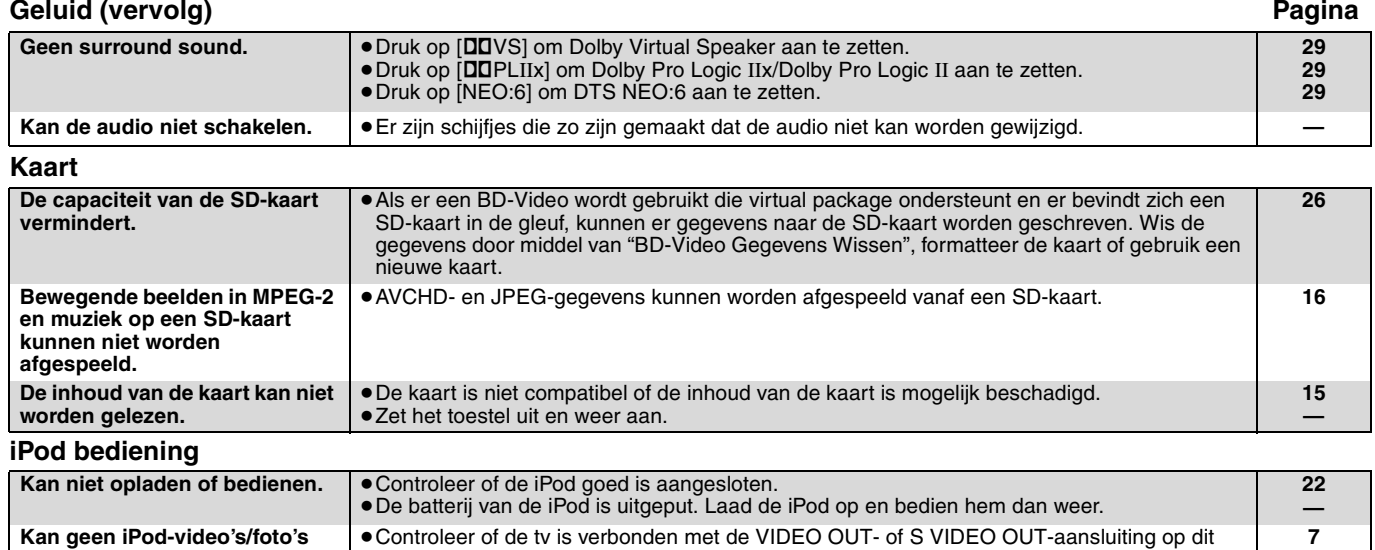

**op de tv weergeven.**

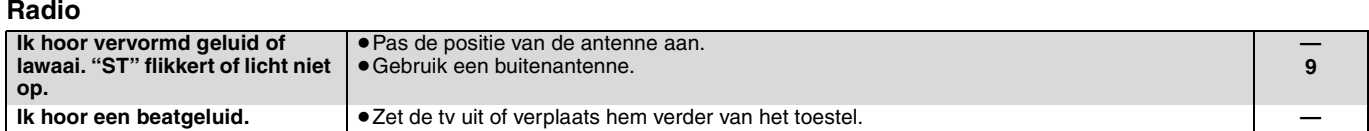

≥Stel de juiste video-/foto-uitgang voor uw tv in via het iPod-menu. (Raadpleeg de

#### **Andere problemen met afspelen**

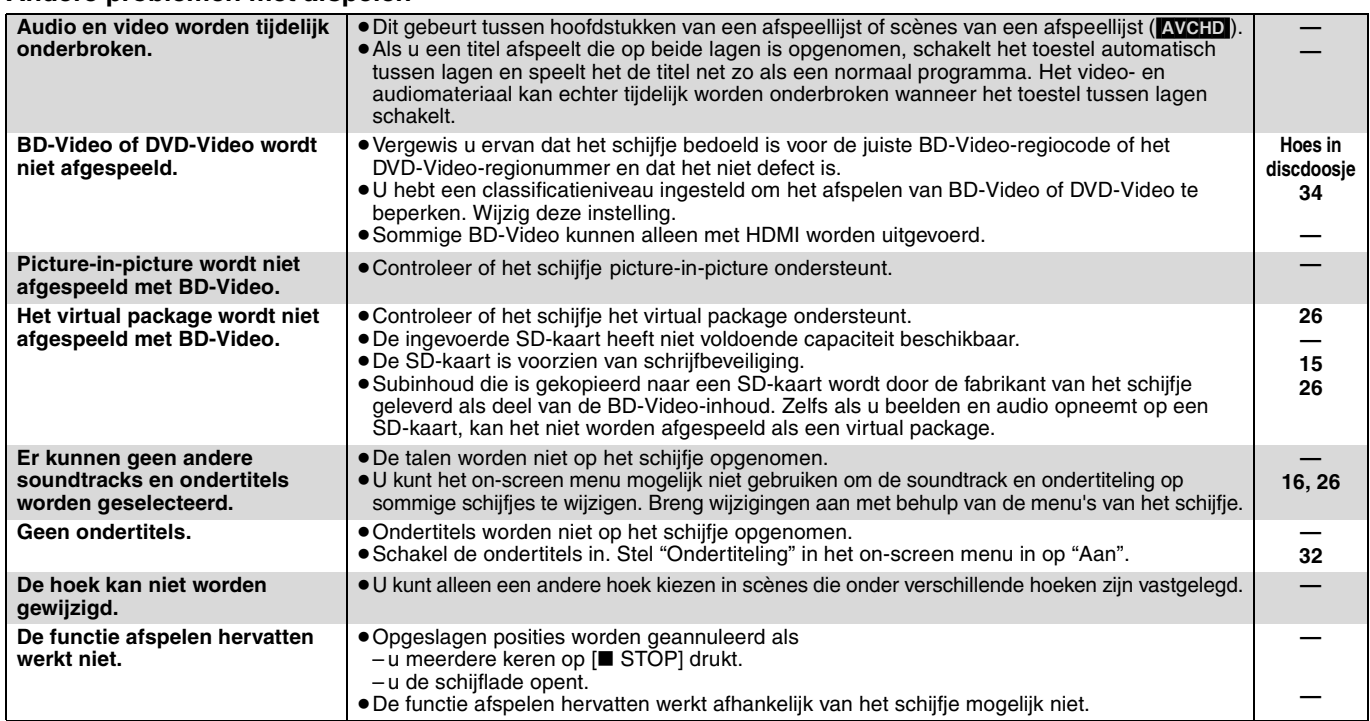

### **Als andere Panasonic-producten op deze afstandsbediening reageren**

Wijzig de code voor de afstandsbediening op het hoofdtoestel en de afstandsbediening (de twee moeten overeenkomen) als u andere Panasonic producten bij elkaar in de buurt zet.

1 **Druk op [BD/SD] om "BD/DVD/CD" of "SD" te selecteren.**

toestel.

gebruiksaanwijzing voor uw iPod.)

- 2 **Druk op [SETUP] terwijl het toestel is stopgezet.**
- 3 **Druk op [**3**,** 4**] om "Algemeen" te selecteren en druk op [OK].** 4 **Druk op [**3**,** 4**] om "Afstandsbediening" te**
- **selecteren en druk op [OK].** 5 **Druk op [**3**,** 4**] om de code (1 of 2) te selecteren en druk op [OK].**
- 6 **De code op de afstandsbediening wijzigen Druk terwijl u op [OK] drukt, op de cijfertoets ([1] of [2]) en houd deze gedurende meer dan 5 seconden vast.**

```
<sup>0</sup> Druk op [OK].
```
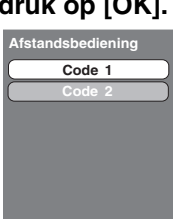

**OPMERKING**

**Als de volgende indicator op het scherm van het toestel wordt weergegeven en u het toestel niet kunt bedienen**

**—**

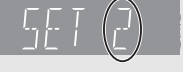

De code voor de afstandsbediening van het toestel

Druk op [OK] en houd deze en de aangegeven cijfertoets gedurende meer dan 5 seconden ingedrukt.

# **Over MP3/JPEG/DivX-bestanden**

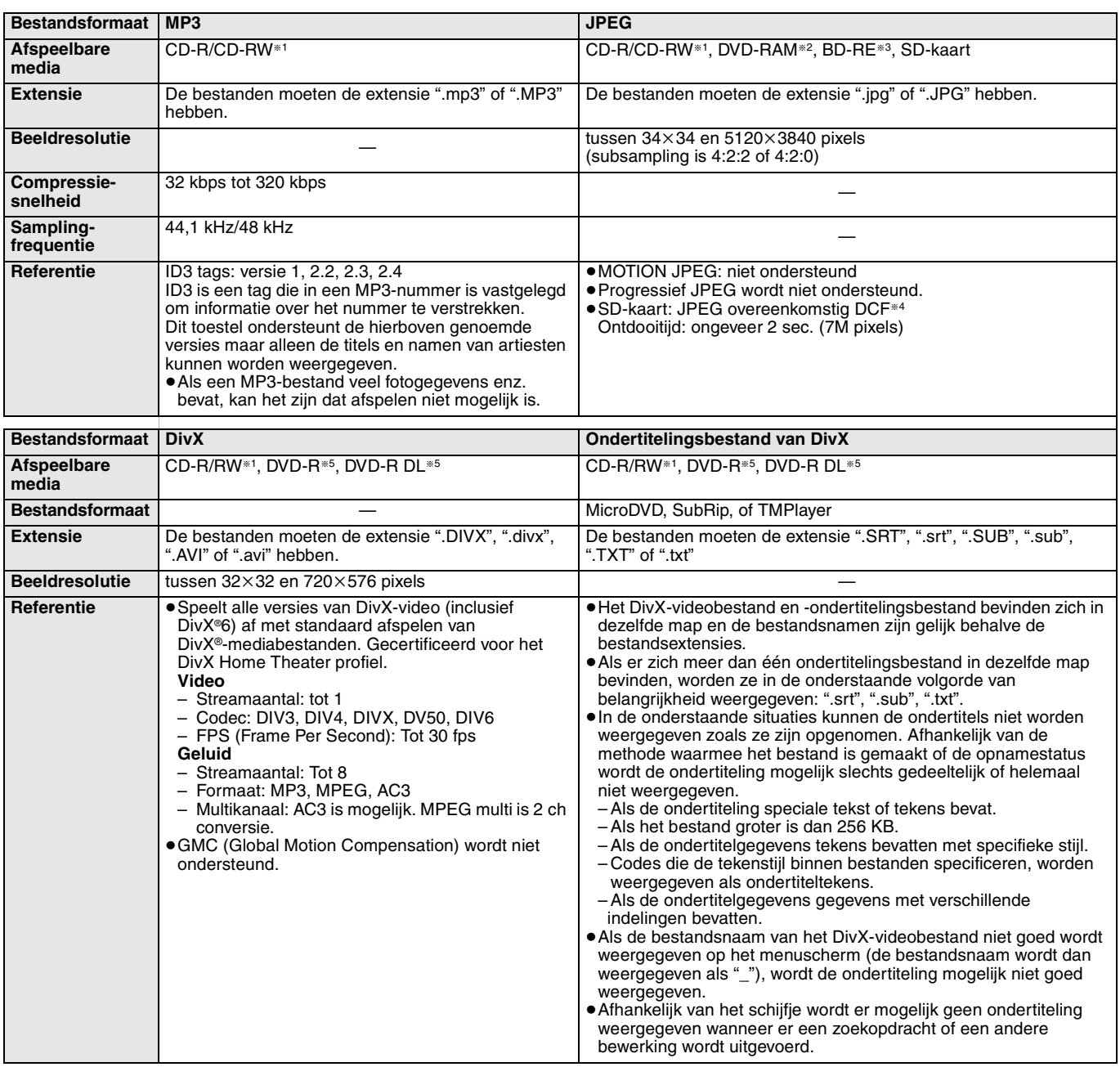

≥Het Engelse alfabet en Arabische cijfers worden correct weergegeven. Andere tekens worden mogelijk niet goed weergegeven.

≥De weergavevolgorde op dit toestel verschilt mogelijk van hoe de volgorde op een computer wordt weergegeven.

≥Afhankelijk van de manier waarop u de media maakt (schrijfsoftware), worden bestanden en mappen mogelijk niet afgespeeld in de volgorde waarop u ze genummerd hebt.

≥Dit toestel is niet compatibel met de indeling packet-write.

≥Afhankelijk van de opnameomstandigheden speelt de media mogelijk niet af.

≥Het uitvoeren van bewerkingen kan enige tijd in beslag nemen als er veel bestanden en/of mappen zijn en sommige bestanden worden mogelijk niet weergegeven of zijn mogelijk niet afspeelbaar.

§<sup>1</sup> ISO9660 niveau 1 of 2 (behalve voor verlengde extensies), Joliet

Dit toestel is compatibel met multisessie.

§<sup>2</sup> Schijfjes moeten overeenkomstig UDF 2.0 zijn.

§<sup>3</sup> Schijfjes moeten overeenkomstig UDF 2.5 zijn.

- §<sup>4</sup> Design rule for Camera File system: gezamenlijke standaard uitgebracht door Japan Electronics and Information Technology Industries Association (JEITA).
- §<sup>5</sup> Schijven moeten overeenkomstig UDF-brug zijn (UDF 1.02/ISO9660). Dit toestel is niet compatibel met multisessie. Alleen de standaardsessie wordt afgespeeld.

#### ■ Structuur van MP3, stilstaande beelden (JPEG) en DivX-mappen

U kunt MP3, stilstaande beelden (JPEG) en DivX afspelen met dit toestel door op het schijfje

- mappen te maken zoals wordt weergegeven  $(\Rightarrow$  rechts).
- ≥Een mapstructuur die is gemaakt op een DVD-RAM, BD-RE of een SD-kaart wordt niet weergegeven.

### **MP3-bestanden en mappen in CD-R/CD-RW**

Plaats er 3-cijferige nummers voor in de volgorde waarin u ze wilt afspelen.

#### **Foto's (JPEG) in CD-R/CD-RW**

Bestanden in een map worden weergegeven in de volgorde waarin ze werden bijgewerkt of genomen.

Als de mappen van het hoogste niveau "DCIM"-mappen zijn, worden zij als eerste in de boom weergegeven.

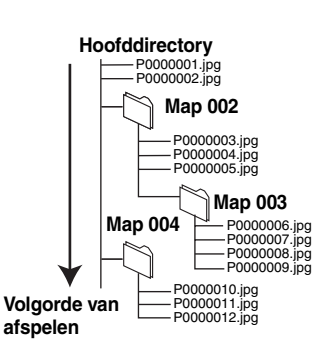

bijv.

# **Verklarende woordenlijst**

#### *AVCHD*

AVCHD is een nieuwe indeling (standaard) voor high definition videocamera's waarmee HD-beelden met een hoge resolutie kunnen worden opgenomen en afgespeeld.

#### *BD-J*

Sommige BD-Video-schijfjes bevatten Java-toepassingen en deze toepassingen worden BD-J genoemd. U kunt verschillende interactieve functies gebruiken naast het normaal afspelen van videomateriaal.

#### *Bitstream*

Dit is de digitale vorm van meerkanaals audiogegevens (bijv. 5.1-kanaals) voordat deze worden gedecodeerd in de diverse kanalen.

### *BONUSVIEW (Final Standard Profile)*

Dit is een BD-Video (BD-ROM versie 2 Profiel 1 versie 1.1) dat de nieuwe functies zoals picture-in-picture, secundaire audio en Virtual Package enz. ondersteunt.

*DivX* DivX is een wijdverbreide mediatechnologie gemaakt door DivX, Inc. DivX mediabestanden bevatten sterk gecomprimeerde video met een hoge visuele kwaliteit waarbij een relatief klein bestandsformaat behouden blijft.

#### *Dolby Digital*

Dit is een methode voor het coderen van digitale signalen die is ontwikkeld door Dolby Laboratories. Deze signalen zijn stereo

(2-kanaals) audio, maar kunnen ook meerkanaals audio zijn.

#### *Dolby Digital Plus*

Multikanaals audio en hogere audiokwaliteit is mogelijk gemaakt door gebruik van Dolby Digital Plus. BD-Video ondersteunt tot 7.1-kanaals uitvoer.

#### *Dolby Digital Surround EX*

Dit is het digitale surroundsysteem dat is ontwikkeld door Dolby Laboratories. Dolby Digital Surround EX voegt een

surroundachterkanaal toe aan de traditionele 5.1-kanaals indeling van Dolby Digital. Dit maakt het geluid levendiger.

#### *Dolby Pro Logic II*

Dolby Pro Logic II met kunt u stereobronnen op 5.1ch afspelen.<br>Dolby Pro Logic II x

*Dolby Pro Logic IIx* Dolby Pro Logic IIx met kunt u stereobronnen en 5.1-kanaals bronnen afspelen op 7.1ch.

#### *Dolby TrueHD*

Dolby TrueHD is een zeer hoogwaardig audioformaat dat het studiogeluid reproduceert. BD-Video ondersteunt tot 7.1-kanaals uitvoer.

#### *DTS (Digital Theater Systems)*

Het surroundsysteem wordt in veel filmtheaters gebruikt. Er is een goede scheiding tussen de kanalen mogelijk, dus er zijn realistische geluidseffecten mogelijk.

#### *DTS-ES*

DTS-ES voegt een surroundachterkanaal toe aan de traditionele 5.1-kanaals indeling van DTS. Dit maakt het geluid levendiger.

#### *DTS-HD*

DTS-HD is een hoogwaardig, ver-ontwikkeld audioformaat dat in bioscopen wordt gebruikt. Vroegere DTS Digital Surround-compatibele apparatuur kan DTS-HD afspelen als DTS Digital Surround-geluid. BD-Video ondersteunt tot 7.1-kanaals uitvoer.

#### *DTS NEO:6*

Met DTS NEO:6 kunt u stereobronnen en 5.1-kanaals bronnen afspelen op 6.1 kanalen.

#### *DTS 96/24*

DTS 96/24 geeft 96 kHz geluid af op tot 24 bits. De 96 kHz/24 bit hogefrequentiegeluiden worden afgespeeld via meerdere kanalen.

#### *Dynamisch bereik*

Dynamisch bereik is het verschil tussen het laagste geluidsniveau dat hoorbaar is boven de ruis van de apparatuur uit, en het hoogste geluidsniveau voordat vervorming optreedt.

Compressie van het dynamisch bereik betekent dat de ruimte tussen de luidste en minst luide klanken wordt verkleind. Dit betekent dat u kunt luisteren bij geringe geluidsvolumes maar toch dialogen duidelijk kunt verstaan.

*Film en video* DVD-Video wordt vastgelegd met behulp van film of van video. De speler kan bepalen welk type is gebruikt, en gebruikt vervolgens de meest geschikte progressieve uitvoermethode.

- Film: opgenomen met een snelheid van 25 beeldjes per seconde (PAL-schijven) of 24 beeldjes per seconde (NTSC-schijven). (NTSC-schijven die ook zijn opgenomen met een snelheid van 30 beeldjes per seconde.) Meestal geschikt voor films met bewegende beelden.
- Video: opgenomen met een snelheid van 25 beeldjes/50 velden per seconde. (PAL-schijven) of 30 beeldjes/60 velden per seconde (NTSC-schijven). Over het algemeen geschikt voor dramaprogramma's op tv of animaties.

#### *Beelden en velden*

Beeldjes zijn de afzonderlijke beelden die tezamen het videomateriaal vormen dat u op uw tv ziet. Elk beeldje bestaat uit twee velden.

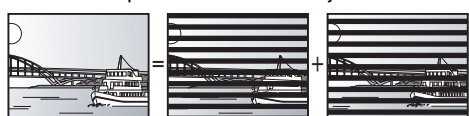

92

- **Beeldje Veld Veld**
- ≥Een beeldje laat nog steeds twee velden zien waardoor het beeld wat vager kan worden, maar de beeldkwaliteit is over het algemeen beter.

≥Een veld toont minder beeldinformatie en kan dus grover zijn, maar het beeld is niet vaag.

#### *HDMI (High-Definition Multimedia Interface)*

HDMI is een digitale interface voor elektronische verbruiksproducten. In tegenstelling tot de gebruikelijke aansluitingen, verzendt deze interface niet-gecomprimeerde video- en audiosignalen via één kabel.

#### *JPEG (Joint Photographic Experts Group)*

Dit is een systeem dat wordt gebruikt voor het comprimeren/decoderen van kleurenfoto's. Als u JPEG kiest als opslagsysteem op digitale camera's enz., worden de gegevens tot wel 1/10–1/100 van de oorspronkelijke omvang gecomprimeerd. Een belangrijk voordeel van JPEG is, de mate van compressie in aanmerking genomen, de geringere achteruitgang van de beeldkwaliteit.

*Lokale opslag* De opslagplaats wordt als bestemming gebruikt voor subinhouden om virtuele packages op BD-Video af te spelen.

*LPCM (Linear PCM)* Dit zijn niet-gecomprimeerde digitale signalen die lijken op de signalen die op CD's worden aangetroffen.

#### **MP3** *(MPEG Audio Layer 3)*

Een compressiemethode voor audio die het audiomateriaal comprimeert tot ongeveer 1/10e van de omvang zonder aanzienlijk verlies van geluidskwaliteit.

#### *Pan & Scan/Letterbox*

Over het algemeen worden DVD-Video gemaakt met de bedoeling om te worden bekeken op een breedbeeld-tv (beeldverhouding 16:9), maar dat betekent dat de beelden vaak niet op gewone tv's (beeldverhouding 4:3) passen. Twee afbeeldingsstijlen, "Pan & Scan" en "Letterbox", bieden een oplossing voor dit probleem.

Pan&Scan: De zijkanten worden afgesneden zodat het beeld het scherm vult.

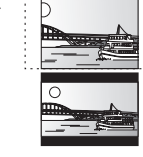

Letterbox: Er worden zwarte banden boven en onder het beeld weergegeven zodat het beeld zelf wordt weergegeven in een beeldverhouding van 16:9.

#### *Picture-in-picture*

Dit is een nieuwe functie van BD-Video die de primaire en secundaire video gelijktijdig afspeelt. De functie kan bijv. de oorspronkelijke film als de primaire video afspelen terwijl het commentaar van de filmregisseur op een klein scherm als secundaire video afspeelt.

#### *Progressief/Interliniër.*

Het PAL-videosignaal heeft standaard 625 (of 576) scanlijnen met het interlace-systeem (i), terwijl bij progressief scannen, 625p (of 576p) genoemd, tweemaal zoveel scanlijnen worden gebruikt. Deze worden voor de NTSC-norm respectievelijk 525i (of 480i) en 525p (of 480p) genoemd.

#### Met behulp van progressieve uitvoer kunt u genieten van

hogeresolutievideo die is opgenomen op media als DVD-Video. Uw televisie moet compatibel zijn om te kunnen genieten van progressieve video. Panasonic-televisies met ingangsaansluitingen van 625 (576)/ 50i·50p, 525 (480)/60i·60p zijn compatibel met progressieve video.

#### *Samplingfrequentie*

Sampling is het proces van het converteren in cijfers van de hoogten van monsters van geluidsgolven (analoog signaal) die op gezette tijden worden genomen (digitale codering). De samplingfrequentie is het aantal monsters dat per seconde wordt genomen, dus grotere getallen betekenen een meer getrouwe weergave van het oorspronkelijke geluid.

*Virtual package*<br>Met sommige BD-Videoschijfjes worden gegevens eerst naar andere<br>media gekopieerd (plaatselijke opslag) en worden de secundaire video,<br>de secundaire audio en de ondertitels (subinhouden) vervolgens gelijktijdig afgespeeld. Deze functies worden 'virtual packages' genoemd. Subinhouden worden automatisch vanaf het schijfje op andere media opgeslagen voordat het virtual package wordt afgespeeld. De wijze waarop de gegevens worden afgespeeld, varieert naargelang het schijfje.

#### *1080i (1125i)*

In een high definition-beeld passeren afwisselend 1080 (1125) scanlijnen om een interlacebeeld te vormen. Omdat 1080i (1125i) de huidige televisie-uitzendingen van 480i meer dan verdubbelt, is het detail veel duidelijker en wordt een realistischer en rijker beeld gevormd. *1080p (1125p)*

In een high definition-beeld, passeren afwisselende 1080 (1125) scanlijnen om een progressief beeld te vormen. Omdat progressieve video de scanlijnen niet afwisselt zoals interlace, is er een minimale hoeveelheid flikkering op het scherm.

#### *24p*

Dit is een progressief beeld opgenomen met 24 beeldjes per seconde. *720p (750p)*

In een high definition-beeld, passeren afwisselend 720 (750) scanlijnen om een progressief beeld te vormen. Omdat progressieve video de scanlijnen niet afwisselt zoals interlace, is er een minimale hoeveelheid flikkering op het scherm.

# **Specificaties**

#### **VERSTERKERGEDEELTE**

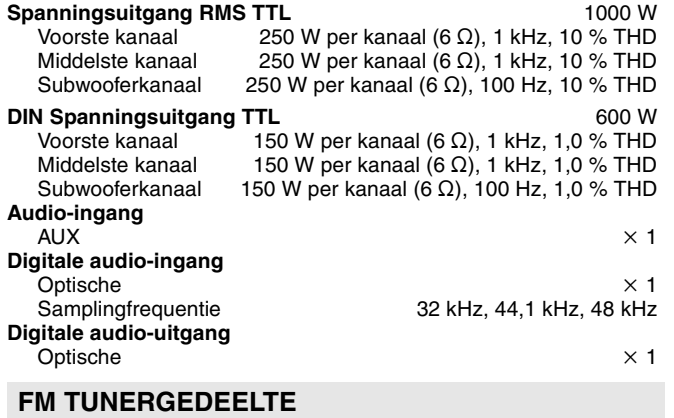

#### **Frequentiebereik** 87,50 tot 108,00 MHz (50-kHz stap) 75 Ω (ongebalanceerd)

#### **SCHIJFGEDEELTE**

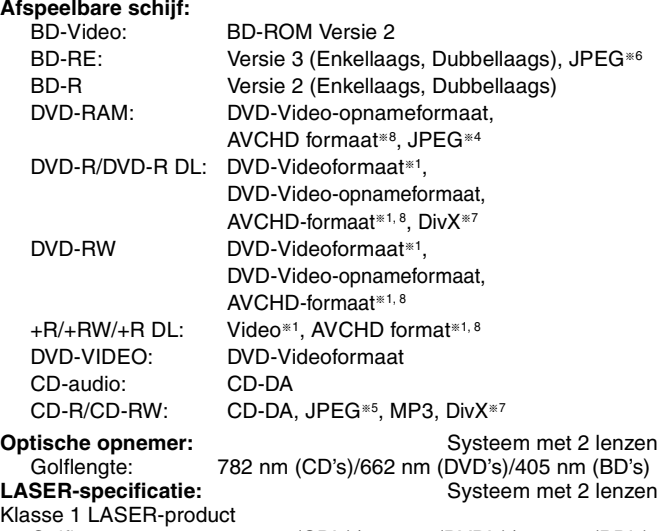

Golflengte: 782 nm (CD's)/662 nm (DVD's)/405 nm (BD's) Laservermogen:

Bij ingeschakelde beveiliging is er geen gevaarlijke straling.

#### **SD-KAART-GEDEELTE**

**SD-kaart:**

**SD-kaartgleuf:** Uitgang (1 systeem)

SD Geheugenkaart<sup>®2</sup> geformatteerd FAT12, FAT16, FAT32<sup>®3</sup>: JPEG<sup>®4,</sup> AVCHD formaat<sup>®8</sup>

≥De beschikbare capaciteit is minder groot (SD-kaart).

\*<sup>1</sup> Finaliseren is noodzakelijk.

- bevat een SDHC-kaart bevat miniSD-kaarten (heeft een miniSD-adaptor nodig) bevat microSD-kaarten (heeft een microSD-adaptor nodig)
- §<sup>3</sup> Ondersteunt geen lange bestandsnaam
- Het totale gecombineerde maximale aantal herkenbare beeldinhouden en mappen: 3000 bestandsinhouden en 300 mappen.
- §<sup>5</sup> Het totale gecombineerde maximale aantal herkenbare beeldinhouden en mappen: 999 audio- en beeldinhouden en 99 mappen.
- Het totale gecombineerde maximale aantal herkenbare beeldinhouden en mappen: 9999 bestandsinhouden en 300 mappen.
- Het totale gecombineerde maximale aantal herkenbare beeldinhouden en mappen: 200 bestandsinhouden en 300 mappen.
- §<sup>8</sup> AVCHD formaat V1.0

#### **VIDEOGEDEELTE**

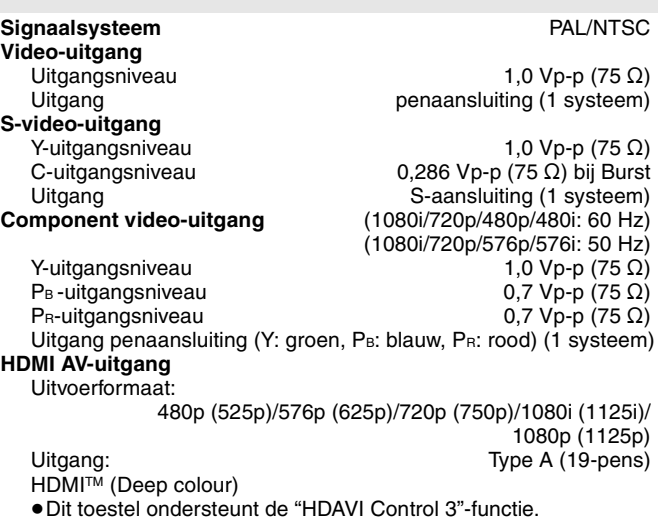

#### **LUIDSPREKERGEDEELTE**

# ■ **Voorste luidspreker SB-HF100**<br>Type 2 -wegs systeem m

**Type** 2 -wegs systeem met 3 luidsprekers (basreflex) **Luidsprekereenheid/-eenheden**

**Impedantie** 6 Ω<br>1. Woofer **1. Wooder** 6.5 cm Type conus  $\times$  2 1. Woofer 6,5 cm Type conus k 2 6 cm Type conus<br>250 W (Max)<sup>\*9</sup> **Ingangsspanning (IEC) 250 W (Max)<sup>≋9</sup><br>【Ditgangsgeluidsdruk 83 dB/W (1 m)** Uitgangsgeluidsdruk<br>Frequentiebereik 80 Hz tot 25 kHz (-16 dB) 93 Hz tot 22 kHz $(-10$  dB) **Afmetingen (B×H×D)** 121 mm×328 mm×129 mm<br>Massa **Dngeveer 1,7 kg Massa** Ongeveer 1,7 kg

# ■ Middelste luidspreker SB-HC100<br>Type 2-wegs systeem me

<sup>2</sup>-wegs systeem met 3 luidsprekers (basreflex) **Luidsprekereenheid/-eenheden**

 $6 \text{ cm}$  Type conus<br>250 W (Max)

**Massa** Ongeveer 1,6 kg

**Impedantie** 6 Ω<br>1. Woofer **1. Wooder** 6.5 cm Type conus  $\times$  2 1. Woofer 6,5 cm Type conus  $\times$  2. Tweeter 6.5 cm Type conus  $\times$  2. **Ingangsspanning (IEC) 250 W (Max)<sup>≋9</sup><br>Uitgangsgeluidsdruk 83 dB/W (1 m)** Uitgangsgeluidsdruk<br>Frequentiebereik 80 Hz tot 25 kHz (-16 dB) 93 Hz tot 22 kHz $(-10$  dB)

**Afmetingen (B×H×D)** 301 mm×111 mm×134 mm<br>Massa Ching Condeveer 1.6 kg

■ Subwoofer SB-HW560<br>Type 1-wegs s **Type** 1-wegs systeem met 1 luidspreker (type Kelton) **Luidsprekereenheid/-eenheden Impedantie** 6 Ω<br>16 cm Type conus<br>16 cm Type conus 16 cm Type conus<br>25 cm 2. Passieve radiator and the control of the control of the 25 cm and 250 W (Max) **Ingangsspanning (IEC)** 250 W (Max)<br>
Uitgangsgeluidsdruk 28 dB/W (1 m) Uitgangsgeluidsdruk<br>Frequentiebereik 35 Hz tot 200 Hz (-16 dB) 40 Hz tot 198 Hz  $(-10$  dB)

**Afmetingen (B** $\times$ **H** $\times$ **D) 181 mm** $\times$ 361 mm $\times$ 315 mm **Massa** Ongeveer 4,7 kg

#### **ALGEMEEN**

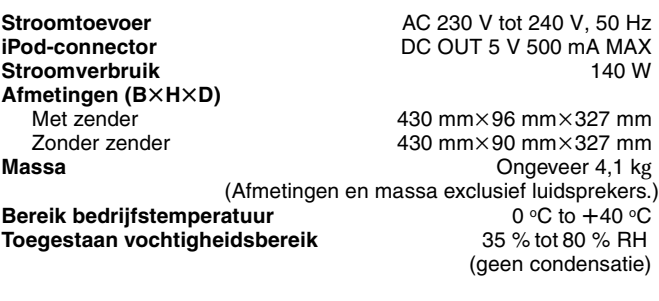

§<sup>9</sup> Classificatie met versterker met low-cut filter.

**Stroomverbruik in stand-by <br>
Ongeveer 0,4 W** 

**OPMERKING** Specificaties kunnen zonder waarschuwing vooraf worden gewijzigd. RQT9164

Java en alle op Java gebaseerde handelsmerken en beeldmerken zijn handelsmerken of gedeponeerde handelsmerken van Sun Microsystems, Inc. in de Verenigde Staten en andere landen.

Gefabriceerd onder licentie van Dolby Laboratories. Dolby en het symbool double-D zijn handelsmerken van Dolby Laboratories.

"DTS" is een geregistreerd merk van DTS, Inc en "DTS-HD Master Audio" is een merk van DTS, Inc.

U.S. Patent Nr. 6.836.549, 6.381.747, 7.050.698, 6.516.132 en 5.583.936.

Dit product omvat technologie ter bescherming van het copyright die wordt beschermd door octrooien in de V.S. en door andere intellectuele-eigendomsrechten. Gebruik van deze technologie ter bescherming van het copyright moet worden goedgekeurd door Macrovision en is bedoeld voor thuisgebruik en voor andere beperkte weergavetoepassingen tenzij anderszins goedgekeurd door Macrovision. Het terugwerkend ontwikkelen en construeren of het de-assembleren is verboden.

HDMI, het HDMI logo en High-Definition Multimedia Interface zijn handelsmerken of gedeponeerde handelsmerken van HDMI Licensing LLC.

Dit product is gelicentieerd volgens de patentenportfoliolicenties AVC en VC-1 voor persoonlijk en niet-commercieel gebruik door een consument om (i) video's te coderen in overeenkomst met de standaarden AVC en VC-1 ("AVC/VC-1 Video") en/of (ii) AVC/VC-1-video's te decoderen die werden gecodeerd door een consument tijdens een persoonlijke en niet-commerciële activiteit en/of zijn aangeschaft bij een videoleverancier die de licentie heeft om AVC/VC-1-video's te leveren. Er wordt geen licentie verleend of geïmpliceerd voor enig ander gebruik. U kunt aanvullende informatie aanvragen bij MPEG LA, LLC. Zie http://www.mpegla.com.

HDAVI Control™ is een handelsmerk van Matsushita Electric Industrial Co., Ltd.

"AVCHD" en het "AVCHD"-logo zijn merken van Matsushita Electric Industrial Co., Ltd. en Sony Corporation.

SDHC -logo is een handelsmerk.

Sommige gedeelten van dit product zijn auteursrechtelijk beschermd en worden geleverd onder licentie van ARIS/SOLANA/4C.

iPod is een handelsmerk van Apple Inc., geregistreerd in de V.S. en in andere landen.

"Blu-ray Disc" is een merk.

"BONUSVIEW" is een merk van Blu-ray Disc Association.

Officieel DivX® Certified product.

Geeft alle versies van DivX®-video weer (waaronder DivX®6) met standaard weergave van

DivX®-mediabestanden.

DivX, DivX Certified en aanverwante logo's zijn handelsmerken van DivX, Inc. en worden onder licentie gebruikt.

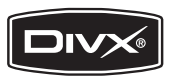

RQT9164

# **Index**

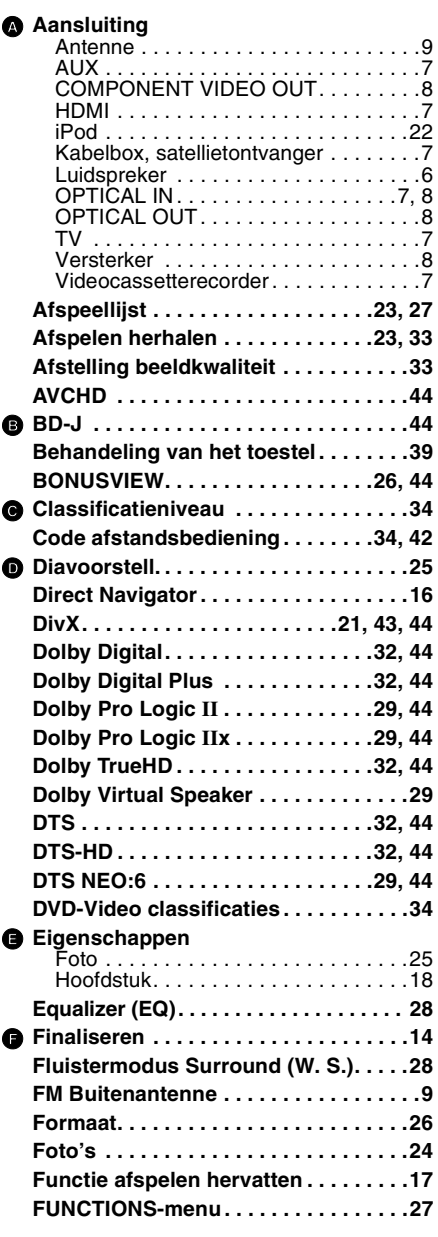

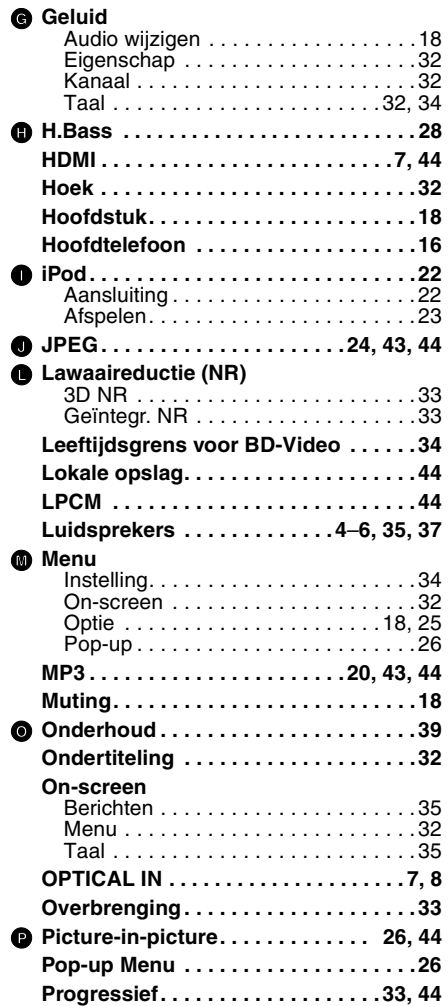

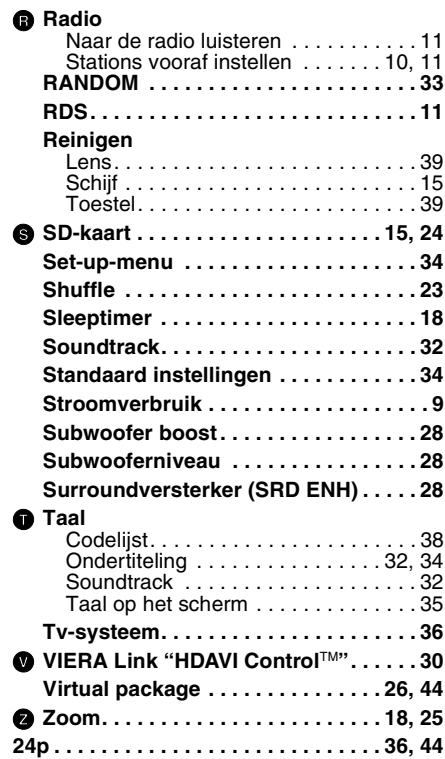

RQT9164

#### **Informatie voor gebruikers betreffende het verzamelen en verwijderen van oude uitrustingen en lege batterijen**

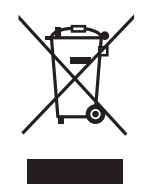

Deze symbolen op de producten, verpakkingen, en/of begeleidende documenten betekenen dat gebruikte elektrische en elektronische producten en batterijen niet met het algemene huishoudelijke afval gemengd mogen worden.

Voor een correcte behandeling, recuperatie en recyclage van oude producten en lege batterijen moeten zij naar de bevoegde verzamelpunten gebracht worden in overeenstemming met uw nationale wetgeving en de Richtlijnen 2002/96/EC en 2006/66/EC.

Door deze producten en batterijen correct te verwijderen draagt u uw steentje bij tot het beschermen van waardevolle middelen en tot de preventie van potentiële negatieve effecten op de gezondheid van de mens en op het milieu die anders door een onvakkundige afvalverwerking zouden kunnen ontstaan.

Voor meer informatie over het verzamelen en recycleren van oude producten en batterijen, gelieve contact op te nemen met uw plaatselijke gemeente, uw afvalverwijderingsdiensten of de winkel waar u de goederen gekocht hebt. Voor een niet-correcte verwijdering van dit afval kunnen boetes opgelegd worden in

overeenstemming met de nationale wetgeving.

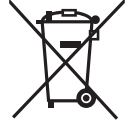

#### **Voor zakengebruikers in de Europese Unie**

Indien u elektrische en elektronische uitrusting wilt vewijderen, neem dan contact op met uw dealer voor meer informatie.

#### **[Informatie over de verwijdering in andere landen buiten de Europese Unie]**

Deze symbolen zijn enkel geldig in de Europese Unie. Indien u wenst deze producten te verwijderen, neem dan contact op met uw plaatselijke autoriteiten of dealer, en vraag informatie over de correcte wijze om deze producten te verwijderen.

### **Opmerking over het batterijensymbool**

**(beneden twee voorbeelden):** Dit symbool kan gebruikt worden in verbinding met een chemisch symbool. In dat geval wordt de eis, vastgelegd door de Richtlijn voor de betrokken chemische producten vervuld.

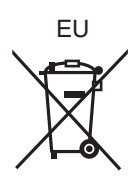

Pursuant to at the directive 2004/108/EC, article 9(2) Panasonic Testing Centre Panasonic Marketing Europe GmbH Winsbergring 15, 22525 Hamburg, Germany

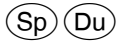

RQT9164-H F0408JT0